# **SYAMAHA**

**MUSIC SYNTHESIZER** 

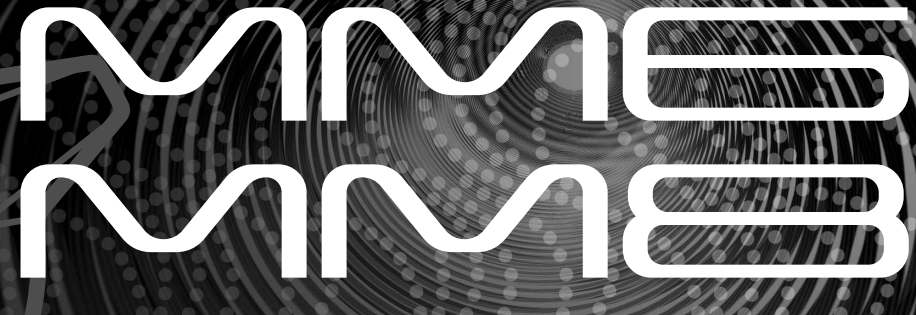

## **Owner's Manual Bedienungsanleitung Mode d'emploi Manual de instrucciones**

English

**Deutsch** 

Spañol

**ES FR DE EN**

## **SPECIAL MESSAGE SECTION**

This product utilizes batteries or an external power supply (adapter). DO NOT connect this product to any power supply or adapter other than one described in the manual, on the name plate, or specifically recommended by Yamaha.

This product should be used only with the components supplied or; a cart, rack, or stand that is recommended by Yamaha. If a cart, etc., is used, please observe all safety markings and instructions that accompany the accessory product.

#### **SPECIFICATIONS SUBJECT TO CHANGE:**

The information contained in this manual is believed to be correct at the time of printing. However, Yamaha reserves the right to change or modify any of the specifications without notice or obligation to update existing units.

This product, either alone or in combination with an amplifier and headphones or speaker/s, may be capable of producing sound levels that could cause permanent hearing loss. DO NOT operate for long periods of time at a high volume level or at a level that is uncomfortable. If you experience any hearing loss or ringing in the ears, you should consult an audiologist.

IMPORTANT: The louder the sound, the shorter the time period before damage occurs.

#### **NOTICE:**

Service charges incurred due to a lack of knowledge relating to how a function or effect works (when the unit is operating as designed) are not covered by the manufacturer's warranty, and are therefore the owners responsibility. Please study this manual carefully and consult your dealer before requesting service.

#### **ENVIRONMENTAL ISSUES:**

Yamaha strives to produce products that are both user safe and environmentally friendly. We sincerely believe that our products and the production methods used to produce them, meet these goals. In keeping with both the letter and the spirit of the law, we want you to be aware of the following:

#### **Battery Notice:**

This product MAY contain a small non-rechargeable battery which (if applicable) is soldered in place. The average life span of this type of battery is approximately five years. When replacement becomes necessary, contact a qualified service representative to perform the replacement.

92-BP (bottom)

This product may also use "household" type batteries. Some of these may be rechargeable. Make sure that the battery being charged is a rechargeable type and that the charger is intended for the battery being charged.

When installing batteries, do not mix batteries with new, or with batteries of a different type. Batteries MUST be installed correctly. Mismatches or incorrect installation may result in overheating and battery case rupture.

#### **Warning:**

Do not attempt to disassemble, or incinerate any battery. Keep all batteries away from children. Dispose of used batteries promptly and as regulated by the laws in your area. Note: Check with any retailer of household type batteries in your area for battery disposal information.

#### **Disposal Notice:**

Should this product become damaged beyond repair, or for some reason its useful life is considered to be at an end, please observe all local, state, and federal regulations that relate to the disposal of products that contain lead, batteries, plastics, etc. If your dealer is unable to assist you, please contact Yamaha directly.

#### **NAME PLATE LOCATION:**

The name plate is located on the bottom of the product. The model number, serial number, power requirements, etc., are located on this plate. You should record the model number, serial number, and the date of purchase in the spaces provided below and retain this manual as a permanent record of your purchase.

#### **Model**

**Serial No.**

#### **Purchase Date**

### **PLEASE KEEP THIS MANUAL**

## **FCC INFORMATION (U.S.A.)**

- **1. IMPORTANT NOTICE: DO NOT MODIFY THIS UNIT!** This product, when installed as indicated in the instructions contained in this manual, meets FCC requirements. Modifications not expressly approved by Yamaha may void your authority, granted by the FCC, to use the product.
- **2. IMPORTANT:** When connecting this product to accessories and/ or another product use only high quality shielded cables. Cable/s supplied with this product MUST be used. Follow all installation instructions. Failure to follow instructions could void your FCC authorization to use this product in the USA.
- **3. NOTE:** This product has been tested and found to comply with the requirements listed in FCC Regulations, Part 15 for Class "B" digital devices. Compliance with these requirements provides a reasonable level of assurance that your use of this product in a residential environment will not result in harmful interference with other electronic devices. This equipment generates/uses radio frequencies and, if not installed and used according to the instructions found in the users manual, may cause interference harmful to the operation of other electronic devices. Compliance with FCC regulations does

not guarantee that interference will not occur in all installations. If this product is found to be the source of interference, which can be determined by turning the unit "OFF" and "ON", please try to eliminate the problem by using one of the following measures:

Relocate either this product or the device that is being affected by the interference.

Utilize power outlets that are on different branch (circuit breaker or fuse) circuits or install AC line filter/s.

In the case of radio or TV interference, relocate/reorient the antenna. If the antenna lead-in is 300 ohm ribbon lead, change the lead-in to co-axial type cable.

If these corrective measures do not produce satisfactory results, please contact the local retailer authorized to distribute this type of product. If you can not locate the appropriate retailer, please contact Yamaha Corporation of America, Electronic Service Division, 6600 Orangethorpe Ave, Buena Park, CA90620

The above statements apply ONLY to those products distributed by Yamaha Corporation of America or its subsidiaries.

\* This applies only to products distributed by YAMAHA CORPORATION OF AMERICA. (class B)

#### **OBSERVERA!**

Apparaten kopplas inte ur växelströmskällan (nätet) så länge som den ar ansluten till vägguttaget, även om själva apparaten har stängts av.

**ADVARSEL:** Netspæendingen til dette apparat er IKKE afbrudt, sålæenge netledningen siddr i en stikkontakt, som er t endt — også selvom der or slukket på apparatets afbryder.

**VAROITUS:** Laitteen toisiopiiriin kytketty käyttökytkin ei irroita koko laitetta verkosta.

(standby)

This product contains a high intensity lamp that contains a small amount of mercury. Disposal of this material may be regulated due to environmental considerations. For disposal information in the United States, refer to the Electronic Industries Alliance web site: www.eiae.org

This applies only to products distributed by (mercury) YAMAHA CORPORATION OF AMERICA.

### **IMPORTANT NOTICE FOR THE UNITED KINGDOM Connecting the Plug and Cord**

IMPORTANT. The wires in this mains lead are coloured in accordance with the following code:<br>BLUE : N : NEUTRAL

BROWN : LIVE

As the colours of the wires in the mains lead of this apparatus may not correspond with the coloured makings identifying the terminals in your plug proceed as follows: The wire which is coloured BLUE must be connected to the terminal which is marked with the letter N or coloured BLACK. The wire which is coloured BROWN must be connected to the terminal which is marked with the letter L or coloured RED. Making sure that neither core is connected to the earth terminal of the three pin plug.

• This applies only to products distributed by Yamaha Music U.K. Ltd. (2 wires)

### **COMPLIANCE INFORMATION STATEMENT (DECLARATION OF CONFORMITY PROCEDURE)**

Responsible Party : Yamaha Corporation of America Address : 6600 Orangethorpe Ave., Buena Park, Calif. 90620

Telephone : 714-522-9011 Type of Equipment : Music Synthesizer Model Name : MM6, MM8

This device complies with Part 15 of the FCC Rules.

Operation is subject to the following two conditions:

1) this device may not cause harmful interference, and

2) this device must accept any interference received including interference that may cause undesired operation.

See user manual instructions if interference to radio reception is suspected.

This applies only to products distributed by YAMAHA CORPORATION OF AMERICA.

(FCC DoC)

# **PRECAUTIONS D'USAGE**

### *PRIERE DE LIRE ATTENTIVEMENT AVANT DE PROCEDER A TOUTE MANIPULATION*

\* Rangez soigneusement ce manuel pour pouvoir le consulter ultérieurement.

# *AVERTISSEMENT*

**Veillez à toujours observer les précautions élémentaires énumérées ci-après pour éviter de graves blessures, voire la mort, causées par l'électrocution, les courts-circuits, dégâts, incendie et autres accidents. La liste des précautions données ci-dessous n'est pas exhaustive :**

### **Alimentation/adaptateur secteur CA**

- Utilisez seulement la tension requise par l'instrument. Celle-ci est imprimée sur la plaque du constructeur de l'instrument.
- Utilisez seulement l'adaptateur spécifié (PA-5D, PA-150 ou un adaptateur équivalent conseillé par Yamaha). L'emploi d'un mauvais adaptateur risque d'endommager l'instrument ou d'entraîner une surchauffe.
- Vérifiez périodiquement l'état de la prise électrique, dépoussiérez-la et nettoyez-la.
- Ne laissez pas l'adaptateur CA d'alimentation à proximité des sources de chaleur, telles que radiateurs et appareils chauffants. Evitez de tordre et plier excessivement le cordon ou de l'endommager de façon générale, de même que de placer dessus des objets lourds ou de le laisser traîner là où l'on marchera dessus ou se prendra les pieds dedans ; ne déposez pas dessus d'autres câbles enroulés.

### **Ne pas ouvrir**

• N'ouvrez pas l'instrument, ni tenter d'en démonter les éléments internes ou de les modifier de quelque façon que ce soit. Aucun des éléments internes de l'instrument ne prévoit d'intervention de l'utilisateur. Si l'instrument donne des signes de mauvais fonctionnement, mettez-le immédiatement hors tension et donnez-le à réviser au technicien Yamaha.

#### **Avertissement en cas de présence d'eau**

- Evitez de laisser l'instrument sous la pluie, de l'utiliser près de l'eau, dans l'humidité ou lorsqu'il est mouillé. N'y déposez pas des récipients contenant des liquides qui risquent de s'épancher dans ses ouvertures. Si un liquide, tel que de l'eau, pénètre à l'intérieur de l'instrument, mettez immédiatement ce dernier hors tension et débranchez le cordon d'alimentation de la prise secteur. Faites ensuite contrôler l'instrument par une personne qualifiée du service technique de Yamaha.
- Ne touchez jamais une prise électrique avec les mains mouillées.

### **Avertissement en cas de feu**

• Ne déposez pas d'articles allumés, tels que des bougies, sur l'appareil. Ceux-ci pourraient tomber et provoquer un incendie.

### **En cas d'anomalie**

• Si le cordon de l'adaptateur CA s'effiloche ou est endomagé ou si vous constatez une brusque perte de son en cours d'interprétation, ou encore si vous décèlez une odeur insolite, voire de la fumée, coupez immédiatement l'interrupteur principal, retirez la fiche de la prise et donnez l'instrument à réviser par un technicien Yamaha.

## *ATTENTION*

**Veillez à toujours observer les précautions élémentaires ci-dessous pour éviter à soi-même et à son entourage des blessures corporelles, de détériorer l'instrument ou le matériel avoisinant. La liste de ces précautions n'est pas exhaustive :**

### **Alimentation/adaptateur secteur CA**

- Veillez à toujours saisir la fiche elle-même, et non le câble, pour la retirer de l'instrument ou de la prise d'alimentation.
- Débranchez l'adaptateur secteur dès que vous n'utilisez plus l'instrument ou en cas d'orage (éclairs et tonnerre).
- N'utilisez pas de connecteur multiple pour brancher l'instrument sur une prise électrique du secteur. Cela risque d'affecter la qualité du son ou éventuellement de faire chauffer la prise.

### **Emplacement**

• N'abandonnez pas l'instrument dans un milieu trop poussiéreux ou un local soumis à des vibrations. Evitez également les froids et chaleurs extrêmes (exposition directe au soleil, près d'un chauffage ou dans une voiture exposée en plein soleil) qui risquent de déformer le panneau ou d'endommager les éléments internes.

- N'utilisez pas l'instrument à proximité d'une TV, d'une radio, d'un équipement stéréo, d'un téléphone portable ou d'autres appareils électriques. En effet, l'instrument, la TV ou la radio pourraient produire des interférences.
- N'installez pas l'instrument dans une position instable où il risquerait de se renverser.
- Débranchez tous les câbles connectés, y compris celui de l'adaptateur, avant de déplacer l'instrument.
- Lors de la configuration du produit, assurez-vous que la prise secteur que vous utilisez est facilement accessible. En cas de problème ou de dysfonctionnement, coupez directement l'alimentation et retirez la fiche de la prise. Même lorsque le produit est hors tension, une faible quantité d'électricité circule toujours dans l'instrument. Si vous n'utilisez pas le produit pendant une longue période, veillez à débrancher le cordon d'alimentation de la prise murale.
- Utilisez le pied indiqué pour l'instrument. Pour la fixation du pied ou du bâti, utilisez seulement les vis fournies par le fabricant, faute de quoi vous risquez d'endommager les éléments internes ou de voir se renverser l'instrument.

#### **Connexions**

• Avant de raccorder l'instrument à d'autres éléments électroniques, mettez ces derniers hors tension. Et avant de mettre sous/hors tension tous les éléments, veillez à toujours ramener le volume au minimum. En outre, veillez à régler le volume de tous les composants au minimum et à augmenter progressivement le volume sonore des instruments pour définir le niveau d'écoute désiré.

#### **Entretien**

• Utilisez un linge doux et sec pour le nettoyage de l'instrument. N'utilisez jamais de diluants de peinture, solvants, produits d'entretien ou tampons de nettoyage imprégnés de produits chimiques.

#### **Précautions d'utilisation**

- N'insérez pas d'objets en papier, métalliques ou autres dans les fentes du panneau ou du clavier. Si c'est le cas, mettez immédiatement l'appareil hors tension et débranchez le cordon d'alimentation de la prise secteur. Faites ensuite contrôler l'appareil par une personne qualifiée du service Yamaha.
- Ne déposez pas d'objets de plastique, de vinyle ou de caoutchouc sur l'instrument, ce qui risque de décolorer le panneau ou le clavier.
- Ne vous appuyez pas sur l'instrument et n'y déposez pas des objets lourds. Ne manipulez pas trop brutalement les boutons, commutateurs et connecteurs.
- N'utilisez pas l'instrument/le périphérique ou le casque trop longtemps à des volumes trop élevés, ce qui risque d'endommager durablement l'ouïe. Si vous constatez une baisse de l'acuité auditive ou des sifflements d'oreille, consultez un médecin sans tarder.

#### **Sauvegarde des données**

#### **Sauvegarde des données**

• Les données enregistrées peuvent être perdues à la suite d'un dysfonctionnement ou d'une opération incorrecte. Sauvegardez les données importantes sur un périphérique de stockage USB ou un périphérique externe tel qu'un ordinateur (pages [69,](#page-68-0) [76](#page-75-0)).

#### **Sauvegarde du périphérique de stockage USB**

• Pour éviter la perte de données à cause d'un support endommagé, nous vous conseillons de sauvegarder toutes les données importantes sur deux supports de stockage USB ou externes différents tels qu'un ordinateur.

Yamaha n'est pas responsable des détériorations causées par une utilisation impropre de l'instrument ou par des modifications apportées par l'utilisateur, pas plus qu'il ne peut couvrir les données perdues ou détruites.

Veillez à toujours laisser l'appareil hors tension lorsqu'il est inutilisé.

Même lorsque le commutateur est en position « STANDBY », une faible quantité d'électricité circule toujours dans l'instrument. Lorsque vous n'utilisez pas l'instrument pendant une longue période, veillez à débrancher l'adaptateur secteur de la prise murale.

Les illustrations et les écrans LCD représentés dans ce mode d'emploi sont fournies à titre d'informations et peuvent être différentes de ceux apparaissant sur votre instrument.

#### ● **Marques**

- Windows est une marque déposée de Microsoft® Corporation.
- Apple et Macintosh sont des marques de Apple Inc., déposées aux Etats-Unis et dans d'autres pays.
- Les noms de sociétés et de produits contenus dans ce mode d'emploi sont des marques commerciales ou déposées de leurs propriétaires respectifs.

Ce produit comporte et intègre des programmes informatiques et du contenu pour lesquels Yamaha détient des droits d'auteur ou possède une licence d'utilisation des droits d'auteurs d'autrui. Les matériaux protégés par les droits d'auteur incluent, sans s'y limiter, tous les logiciels informatiques, fichiers de style, fichiers MIDI, données WAVE, partitions musicales et enregistrements audio. Toute utilisation non autorisée de ces programmes et de leur contenu est interdite en vertu des lois en vigueur, excepté pour un usage personnel. Toute violation des droits d'auteurs entraînera des poursuites judiciaires. IL EST STRICTEMENT INTERDIT DE FAIRE, DE DIFFUSER OU D'UTILISER DES COPIES ILLEGALES.

La copie des données musicales disponibles dans le commerce, y compris, mais sans s'y limiter, les données MIDI et/ou audio, est strictement interdite, sauf pour un usage personnel.

*Félicitations ! Nous vous remercions d'avoir choisi le synthétiseur musical MM6/MM8 de Yamaha !*

*Nous vous conseillons de consulter ce mode d'emploi pour tirer le meilleur parti des nombreuses fonctions de votre nouvel instrument.*

*Une fois la lecture de ce manuel terminée, gardez-le dans un endroit sûr et accessible afin de vous y reporter quand vous aurez besoin de mieux comprendre une opération ou une fonction.*

### <span id="page-6-0"></span>Accessoires

L'emballage de l'instrument contient les éléments suivants. Veuillez vérifier qu'ils sont tous dans le carton.

- Mode d'emploi
- Disque fourni (logiciel DAW fourni)
- Adaptateur secteur (Fourni dans certaines régions seulement. Veuillez vérifier avec votre distributeur Yamaha.)

Dans la mesure où la disposition des commandes et la configuration des entrées/sorties sont les mêmes sur le MM6 et le MM8, les illustrations proposées à titre d'exemple dans ce manuel sont tirées du MM6.

### Principales caractéristiques

<span id="page-7-0"></span>■ **Voix de grande qualité pour performances au clavier** ► Page [15](#page-14-0) Le MM6/MM8 dispose d'une vaste gamme de voix de grande qualité (dont un grand nombre repose sur les voix Motif Series), allant des instruments musicaux acoustiques aux sons uniques d'un synthétiseur. Utilisez la fonction Category Search (Recherche par catégorie) pour trouver rapidement les sons dont vous avez besoin, d'après le type d'instrument. Le MM8 est doté d'un clavier « Graded Hammer » (Marteaux gradués) de 88 touches dont le fonctionnement est quasiment indifférenciable d'un véritable piano acoustique

### ■ **Jouer au clavier en s'accompagnant d'un motif** ► Page [23](#page-22-0)

Les motifs enregistrés dans le MM6/MM8 ont été créés afin de vous permettre d'accéder à un vaste choix de genres musicaux, simplement en lançant la reproduction des pistes de motif. En outre, vous avez la possibilité d'enregistrer facilement des changements d'accords au niveau des motifs, ainsi qu'au niveau de votre performance au clavier en temps réel dans le mode Song.

### ■ Utilisation de la fonction d'arpège ► Page [20](#page-19-0)

La fonction polyvalente Arpeggio (Arpège) vous permet de reproduire automatiquement les phrases de batterie, de percussion, de guitare et de style synthétiseur analogique, en fonction des notes jouées.

### ■ Sauvegarde et rappel des paramètres de la performance **(mémoire de performance)** ► Page [59](#page-58-0)

La mémoire de performance vous permet de créer et de stocker facilement des paramètres combinés pour les voix que vous jouez (y compris les partages et couches du clavier), pour les motifs que vous souhaitez attribuer aux pistes d'accompagnement et pour les autres paramètres importants liés à l'interprétation en direct. Ces paramètres de la performance peuvent être facilement rappelés par simple pression d'une touche.

### ■ Contrôle du filtre et du générateur d'enveloppe (EG) en temps  $r\acute{e}el$   $\blacktriangleright$  Page [41](#page-40-0)

Vous pouvez contrôler le filtre (coupure et résonance) et le générateur d'enveloppe (attaque et relâchement) en temps réel à l'aide de quatre boutons situés sur le panneau. Même ces changements sonores très précis peuvent être sauvegardés dans la mémoire de performance.

### ■ Sauvegarde des données de la performance sur un **périphérique de stockage USB** Page [66](#page-65-0)

Le transfert des données entre le MM6/MM8 et votre ordinateur est facile parce que le MM6/MM8 est capable de stocker des données et des paramètres sur des périphériques de stockage USB standard.

### ■ Création de musique avec votre ordinateur et le logiciel DAW  $i$ nclus  $\blacktriangleright$  Page [80](#page-79-0)

Vous avez la possibilité de connecter le MM6/MM8 à votre ordinateur à l'aide d'un câble USB et de transférer des données MIDI vers et depuis le logiciel DAW. Grâce au logiciel DAW inclus, le MM6/MM8 devient le générateur de sons central de votre système informatique de production musicale.

### Table des matières

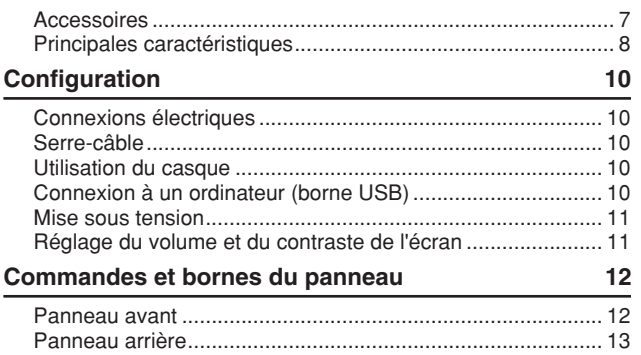

### **[Guide rapide](#page-13-0)**

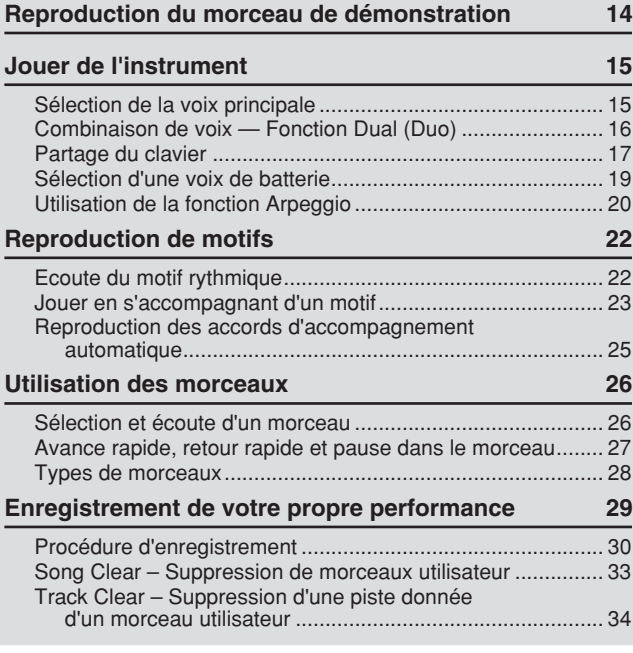

#### **[Sauvegarde et initialisation 35](#page-34-0)** [Sauvegarde ............................................................................ 35](#page-34-1) [Initialisation............................................................................. 35](#page-34-2) **[Principe d'utilisation et écrans 36](#page-35-0)** [Principe d'utilisation................................................................ 36](#page-35-1) [Les écrans.............................................................................. 38](#page-37-0) [Eléments de l'écran MAIN...................................................... 39](#page-38-0)

### **[Référence](#page-39-0)**

171

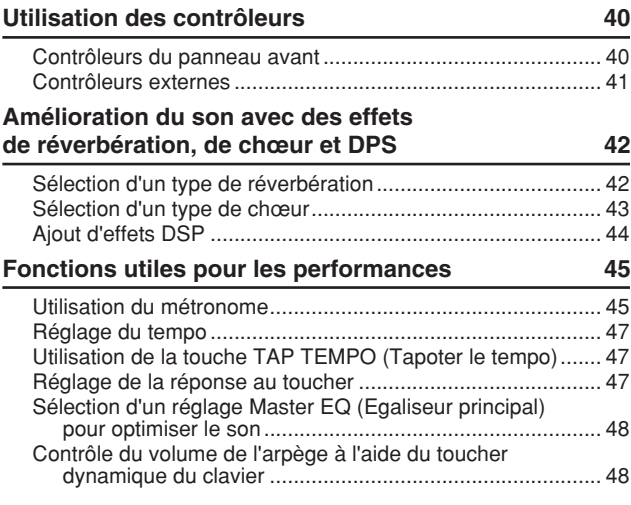

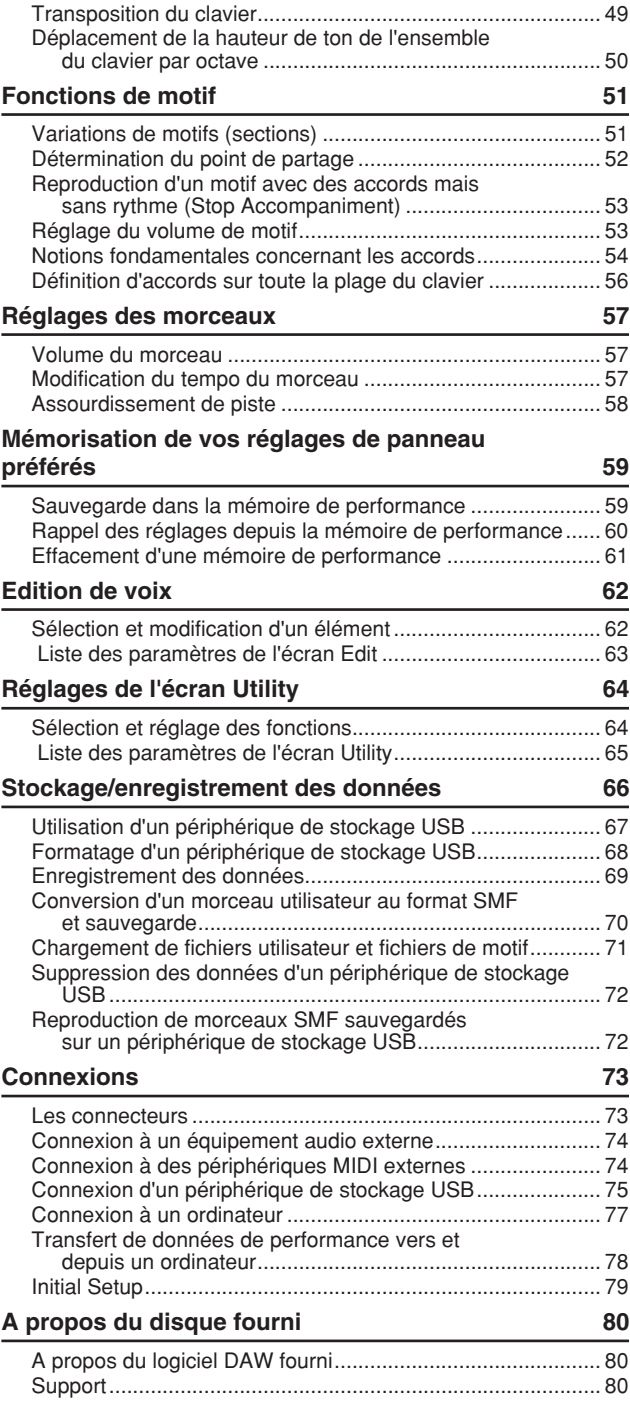

#### **[Annexe](#page-81-0)**

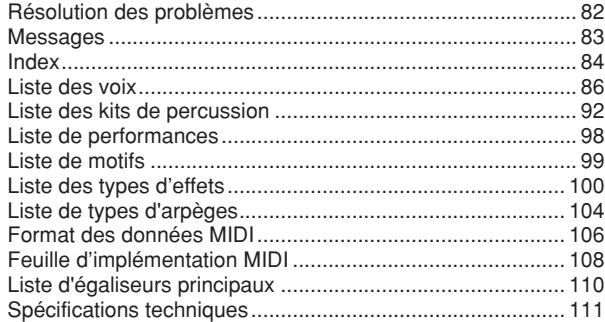

### <span id="page-9-0"></span>**Veuillez exécuter les opérations suivantes AVANT de mettre l'instrument sous tension.**

### Connexions électriques

<span id="page-9-1"></span>- Vérifiez que l'interrupteur [STANDBY/ON] (Marche/Arrêt) de l'instrument est en position STANDBY.

#### **AVERTISSEMENT**

- *Utilisez seulement l'adaptateur spécifié (PA-5D, PA-150 ou un adaptateur équivalent conseillé par Yamaha). L'utilisation d'un autre type d'adaptateur risque d'endommager irrémédiablement l'adaptateur et l'instrument.*
- Branchez la prise d'alimentation de l'adaptateur dans la prise DC IN située sur le panneau arrière de l'instrument.

 Branchez l'adaptateur secteur dans une prise secteur se trouvant à portée.

#### **ATTENTION**

*• Débranchez l'adaptateur secteur lorsque vous n'utilisez pas l'instrument ou par temps d'orage.*

Serre-câble

<span id="page-9-2"></span>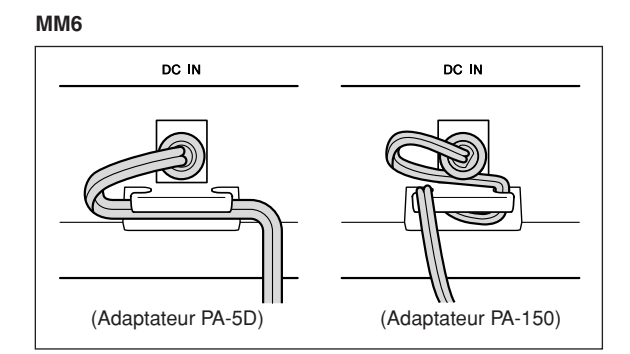

#### **MM8**

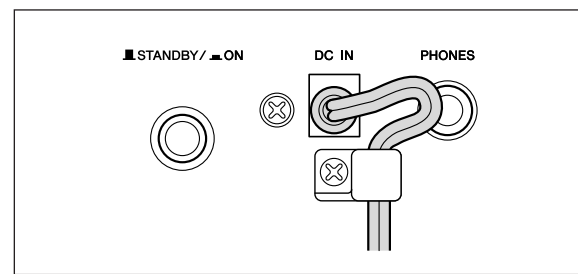

Passez le câble de sortie CC de l'adaptateur autour du serre-câble (comme illustré ci-dessus) pour éviter que le câble ne se débranche accidentellement au cours de l'opération.

Evitez de tendre le cordon plus qu'il ne faut ou de tirer fortement dessus lorsqu'il est enroulé autour du serrecâble, afin d'éviter toute usure du cordon ou une rupture possible du serre-câble.

### **Effectuez toutes les connexions nécessaires, comme indiqué ci-dessous, AVANT la mise sous tension.**

### Utilisation du casque

<span id="page-9-3"></span>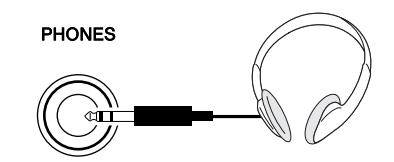

Dans la mesure où le MM6/MM8 ne dispose pas de haut-parleurs intégrés, il doit être branché à un amplificateur extérieur et à des haut-parleurs, à un casque d'écoute ou à un autre dispositif de sortie du son.

#### **AVERTISSEMENT**

*• N'utilisez pas le casque à un volume élevé pendant une période prolongée car cela pourrait provoquer une perte de l'audition.*

#### **ATTENTION**

*• Lorsque vous connectez l'instrument à un équipement externe, vérifiez que l'alimentation de tous les périphériques externes est coupée sous peine de provoquer une décharge électrique ou d'endommager les équipements. Veillez également à régler les commandes de volume de l'équipement externe au minimum au moment d'effectuer les connexions, afin d'éviter tout dégât au niveau des haut-parleurs.*

<span id="page-9-4"></span>Connexion à un ordinateur (borne USB)

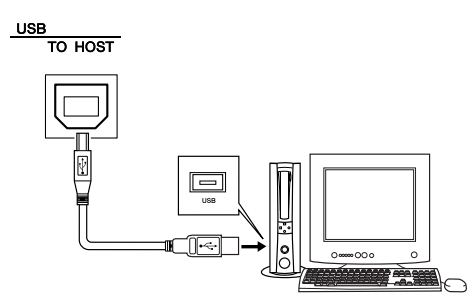

Vous pouvez connecter la borne USB de l'instrument à la borne USB d'un ordinateur pour transférer les données de performance et de fichiers de morceaux entre les deux appareils (page [77](#page-76-1)).

Pour utiliser les fonctions de transfert de données USB, vous devez effectuer les opérations suivantes :

- **Vérifiez tout d'abord que l'interrupteur POWER du périphérique MIDI est positionné sur OFF et reliez l'instrument à l'ordinateur à l'aide d'un câble USB. • Installez le pilote USB MIDI sur l'ordinateur.**
- Vous pouvez télécharger le pilote USB MIDI adéquat à partir de notre site Web :

**http://www.global.yamaha.com/download/usb\_midi/** Pour la procédure d'installation du pilote USB MIDI, reportez-vous aux instructions contenues dans le dossier de téléchargement de ce pilote.

#### *NOTE*

*• Il est possible de se procurer un câble USB auprès de magasins d'instruments de musique, de magasins de produits informatiques et de points de vente similaires.*

### Mise sous tension

<span id="page-10-0"></span>Baissez le volume sonore en tournant la commande [MASTER VOLUME] (Volume principal) vers la gauche et appuyez sur l'interrupteur [STANDBY/ON] pour mettre le synthétiseur sous tension. Appuyez de nouveau sur l'interrupteur [STANDBY/ON] pour éteindre l'instrument.

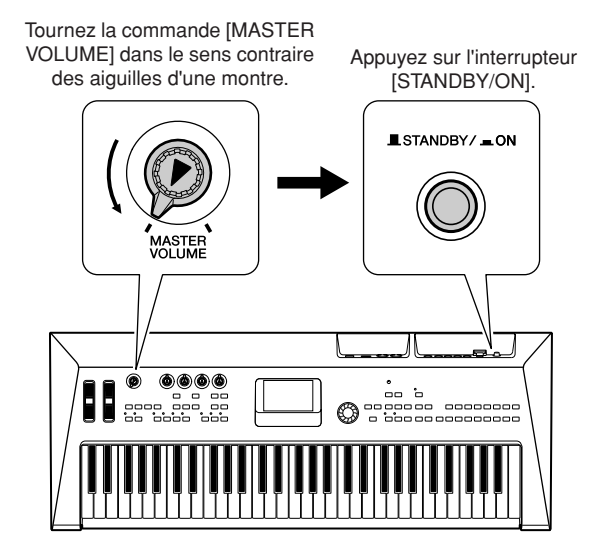

Les données archivées sont chargées depuis la mémoire flash interne lors de la mise sous tension. En l'absence de données de sauvegarde dans la mémoire flash, les réglages d'usine par défaut de l'instrument sont restaurés.

#### **ATTENTION**

*• Même quand l'interrupteur est en position STANDBY, un courant électrique très faible passe dans l'instrument. Si vous n'utilisez pas l'instrument pendant un certain temps, prenez soin de débrancher l'adaptateur secteur de la prise murale.*

#### **ATTENTION**

*• N'essayez jamais de mettre l'instrument hors tension lorsque le message « Writing... » (En cours d'écriture !) est affiché à l'écran. Cela risque d'endommager la mémoire flash interne et d'entraîner une perte de données.*

### <span id="page-10-1"></span>Réglage du volume et du contraste de l'écran

Réglez le volume du MM6/MM8 et de l'équipement externe de reproduction sur les niveaux adéquats. Réglez, si nécessaire, la lisibilité de l'écran LCD à l'aide de la commande LCD Contrast (Contraste de l'écran LCD).

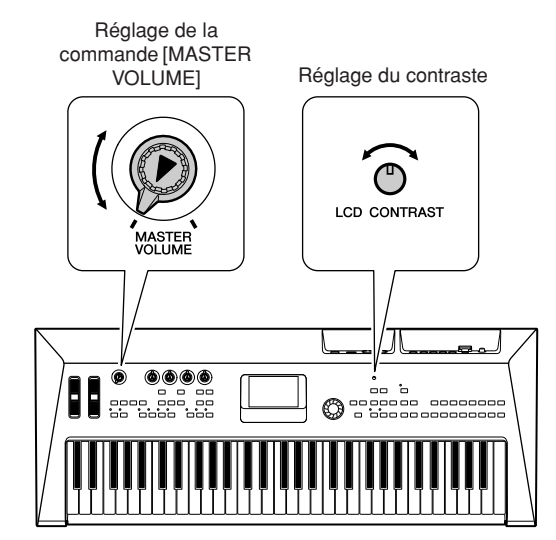

<span id="page-11-0"></span>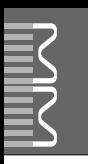

### **Panneau avant**

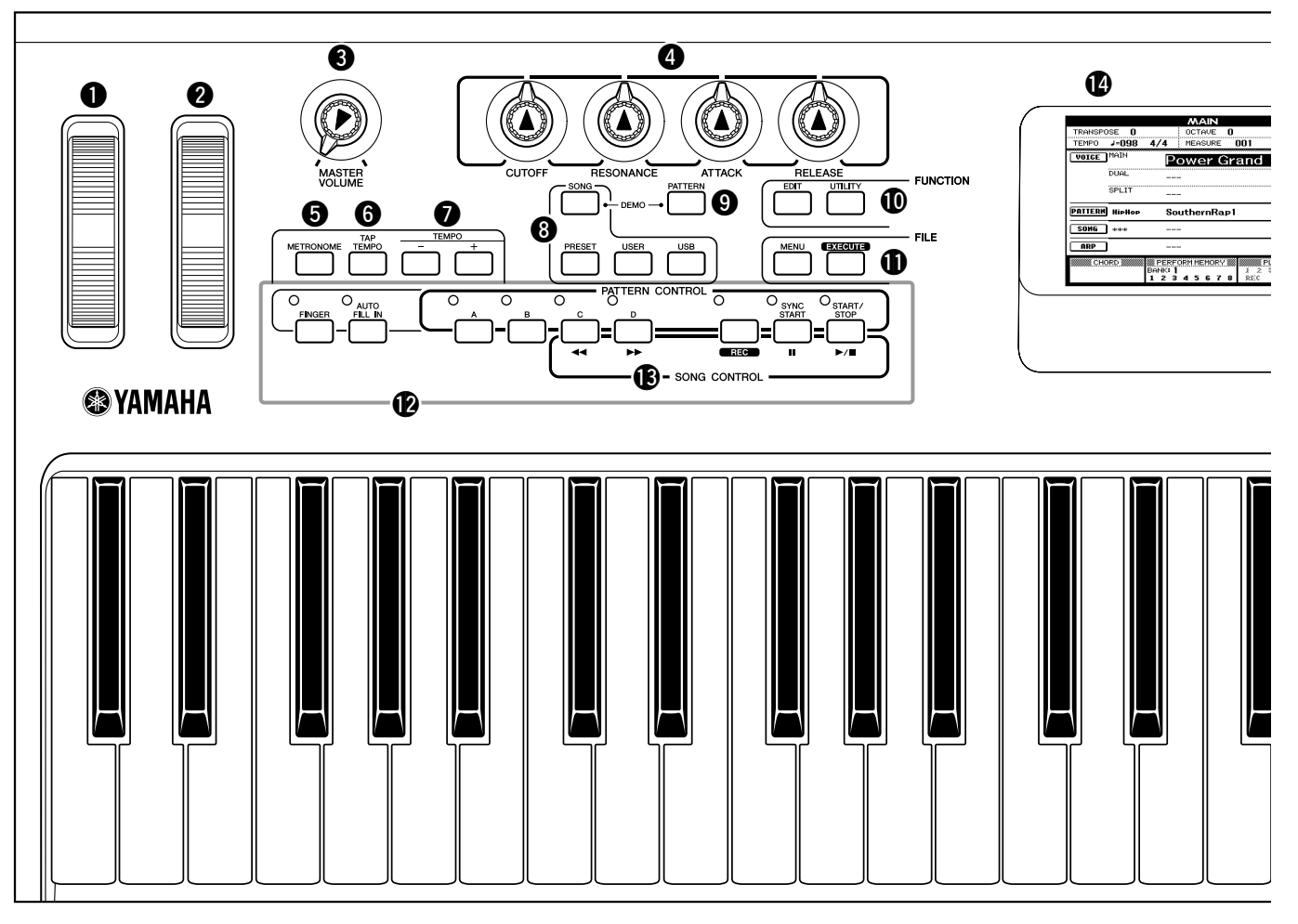

### **Panneau avant**

<span id="page-11-1"></span>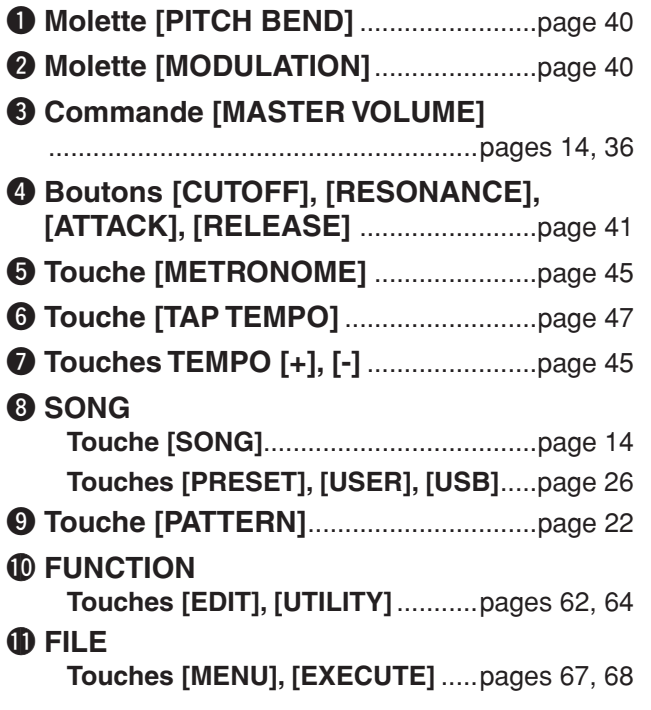

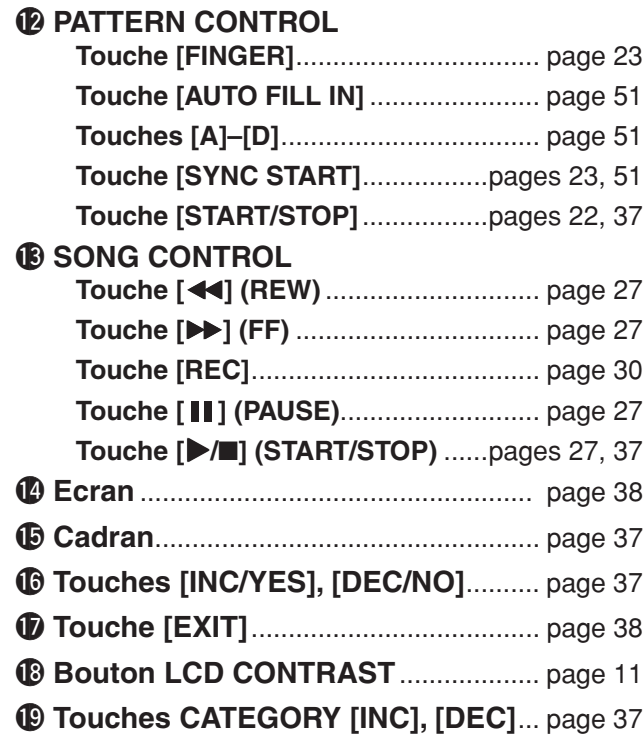

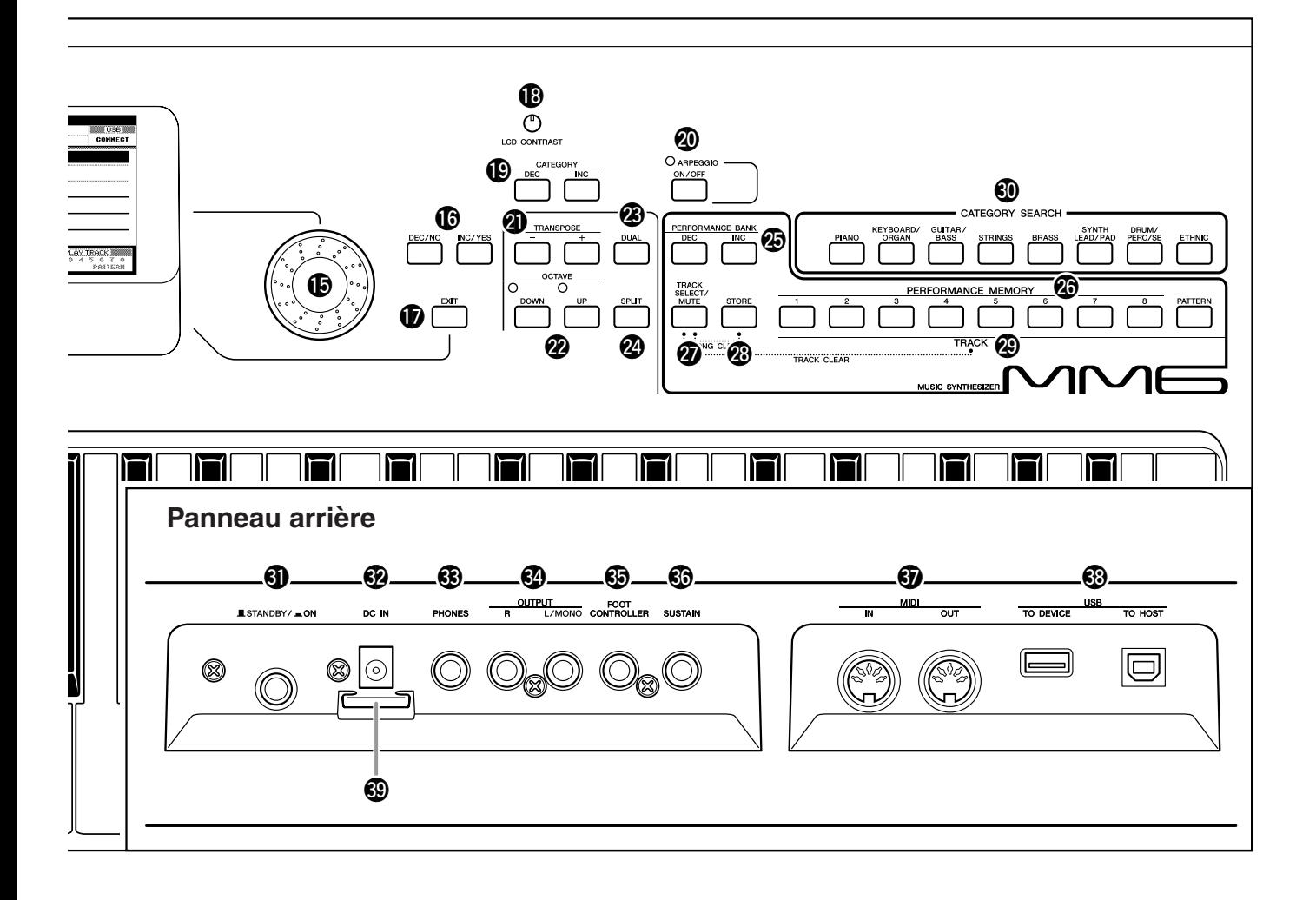

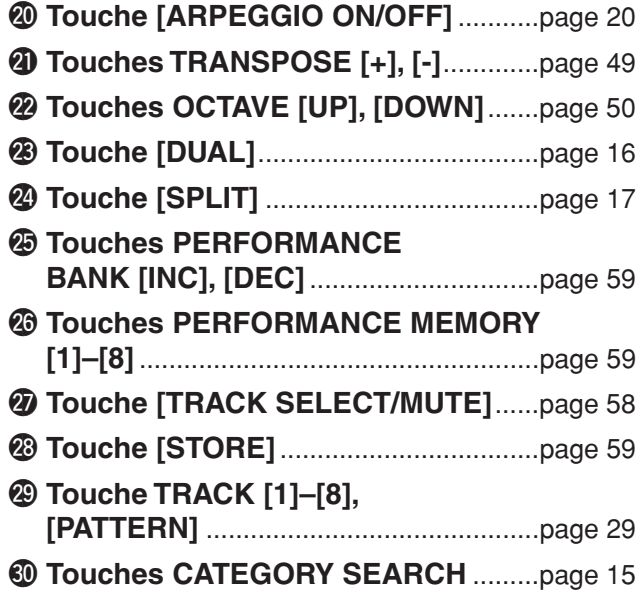

### **Panneau arrière**

<span id="page-12-0"></span>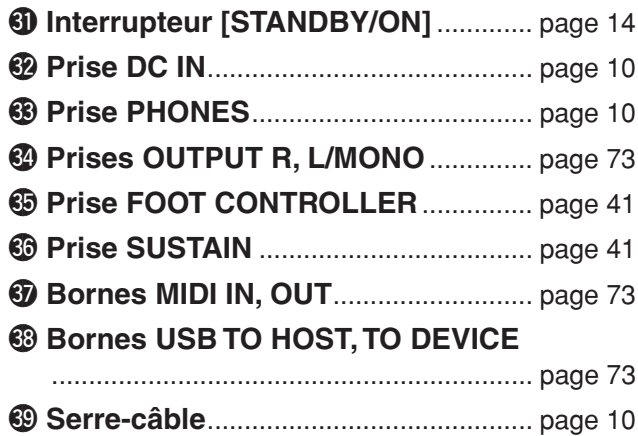

<span id="page-13-3"></span><span id="page-13-1"></span><span id="page-13-0"></span>**Cet instrument dispose d'un morceau de démonstration qui présente une partie des nombreuses fonctions et capacités de l'instrument. Commençons par le jouer.**

## *1* **Appuyez sur la touche [STANDBY/ON] et maintenez-la enfoncée jusqu'à ce qu'elle soit verrouillée sur la position ON.**

L'écran Main (Principal) apparaît sur l'écran LCD.

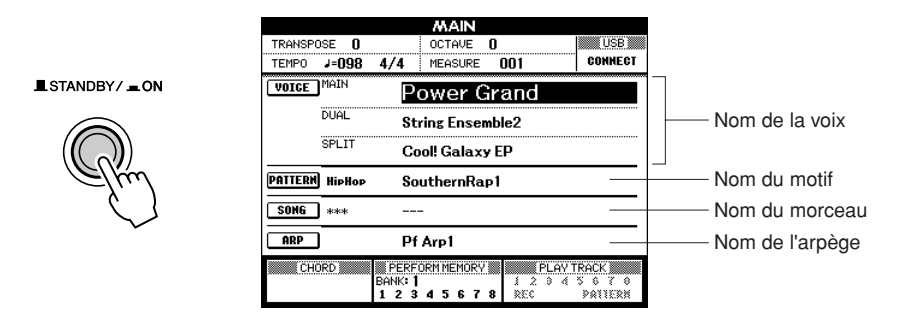

# <span id="page-13-2"></span>*2* **Appuyez simultanément sur les touche [SONG] (Morceau) et [PATTERN] (Motif).**

L'écran Demo (Démonstration) apparaît sur l'écran LCD. Augmentez peu à peu la commande [MASTER VOLUME] tout en jouant sur l'instrument pour régler le niveau d'écoute souhaité. La reproduction du morceau de démonstration recommence au début, une fois la fin atteinte.

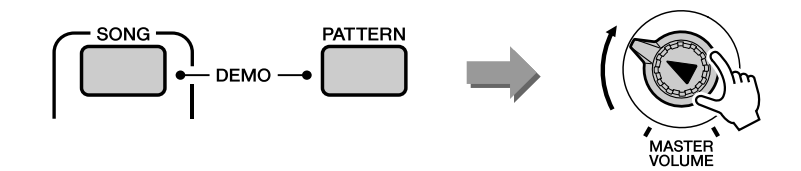

# *3* **Appuyez sur la touche [START/STOP] (Démarrer/Arrêter) pour interrompre la reproduction de la démonstration.**

*NOTE*

*• Les morceaux de démonstration ne sont pas transmis via MIDI.*

L'écran Main réapparaît.

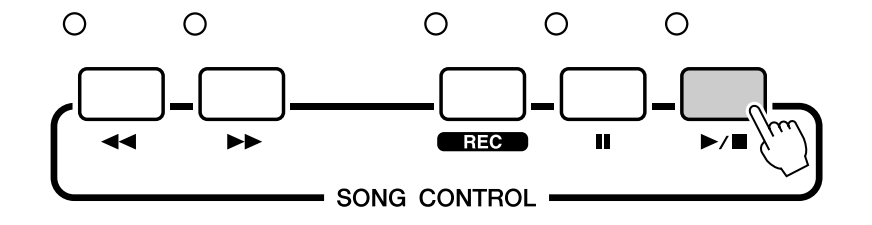

### <span id="page-14-1"></span><span id="page-14-0"></span>**Guide rapide Jouer de l'instrument**

**Outre le piano, l'orgue et d'autres instruments à clavier « standard », cet instrument propose toute une variété de voix, parmi lesquelles la guitare, la basse, les instruments à cordes, le saxophone, la trompette, la batterie et les percussions, ainsi que des effets sonores, soit une large palette de sons musicaux.**

### <span id="page-14-3"></span><span id="page-14-2"></span>Sélection de la voix principale

Sélectionnez une voix principale et reproduisez-la sur le clavier.

### *1* **Appuyez sur une des touches CATEGORY SEARCH.**

L'écran de sélection de la voix principale apparaît. La catégorie, le nom et le numéro de la voix actuellement sélectionnée sont en surbrillance.

*NOTE*

*• Pour changer de catégories de voix, il suffit d'appuyer sur une autre touche CATEGORY SEARCH.*

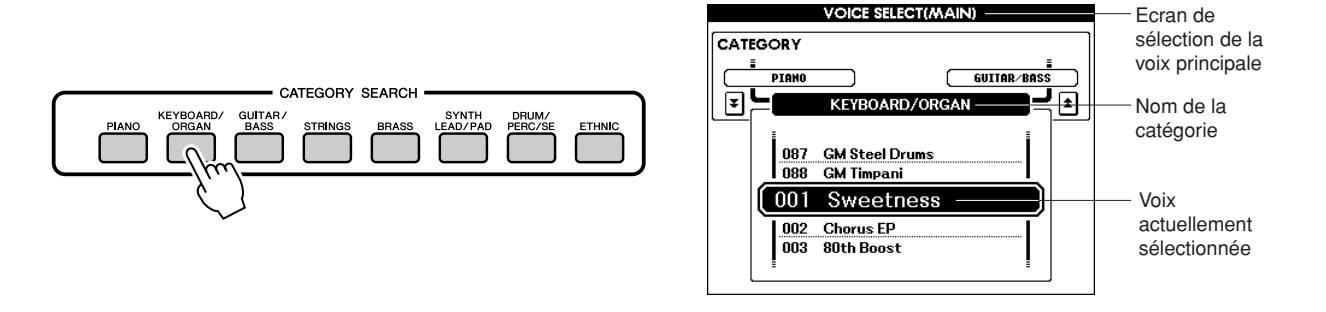

### *2* **Sélectionnez la voix que vous souhaitez reproduire depuis la catégorie actuelle.**

Faites tourner le cadran pour sélectionner la voix de votre choix. Les voix disponibles s'affichent et sont choisies dans l'ordre. La voix sélectionnée ici devient la voix principale. Pour les besoins de cet exemple, sélectionnez « 004 Early70's ».

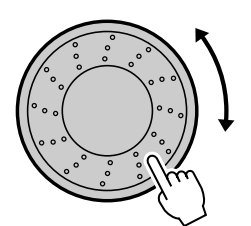

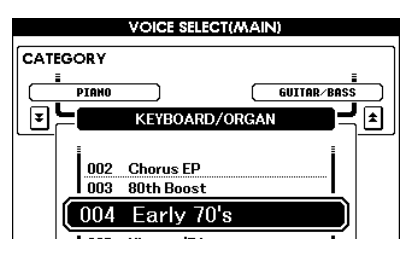

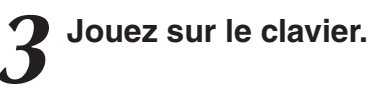

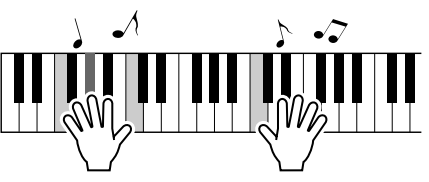

Essayez de sélectionner et de reproduire une variété de voix différentes. Appuyez sur la touche [EXIT] pour revenir à l'écran MAIN.

### <span id="page-15-1"></span><span id="page-15-0"></span>Combinaison de voix — Fonction Dual (Duo)

Vous pouvez sélectionner une deuxième voix qui sera reproduite en plus de la voix principale lorsque vous jouez au clavier. La deuxième voix est appelée voix « dual » ou voix de duo.

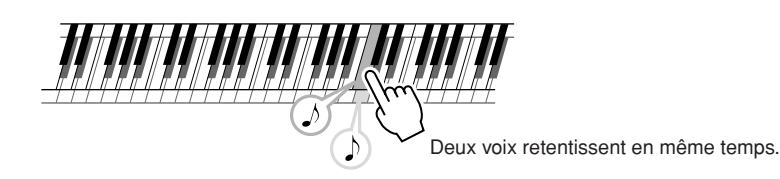

### *1* **Appuyez sur la touche [DUAL] (Duo).**

La voix de duo sélectionnée est entendue en plus de la voix principale lorsque vous jouez sur le clavier.

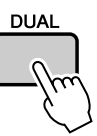

### *2* **Appuyez sur la touche [DUAL] et maintenez-la enfoncée pendant plusieurs secondes.**

L'écran de sélection de la voix de duo apparaît. La catégorie, le nom et le numéro de la voix actuellement sélectionnée sont en surbrillance.

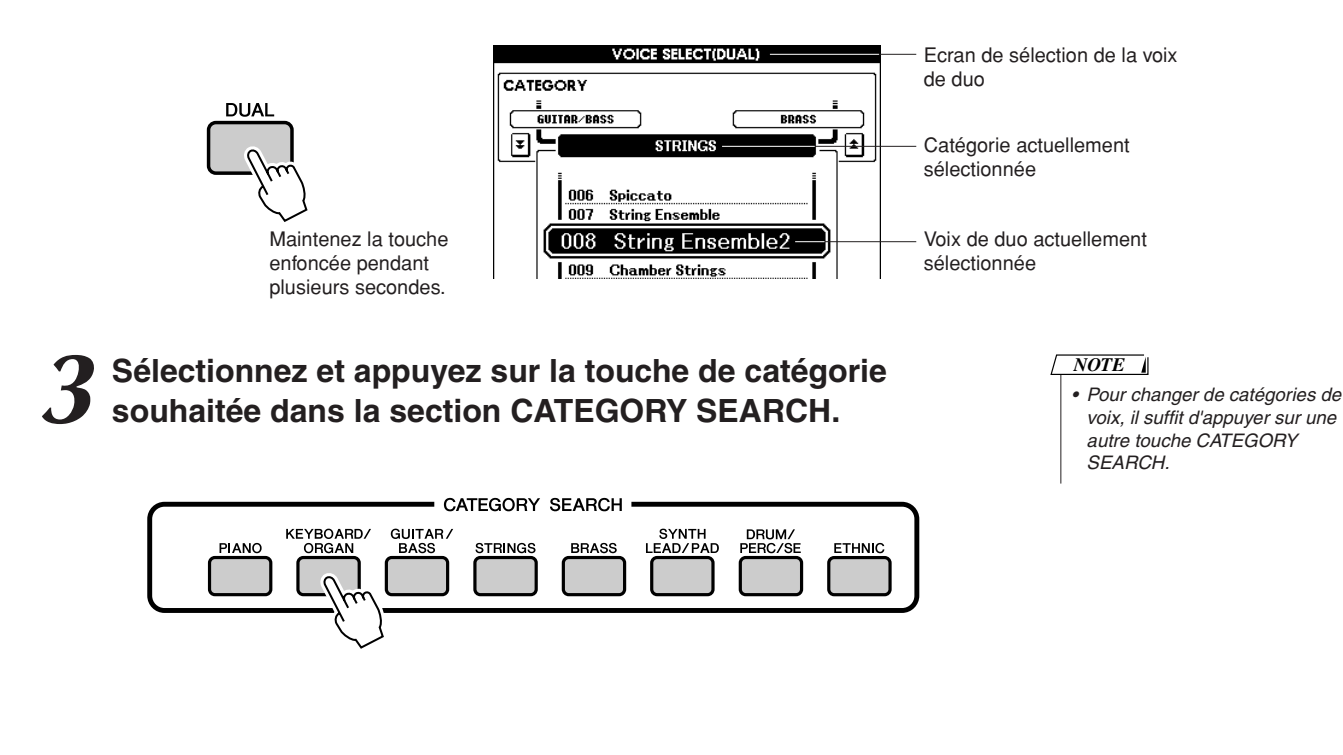

### *4* **Sélectionnez la voix que vous souhaitez jouer.**

Faites tourner le cadran pour sélectionner la voix de votre choix. Les voix disponibles s'affichent et sont choisies dans l'ordre. La voix sélectionnée ici devient la voix de duo.

Pour les besoins de cet exemple, sélectionnez « 057 Twinkle ».

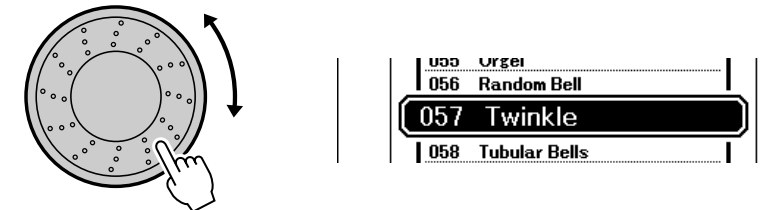

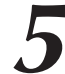

*5* **Jouez sur le clavier.**

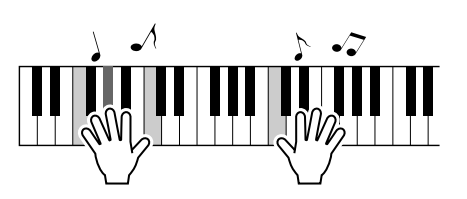

Essayez de sélectionner et de jouer une série de voix de duo.

Appuyez sur la touche [EXIT] pour revenir à l'écran MAIN.

### <span id="page-16-1"></span><span id="page-16-0"></span>Partage du clavier

En mode Split (Partage), vous pouvez jouer des voix différentes dans les parties du clavier situées respectivement à gauche et à droite du « point de partage » du clavier. La voix principale et la voix de duo sont exécutées dans la partie du clavier située à droite du point de partage, alors que la voix jouée dans la partie de gauche est appelée voix partagée. Le réglage du point de partage peut être modifié selon les besoins (page [52\)](#page-51-1).

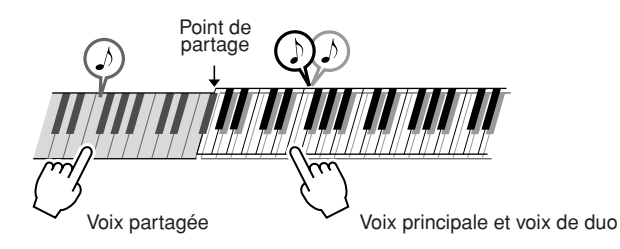

### *1* **Appuyez sur la touche [SPLIT].**

La voix partagée sélectionnée retentit dans la partie du clavier située à gauche du point de partage.

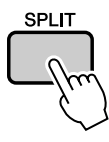

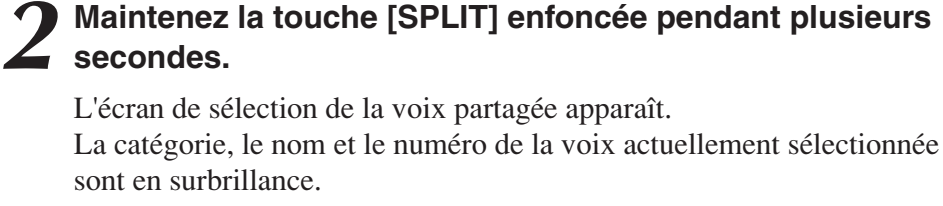

SPL IT

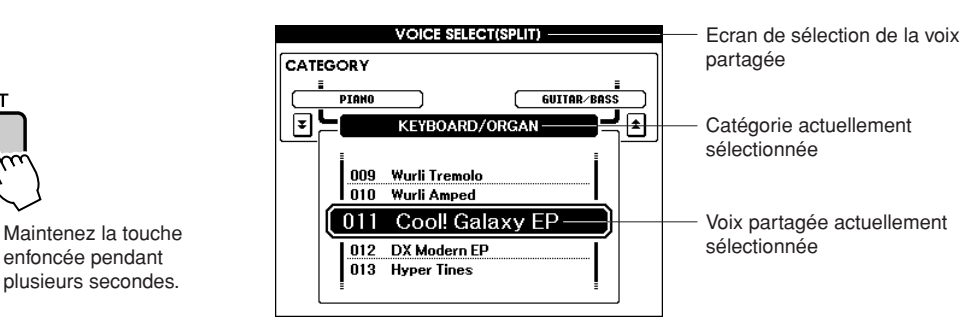

### *3* **Sélectionnez et appuyez sur la touche de catégorie souhaitée dans la section CATEGORY SEARCH.**

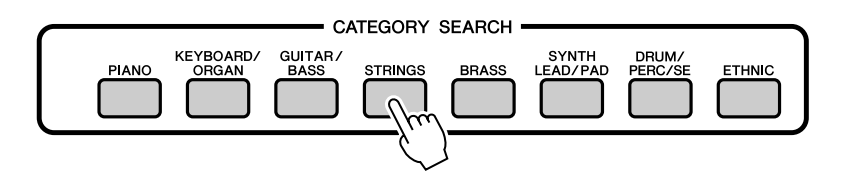

```
NOTE
```
*• Pour changer de catégorie de voix, il suffit d'appuyer sur une autre touche CATEGORY SEARCH.*

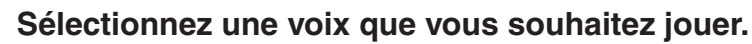

Faites tourner le cadran pour sélectionner la voix de votre choix. Les voix disponibles s'affichent et sont choisies dans l'ordre. La voix sélectionnée ici devient la voix partagée.

Pour les besoins de cet exemple, sélectionnez la voix « 002 Symphony Strings ».

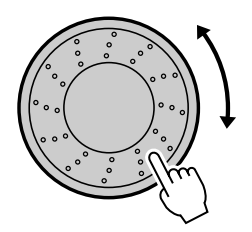

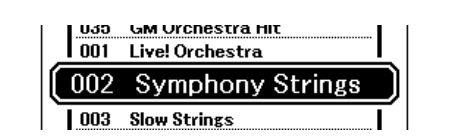

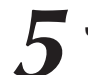

*5* **Jouez sur le clavier.**

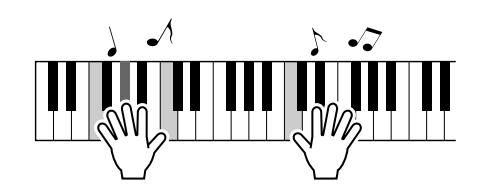

Essayez de jouer la voix partagée sélectionnée. Appuyez sur la touche [EXIT] pour revenir à l'écran MAIN.

### <span id="page-18-0"></span>Sélection d'une voix de batterie

Les kits de batterie sont des ensembles d'instruments de batterie et de percussion.

### *1* **Appuyez sur la touche [DRUM/PERC/SE].**

La catégorie DRUM Kit apparaît à l'écran.

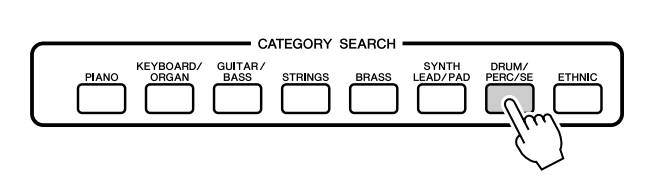

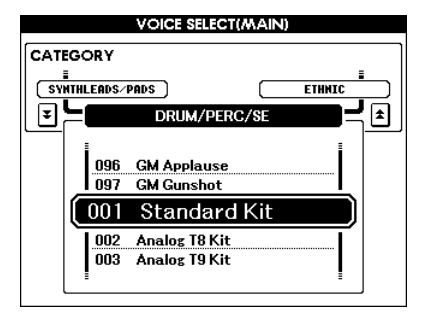

*2* **Utilisez le cadran pour sélectionner le kit de batterie que vous souhaitez jouer (001–023).** 

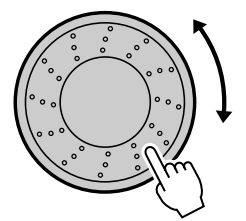

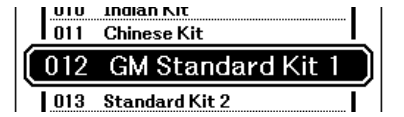

*3* **Essayez de jouer sur les différentes touches et appréciez les différents kits de batterie proposés.**

*NOTE*

*• Reportez-vous à la liste des kits de batterie en page [92](#page--1-4).*

### <span id="page-19-1"></span><span id="page-19-0"></span>Utilisation de la fonction Arpeggio

La fonction Arpeggio vous permet de créer des arpèges (accords dont les notes sont jouées successivement) simplement en jouant les notes appropriées au clavier. Par exemple, vous pouvez tenter un accord parfait (fondamentale, tierce, quinte), et cette fonction se chargera de générer automatiquement une variété très intéressante de phrases arpégées. En modifiant le type d'arpège et les notes jouées, il vous est possible de créer une large palette de motifs et de phrases pouvant servir pour la production musicale aussi bien que pour les performances.

### *1* **Appuyez sur la touche [ARPEGGIO ON/OFF] (Activation/ désactivation de l'arpège) pour activer la fonction Arpeggio.**

Le voyant s'allume quand la fonction Arpeggio est activée.

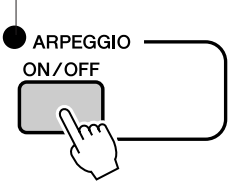

#### *NOTE*

*• La fonction Arpeggio peut uniquement être appliquée à la voix principale et à la voix de duo. Lorsque Keyboard Out est réglé sur ON (page [78](#page-77-1)), les arpèges sont transmis via le canal MIDI 1. Lorsque Dual Voice est utilisé, les arpèges sont transmis via le canal MIDI 2.*

### *2* **Jouez une ou plusieurs notes au clavier pour lancer la reproduction de l'arpège.**

La phrase ou le motif rythmique joué(e) dépend des notes et des accords joués, ainsi que du type d'arpège sélectionné.

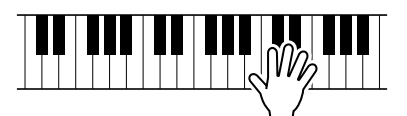

*3* **Lorsque vous en avez terminé avec la fonction Arpeggio, appuyez sur la touche [ARPEGGIO ON/OFF] pour la désactiver.**

### ■ Changement du type d'arpège

Le choix d'une voix entraîne la sélection automatique du type d'arpège le plus adapté, mais vous pouvez facilement opter pour un autre type si vous le souhaitez.

### *1* **Appuyez sur la touche [ARPEGGIO ON/OFF] et maintenezla enfoncée pendant plusieurs secondes.**

L'écran de sélection du type d'arpège apparaît.

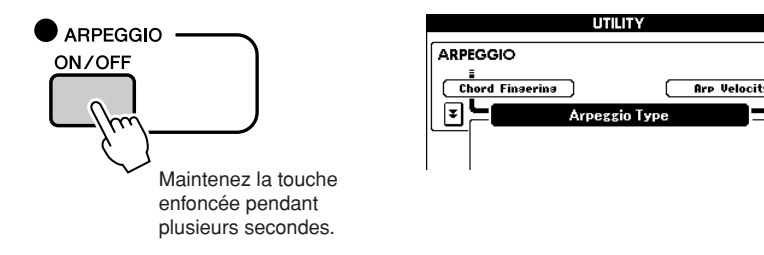

### *2* **Utilisez le cadran afin de sélectionner le type d'arpège souhaité.**

Une liste de types d'arpège disponibles est fournie en page [104.](#page--1-5)

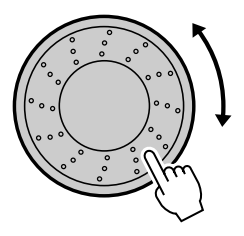

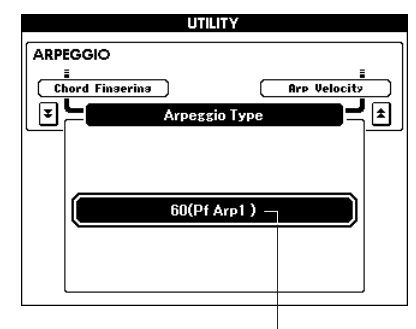

Type d'arpège

∩

Le son de l'arpège produit change en fonction du nombre de notes jouées et de la zone du clavier choisie.

Vous pouvez enregistrer les réglages de l'instrument à ce stade afin de les rappeler ultérieurement, dès que vous souhaitez répéter votre performance (page [59\)](#page-58-0).

Vous avez également la possibilité d'enregistrer votre performance (page [29\)](#page-28-0).

### <span id="page-21-0"></span>**Guide rapide Reproduction de motifs**

**Cet instrument dispose d'une fonction d'accompagnement automatique qui produit un accompagnement (rythme + basse + accords) dans le motif que vous choisissez pour correspondre aux accords joués de la main gauche. Une série de motifs avec des types de mesures et des arrangements différents sont fournis (reportezvous à la [Liste de motifs](#page--1-6) en page [99\)](#page--1-6).**

**Dans cette section, nous apprendrons à utiliser les fonctions d'accompagnement automatique.**

### <span id="page-21-2"></span><span id="page-21-1"></span>Ecoute du motif rythmique

La plupart des motifs comportent une partie rythmique. Vous pouvez faire votre choix parmi une grande variété de types rythmiques : R&B, HipHop, Dance, et bien d'autres encore.

Commencez d'abord par écouter le rythme de base. La partie rythmique est reproduite uniquement à l'aide d'instruments de percussion.

#### *1* **Appuyez sur la touche [PATTERN].** *NOTE • Pour changer la catégorie de*  L'écran de sélection du motif apparaît. *motifs, utilisez les touches CATEGORY [DEC]/[INC].* La catégorie, le nom et le numéro de la voix actuellement sélectionnée sont en surbrillance. **PATTERN SELECT** Ecran de sélection du motif CATEGORY **CATEGORY PATTERN**  $\overline{DEC}$  $\overline{\mathsf{INC}}$ **TISED** D&R  $\boxed{\mathbf{z}}$ ⋤ Catégorie actuellement sélectionnée 881 Garba D 169 No data Morceau actuellement 001 SouthernRap sélectionné  $1002$ SouthernRap2

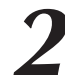

### *2* **Sélectionnez un motif que vous souhaitez jouer.**

Utilisez le cadran pour sélectionner le motif que vous voulez reproduire. Les motifs disponibles sont sélectionnés et affichés dans l'ordre. Reportez-vous à la liste des motifs à la page [99.](#page--1-6)

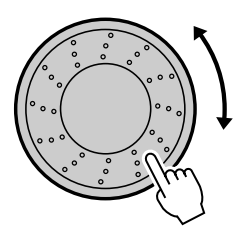

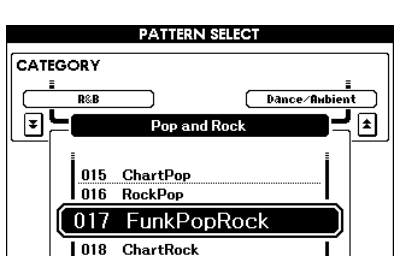

### *3* **Appuyez sur la touche [START/STOP].**

### Le rythme du motif démarre.

Pour arrêter la reproduction, appuyez à nouveau sur la touche [START/STOP].

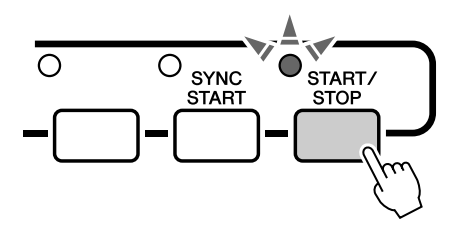

### <span id="page-22-1"></span><span id="page-22-0"></span>Jouer en s'accompagnant d'un motif

Vous avez appris à sélectionner un rythme de motif à la page précédente. Nous allons à présent voir comment ajouter au rythme de base un accompagnement d'accords et de basse riche et complet, qui vous permet de jouer en même temps.

### *1* **Sélectionnez le motif que vous souhaitez jouer (page [22](#page-21-0), étapes 1–2).**

Appuyez sur la touche [EXIT] pour revenir à l'écran MAIN.

### *2* **Activez le mode FINGER (Doigté).**

Appuyez sur la touche [FINGER]. Appuyez de nouveau sur cette touche pour désactiver le mode FINGER.

Le voyant s'allume quand le mode FINGER est activé.

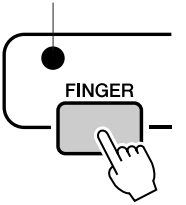

### ●**Lorsque FINGER est activé...**

185

La plage du clavier située à gauche du point de partage (54 : F#2) devient la « section d'accompagnement automatique » et sert uniquement à spécifier les accords d'accompagnement.

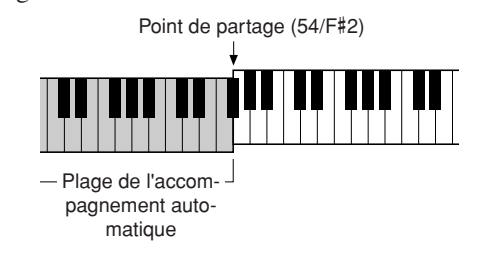

### *NOTE*

*• Le réglage du point de partage peut être modifié selon les besoins, comme décrit à la page [52](#page-51-1).*

### *3* **Activez la fonction Sync Start (Début synchronisé).**

Appuyez sur la touche [SYNC START] pour activer la fonction.

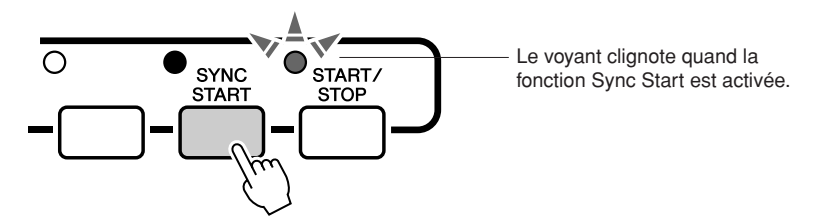

Le mode d'attente est enclenché quand la fonction Sync Start est activée. Lorsque la fonction Sync Start est activée, la reproduction des accompagnements de basse et d'accords inclus dans un motif donné est lancée dès que vous jouez une note dans la section du clavier située à gauche du point de partage. Appuyez de nouveau sur cette touche pour désactiver la fonction Sync Start.

### *4* **Jouez un accord de la main gauche pour lancer la reproduction du motif.**

Si vous ne savez pas encore jouer des accords, essayez de jouer ce qui vous passe par la tête sur le clavier. Reportez-vous à la page [25](#page-24-0) pour plus de détails sur l'interprétation des accords.

L'accompagnement varie selon les notes que vous interprétez de la main gauche.

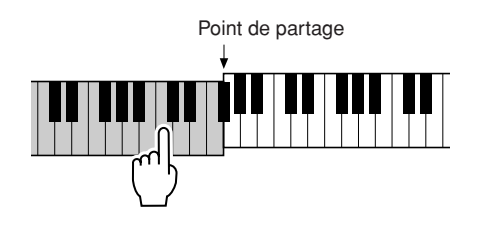

*5* **Jouez différents accords de la main gauche tout en interprétant une mélodie avec la main droite.**

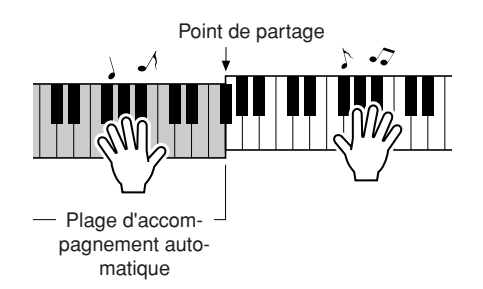

*6* **Appuyez sur la touche [START/STOP] pour arrêter la reproduction du motif lorsque vous avez terminé.**

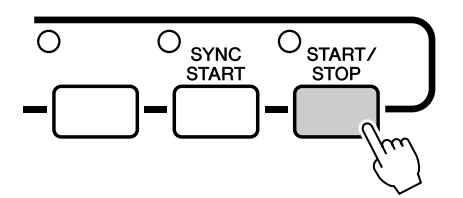

Vous pouvez permuter les « sections » de motif pour diversifier l'accompagnement. Reportez-vous à la section « [Variations de motifs](#page-50-4)  [\(sections\)](#page-50-4) » à la page [51](#page-50-4).

### <span id="page-24-0"></span>Reproduction des accords d'accompagnement automatique

Il existe deux types d'accords d'accompagnement automatique :

● **Accords simples**

#### ● **Accords standard**

L'instrument reconnaît automatiquement les différents types d'accord. Cette fonction est appelée Multi Fingering (Doigté multiple).

La partie du clavier située à gauche du point de partage (par défaut : 54/F#2) devient la « plage d'accompagnement ». Jouez les accords de l'accompagnement dans cette section du clavier.

Point de partage (valeur par défaut : 54/F#2)

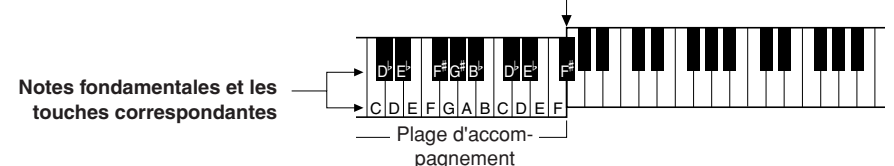

### ■**Accords simples • • • • • • • • • • • • • •**

Cette méthode vous permet de jouer facilement des accords dans la plage d'accompagnement du clavier à l'aide d'un, de deux ou de trois doigts.

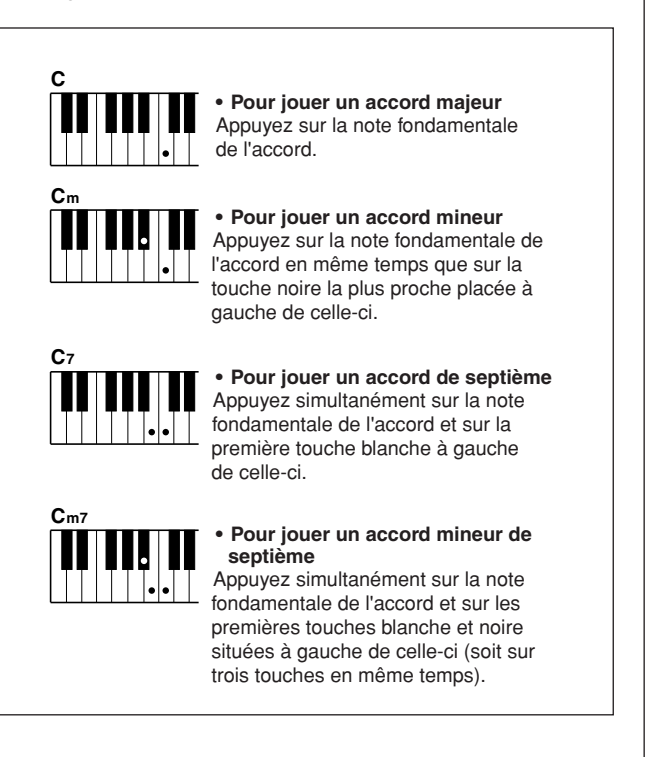

### ■**Accords standard • • • • • • •**

Cette méthode vous permet de produire un accompagnement en jouant des accords à l'aide de doigtés normaux dans la plage d'accompagnement du clavier.

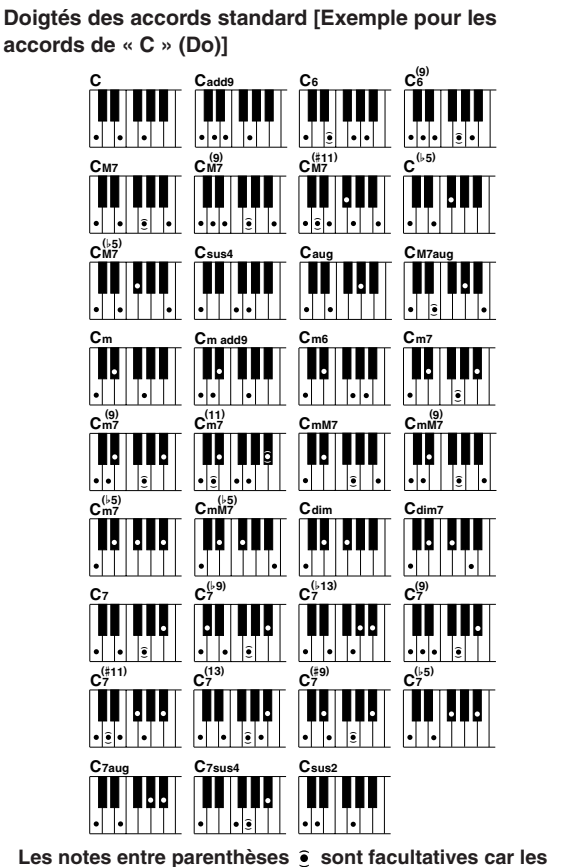

**accords sont reconnus même si elles ne sont pas jouées.**

### ● **Modes Multi Fingering et Full Keyboard**

Ces différents modes vous permettent de sélectionner la section d'accompagnement du clavier pour l'interprétation d'accords. Lorsque vous changez les paramètres, reportez-vous aux sections « [Définition d'accords sur toute la plage du clavier](#page-55-1) » à la page [56](#page-55-1) et « [Chord Fingering](#page-64-1) » à la page [65](#page-64-1).

**Multi Fingering (Doigté multiple) :** comme indiqué plus haut, les touches situées à gauches du point de partage (valeur par défaut : 54/F#2) deviennent la plage d'accompagnement. Reproduction des accords d'accompagnement automatique. Il existe deux manières de reproduire des accords de l'accompagnement automatique : Easy Chords (Accords simples) et Standard Chords (Accords standard). Le réglage par défaut (réglage d'usine) est « Multi Fingering ».

**Full keyboard (Clavier entier) :** ce mode vous permet d'interpréter les accords d'accompagnement n'importe où sur le clavier.

### <span id="page-25-0"></span>**Guide rapide Utilisation des morceaux**

**Sur cet instrument, le terme « morceau » fait référence aux données qui constituent une œuvre musicale.**

**Dans cette section, nous apprendrons à sélectionner et reproduire des morceaux.**

### <span id="page-25-2"></span><span id="page-25-1"></span>Sélection et écoute d'un morceau

## *1* **Sélectionnez et appuyez sur l'une des touches de catégorie SONG correspondant au type de morceau que vous souhaitez écouter.**

**[PRESET] :** cette touche vous permet d'accéder aux trois morceaux internes prédéfinis.

- **[USER] :** cette touche vous permet d'accéder aux morceaux que vous avez enregistrés vous-même ainsi qu'aux morceaux chargés depuis l'ordinateur.
- **[USB] :** cette touche vous permet d'accéder aux morceaux sauvegardés sur un périphérique de stockage USB relié à la borne DEVICE.

L'écran de sélection du morceau apparaît.

Le nom et le numéro du morceau actuellement sélectionné sont en surbrillance.

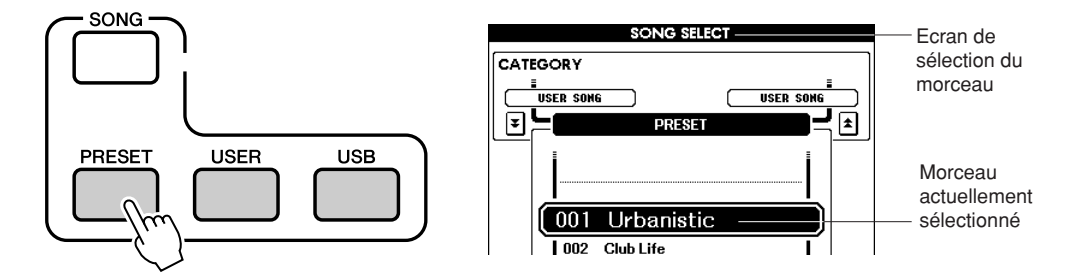

*2* **Sélectionnez un morceau que vous souhaitez reproduire.** Utilisez le cadran pour choisir le morceau que vous voulez écouter. Les morceaux disponibles sont sélectionnés et affichés dans l'ordre.

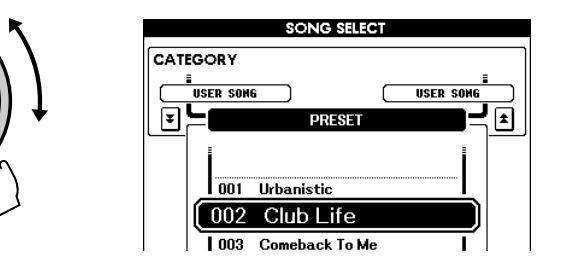

*NOTE*

*• Il est également possible de reproduire des morceaux utilisateur (morceaux que vous avez enregistrés vous-même) et des morceaux se trouvant sur les périphériques de stockage USB. La procédure de reproduction de ces morceaux est la même que pour les morceaux internes.*

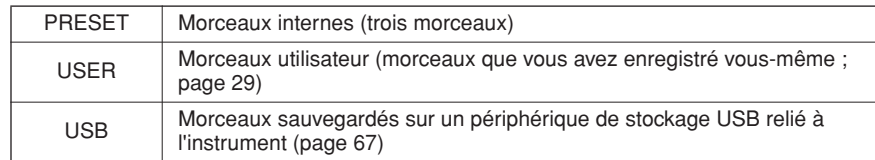

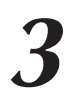

*3* **Ecoutez le morceau.** Appuyez sur la touche [START/STOP] pour lancer la reproduction du morceau sélectionné. Vous pouvez arrêter la reproduction à tout moment en appuyant de nouveau sur la touche [START/STOP].

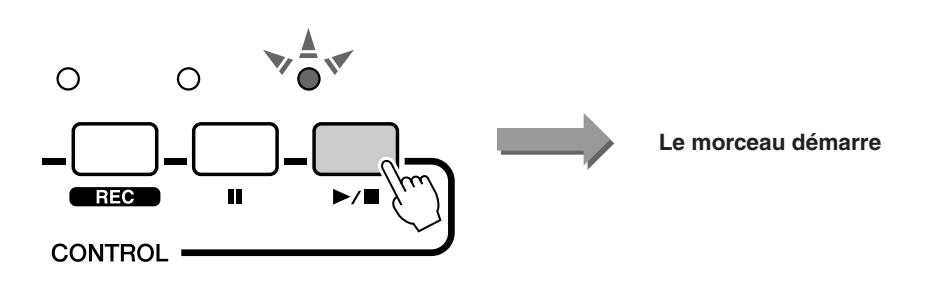

### <span id="page-26-1"></span><span id="page-26-0"></span>Avance rapide, retour rapide et pause dans le morceau

Ces fonctions sont identiques aux commandes d'un lecteur de CD. Elles vous permettent d'avancer rapidement  $[\triangleright\rightarrow]$ , de revenir en arrière  $[\preightharpoondown]$  et de suspendre  $[\blacksquare]$  la reproduction du morceau.

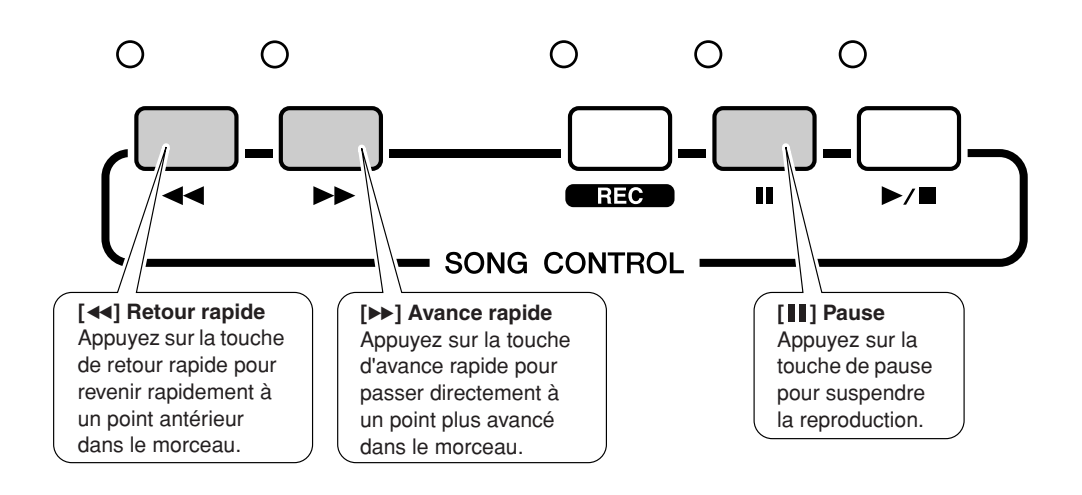

### <span id="page-27-0"></span>Types de morceaux

L'instrument peut utiliser les trois types de morceaux suivants.

- **Morceaux prédéfinis** (les trois morceaux intégrés) **............................................ Numéros de morceaux 001–003.**
- **Morceaux utilisateur** (enregistrements de vos propres performances)**.............. Numéros de morceaux 001–005.** ● **Morceaux USB** (données de morceaux sauvegardées sur le périphérique
- de stockage USB)**................................................................................................. Numéros de morceaux 001–**

Le schéma ci-dessous illustre les processus de base mis en œuvre dans l'utilisation des morceaux prédéfinis, des morceaux utilisateur et des morceaux USB depuis le stockage jusqu'à la reproduction.

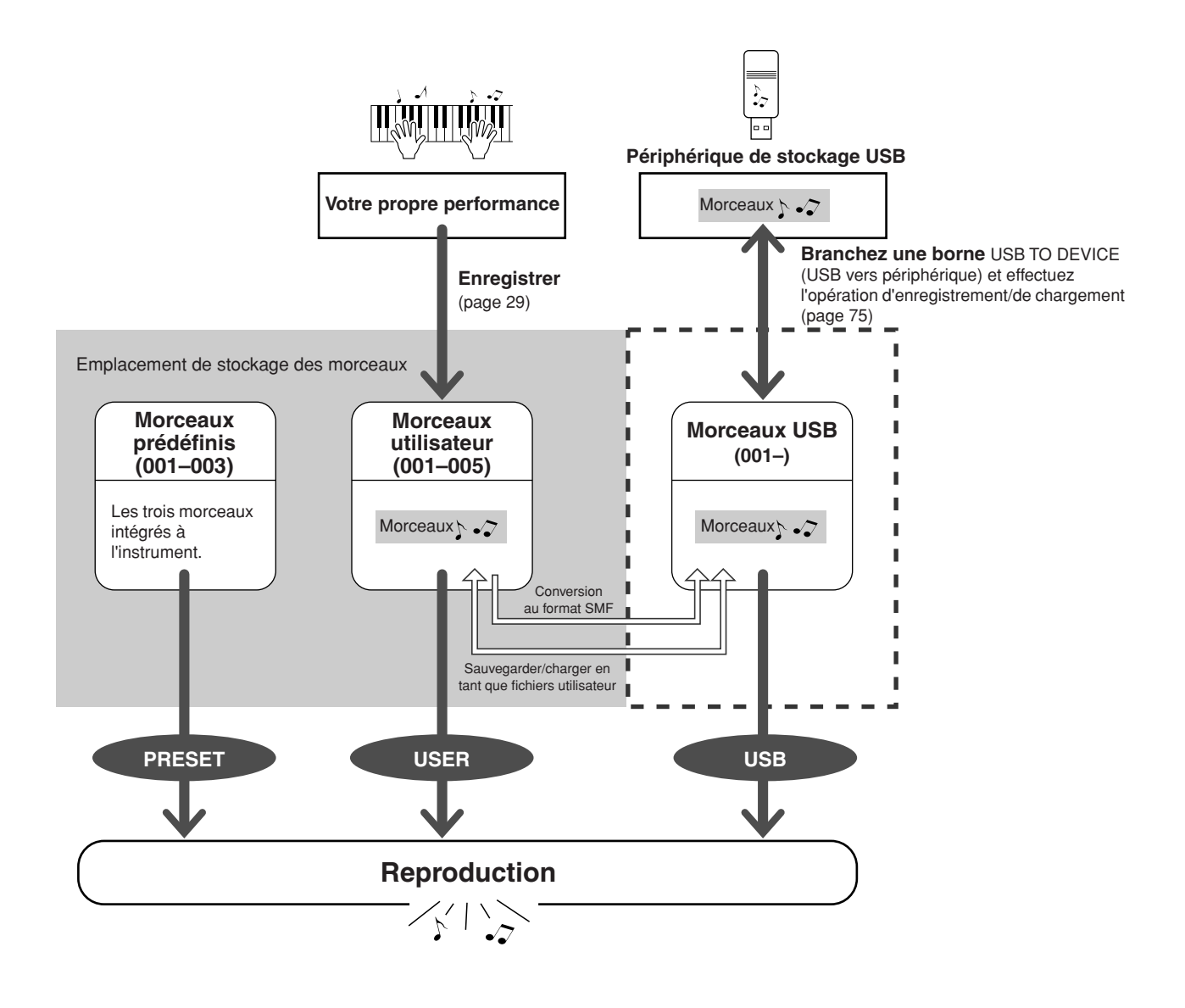

<span id="page-28-0"></span>**Vous pouvez enregistrer jusqu'à cinq de vos performances et les sauvegarder en tant que morceaux utilisateur (001–005). Bien entendu, vous les reproduisez de la même façon que les morceaux prédéfinis.**

**Une fois vos performances enregistrées comme morceaux utilisateur, il est possible de les convertir au format SMF (Standard MIDI File) et de les sauvegarder sur un périphérique de stockage USB [70](#page-69-1)).**

### <span id="page-28-1"></span>■ **Données enregistrables**

Il est possible d'enregistrer huit pistes de performance au clavier et une piste de motif (performance d'accord).

Chaque piste peut être enregistrée individuellement.

- **Pistes [1]–[8] .................................. Enregistrement de la performance au clavier (voix principale uniquement).**
- **Piste [PATTERN] .............................** Enregistrement des motifs rythmiques et des parties d'accord.

### ■ **Assourdissement de piste**

Cet instrument vous permet de choisir si les pistes enregistrées sont reproduites ou non lors de l'enregistrement ou de la reproduction d'autres pistes (page [58](#page-57-1)).

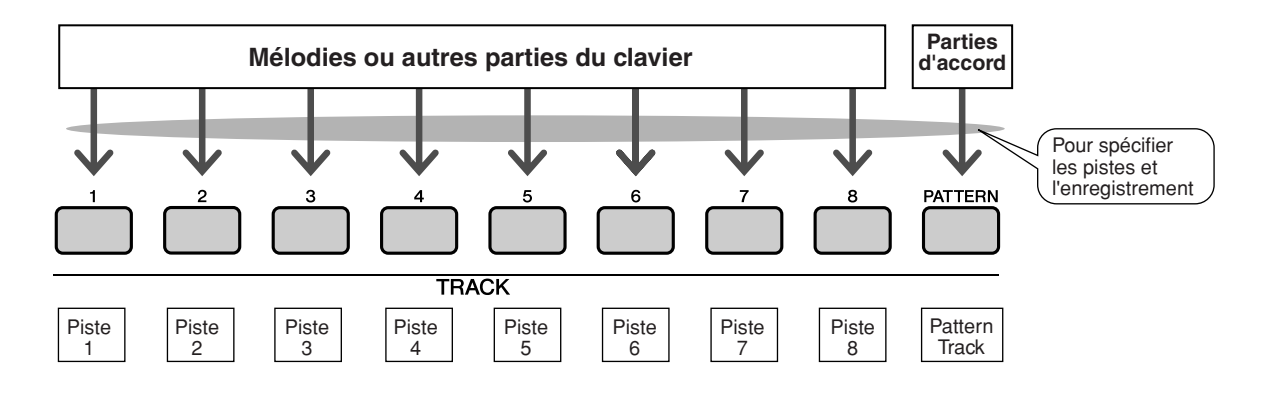

### <span id="page-29-1"></span><span id="page-29-0"></span>Procédure d'enregistrement

Démarrez l'enregistrement après avoir sélectionné un numéro de morceau utilisateur, ainsi que le fichier et la partie que vous souhaitez enregistrés.

**1** Depuis l'écran MAIN, appuyez sur la touche [USER], puis utilisez le cadran pour sélectionner le numéro du morceau **utilisateur (001–005) que vous voulez enregistrer.**

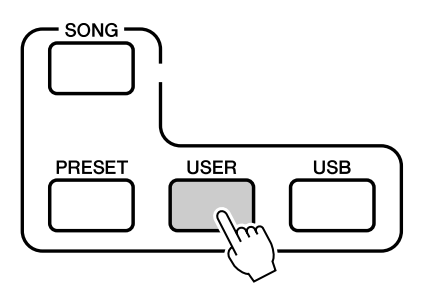

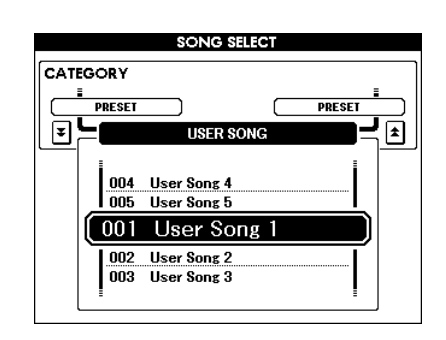

### *2* **Appuyez sur la touche [REC] (Enregistrer).**

La touche [REC] s'allume.

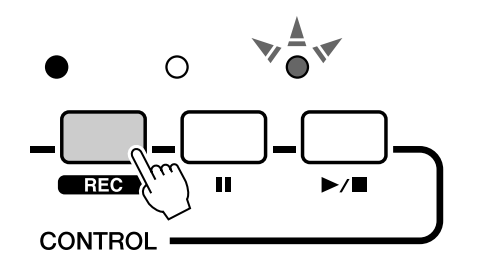

3<sup>3</sup> **3électionnez la piste d'enregistrement.**<br>Appuyez sur la touche TRACK ([1] – [8]) sur laquelle vous voulez enregistrer tout en maintenant la touche [TRACK SELECT/MUTE] (Sélection/Assourdissement de pistes) enfoncée. Les pistes sélectionnées clignotent à l'écran.

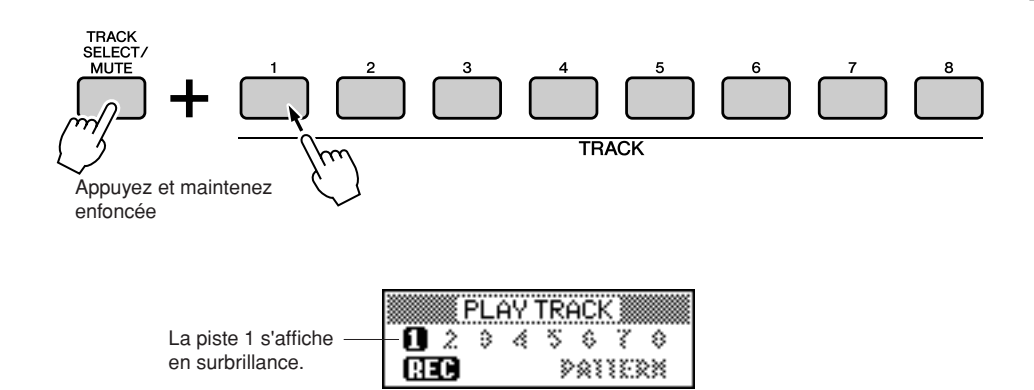

#### $\triangle$  attention

*• Si vous enregistrez sur une piste qui contient déjà des données, celles-ci seront écrasées et perdues.*

#### *NOTE*

- *Le mode FINGER est automatiquement activé quand vous sélectionnez la piste [PATTERN] pour l'enregistrement.*
- *Il est impossible d'activer ou de désactiver le mode FINGER une fois l'enregistrement commencé.*

### ◆ **Piste de motif sélectionnée pour l'enregistrement**

Appuyez sur la touche TRACK [PATTTERN] tout en maintenant la touche [TRACK SELECT/MUTE] enfoncée.

La piste de motif est affichée en surbrillance et le mode d'attente d'enregistrement est enclenché.

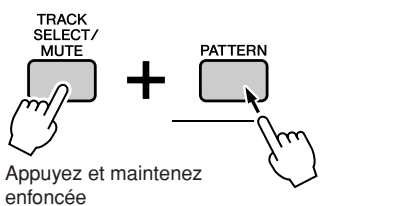

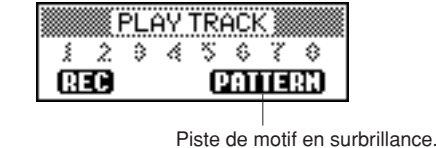

#### *NOTE*

*• Pour annuler l'enregistrement sur une piste sélectionnée, appuyez une deuxième fois sur la touche de la piste concernée. Il est impossible d'activer ou de désactiver le mode FINGER une fois l'enregistrement commencé.*

#### ◆ **Changement de motif en cours d'enregistrement**

Appuyez sur la touche [PATTERN] et utilisez le cadran pour sélectionner le motif souhaité.

Une fois le motif sélectionné, appuyez sur la touche [EXIT].

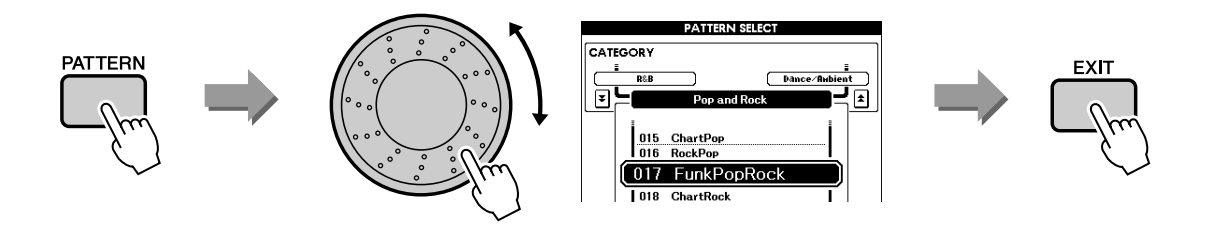

### *4* **L'enregistrement démarre dès que vous jouez au clavier.**

Vous pouvez également démarrer l'enregistrement en appuyant sur la touche [START/STOP]. Appuyez sur la touche [EXIT] afin d'afficher le numéro de la mesure sur l'écran Main.

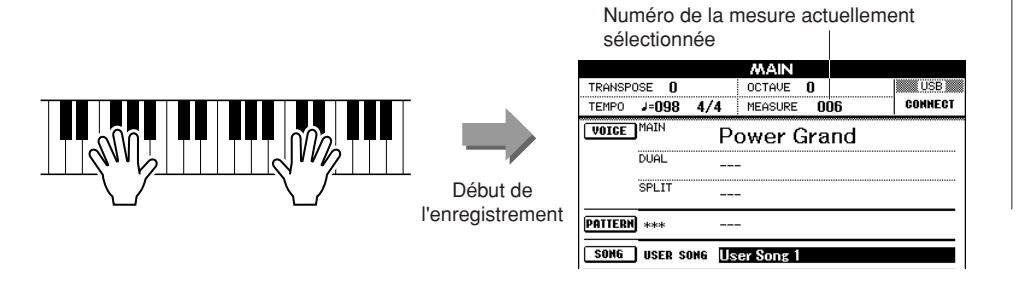

### *NOTE*

*• Si la mémoire sature en cours d'enregistrement, un message d'avertissement s'affiche et l'enregistrement s'interrompt automatiquement. Utilisez la fonction Song Clear (Effacer le morceau) ou Track Clear (Effacer la piste) (page [33\)](#page-32-0) pour supprimer des données indésirables et libérer de l'espace pour l'enregistrement, puis recommencez l'enregistrement.*

*5* **Arrêtez l'enregistrement en appuyant sur les touches [START/STOP] ou [REC].**

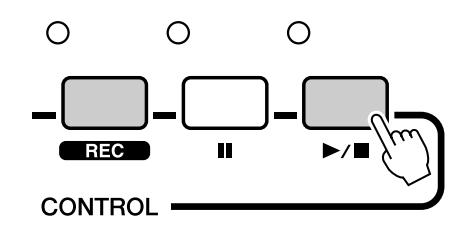

Lorsque l'enregistrement s'interrompt, le numéro de la mesure en cours revient sur 001 et les numéros de pistes enregistrées à l'écran s'affichent dans un encadré.

#### ■ Enregistrement d'autres pistes

Répétez les étapes 2 à 5 pour enregistrer les pistes restantes.

En appuyant sur la touche TRACK [1]–[8] et/ou sur la touche [PATTERN], il est possible de superviser les pistes enregistrées précédemment (numéro de la piste affiché dans un encadré) tout en enregistrant une nouvelle piste. Les pistes précédemment enregistrées peuvent également être assourdies (affichées sans cadre autour du numéro de piste) pendant l'enregistrement d'une nouvelle piste ([58\)](#page-57-1).

#### ■ Pour réenregistrer une piste

Sélectionnez simplement la piste à réenregistrer et effectuez l'enregistrement normalement.

Les nouvelles données écrasent les anciennes.

### *6* **Lorsque l'enregistrement est terminé…**

#### ◆ **Reproduction d'un morceau utilisateur**

L'opération est identique à celle utilisée pour les morceaux prédéfinis (voir page [26\)](#page-25-1).

- **1** Appuyez sur la touche [USER].
- **2** Le numéro et le nom du morceau actuellement sélectionné s'affichent. Utilisez le cadran pour sélectionner le morceau utilisateur (001–005) que vous souhaitez reproduire.
- **3** Appuyez sur la touche [START/STOP].
- ◆ **Enregistrez le morceau utilisateur sur le périphérique de stockage USB (voir page [69](#page-68-0))**
- ◆ **Convertissez les données du morceau au format SMF, puis sauvegardez-les sur le périphérique de stockage USB (voir page [70](#page-69-1))**

Les données suivantes sont enregistrées avant le début du morceau. Cela signifie que m ême si vous modifiez les données en cours d'enregistrement, ces données ne seront pas enregistrées :

• type de réverbération, type de chœur, type de mesure, numéro de motif et volume du motif

### <span id="page-32-0"></span>Song Clear – Suppression de morceaux utilisateur

Cette fonction permet d'effacer un morceau utilisateur entier (toutes les pistes).

*1* **Dans l'écran MAIN, sélectionnez le morceau utilisateur (001–005) à effacer.**

*2* **Appuyez sur la touche [TRACK SELECT/MUTE] et maintenez-la enfoncée pendant plus d'une seconde tout en appuyant sur la touche [STORE] (Stocker).**

Un message de confirmation apparaît à l'écran.

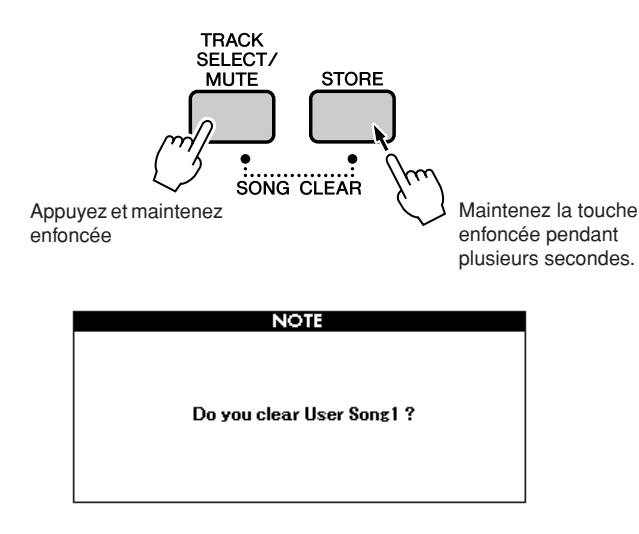

#### *NOTE*

*• Si vous voulez uniquement supprimer une piste spécifique d'un morceau utilisateur, utilisez la fonction Track Clear.*

### *3* **Appuyez sur la touche [INC/YES].**

Un message de confirmation apparaît à l'écran. Appuyez sur [DEC/NO] pour annuler l'opération Song Clear.

### *4* **Pour exécuter la fonction Song Clear, appuyez sur la touche [INC/YES].**

Le message d'effacement en cours apparaît brièvement à l'écran pendant la suppression du morceau.

#### *NOTE*

*• Pour exécuter la fonction Song Clear, appuyez sur la touche [INC/YES]. Pour l'annuler, appuyez sur [DEC/NO].*

### <span id="page-33-0"></span>Track Clear – Suppression d'une piste donnée d'un morceau utilisateur

Cette fonction vous permet de supprimer une piste donnée d'un morceau utilisateur.

*1* **Dans l'écran MAIN, sélectionnez le morceau utilisateur (001–005) qui contient la piste que vous souhaitez effacer.**

### *2* **Appuyez sur la touche TRACK ([1]–[8]) que vous souhaitez effacer tout en maintenant la touche [TRACK SELECT/ MUTE] enfoncée.**

Pour effacer une piste de motif, appuyez sur la touche TRACK [PATTERN] pendant plusieurs secondes tout en maintenant la touche [TRACK SELECT/MUTE] enfoncée.

Un message de confirmation apparaît à l'écran.

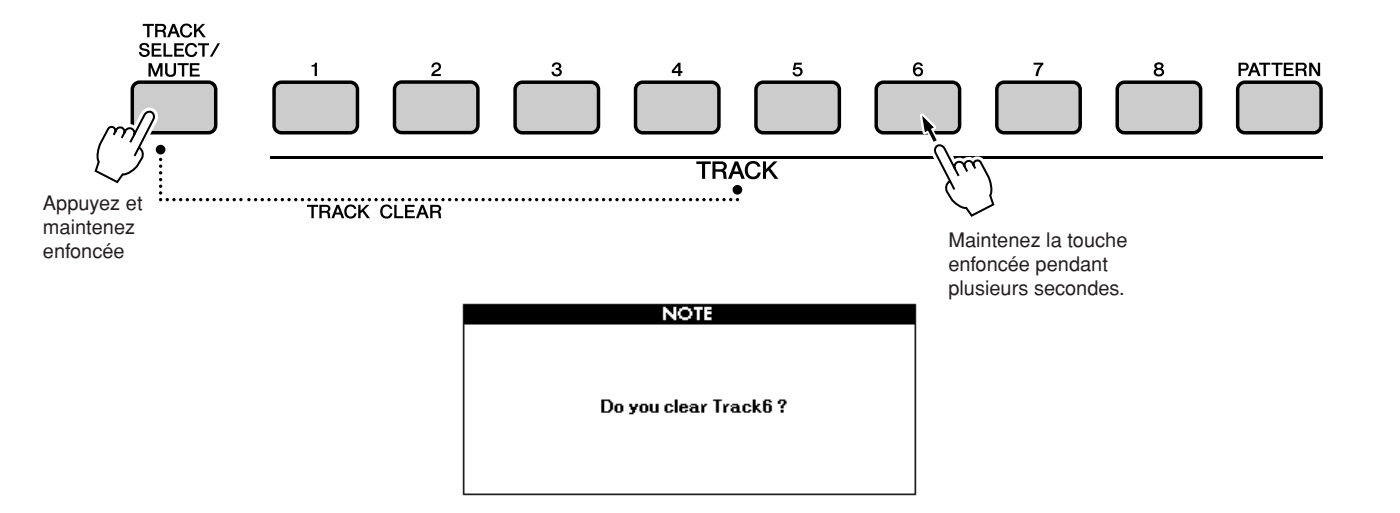

### *3* **Appuyez sur la touche [INC/YES].**

Un message de confirmation apparaît à l'écran. Appuyez sur [DEC/NO] pour annuler l'opération Track Clear.

### *4* **Pour exécuter la fonction Track Clear, appuyez sur la touche [INC/YES].**

Le message d'effacement en cours apparaît brièvement à l'écran pendant la suppression de la piste.

#### *NOTE*

*• Pour exécuter la fonction Track Clear, appuyez sur la touche [INC/YES]. Pour l'annuler, appuyez sur [DEC/NO].*

<span id="page-34-0"></span>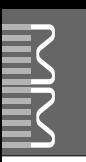

### <span id="page-34-1"></span>**Sauvegarde**

Les réglages suivants sont toujours sauvegardés et conservés même après la mise hors tension de l'instrument. Si vous souhaitez initialiser les réglages, exécutez l'opération Initialize (Initialiser) comme indiqué ci-dessous.

### ● **Paramètres de sauvegarde**

- User Song
- Pattern file
- Performance memory
- The parameters in the UTILITY/EDIT display
	- Split point, Touch sensitivity, Pattern volume, Song volume, Metronome volume, Demo cancel, Master EQ type, Chord fingering, Tuning, Arpeggio velocity
- Panel Setting: AUTO FILL IN

### <span id="page-34-2"></span>**Initialisation**

Cette fonction efface toutes les données sauvegardées dans la mémoire de l'instrument et restaure les réglages par défaut initiaux.

### ■**Suppression des données sauvegardées •••••••••**

Pour effacer les données sauvegardées, mettez l'instrument sous tension en appuyant sur l'interrupteur [STANDBY/ON] tout en maintenant la note blanche la plus haute du clavier enfoncée. Les données sauvegardées sont effacées et les valeurs par défaut restaurées.

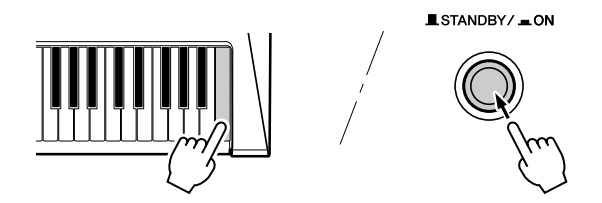

<span id="page-35-0"></span>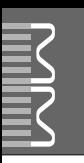

### <span id="page-35-1"></span>Principe d'utilisation

De manière générale, les commandes du MM6/MM8 reposent sur les opérations de base suivantes.

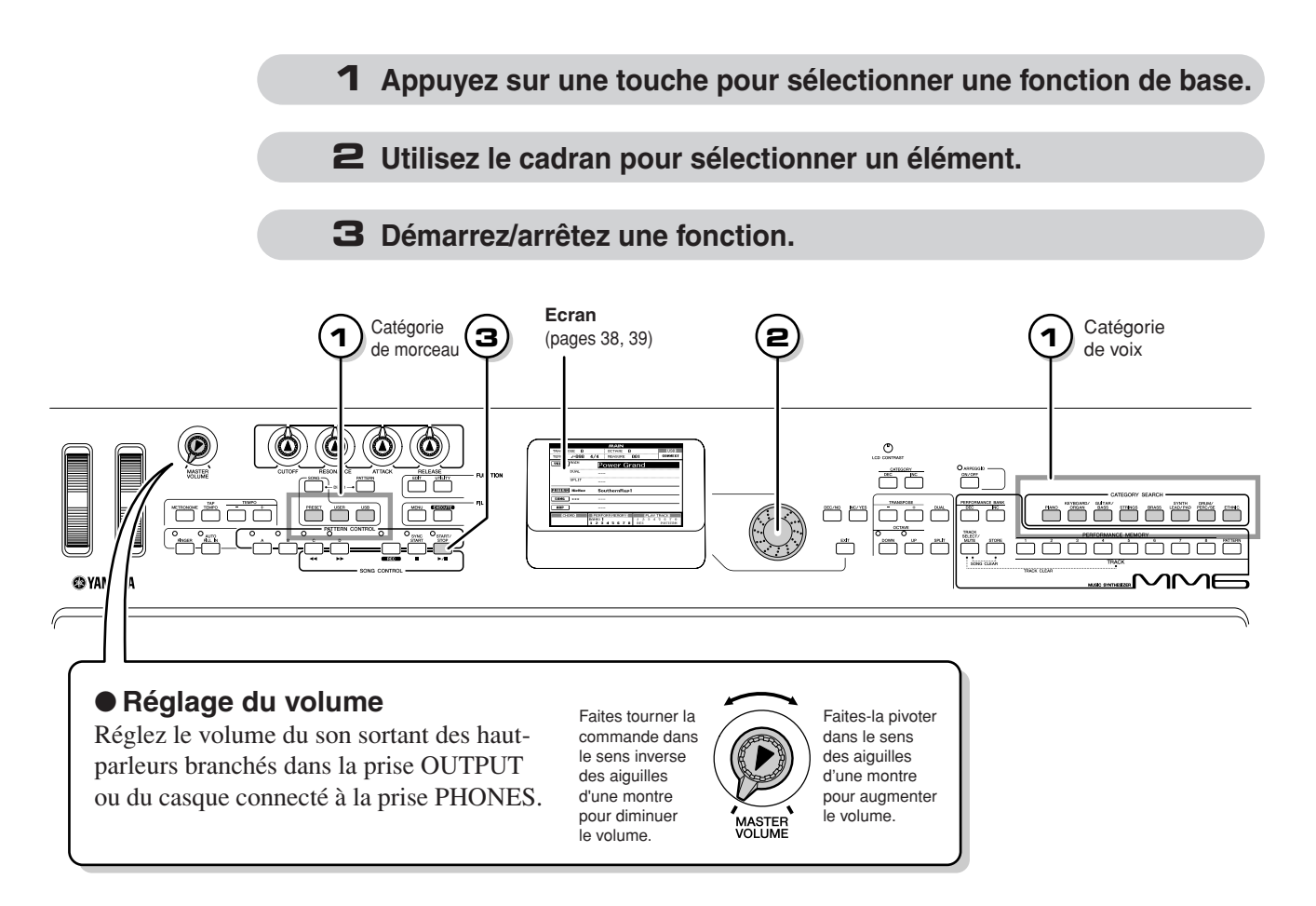

<span id="page-35-2"></span>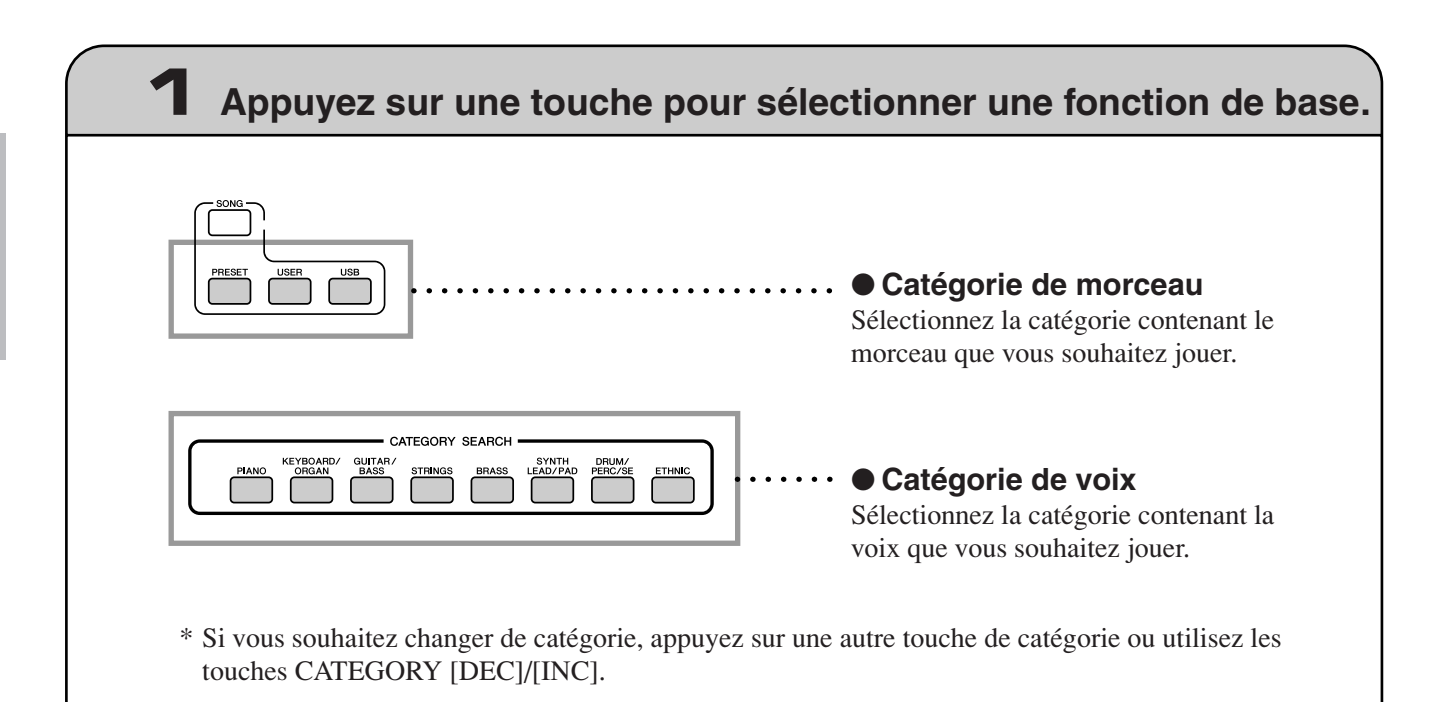
### ● **CATEGORY [INC]/[DEC]**

Vous pouvez rapidement sélectionner une catégorie différente après avoir sélectionné une catégorie de morceau, de motif ou de voix. Ces touches peuvent être utilisées pour passer d'une catégorie à l'autre.

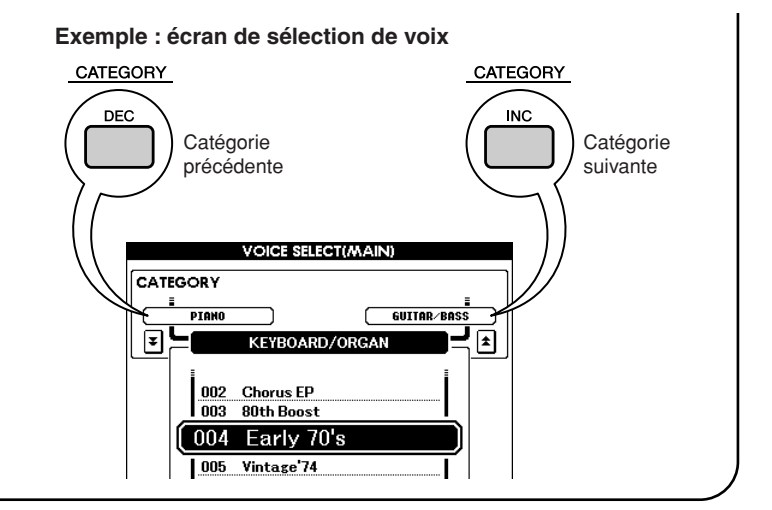

# **2 Utilisez le cadran pour sélectionner un élément.**

Lorsqu'une fonction de base est sélectionnée, le nom de la catégorie apparaît dans la partie supérieure de l'écran et l'élément sélectionné est affiché en surbrillance juste en dessous.

Il est possible de sélectionner différents éléments en utilisant le cadran de données ou les touches [INC/YES] et [DEC/NO]. **VOICE SELECT(MAIN)** 

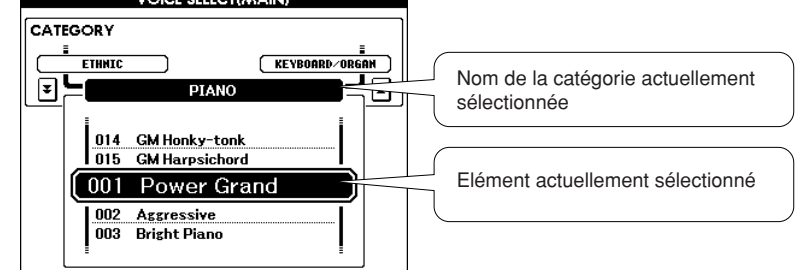

### ● **Cadran**

Faites pivoter le cadran dans le sens des aiguilles d'une montre pour augmenter la valeur de l'élément sélectionné et en sens inverse pour diminuer sa valeur. Tournez le cadran de façon continue pour augmenter ou diminuer la valeur en continu.

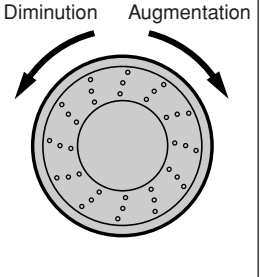

### <span id="page-36-0"></span>● **Touches [INC/YES] et [DEC/NO]**

Appuyez brièvement sur la touche [INC/YES] pour augmenter la valeur d'1 unité ou sur la touche [DEC/ NO] pour la diminuer d'une unité. Maintenez l'une ou l'autre touche enfoncée de manière continue afin d'augmenter ou de diminuer, respectivement, la valeur en continu.

**INC/YES** 

Appuyez brièvement pour diminuer la valeur.

Appuyez brièvement pour augmenter la valeur.

Dans la plupart des procédures décrites dans ce mode d'emploi, il est conseillé d'utiliser le cadran pour effectuer les sélections car c'est la méthode la plus simple et la plus intuitive. Veuillez toutefois noter que la plupart des éléments ou valeurs sélectionnables avec le cadran peuvent également l'être à l'aide des touches [INC/YES] et [DEC/NO].

# **3 Démarrez/arrêtez une fonction.**

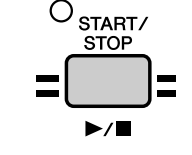

### Utilisez la touche [START/STOP].

Appuyez sur cette touche après avoir sélectionné un morceau ou un motif pour démarrer la reproduction du morceau ou du motif (rythmique). Appuyez de nouveau sur cette touche pour interrompre la reproduction.

# Les écrans

### ● **Noms des écrans**

L'écran fournit toutes les informations nécessaires pour une utilisation facile de l'instrument. Le nom de l'écran ouvert apparaît en haut de l'affichage. Par exemple, « MAIN » est affiché en haut de l'écran principal.

### ● **Ecran MAIN**

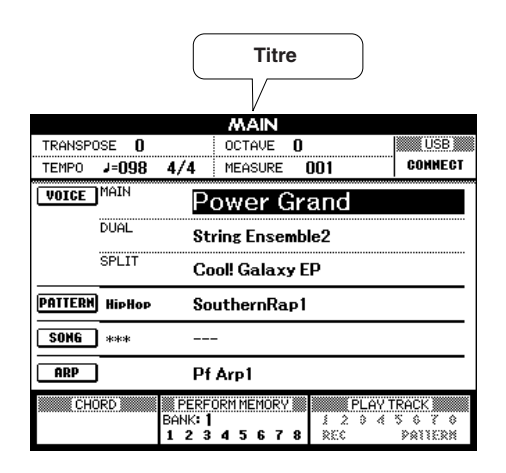

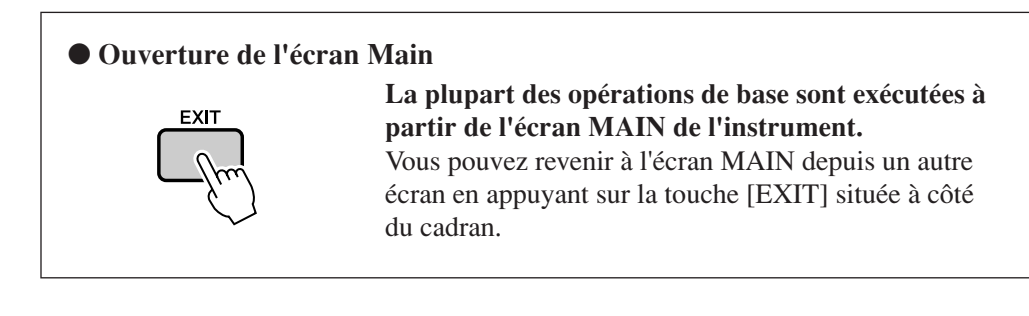

## ● **Ecrans UTILITY/EDIT (Utilitaire/Edition) (pages [64](#page-63-0), [62\)](#page-61-0)**

Les écrans UTILITY/EDIT permettent d'accéder à 46 éléments (25 éléments UTILITY et 21 éléments EDIT) modifiables.

Les écrans UTILITY ou EDIT apparaissent lorsque vous appuyez sur la touche [UTILITY] ou [EDIT]. Chaque fois que vous appuyez sur les touches CATEGORY [DEC]/[INC], décrites à la page [37](#page-36-0), un nouvel élément est sélectionné parmi les 46 disponibles.

Appuyez sur la ou les touches CATEGORY [DEC]/[INC] autant de fois que nécessaire jusqu'à ce que la fonction requise apparaisse à l'écran. Vous pouvez ensuite utiliser le cadran ou les touches [INC/YES] et [DEC/NO] pour régler la valeur de la fonction selon vos besoins.

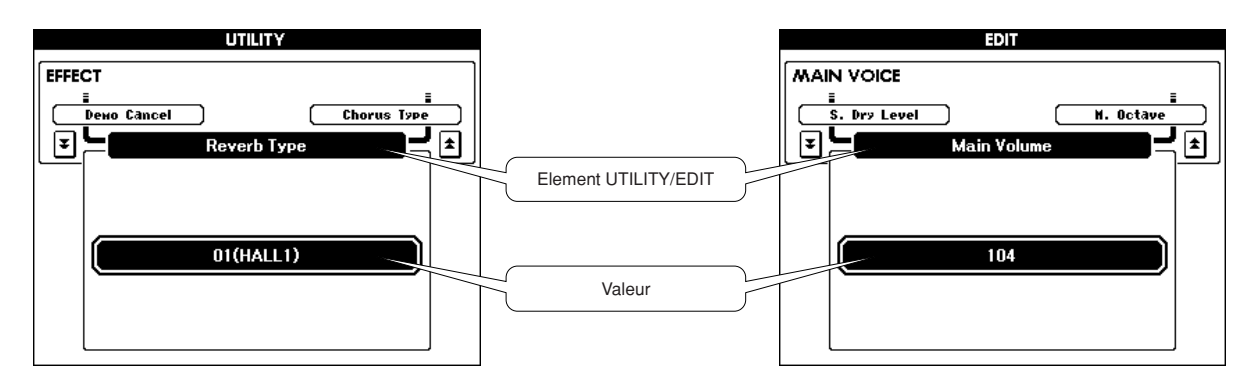

# Eléments de l'écran MAIN

L'écran MAIN affiche tous les réglages de base actuels du morceau, du style et de la voix. Il comprend également une série de voyants qui indiquent le statut d'activation/de désactivation de plusieurs fonctions. Dans la mesure où cet écran vous permet de voir tous les réglages de base actuels dans une zone centralisée, il est judicieux de le laisser ouvert pendant l'interprétation.

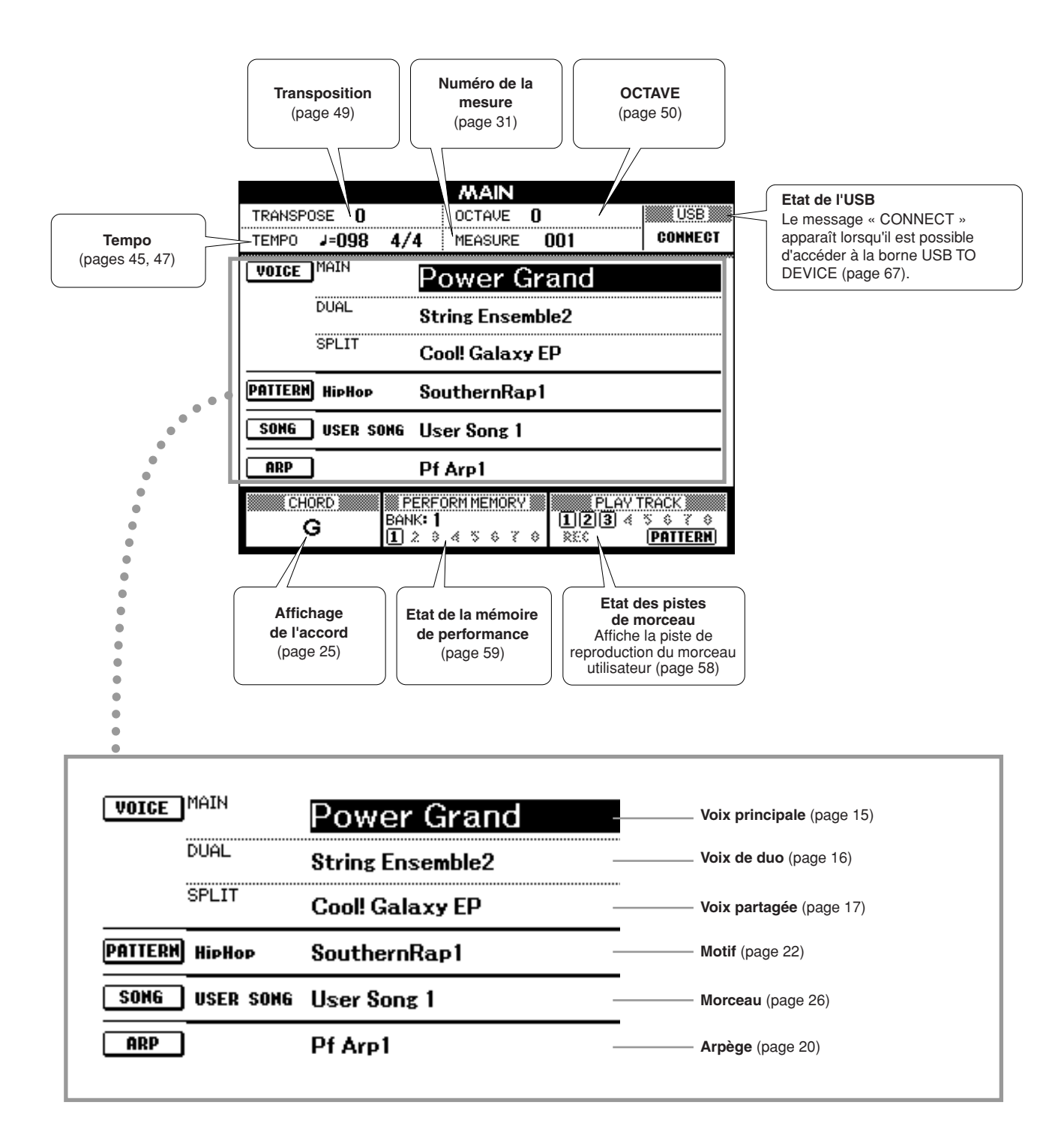

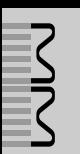

**Vous pouvez commander les paramètres de son, de volume, de hauteur de ton, etc. en utilisant les contrôleurs du panneau avant, de même que des contrôleurs externes reliés aux différentes prises situées sur le panneau arrière.**

# Contrôleurs du panneau avant

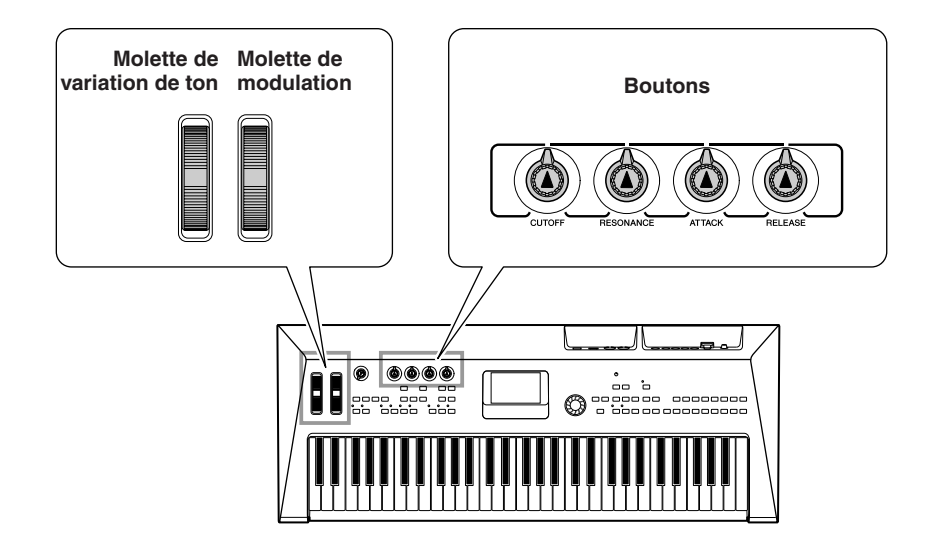

■**Molette de variation de ton** • • •

Utilisez la molette de variation de ton pour faire varier les notes vers le haut (en faisant tourner la molette à l'opposé de vous) ou le bas (en la faisant tourner vers vous) tandis que vous jouez sur le clavier. Cette molette est auto-centrée et revient donc automatiquement à la hauteur de ton normale lorsqu'elle est relâchée. Essayez de manipuler la molette tandis que vous appuyez sur une note du clavier.

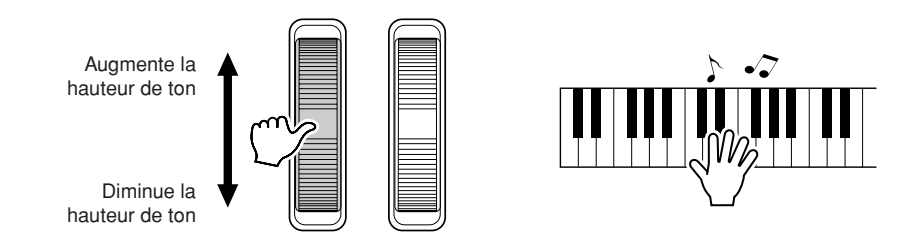

# ■**Molette de modulation** ● ● ● ● ● ● ● ● ● ● ● ● ● ● ● ● ● ● ● ● ● ● ● ● ● ● ● ● ● ● ● ● ● ● ● ● ● ● ● ●

Ce contrôleur est utilisé afin d'appliquer un effet de vibrato au son produit par le clavier. Plus vous déplacez cette molette vers le haut, plus l'effet appliqué au son est important. Testez la molette de modulation avec diverses voix prédéfinies tout en jouant au clavier.

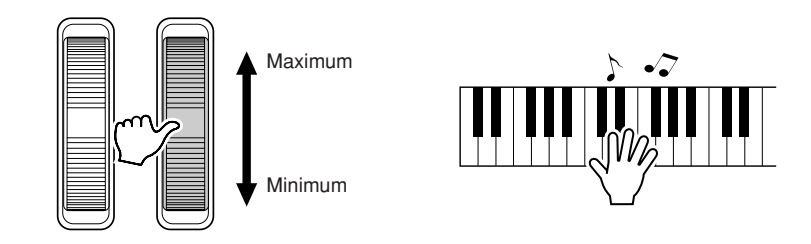

### ■**Boutons** • • • •

Vous pouvez modifier en temps réel la clarté et les caractéristiques tonales de la voix principale et de la voix de duo en activant les boutons pendant que vous jouez.

Tournez un bouton vers la droite pour augmenter la valeur et vers la gauche pour la diminuer.

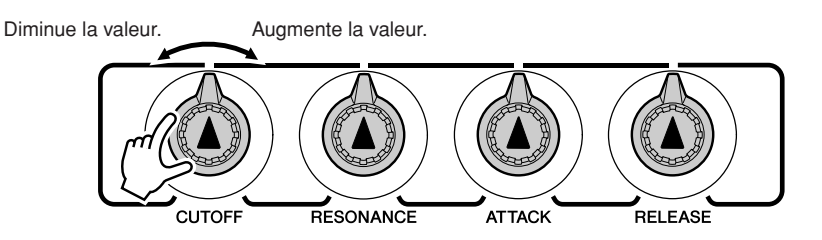

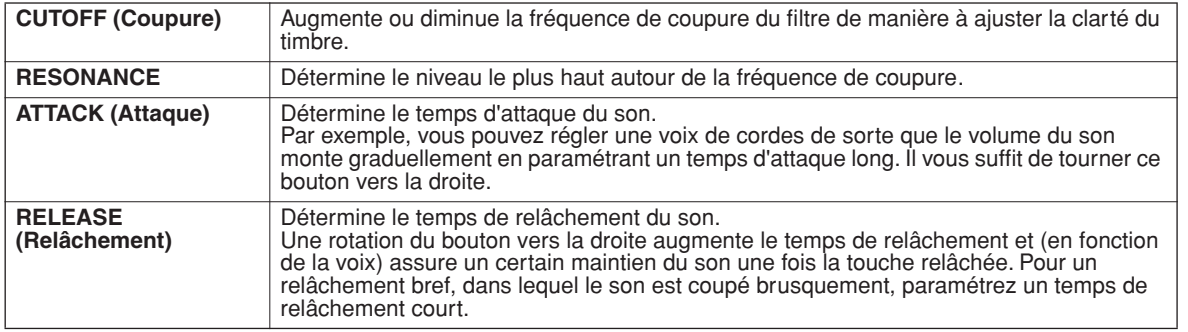

# Contrôleurs externes

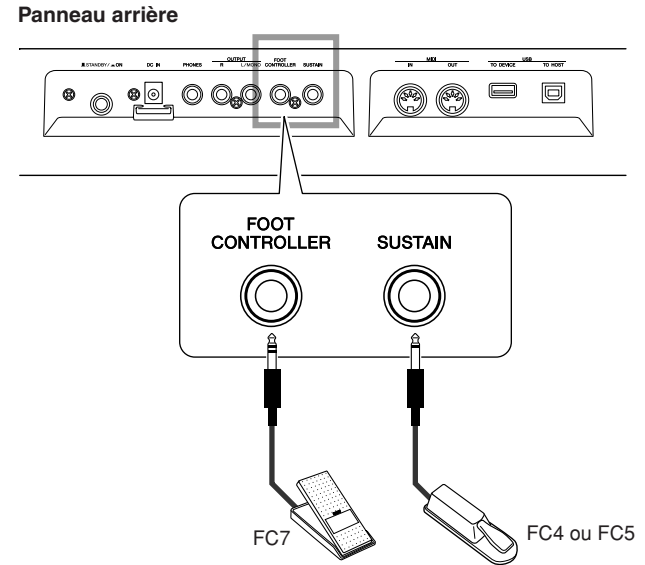

# ■**Sélecteur au pied •••••••**

Un sélecteur au pied FC4 ou FC5, fourni en option, peut être branché à la prise SUSTAIN (Maintien) du panneau arrière pour commander le maintien. Par exemple, vous pouvez activer ou désactiver la fonction Sustain à l'aide de votre pied tout en jouant des deux mains.

```
NOTE
```
203

*• La fonction Sustain peut uniquement être appliquée à la voix principale et à la voix de duo.*

# ■ Contrôleur au pied ••••••••••••••••

Vous avez la possibilité de brancher un contrôleur au pied (FC7) en option à la prise FOOT CONTROLLER située sur le panneau arrière. La capacité de contrôler le volume avec votre pied peut être un plus pendant les interprétations en direct.

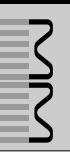

# Sélection d'un type de réverbération

La réverbération vous permet de jouer dans une ambiance de type salle de concert. Lorsque vous sélectionnez un motif ou un morceau, le type de réverbération optimal pour la voix utilisée est automatiquement sélectionné. Si vous voulez sélectionner un autre type de réverbération, utilisez la procédure décrite ci-dessous. Vous ne pouvez sélectionner qu'un seul type de réverbération.

*1* **Appuyez sur la touche [UTILITY] pour accéder à cet écran.**

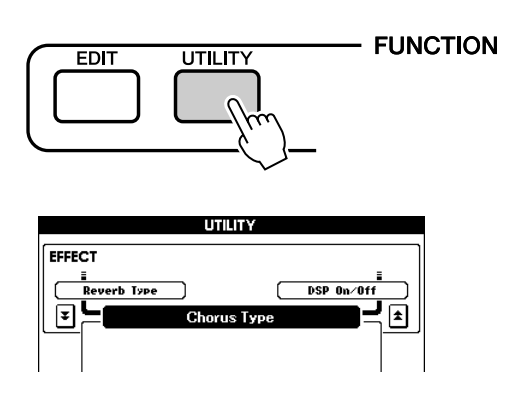

# *2* **Utilisez les touches CATEGORY [DEC]/ [INC] pour sélectionner l'élément Reverb Type (Type de réverbération).**

Le type de réverbération actuellement sélectionné s'affiche.

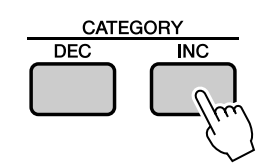

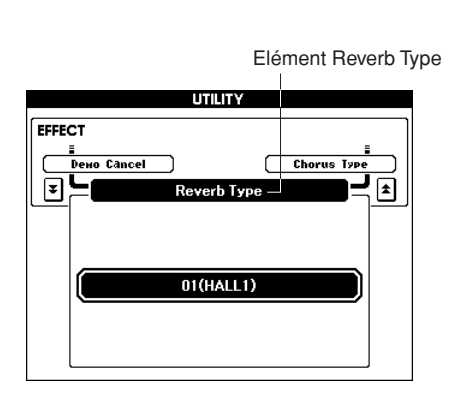

# *3* **Utilisez le cadran pour sélectionner un type de réverbération.**

Vous pouvez obtenir un aperçu du type de réverbération sélectionné en jouant au clavier.

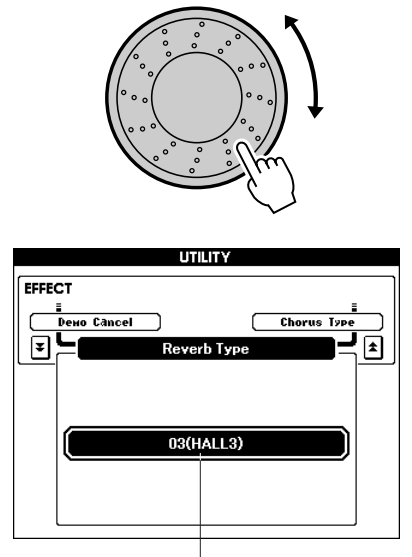

Type de réverbération sélectionné

Reportez-vous à la [Liste des types d'effets](#page--1-0) à la page [100](#page--1-0) pour plus d'informations sur les types de réverbération disponibles.

● **Réglage du niveau d'envoi de la réverbération** Vous pouvez régler de manière individuelle le degré de réverbération appliqué à la voix principale, à la voix de duo et à la voix partagée. (page [63](#page-62-0))

# Sélection d'un type de chœur

L'effet de chœur crée un son épais, quelque peu similaire à celui de nombreuses voix identiques jouées à l'unisson.

Lorsque vous sélectionnez un motif ou un morceau, le type de chœur optimal pour la voix utilisée est automatiquement sélectionné. Si vous voulez sélectionner un autre type de chœur, utilisez la procédure décrite ci-dessous. Vous ne pouvez sélectionner qu'un seul type de chœur.

# *1* **Appuyez sur la touche [UTILITY] pour accéder à l'écran UTILITY.**

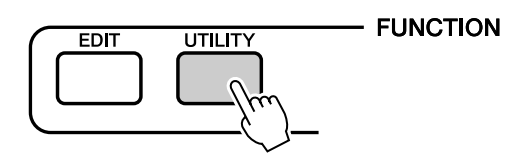

## *2* **Utilisez les touches CATEGORY [DEC]/ [INC] pour sélectionner l'élément Chorus Type (Type de chœur).**

Le type de chœur actuellement sélectionné s'affiche.

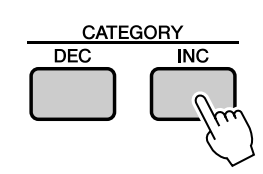

Elément Chorus Type

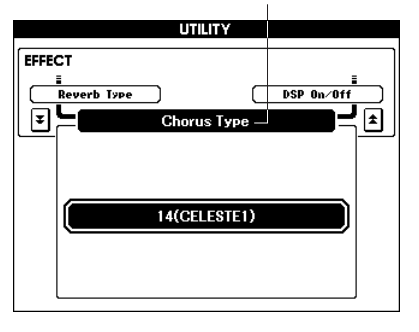

# *3* **Utilisez le cadran pour sélectionner un type de chœur.**

Vous pouvez obtenir un aperçu du type de chœur sélectionné en jouant au clavier.

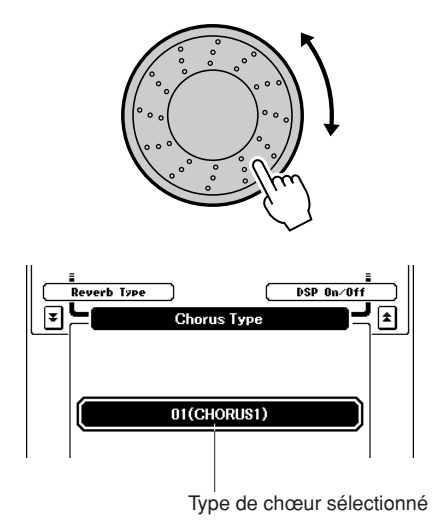

Reportez-vous à la [Liste des types d'effets](#page--1-0) à la page [100](#page--1-0) pour plus d'informations sur les types de chœur disponibles.

### ● **Réglage du niveau d'envoi du chœur**

Vous pouvez régler de manière individuelle le degré de l'effet de chœur appliqué à la voix principale, à la voix de duo et à la voix partagée. (page [63](#page-62-0))

# Ajout d'effets DSP

Ces effets peuvent être utilisés pour ajouter de la profondeur et de la richesse aux voix jouées sur le clavier (voix principale, de duo et partagée). Vous ne pouvez sélectionner qu'un seul type de DSP.

#### *NOTE*

*• L'abréviation DSP correspond à « Digital Signal Processor », qui est un microprocesseur spécial conçu pour traiter et ajouter des effets aux signaux audio numériques.*

*1* **Appuyez sur la touche [UTILITY] pour accéder à l'écran UTILITY.**

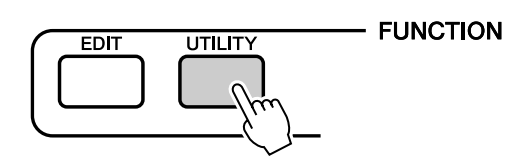

*2* **Utilisez les touches CATEGORY [DEC]/ [INC] pour sélectionner l'élément DSP ON/OFF (Activation/désactivation de DSP).**

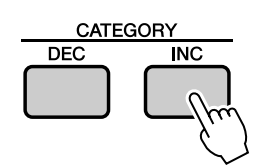

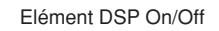

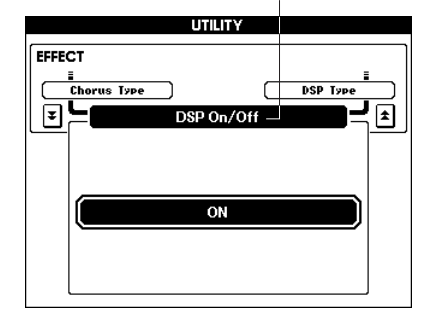

*3* **Utilisez le cadran pour activer ou désactiver le DSP.**

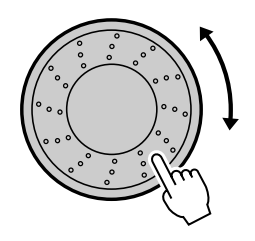

# ■ Changement du type de DSP • • •

- *1* **Appuyez sur la touche [UTILITY] pour accéder à l'écran UTILITY.**
- *2* **Utilisez les touches CATEGORY [DEC]/ [INC] pour sélectionner l'élément DSP Type (Type de DSP).**

Le type de DSP actuellement sélectionné s'affiche.

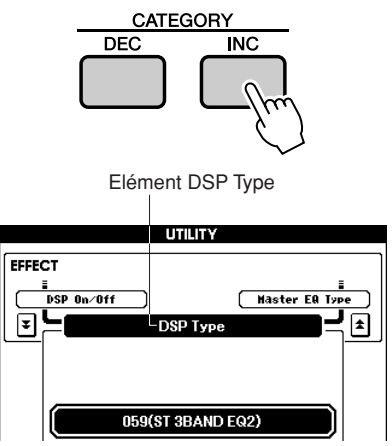

*3* **Utilisez le cadran pour sélectionner un type d'effet DSP.**

Vous pouvez obtenir un aperçu du type de DSP sélectionné en jouant au clavier.

Reportez-vous à la liste des types d'effets DSP à la page [101](#page--1-1) pour connaître les types d'effets DSP disponibles.

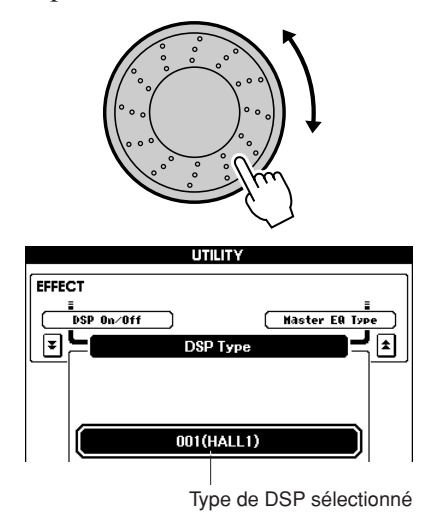

Appuyez simultanément sur les touches [INC/ YES] et [DEC/NO] pour rappeler la valeur par défaut de départ.

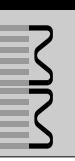

# Utilisation du métronome

L'instrument comprend un métronome dont vous pouvez ajuster le tempo et le type de mesure. Utilisez-le afin de régler le tempo le mieux adapté à vos préférences et à la musique que vous jouez.

# ■ Démarrage du métronome •••••

## **Pour lancer le métronome, appuyez sur la touche [METRONOME].**

Pour arrêter le métronome, appuyez de nouveau sur la touche [METRONOME].

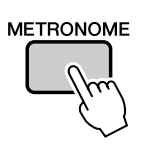

Temps de la mesure actuelle

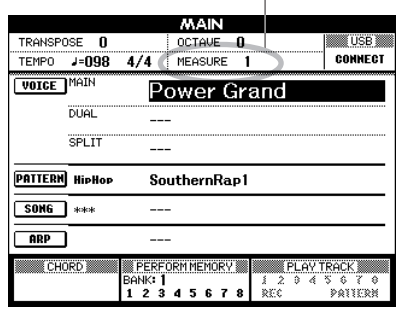

# <span id="page-44-0"></span>■**Réglage du tempo du métronome**

Procédez comme suit pour régler le tempo du métronome.

*1* **Appuyez sur la touche TEMPO [+] pour augmenter la valeur du tempo d'une unité ou sur la touche TEMPO [-] pour la diminuer d'une unité.**

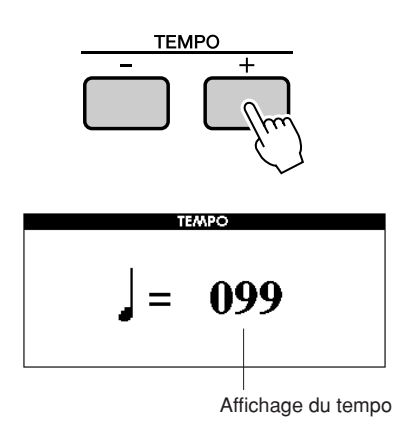

*2* **Utilisez le cadran pour sélectionner un tempo dans la plage de valeurs de 11 à 280.**

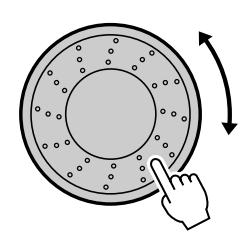

Appuyez sur la touche [EXIT] pour revenir à l'écran initial.

Appuyez sur la touche TEMPO [+] ou [-] autant de fois que nécessaire pour régler le tempo souhaité.

Vous pouvez également maintenir une des touches TEMPO pour modifier en continu la valeur du tempo sur des plages importantes.

# ■**Réglage du nombre de temps par mesure et de la longueur de chaque temps......**

Dans cet exemple, nous allons effectuer des réglages pour une mesure de type 3/8.

# *1* **Appuyez sur la touche [METRONOME] et maintenez-la enfoncée pendant plusieurs secondes.**

Le type de mesure du métronome, ainsi que la longueur de chaque battement de celui-ci s'affichent à l'écran.

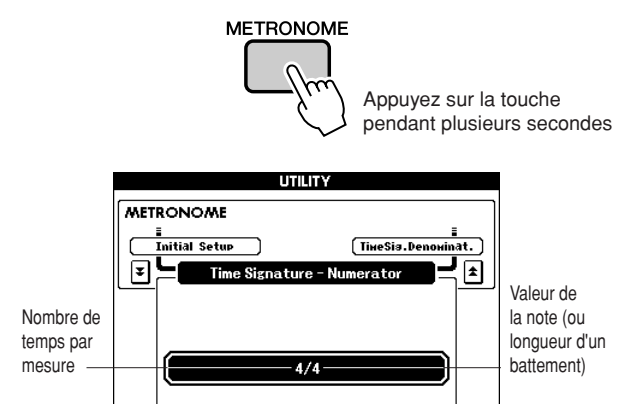

# *2* **Utilisez le cadran pour sélectionner le nombre de temps par mesure.**

Un carillon est entendu sur le premier temps de chaque mesure alors que les temps suivants sont signalés par un déclic. Si vous réglez ce paramètre sur « 00 », tous les temps seront marqués par un simple déclic et non par un carillon en début de mesure.

La plage disponible est comprise entre 0 et 60. Sélectionnez 3 pour les besoins de cet exemple.

#### *• Le type de mesure du métronome se synchronise sur un motif ou un morceau en cours d'exécution, de sorte que ces paramètres ne sont pas modifiables pendant la reproduction d'un motif ou d'un morceau. NOTE*

*3* **Appuyez une fois sur la touche de catégorie [INC] pour afficher le message « Time Signature – Denominator » (Dénominateur du type de mesure).**

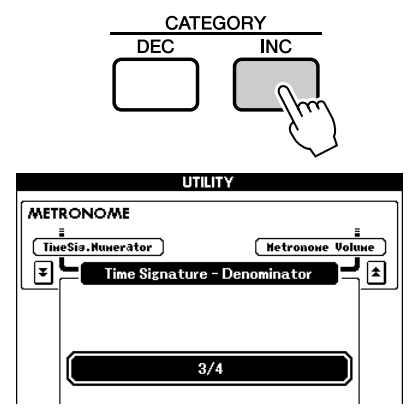

# *4* **Utilisez le cadran pour sélectionner la longueur de temps de votre choix.**

Sélectionnez la longueur requise pour chaque temps : 2, 4, 8 ou 16 (blanche, noire, croche ou double croche). Pour les besoins de cet exemple, sélectionnez 8. Le type de mesure devrait maintenant être réglé sur 3/8.

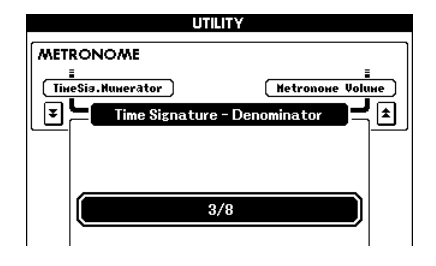

Appuyez sur la touche [METRONOME] pour confirmer les réglages.

# ■**Réglage du volume de métronome.** •

*1* **Appuyez sur la touche [UTILITY] pour accéder à l'écran UTILITY.**

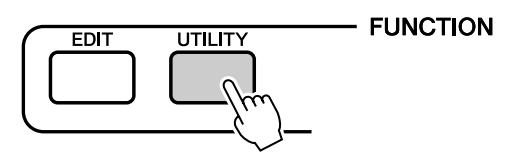

*2* **Appuyez sur la touche de catégorie [DEC] ou [INC] jusqu'à ce que l'élément « Metronome Volume » (Volume du métronome) s'affiche à l'écran.**

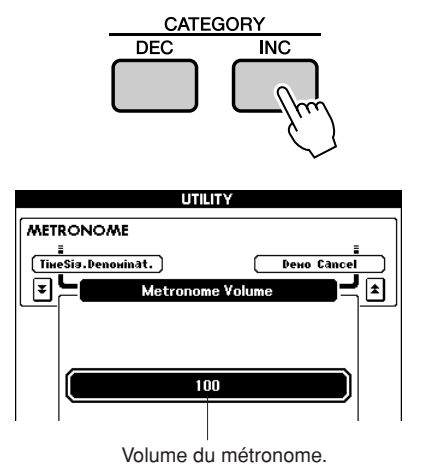

*3* **Utilisez le cadran pour régler le volume du métronome selon les besoins.**

# <span id="page-46-0"></span>Réglage du tempo

Si un morceau ou un motif semble trop rapide ou trop lent, essayez de changer le tempo.

Appuyez sur la touche TEMPO [+] ou [-].

Le paramètre « Tempo » apparaît à l'écran.

Utilisez les touches TEMPO [+] et [-] pour régler le tempo entre 11 et 280 pulsations par minute.

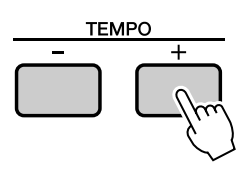

Vous pouvez restaurer le tempo initial en appuyant simultanément sur les touches [+] et [-].

# Utilisation de la touche TAP TEMPO (Tapoter le tempo)

Pour un morceau en 4/4, tapotez sur la touche [TAP TEMPO] quatre fois, et pour un morceau 3/4, 3 fois, au tempo souhaité, pour régler automatiquement le tempo de la reproduction en conséquence. Tapotez lentement pour réduire le tempo ou rapidement pour l'augmenter. Il vous suffit de tapoter deux fois pour régler le tempo au cours d'une reproduction.

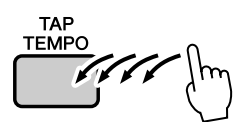

# Réglage de la réponse au toucher

Lorsque la réponse au toucher est activée, vous pouvez régler la sensibilité du clavier aux dynamiques en quatre étapes.

*1* **Appuyez sur la touche [UTILITY] pour accéder à l'écran UTILITY.**

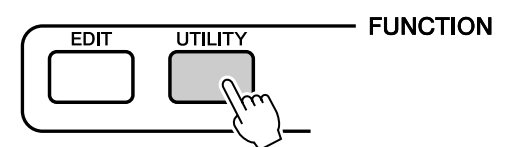

# *2* **Utilisez les touches CATEGORY [DEC]/ [INC] pour sélectionner l'élément Touch Sensivity (Sensibilité au toucher).**

La sensibilité au toucher actuellement sélectionnée s'affiche.

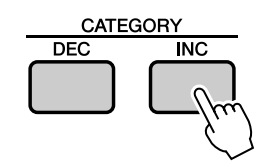

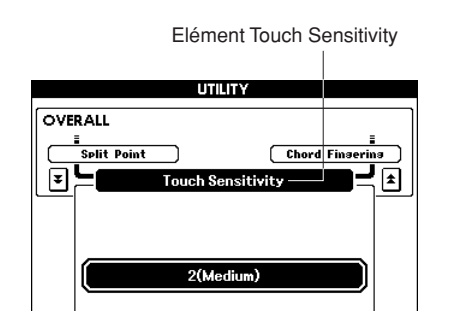

## *3* **Utilisez le cadran pour sélectionner un réglage de sensibilité au toucher entre 1 et 4.**

Plus la valeur est élevée, plus la variation de volume est grande (facile) en réponse à la dynamique du clavier (autrement dit, la sensibilité est plus grande).

Quand la sensibilité est réglée sur 4 (Désactivée), toutes les notes sont jouées au même volume, quelle que soit votre force de frappe au clavier.

### *NOTE*

*• Le réglage initial par défaut de la sensibilité au toucher est « 2 ».*

# Sélection d'un réglage Master EQ (Egaliseur principal) pour optimiser le son

Cinq réglages d'égaliseur principal sont disponibles pour vous offrir le meilleur son possible dans une série de situations différentes.

## *1* **Appuyez sur la touche [UTILITY] pour accéder à l'écran UTILITY.**

La fonction actuellement sélectionnée apparaît à l'écran.

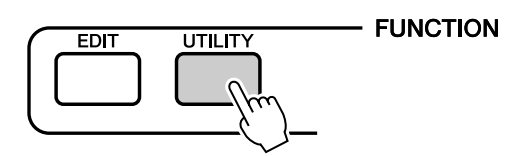

## *2* **Utilisez les touches CATEGORY [DEC]/ [INC] pour sélectionner l'élément Master EQ Type (Type d'égaliseur principal).**

Le type d'égaliseur actuellement sélectionné s'affiche.

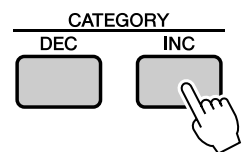

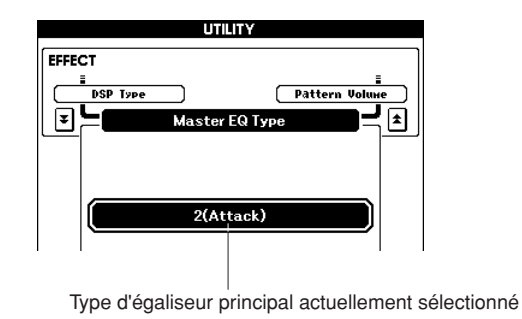

## *3* **Utilisez le cadran pour sélectionner le réglage d'égaliseur principal de votre choix.**

Cinq réglages sont disponibles : 1 à 5. Les réglages fournis permettent d'accentuer les basses, de réduire la plage de fréquences pour les effets spéciaux et bien plus encore.

# Contrôle du volume de l'arpège à l'aide du toucher dynamique du clavier

*1* **Appuyez sur la touche [UTILITY] pour accéder à l'écran UTILITY.**

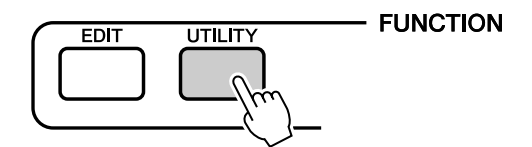

## *2* **Utilisez les touches CATEGORY [DEC]/ [INC] pour sélectionner l'élément Arpeggio Velocity (Vélocité de l'arpège).**

La vélocité de l'arpège actuellement sélectionné est affichée.

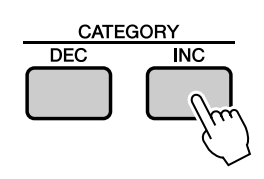

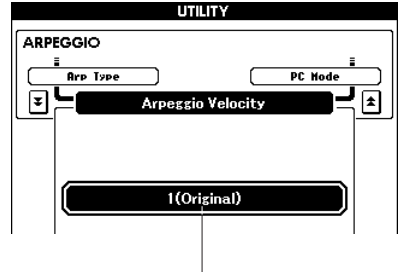

Vélocité de l'arpège actuellement sélectionné

## *3* **Utilisez le cadran pour régler la vélocité selon les besoins.**

- Original.. La vélocité sélectionnée est utilisée pour la reproduction de chaque type d'arpège.
- Thru ....... La vélocité réelle du clavier est utilisée.

# <span id="page-48-0"></span>Transposition du clavier

◆ **Changement de la hauteur de ton par incréments d'un demi-ton (Transpose)**

Vous pouvez faire glisser la hauteur de ton générale de l'instrument vers le haut ou le bas d'une octave maximum par incréments d'un demi-ton.

*1* **Appuyez sur l'une des touches TRANSPOSE [+]/[-]. La valeur s'affiche à l'écran, indiquant le degré de transposition au-dessus ou au-dessous de la valeur normale.**

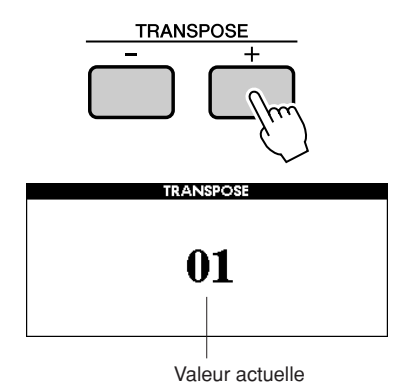

*2* **Utilisez le cadran pour régler la transposition sur une valeur comprise entre -12 et +12 selon les besoins.**

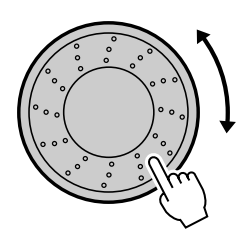

*• Ce réglage n'affecte pas les voix du kit de batterie. NOTE*

Appuyez sur la touche [EXIT] pour revenir à l'écran MAIN.

Appuyez brièvement sur les touches

TRANSPOSE [+]/[-] pour autoriser des

changements d'un seul pas.

Le fait de maintenir une des touches

TRANSPOSE [+]/[-] enfoncée permet

d'augmenter ou de diminuer la valeur en continu.

### *NOTE*

*• Appuyez sur une des touches [INC/YES] et [DEC/NO] ou simultanément sur les touche TRANSPOSE [+] et [-] pour rappeler la valeur par défaut de départ.*

## ◆ Changement affiné de la hauteur de ton **(Tuning)**

Vous pouvez faire glisser la hauteur de ton générale de l'instrument vers le haut ou le bas d'1 demi-ton maximum par pas d'environ 0,2 Hz. Le réglage par défaut est 440 Hz.

# *1* **Appuyez sur la touche [UTILITY] pour accéder à l'écran UTILITY.**

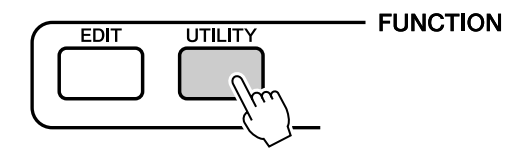

*2* **Utilisez les touches CATEGORY [DEC]/ [INC] pour sélectionner l'élément Tuning (Accordage).**

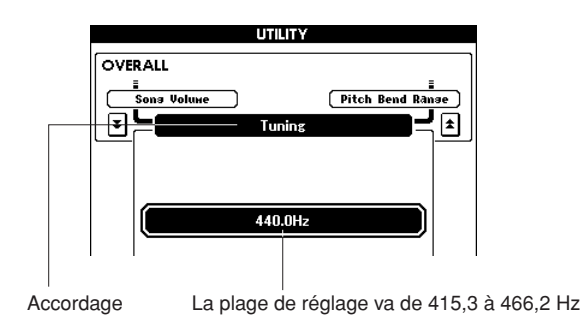

## *3* **Utilisez le cadran pour régler l'accordage sur une valeur comprise entre 415,3 et 466,2 Hz selon les besoins.**

#### *NOTE*

*• Ce réglage n'affecte pas les voix du kit de batterie.*

#### *NOTE*

*• Appuyez simultanément sur les touches [INC/YES] et [DEC/NO] pour réinitialiser automatiquement les réglages par défaut.*

# <span id="page-49-0"></span>Déplacement de la hauteur de ton de l'ensemble du clavier par octave

Il peut arriver que vous souhaitiez jouer dans une plage plus basse ou plus élevée. Ainsi, vous aurez peutêtre envie de décaler la hauteur de ton vers le bas pour obtenir des notes très graves, ou vers le haut pour des notes aiguës au niveau des voix principales et des solos. Les touches OCTAVE [UP]/[DOWN] vous permettent de le faire rapidement et aisément.

Chaque fois que vous appuyez sur la touche OCTAVE [UP] (Octave supérieure) du panneau, la hauteur globale de la voix monte d'une octave. Appuyez sur la touche OCTAVE [DOWN] (Octave inférieure) pour diminuer la hauteur de ton de l'ensemble du clavier d'une octave. La plage est comprise entre -1 et +1, 0 étant la hauteur standard.

Quand l'octave est déplacée vers le haut, le voyant de la touche OCTAVE [UP] s'allume et quand l'octave est déplacée vers le bas, c'est le voyant de la touche OCTAVE [DOWN] qui s'allume.

Vous pouvez rétablir instantanément la hauteur standard (0) en appuyant simultanément sur les touches OCTAVE [UP] et OCTAVE [DOWN] (les deux voyants s'éteignent).

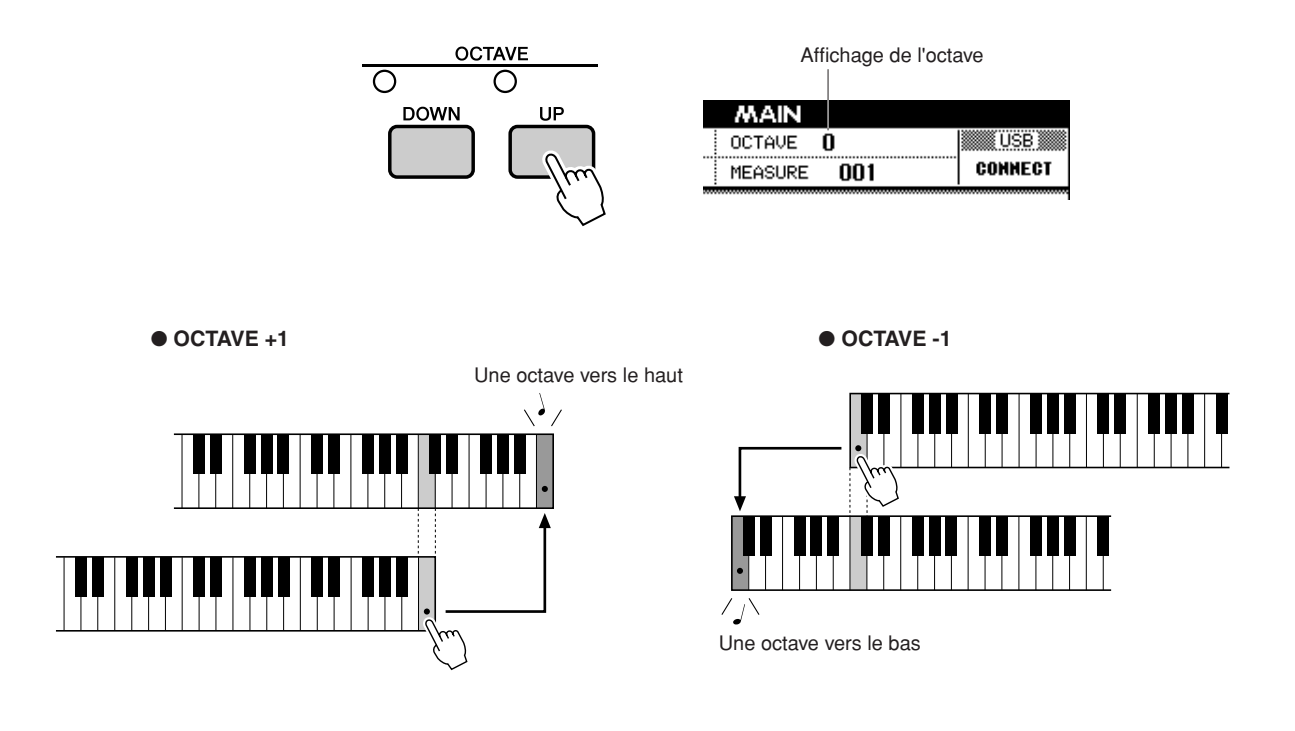

#### *NOTE*

*• Lorsqu'un kit de batterie est sélectionné, les voix de percussion affectées au clavier changent d'emplacement mais pas de hauteur.* **Le principe d'utilisation de la fonction de motif (accompagnement automatique) est décrit à la page [22](#page-21-1).**

**Voici d'autres méthodes pour reproduire les motifs, régler le volume du motif, jouer des accords à l'aide des motifs et plus encore.**

# Variations de motifs (sections)

Afin d'introduire quelques variations dans la reproduction de motifs, chacun d'eux comprend plusieurs « sections » que vous pouvez sélectionner et reproduire selon vos besoins.

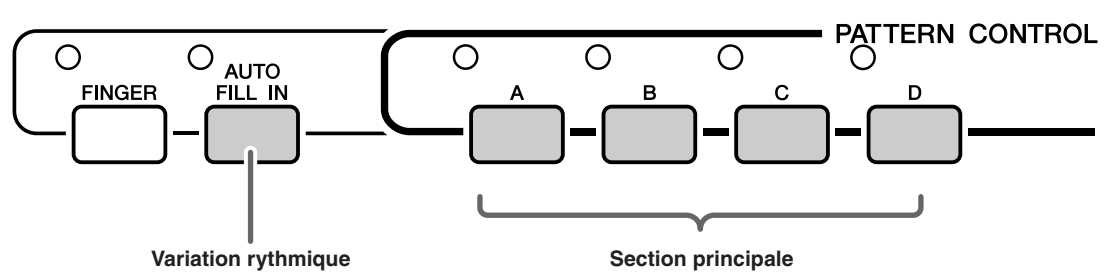

## ● **Sections principales A–D**

Ce sont les motifs d'accompagnement principaux qui se répètent indéfiniment jusqu'à ce qu'une autre section soit sélectionnée.

Quand la touche [FINGER] est enclenchée, le motif est reproduit avec des accords déterminés par votre jeu à la main gauche.

## ● **Variations rythmiques (AUTO FILL IN)**

Appuyez sur la touche [AUTO FILL IN] (Variation rythmique automatique) pour activer la fonction de variation rythmique automatique. Lorsque cette fonction est active, des variations rythmiques sont automatiquement ajoutées au rythme du motif lors du changement de section principale.

Même quand la fonction de variation rythmique automatique est désactivée, vous pouvez ajouter une variation rythmique à tout moment en appuyant simplement sur une touche de la section principale pendant la reproduction de cette dernière.

## *1* **Sélectionnez le motif de votre choix. (Voir page [22\)](#page-21-1)**

# *2* **Activez le motif.**

Appuyez sur la touche [FINGER]. Le voyant situé en haut à gauche de la touche s'allume.

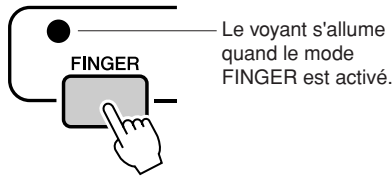

# *3* **Activez la fonction AUTO FILL IN.**

Appuyez sur la touche [AUTO FILL IN].

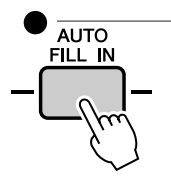

Le voyant s'allume pour signaler que la fonction AUTO FILL IN est activée.

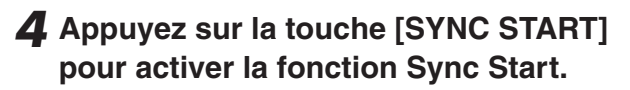

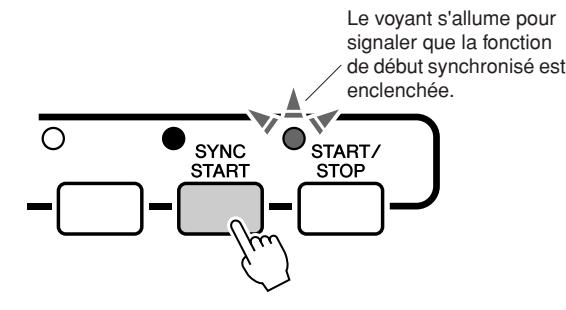

# ● **Début synchronisé**

Lorsque le mode d'attente de début synchronisé est activé, la reproduction du motif débute dès que vous jouez un accord dans la plage d'accompagnement du clavier.

# *5* **Appuyez sur une touche de la section principale : [A]–[D].**

Le voyant situé en haut à gauche de la touche active de la section principale s'allume.

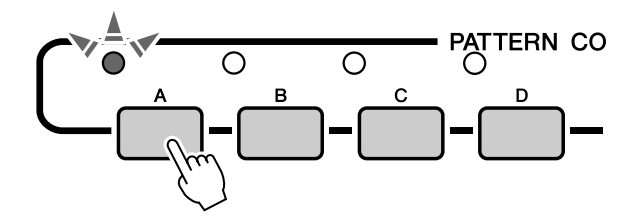

*6* **La section principale du motif sélectionné démarre dès que vous jouez un accord à la main gauche.**

Dans cet exemple, interprétez un accord en C majeur (comme indiqué ci-dessous). Pour plus d'informations sur la saisie des accords, reportez-vous à la section « [Reproduction des accords d'accompagnement](#page-24-1)  [automatique](#page-24-1) » à la page [25](#page-24-1).

# Détermination du point de partage

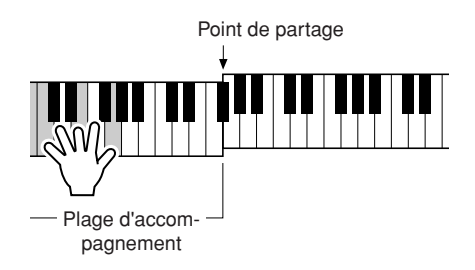

*7* **Appuyez sur une des touches de la section principale, [A]–[D].**

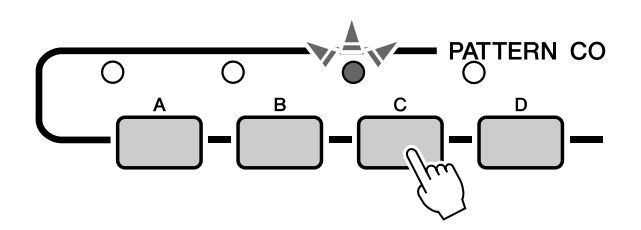

Une variation rythmique démarre, avant d'enchaîner en douceur avec la section principale sélectionnée.

Le point de partage initial est réglé par défaut sur la touche 54 (touche F#2), mais vous pouvez le remplacer par une autre touche à l'aide de la procédure décrite ci-dessous.

# *1* **Appuyez sur la touche [UTILITY] pour accéder à l'écran UTILITY.**

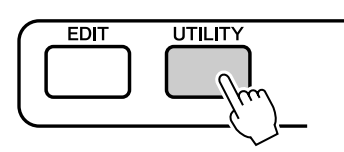

**FUNCTION** 

*2* **Utilisez les touches CATEGORY [DEC]/ [INC] pour sélectionner l'élément Split Point (Point de partage).**

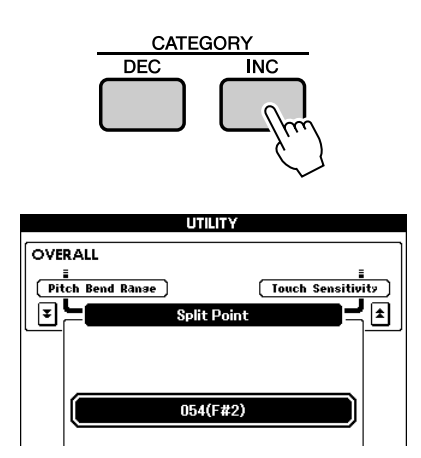

*3* **Utilisez le cadran pour régler le point de partage sur une des touches de 000 (C-2) à 127 (G8).**

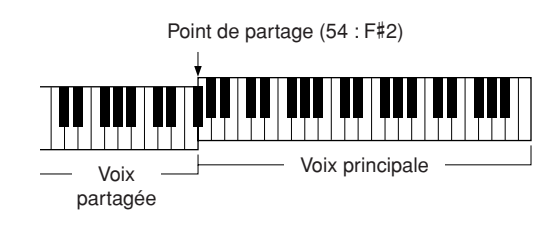

### *NOTE*

- *Lorsque vous modifiez le point de partage, le point de partage de l'accompagnement automatique change également.*
- *La voix partagée est audible lorsque vous activez la touche correspondant au point de partage.*

# Reproduction d'un motif avec des accords mais sans rythme (Stop Accompaniment)

Après avoir appuyé sur la touche [FINGER] pour activer l'accompagnement automatique, vous pouvez jouer dans la section gauche (accompagnement) du clavier afin de produire des accords sans accompagnement rythmique. Il s'agit de la fonction « Stop Accompaniment » (Arrêt de l'accompagnement), qui s'utilise avec n'importe quel doigté d'accord reconnu par l'instrument. Le MM6/MM8 reconnaît les touches jouées dans la section d'accompagnement automatique du clavier comme étant des accords (page [25](#page-24-1)).

**Sélectionnez un motif (page [22](#page-21-1)) et enclenchez le mode Pattern, puis appuyez sur la touche [FINGER] pour activer le mode FINGER.**

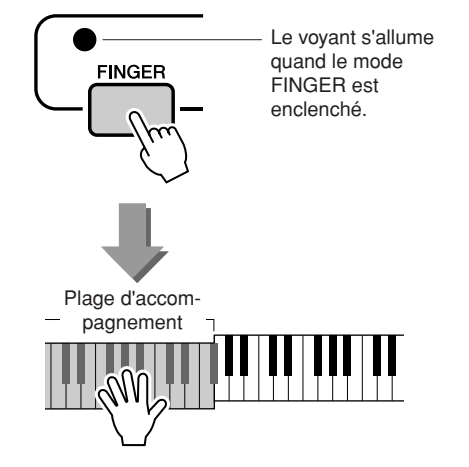

# Réglage du volume de motif

**Sélectionnez un motif (page [22](#page-21-1)) et enclenchez le mode Pattern.**

*1* **Appuyez sur la touche [UTILITY] pour accéder à l'écran UTILITY.**

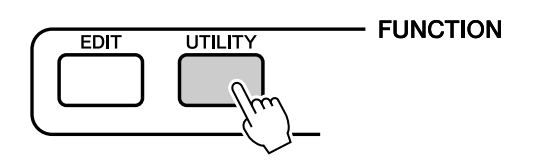

*2* **Utilisez les touches CATEGORY [DEC]/ [INC] pour sélectionner l'élément Pattern Volume (Volume de motif).**

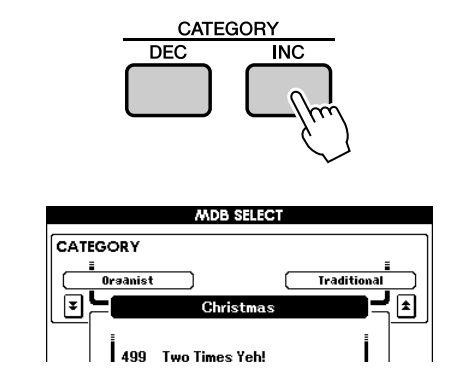

*3* **Utilisez le cadran pour régler le volume du motif sur une valeur comprise entre 000 et 127.**

# Notions fondamentales concernant les accords

Vous obtenez un « accord » lorsque vous jouez deux ou plusieurs notes simultanément.

Le type d'accord le plus simple est l'« accord parfait », constitué de trois notes : la note fondamentale et les troisième et cinquième notes de la gamme correspondante. Un accord parfait majeur en C, par exemple, est constitué des notes C (note fondamentale), E (troisième note de la gamme majeure de C) et G (cinquième note de la gamme majeure de C).

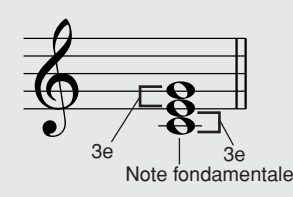

Dans l'accord parfait majeur en C présenté ci-dessus, la note la plus basse est la « note fondamentale » de l'accord. Il s'agit en fait de la « position fondamentale » de l'accord. L'utilisation d'une autres note de l'accord comme note la plus basse entraîne des « inversions ». La note fondamentale constitue le son central de l'accord, qui soutient et accroche les autres notes.

La distance (intervalle) entre les notes adjacentes d'un accord parfait en position fondamentale est soit une tierce majeure, soit une tierce mineure.

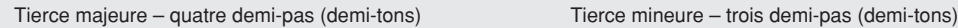

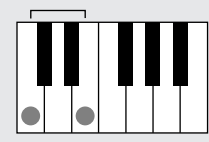

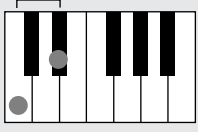

L'intervalle le plus bas dans notre accord parfait en position fondamentale (entre la note fondamentale et la tierce) détermine s'il s'agit d'un accord majeur ou mineur. Il est possible de déplacer la note la plus haute vers le haut ou le bas d'un demi-ton pour produire deux accords supplémentaires, comme illustré ci-dessous.

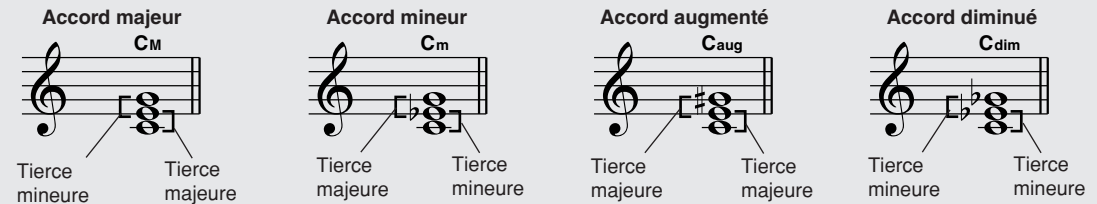

Les caractéristiques de base du son de l'accord restent intactes même en cas de changement de l'ordre des notes afin de créer différentes inversions. Les accords successifs d'une progression d'accords peuvent être reliés en douceur, par exemple, en sélectionnant les inversions appropriées (ou « sonorités » de l'accord).

### ● **Lecture des noms d'accord**

Le nom d'un accord vous dit à peu près tout ce que vous devez savoir sur celui-ci (en dehors de l'inversion/la sonorité). En effet, il fournit des indications sur la note fondamentale, le type de l'accord, autrement dit s'il s'agit d'un accord majeur, mineur, diminué ou s'il a besoin d'une septième majeure ou diminuée, les éventuelles altérations ou tensions utilisées, etc., et tout cela, d'un simple coup d'œil.

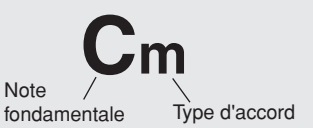

● **Exemples de types d'accord (Il ne s'agit que de quelques types d'accord « standard » reconnus par le MM6/MM8.)**

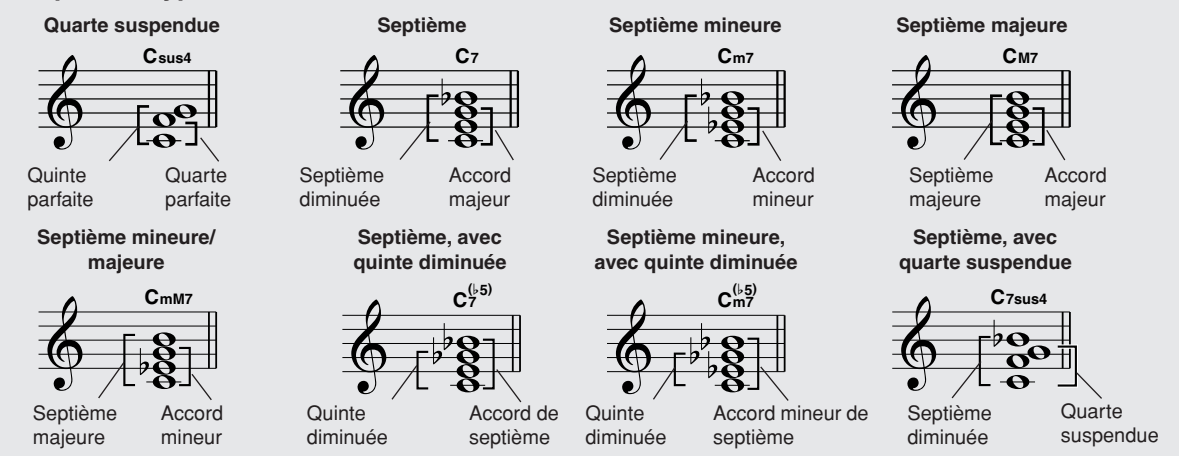

## ■ **Accords standards reconnus • • • • • • •**

Tous les accords du tableau ci-dessous sont des accords « avec note fondamentale en C ».

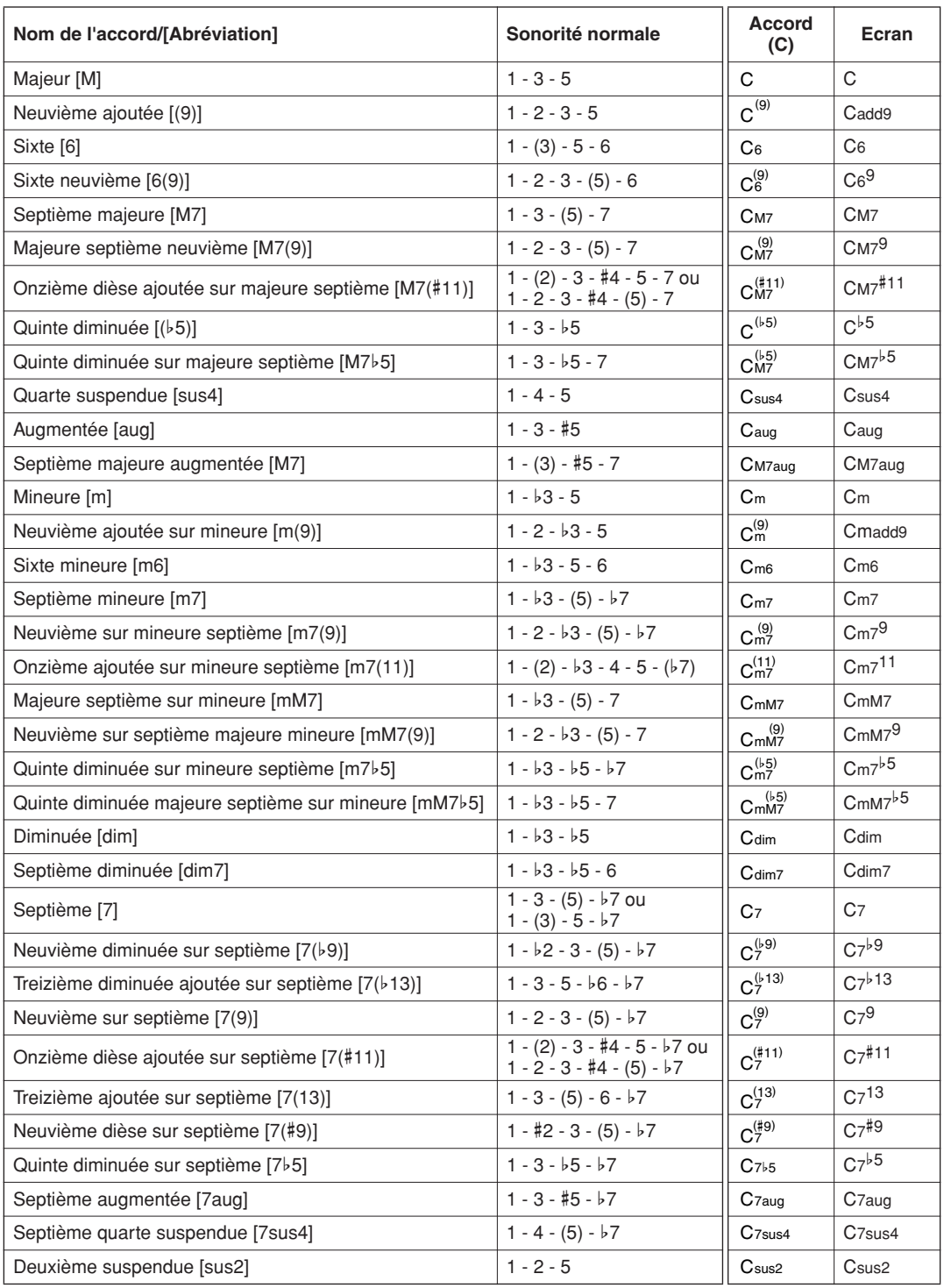

#### *NOTE*

217

- *Les notes entre parenthèses peuvent être omises.*
- *Si vous jouez deux notes fondamentales identiques dans des octaves adjacentes, l'accompagnement reposera uniquement sur la note fondamentale.*
- *Une quinte parfaite (1 + 5) génère un accompagnement reposant uniquement sur la note fondamentale et la quinte, qu'il est possible d'utiliser avec des accords majeurs et mineurs.*
- *Les doigtés d'accords répertoriés ci-dessus sont tous en position de « note fondamentale », mais il est également possible d'utiliser d'autres inversions, compte tenu des exceptions suivantes : m7, m7*b*5, 6, m6, sus4, aug, dim7, 7*b*5, 6(9), sus2.*

#### *NOTE*

- *L'inversion des accords 7sus4 et m7(11) ne sera pas reconnue si les notes entre parenthèses sont omises.*
- *Parfois, l'accompagnement automatique n'est pas modifié lorsque les accords correspondants sont joués en séquence (par exemple, certains accords mineurs suivis par la septième mineure).*
- *Les doigtés à deux notes produisent un accord reposant sur le précédent accord joué.*
- *Selon le motif sélectionné, il est possible que certains accords ne soient pas reconnus.*

# Définition d'accords sur toute la plage du clavier

Dans la section « [Jouer en s'accompagnant d'un motif](#page-22-0) » à la page [23,](#page-22-0) nous vous avons présenté les deux méthodes de jeu de motifs (Multi, Full Keyboard) dans lesquelles les accords sont soit détectés à gauche du point de partage du clavier, soit sur le clavier tout entier.

En effectuant les réglages décrits ci-dessous, la détection d'accords pour l'accompagnement des motifs se fait sur la plage entière du clavier. Comme vous pouvez jouer normalement sur toute la plage du clavier en même temps, cette fonction permet de créer des performances complexes et intéressantes. Dans ce mode, seuls les accords joués de manière habituelle (page [25](#page-24-1)) sont reconnus.

*1* **Appuyez sur la touche [FINGER] et maintenez-la enfoncée pendant plusieurs secondes pour faire apparaître l'élément Chord Fingering (Doigté d'accords).**

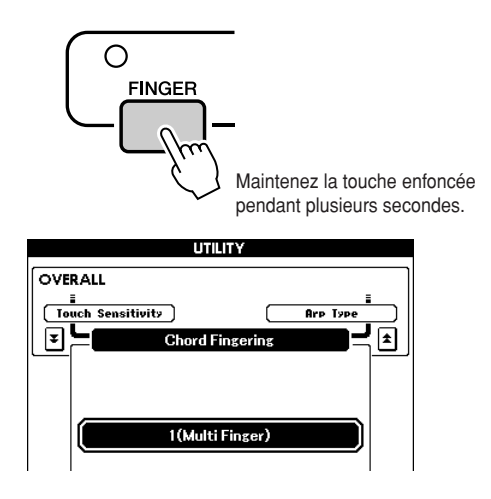

*2* **Utilisez le cadran pour sélectionner 2 (FullKeyboard).**

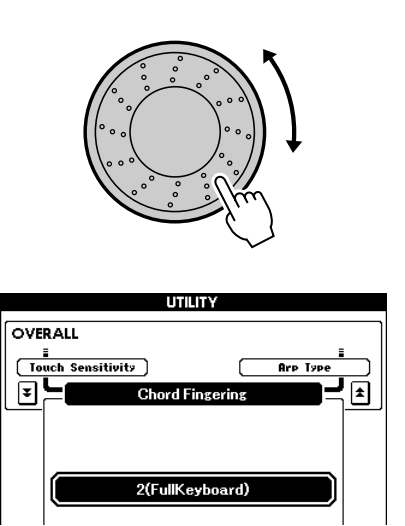

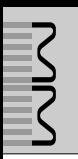

# Volume du morceau

*1* **Appuyez sur la touche [UTILITY] pour accéder à l'écran UTILITY.**

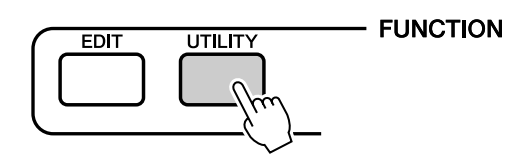

*2* **Utilisez les touches CATEGORY [DEC]/ [INC] pour sélectionner l'élément Song Volume (Volume du morceau).**

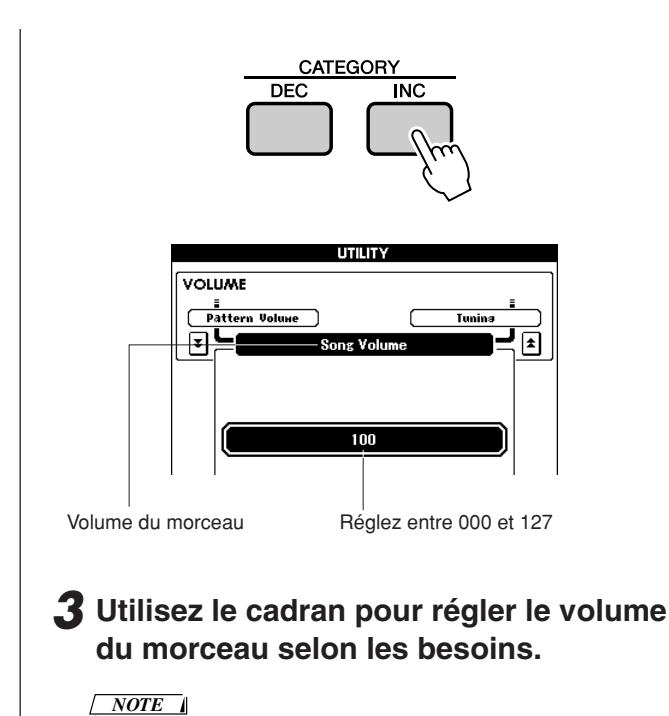

*• Le volume du morceau peut être réglé lors de la sélection de ce dernier.*

# Modification du tempo du morceau

Vous avez la possibilité de modifier le tempo de la reproduction du morceau.

Appuyez sur la touche TEMPO [+] ou [-]. L'écran du tempo apparaît et vous pouvez alors vous servir du cadran ou des touches TEMPO [+]/[-] pour régler le tempo sur une valeur comprise entre 011 et 280 noires par minute.

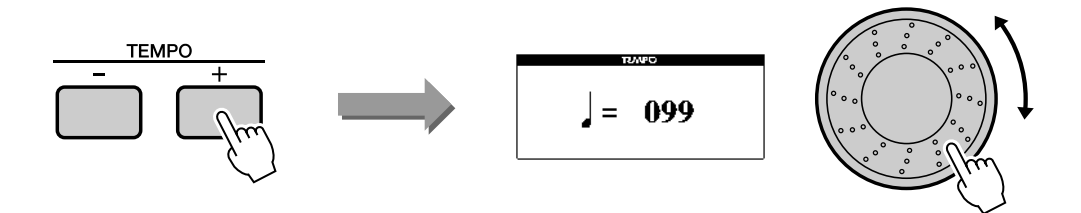

Vous pouvez restaurer le tempo initial en appuyant simultanément sur les touches [+] et [-]. Appuyez sur la touche [EXIT] une fois les réglages nécessaires effectués.

Le fait de maintenir l'une ou l'autre touche enfoncée permet d'augmenter ou de diminuer le tempo en continu.

# <span id="page-57-0"></span>Assourdissement de piste

Chaque « piste » reproduit une partie différente du morceau, à savoir la mélodie, la percussion, l'accompagnement, etc.

Vous pouvez assourdir des pistes individuelles et jouer la partie assourdie sur le clavier, ou simplement assourdir toutes les pistes à l'exception de celles que vous souhaitez écouter.

## **Pour assourdir une piste, appuyez sur la touche de piste appropriée (TRACK [1]–[8], [PATTERN]) tout en maintenant la touche [TRACK SELECT/MUTE] enfoncée.**

Appuyez de nouveau sur la même touche pour désactiver l'assourdissement de la piste.

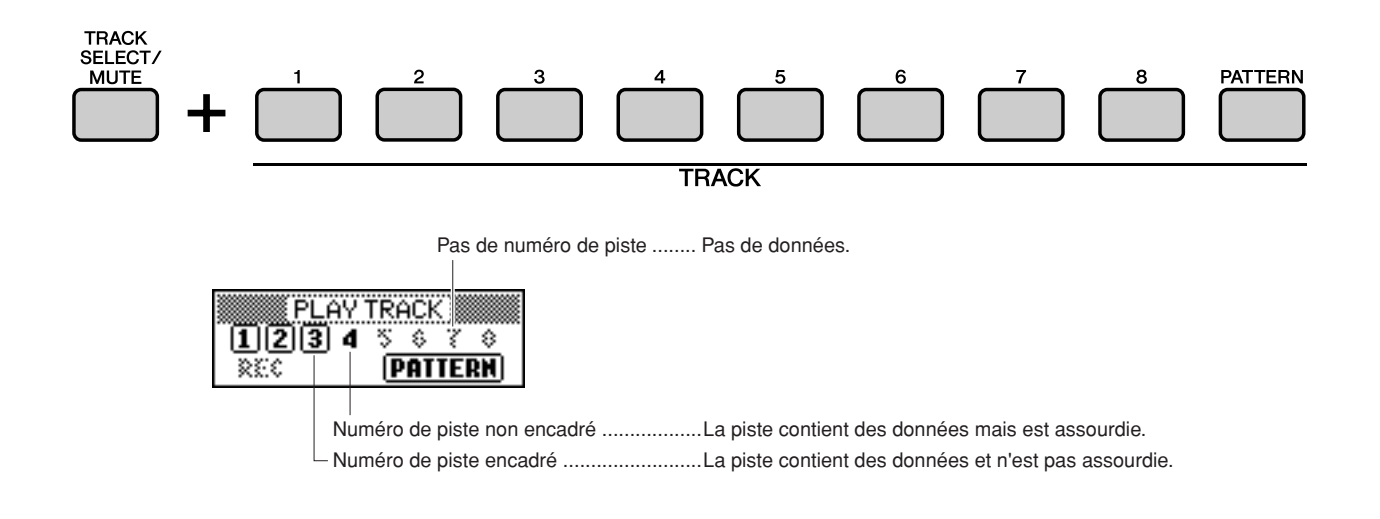

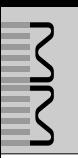

**Cet instrument dispose d'une fonction PERFORMANCE MEMORY (Mémoire de performance) qui vous permet de sauvegarder jusqu'à 64 de vos réglages préférés en vue de les rappeler en toute facilité chaque fois que nécessaire.**

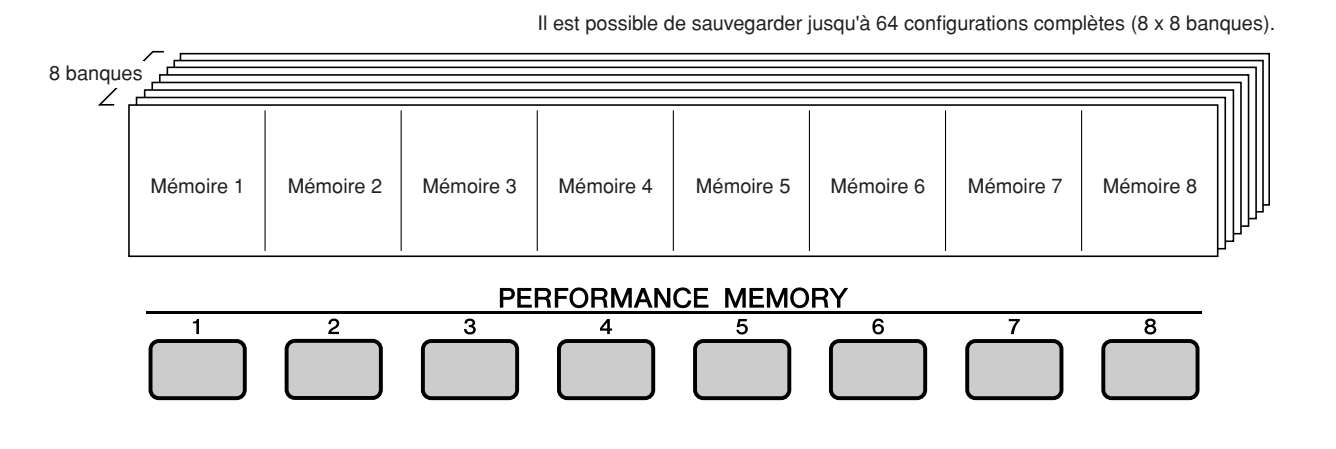

# <span id="page-58-1"></span><span id="page-58-0"></span>Sauvegarde dans la mémoire de performance

- *1* **Réglez les commandes du panneau selon vos besoins – sélectionnez une voix, un motif, etc.**
- *2* **Appuyez sur les touches PERFORMANCE BANK [INC]/[DEC] jusqu'à ce que le numéro de banque souhaité s'affiche à l'écran.**

Vous pouvez également utiliser le cadran dans l'écran PERFORMANCE BANK (Banque de performance).

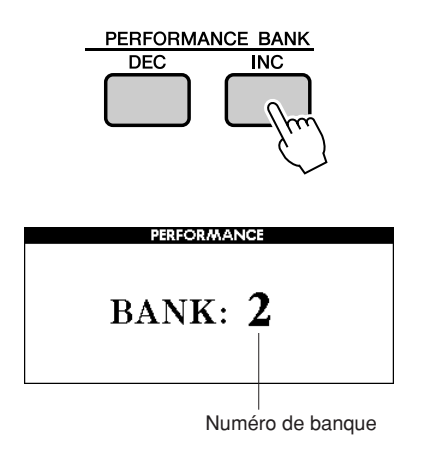

#### *NOTE*

*• Les données ne peuvent pas être sauvegardées dans la mémoire de performance pendant la reproduction de morceau.*

*3* **Appuyez sur la touche PERFORMANCE MEMORY [1]–[8] tout en maintenant la touche [STORE] enfoncée.** 

Cette opération a pour effet de sauvegarder les réglages de panneau dans la mémoire de l'instrument.

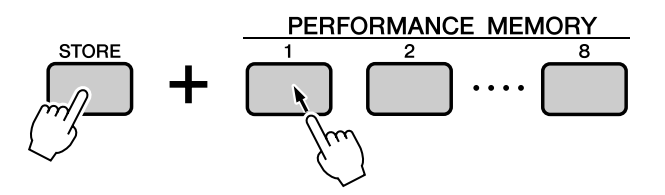

#### *NOTE*

*• Vous avez également la possibilité de sauvegarder les réglages de panneau déjà enregistrés dans la mémoire de performance en tant que fichier utilisateur sur un périphérique de stockage USB (voir page [69](#page-68-0)).*

#### *NOTE*

*• Si vous sélectionnez un réglage de mémoire de performance qui a déjà été créé, les données précédentes sont effacées et remplacées par les nouvelles.*

#### **ATTENTION**

*• Ne mettez pas l'instrument hors tension pendant la sauvegarde de réglages dans la mémoire de performance. Les données risqueraient en effet d'être perdues ou endommagées.*

# Rappel des réglages depuis la mémoire de performance

*1* **Appuyez sur les touches PERFORMANCE BANK [INC]/[DEC] jusqu'à ce que le numéro de banque souhaité s'affiche à l'écran.**

Vous pouvez également utiliser le cadran dans l'écran PERFORMANCE BANK.

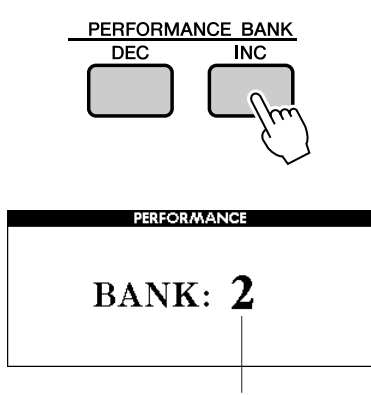

Numéro de banque

# *2* **Appuyez sur la touche PERFORMANCE MEMORY [1]–[8] contenant les réglages que vous souhaitez rappeler.**

Les commandes du panneau sont instantanément réglées en conséquence.

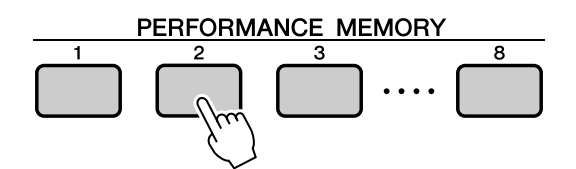

### ● **Réglages susceptibles d'être sauvegardés dans la mémoire de performance**

### **• Réglages de motif**

Pattern number (Numéro de motif), FINGER ON/ OFF (Doigté Activé/Désactivé), Split Point (Point de partage), Pattern settings (Main A/B/C/D) (Réglage de motif (principal A/B/C/D)), Pattern volume (Volume de motif), Tempo, Chord Fingering (Doigté d'accords), Sync Start ON/OFF (Activation/ désactivation du début synchronisé)

### **• Réglages de voix Réglages de la voix principale**

Voice number (Numéro de voix), Volume, Octave, Pan (Panoramique), Reverb Level (Niveau de réverbération), Chorus Level (Niveau de chœur), DSP Send Level (Niveau d'envoi de l'effet DSP), DRY Level (Niveau du son sans effet), Attack Time (Temps d'attaque), Release Time (Temps de relâchement), Filter Cutoff (Coupure du filtre), Filter resonance (Résonance du filtre)

### **Réglages de la voix de duo**

Dual ON/OFF (Activation/désactivation du mode Duo), Voice number (Numéro de voix), Volume, Octave, Pan (Panoramique), Reverb Level (Niveau de réverbération), Chorus Level (Niveau de chœur), DSP Send Level (Niveau d'envoi de l'effet DSP), DRY Level (Niveau du son sans effet), Attack Time (Temps d'attaque), Release Time (Temps de relâchement), Filter Cutoff (Coupure du filtre), Filter resonance (Résonance du filtre)

### **Réglages de la voix partagée**

Split ON/OFF (Activation/désactivation du partage), Voice number (Numéro de voix), Volume, Octave, Pan (Panoramique), Reverb Level (Niveau de réverbération), Chorus Level (Niveau de chœur), DSP Send Level (Niveau d'envoi de l'effet DSP), DRY Level (Niveau du son sans effet)

### **• Réglages d'effet**

Reverb Type (Type de réverbération), Chorus Type (Type de chœur), DSP ON/OFF (Activation/ désactivation du DSP), DSP Type (Type de DSP)

### **• Autres réglages**

Transpose (Transposition), Pitch Bend Range (Plage de variation de ton), Arpeggio ON/OFF (Activation/ désactivation de l'arpège), Arpeggio Type (Type d'arpège), Octave

# Effacement d'une mémoire de performance

Cette procédure efface les réglages de panneau sauvegardés dans la mémoire de performance.

*1* **L'écran PERFORMANCE BANK s'affiche quand vous appuyez sur la touche PERFORMANCE BANK [INC] ou [DEC]. Utilisez les touches PERFORMANCE BANK [INC] et [DEC] pour sélectionner la banque contenant la mémoire de performance que vous souhaitez effacer.**

Quand l'écran PERFORMANCE BANK est affiché, vous pouvez utiliser le cadran pour sélectionner une banque.

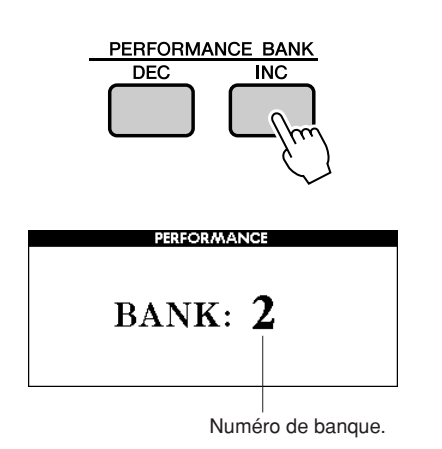

*2* **Appuyez sur la touche PERFORMANCE MEMORY ([1]–[8]) correspondant à la performance que vous souhaitez effacer et maintenez-la enfoncée pendant plusieurs secondes.**

Un message de confirmation apparaît à l'écran.

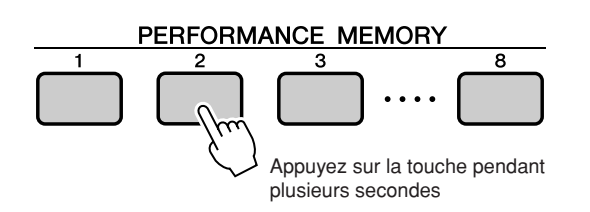

# *3* **Appuyez sur la touche [INC/YES].**

Un message de confirmation apparaît à l'écran. Appuyez sur la touche [DEC/NO] si vous souhaitez annuler l'opération.

*4* **Pour exécuter la fonction d'effacement de la mémoire de performance, appuyez sur la touche [INC/YES].**

Le message d'effacement en cours apparaît brièvement à l'écran pendant la suppression des données.

# **Edition de voix**

**Créez des voix originales en modifiant les nombreux paramètres de voix disponibles. La modification des divers paramètres disponibles vous offre la possibilité de créer de nouvelles voix qui s'adaptent au mieux à vos besoins musicaux.**

# <span id="page-61-0"></span>Sélection et modification d'un élément

Il y a 21 paramètres modifiables.

- *1* **Repérez la fonction que vous souhaitez régler dans la liste de l'écran EDIT (Edition) commençant à la page [63](#page-62-0).**
- *2* **Appuyez sur la touche [EDIT] pour accéder à l'écran EDIT.**

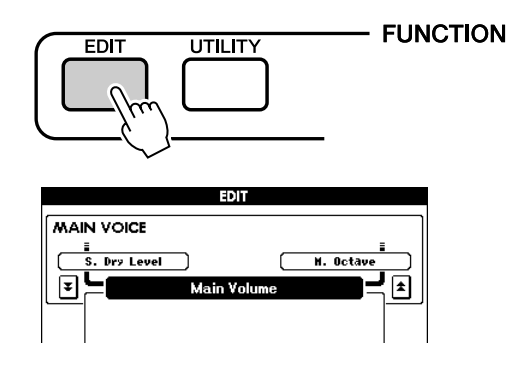

*3* **Chaque fois que vous appuyez sur les touches CATEGORY [INC]/[DEC], les 21 éléments disponibles sont sélectionnés dans l'ordre. Sélectionnez les éléments que vous souhaitez modifier.**

Reportez-vous à la liste des réglages des fonctions à la page [63](#page-62-0) pour obtenir des informations concernant les éléments qui peuvent être modifiés. L'élément précédent est affiché dans la zone supérieure gauche de l'écran, tandis que l'élément suivant apparaît dans la zone supérieure droite de

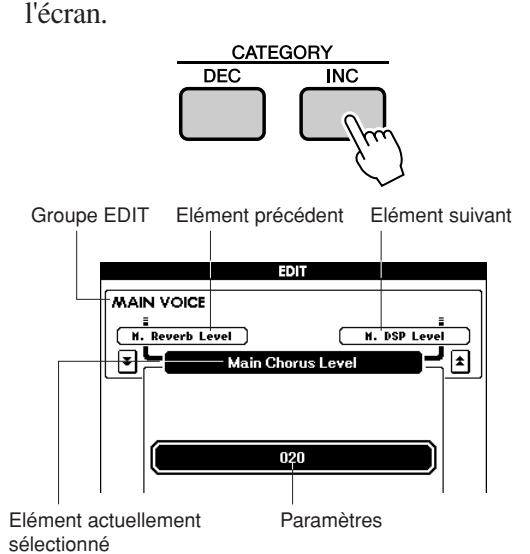

## *4* **Utilisez les touches [DEC/NO] et [INC/ YES] pour définir la valeur.**

Appuyez simultanément sur les touches [INC/ YES][DEC/NO] pour réinitialiser automatiquement les réglages par défaut.

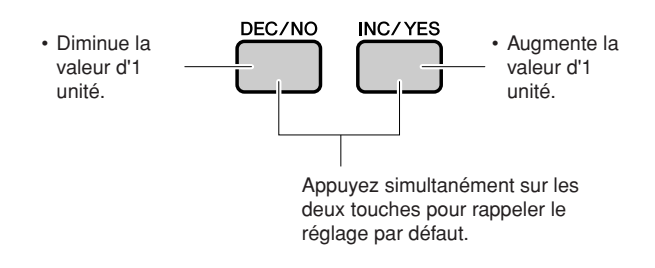

Les paramètres modifiés peuvent être sauvegardés sur la mémoire de performance [\(page 59](#page-58-1)).

## <span id="page-62-0"></span>■ **Liste des paramètres de l'écran Edit**

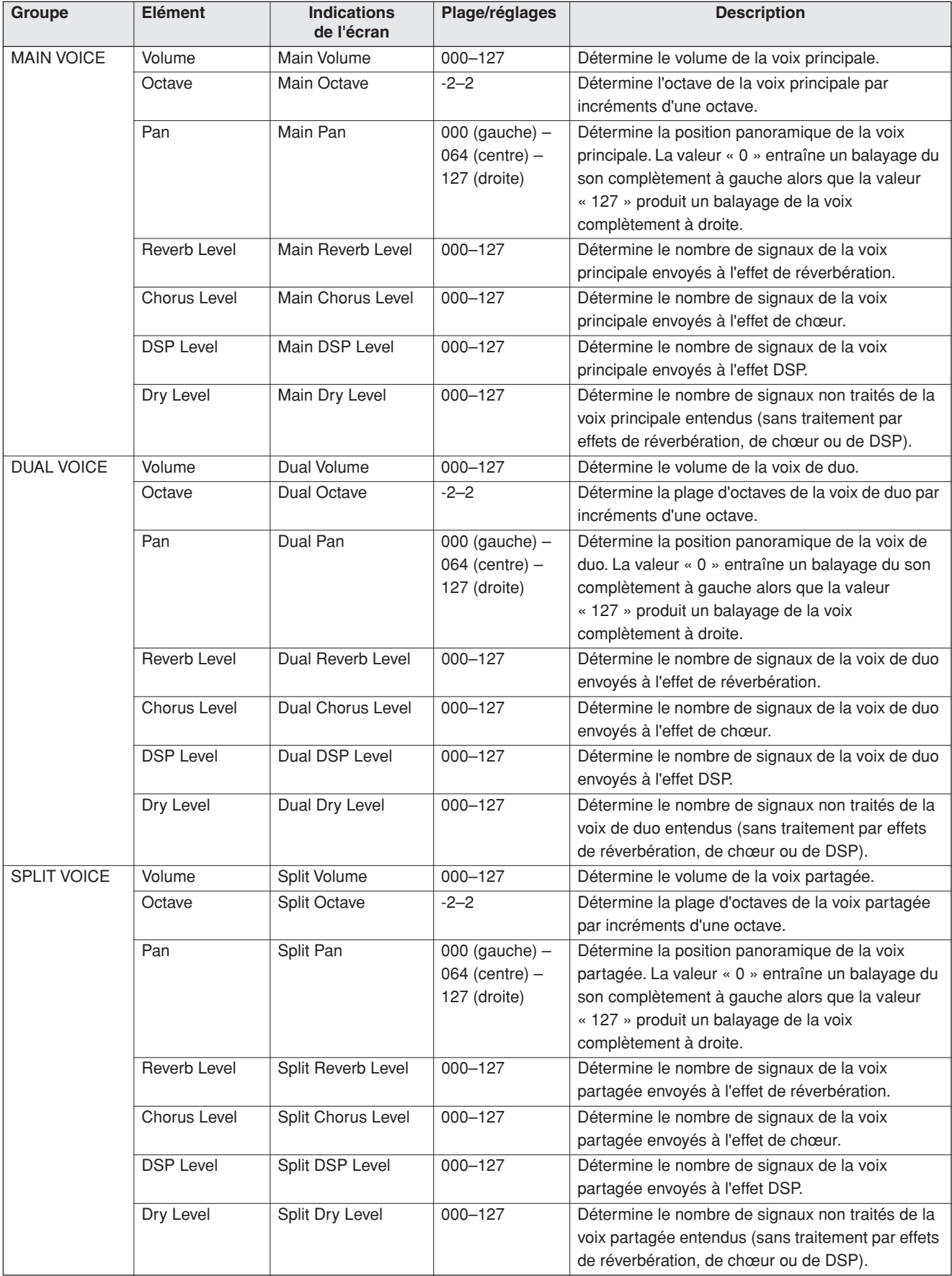

\* Appuyez simultanément sur les touches [INC/YES][DEC/NO] pour réinitialiser automatiquement les réglages par défaut.

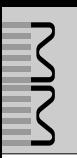

**Les réglages détaillés tels que l'accordage, le point de partage et les effets peuvent être effectués depuis l'écran UTILITY.**

# <span id="page-63-0"></span>Sélection et réglage des fonctions

On compte en tout 25 paramètres liés aux fonctions.

- *1* **Repérez la fonction que vous souhaitez régler dans la liste de l'écran UTILITY qui commence à la page [65.](#page-64-0)**
- *2* **Appuyez sur la touche [UTILITY] pour accéder à l'écran UTILITY.**

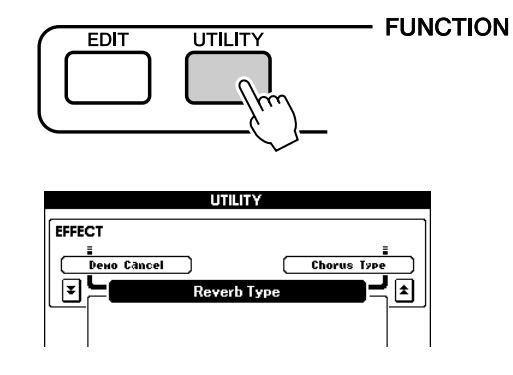

## *3* **Appuyez sur les touches CATEGORY [DEC] et [INC] autant de fois que nécessaire jusqu'à ce que le nom d'écran de la fonction s'affiche.**

Reportez-vous à la liste des fonctions à la page [65.](#page-64-0)

Le nom de l'élément précédent de la liste apparaît dans le coin supérieur gauche et celui de l'élément suivant dans le coin supérieur droit de l'écran de l'élément actuellement sélectionné.

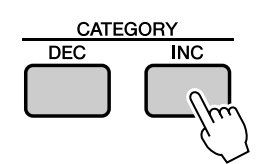

Groupe UTILITY Elément précédent Elément suivant

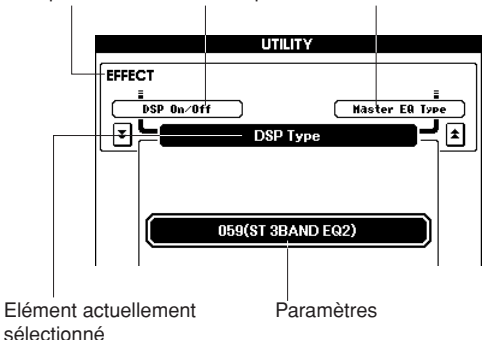

# *4* **Utilisez les touches [DEC/NO] et [INC/ YES] pour définir la valeur.**

Les paramètres de type activation/ désactivation peuvent être activés en appuyant sur la touche [INC/YES] et désactivés en appuyant sur la touche [DEC/NO]. Dans certains cas, la touche [INC/YES] lance l'exécution de la fonction sélectionnée alors que la touche [DEC/NO] annule la sélection. Appuyez simultanément sur les touches [INC/ YES][DEC/NO] pour réinitialiser automatiquement les réglages par défaut (à l'exception des réglages MIDI de départ).

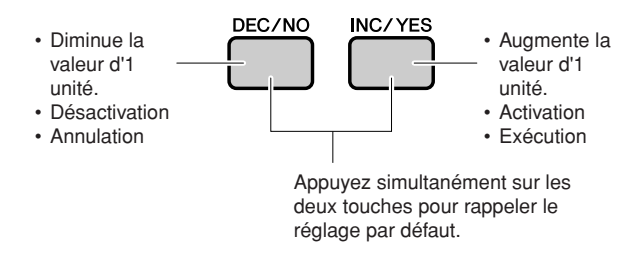

Les paramètres Utility sont mémorisés dès qu'ils sont modifiés. Cependant, les éléments stockés en mémoire de performance y sont sauvegardés en tant que données de performance.

Pour réinitialiser les réglages sur leurs valeurs respectives par défaut, spécifiées en usine, exécutez la procédure « Backup Clear » décrite dans la section « [Initialisation](#page-34-0) » en page [35](#page-34-0).

### <span id="page-64-0"></span>■ **Liste des paramètres de l'écran Utility**

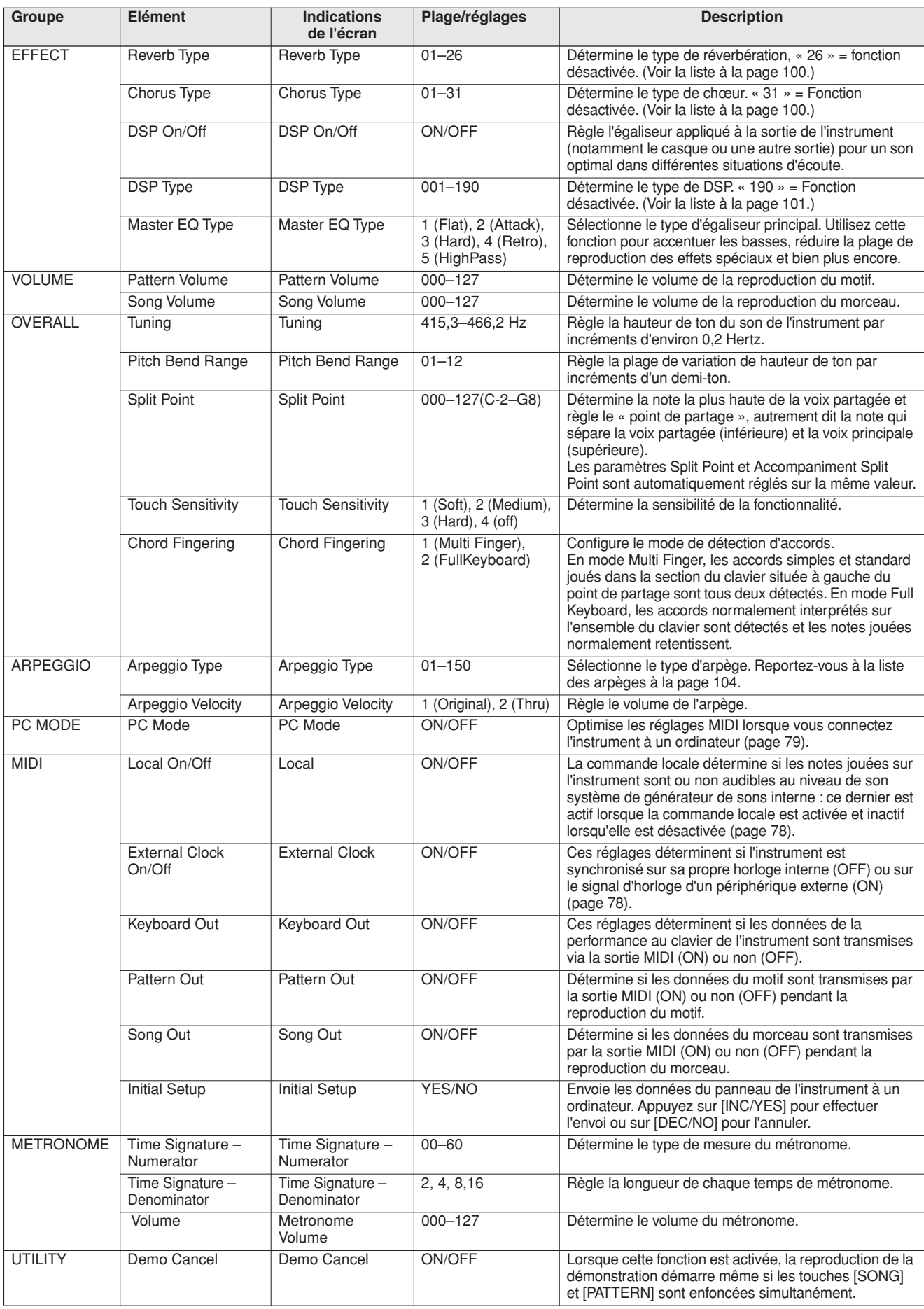

227

**Dans cette section, nous examinons les procédures de configuration et de formatage des périphériques de stockage USB, ainsi que la sauvegarde et le chargement de données depuis et vers ces dispositifs.**

**Un périphérique de stockage USB est un support de mémoire de grande taille, utilisé pour stocker les données.**

**Lorsqu'un périphérique de stockage USB est relié à la borne USB TO DEVICE de l'instrument, les morceaux utilisateur créés sur ce dernier, ainsi que les réglages enregistrés, peuvent être sauvegardés sur le support de mémoire ou chargés à partir de celui-ci.**

**Le périphérique de stockage USB peut également servir à transférer des données de morceau téléchargées depuis Internet sur l'instrument.**

> Si vous ne disposez pas de périphérique de stockage USB, vous devrez en acheter un (ou plusieurs, si nécessaire).

> L'instrument n'est pas nécessairement compatible avec tous les périphériques de stockage USB disponibles dans le commerce. Yamaha ne peut garantir le bon fonctionnement des périphériques de stockage USB que vous achetez. Avant de faire votre choix, veuillez consulter votre revendeur Yamaha ou un distributeur Yamaha agréé (reportez-vous à la liste des distributeurs figurant à la fin du mode d'emploi).

## ● **Protection des données (protection en écriture)**

Certains périphériques de stockage USB sont équipés d'un dispositif de protection en écriture. Pour éviter d'effacer accidentellement des données importantes sauvegardées sur le périphérique de stockage USB, faites glisser l'onglet de protection en écriture du périphérique sur la position « protect » (protection). Lors de la sauvegarde de données, vérifiez que l'onglet est en position « overwrite » (écrasement).

# <span id="page-66-0"></span>Utilisation d'un périphérique de stockage USB

*1* **Connectez un périphérique de stockage USB à la borne USB TO DEVICE, en prenant soin de l'insérer dans le bon sens.**

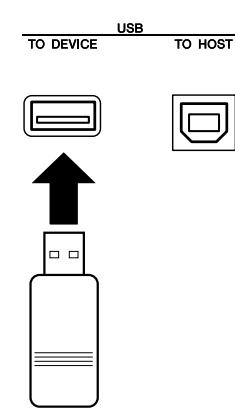

#### *IMPORTANT*

*• Pour reproduire les morceaux copiés sur un périphérique de stockage USB depuis un ordinateur ou un autre périphérique, les morceaux doivent être stockés soit dans le répertoire racine du périphérique de stockage USB soit dans un dossier de premier ou second niveau du répertoire racine. Les morceaux stockés à cet endroit peuvent être sélectionnés et reproduits en tant que morceaux USB (page [26](#page-25-1)). Les morceaux stockés dans les dossiers de troisième niveau créés au sein d'un dossier de second niveau ne peuvent pas être sélectionnés et reproduits par cet instrument.*

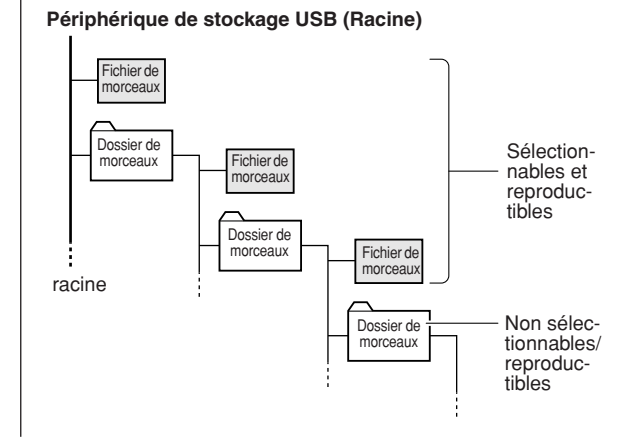

*2* **Vérifiez que le message « CONNECT » (Connecter) apparaît sur l'écran MAIN.**

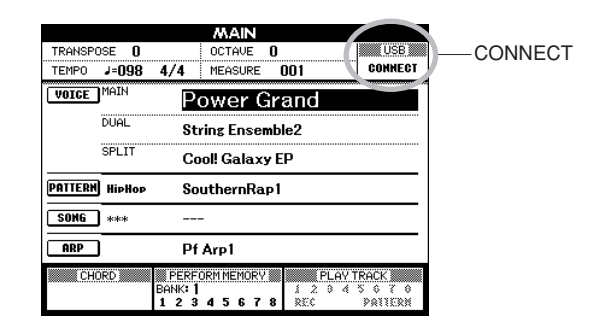

Vous pouvez sélectionner l'écran FILE CONTROL (Commande de fichier) qui permet d'accéder aux opérations du périphérique de stockage USB en appuyant sur la touche [MENU] depuis cet écran.

(N'appuyez pas sur cette touche maintenant, mais lorsque vous y serez invité dans la section suivante.)

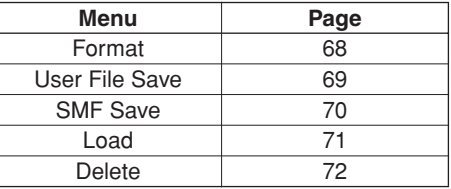

L'écarn affiche parfois un message (message d'information ou boîte de dialogue de confirmation) afin de vous orienter dans l'utilisation de l'instrument. Reportez-vous à la section consacrée aux « [Messages](#page-82-0) » à la page [83](#page-82-0) pour consulter les explications relatives aux différents messages.

#### *NOTE*

*• Aucun son n'est audible lorsque vous jouez sur le clavier tandis que l'écran FILE CONTROL est affiché. Par ailleurs, seules les touches associées à des fonctions de fichier sont actives.*

#### *NOTE*

- *L'écran FILE CONTROL n'apparaît pas dans les cas suivants :*
	- *Pendant la reproduction de motifs ou de morceaux*
	- *Pendant le chargement de données à partir d'un périphérique de stockage USB*

# <span id="page-67-0"></span>Formatage d'un périphérique de stockage USB

Les périphériques de stockage USB neufs doivent être formatés avant d'être utilisés sur l'instrument.

#### **ATTENTION**

*• Si vous formatez un périphérique de stockage USB contenant déjà des données, celles-ci seront effacées. Prenez soin de ne pas effacer de données importantes lors de l'opération de formatage.*

*1* **Après avoir connecté le périphérique de stockage USB à formater dans la borne USB TO DEVICE de l'instrument, vérifiez que le message « CONNECT » s'affiche sur l'écran MAIN.**

## *2* **Appuyez sur la touche [MENU].**

Un message apparaît, vous invitant à confirmer l'opération de formatage.

#### *NOTE*

*• Si l'élément Load (Charger) s'affiche à l'étape 2, appuyez sur les touches CATEGORY [INC]/[DEC] autant de fois que nécessaire jusqu'à ce que l'élément Format (Formatage) apparaisse.*

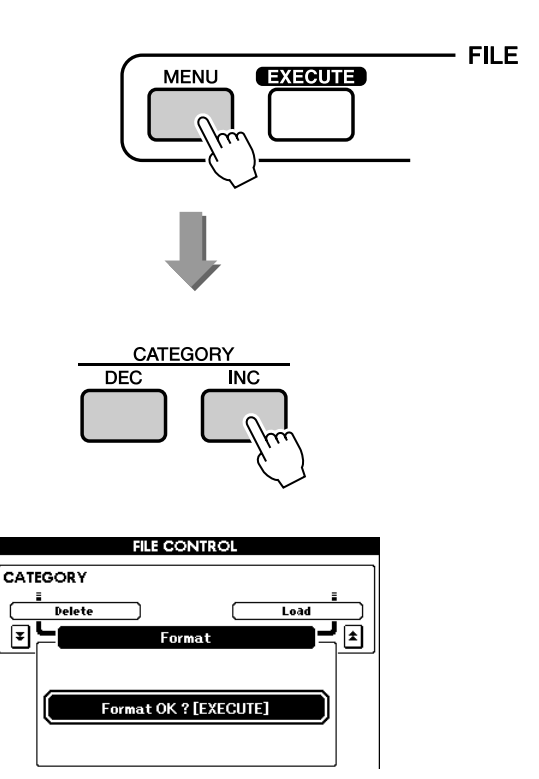

## *3* **Appuyez sur la touche [EXECUTE] pour afficher un message de confirmation.**

A ce stade, vous avez la possibilité d'annuler l'opération en appuyant sur la touche [DEC/NO].

*4* **Appuyez de nouveau sur la touche [EXECUTE] ou sur la touche [INC/YES] pour démarrer l'opération de formatage.** 

#### **ATTENTION**

*• Une fois que le message de formatage en cours apparaît à l'écran, vous ne pouvez plus annuler l'opération de formatage. Ne mettez jamais l'instrument hors tension et ne retirez jamais le périphérique de stockage USB pendant cette opération.*

## *5* **Une fois l'opération terminée, un message s'affiche à l'écran.**

Appuyez sur la touche [EXIT] pour revenir à l'écran MAIN.

#### *NOTE*

*• Si le périphérique de stockage USB est protégé en écriture, un message s'affiche à l'écran et vous ne pouvez pas exécuter l'opération.*

# <span id="page-68-0"></span>Enregistrement des données

Cette opération permet de sauvegarder trois types de données dans un « fichier utilisateur » : données de morceau utilisateur, de fichier de motif et de mémoire de performance.

- *1* **Vérifiez que vous avez correctement relié un périphérique de stockage USB formaté à la borne USB TO DEVICE de l'instrument et que le message « CONNECT » s'affiche dans l'écran MAIN.**
- *2* **Appuyez sur la touche [MENU].**
- *3* **Utilisez les touches CATEGORY [DEC] et [INC] pour sélectionner l'élément User File Save (Sauvegarder fichier utilisateur).**

Un nom de fichier par défaut est automatiquement créé.

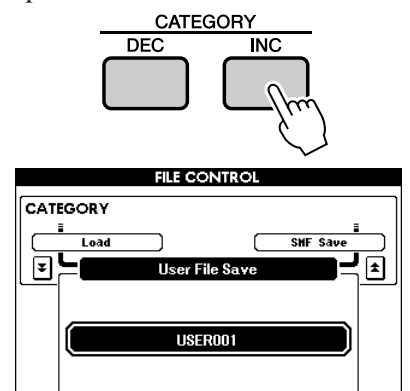

### ● **Ecrasement d'un fichier existant**

Pour écraser un fichier déjà présent sur le périphérique de stockage USB, utilisez le cadran ou les touches [INC/YES] et [DEC/NO] pour sélectionner le fichier, puis passez à l'étape 6.

#### *NOTE*

- *Si le périphérique de stockage USB est protégé en écriture, un message s'affiche à l'écran et vous ne pouvez pas exécuter l'opération.*
- *Si l'espace disponible sur le périphérique de stockage USB est insuffisant pour sauvegarder les données, un message approprié apparaîtra à l'écran et vous ne pourrez pas procéder à la sauvegarde. Effacez certains fichiers indésirables du périphérique de stockage USB pour libérer de l'espace (page [72](#page-71-0)) ou utilisez un autre périphérique USB.*
- *Reportez-vous à la liste « [Messages](#page-82-0) » de la page [83](#page-82-0) pour obtenir une liste des autres erreurs susceptibles de vous empêcher d'effectuer l'opération.*

# *4* **Appuyez sur la touche [EXECUTE].**

Un curseur apparaît sous le premier caractère du nom du fichier.

### *5* **Modifiez le nom du fichier selon les besoins.**

- La touche [1] permet de déplacer le curseur vers la gauche et la touche [2], vers la droite.
- Utilisez le cadran pour sélectionner un caractère destiné à l'emplacement actuel du curseur.

• La touche [8] supprime le caractère à l'emplacement du curseur.

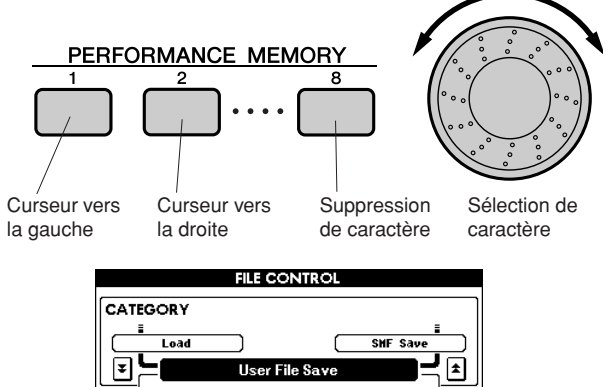

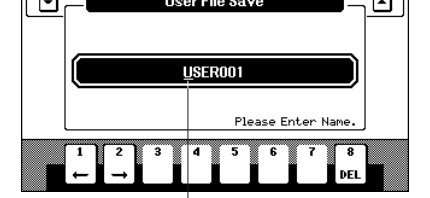

**Curseur** 

## *6* **Appuyez sur la touche [EXECUTE].**

Un message de confirmation apparaît à l'écran. A ce stade, vous avez la possibilité d'annuler l'opération en appuyant sur la touche [DEC/NO].

### *7* **Appuyez de nouveau sur la touche [EXECUTE] ou sur la touche [INC/YES] pour démarrer l'opération de sauvegarde.**

Le fichier utilisateur est stocké dans le dossier USER FILES du périphérique de stockage USB.

### **ATTENTION**

*• Une fois que le message d'enregistrement en cours apparaît à l'écran, vous ne pouvez plus annuler l'opération. Ne mettez jamais l'instrument hors tension et ne retirez jamais le périphérique de stockage USB pendant cette opération.*

### *8* **Une fois l'opération terminée, un message s'affiche à l'écran.**

Appuyez sur la touche [EXIT] pour revenir à l'écran MAIN.

#### *NOTE*

- *Si vous spécifiez le nom d'un fichier existant, l'écran vous demandera confirmation. Appuyez sur [EXECUTE] ou sur [INC/ YES] si vous souhaitez écraser le fichier ou sur [DEC/NO] pour annuler l'opération.*
- *Le temps requis pour exécuter la sauvegarde dépend du*
- *périphérique de stockage USB utilisé.*

# <span id="page-69-0"></span>Conversion d'un morceau utilisateur au format SMF et sauvegarde

Cette opération permet de convertir un morceau utilisateur (morceaux 001–005) au format SMF 0 et de sauvegarder le fichier sur un périphérique de stockage USB.

### ● **Qu'est-ce que le format SMF (Fichier MIDI Standard) ?**

Le format SMF (Fichier MIDI Standard) est l'un des formats de séquence compatibles les plus couramment utilisés pour stocker les données de séquence. Il existe deux variantes : le format 0 et le format 1. Bon nombre de périphériques MIDI sont compatibles avec le format SMF 0 et la plupart des données de séquence MIDI disponibles dans le commerce sont disponibles au format SMF 0.

- *1* **Vérifiez que vous avez correctement relié un périphérique de stockage USB formaté à la borne USB TO DEVICE de l'instrument et que le message « CONNECT » s'affiche dans l'écran MAIN.**
- *2* **Appuyez sur la touche [MENU].**
- *3* **Utilisez les touches CATEGORY [DEC] et [INC] pour sélectionner l'élément SMF Save (Sauvegarde SMF).**

Le champ SOURCE FILE (Fichier source) est en surbrillance et le nom du morceau est affiché.

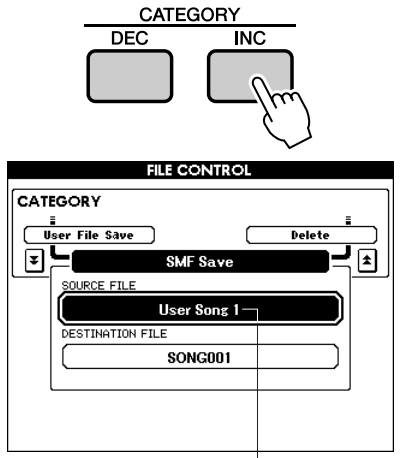

Nom du morceau utilisateur source

### *4* **Servez-vous du cadran pour sélectionner le morceau utilisateur source.**

Vous pouvez appuyer simultanément sur les touches [INC/YES] et [DES/NO] pour sélectionner le premier morceau utilisateur.

# *5* **Appuyez sur la touche [EXECUTE].**

L'option DESTINATION FILE (Fichier de destination) apparaît en surbrillance et un nom par défaut s'affiche pour le fichier de morceau converti.

### ● **Ecrasement d'un fichier existant**

Pour écraser un fichier déjà présent sur le périphérique de stockage USB, utilisez le cadran ou les touches [INC/YES] et [DEC/NO] pour sélectionner le fichier, puis passez à l'étape 8.

### *6* **Appuyez sur la touche [EXECUTE]. Un curseur apparaît sous le premier caractère du nom du fichier.**

### *7* **Modifiez le nom du fichier selon les besoins.**

Reportez-vous à la section « [Enregistrement](#page-68-0)  [des données](#page-68-0) » de la page [69](#page-68-0) pour plus de détails sur la saisie des noms de fichier.

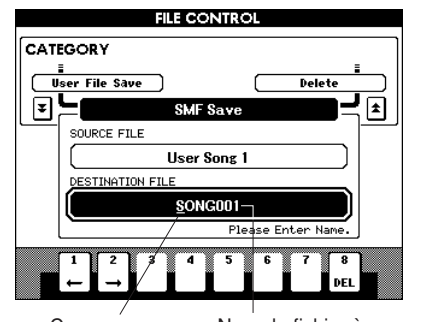

### Curseur Nom du fichier à sauvegarder

### *8* **Appuyez sur la touche [EXECUTE].**

Un message de confirmation apparaît à l'écran. A ce stade, vous avez la possibilité d'annuler l'opération en appuyant sur la touche [DEC/NO].

### *9* **Appuyez de nouveau sur la touche [EXECUTE] ou sur la touche [INC/YES] pour démarrer l'opération de sauvegarde.**

Le morceau utilisateur est stocké dans le dossier USER FILES du périphérique de stockage USB.

#### **ATTENTION**

*• Une fois que le message d'enregistrement en cours apparaît à l'écran, vous ne pouvez plus annuler l'opération. Ne mettez jamais l'instrument hors tension et ne retirez jamais le périphérique de stockage USB pendant cette opération.* 

### *10* **Une fois l'opération terminée, un message s'affiche à l'écran.**

Appuyez sur la touche [EXIT] pour revenir à l'écran MAIN.

### *NOTE*

*• Si vous spécifiez le nom d'un fichier existant, l'écran vous demande confirmation. Appuyez sur [EXECUTE] ou sur [INC/YES] si vous souhaitez écraser le fichier ou sur [DEC/NO] pour annuler l'opération. A ce stade, vous avez la possibilité d'annuler l'opération en appuyant sur la touche [DEC/NO].*

*• Le temps requis pour exécuter la sauvegarde dépend du périphérique de stockage USB utilisé.*

**70** MM6/MM8 Mode d'emploi

# <span id="page-70-0"></span>Chargement de fichiers utilisateur et fichiers de motif

Les fichiers utilisateur et les fichiers de motif présents sur le périphérique de stockage USB peuvent être chargés dans l'instrument.

### **ATTENTION**

- *Lors du chargement d'un fichier utilisateur, les données des morceaux utilisateur 001-005, des motifs utilisateur et de la mémoire de performance sont toutes écrasées. Si vous chargez uniquement un fichier de motif, seules les données du fichier motif seront remplacées. Sauvegardez toutes les données importantes sur un périphérique de stockage USB avant de charger des données qui les écraseront.*
- *Les fichiers de motif créés sur d'autres claviers Yamaha (extension « sty » uniquement) peuvent être chargés sur le motif utilisateur portant le numéro 169 du MM6/MM8. Par contre, il est impossible de créer de tels fichiers à l'aide du MM6/MM8.*
- *1* **Vérifiez que le périphérique de stockage USB contenant le fichier que vous souhaitez charger est correctement reliée à la borne USB TO DEVICE et assurez-vous que le message « CONNECT » est affiché dans l'écran MAIN.**
- *2* **Appuyez sur la touche [MENU].**
- *3* **Utilisez les touches CATEGORY [DEC]/ [INC] pour localiser l'élément Load.**

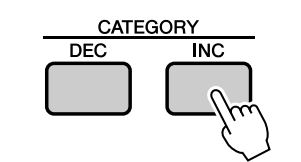

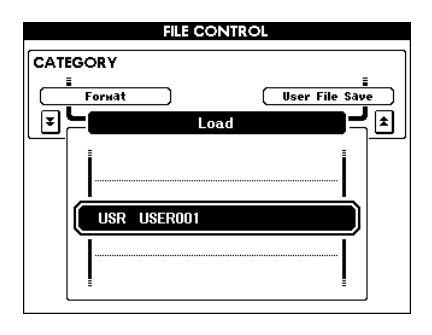

## *4* **Servez-vous du cadran pour sélectionner le fichier utilisateur ou le fichier de motif que vous souhaitez charger.**

Les fichiers utilisateur stockés sur le périphérique de stockage USB s'affichent en premier, suivis des fichiers de motif.

### *NOTE*

*• Les fichiers de motif doivent se trouver dans le répertoire racine. Ceux qui sont situés dans des dossiers ne sont pas reconnus.*

# *5* **Appuyez sur la touche [EXECUTE].**

Un message de confirmation apparaît à l'écran. A ce stade, vous avez la possibilité d'annuler l'opération en appuyant sur la touche [DEC/ NO].

## *6* **Appuyez de nouveau sur la touche [EXECUTE] ou sur la touche [INC/YES] pour démarrer l'opération de chargement.**

### **ATTENTION**

*• Une fois que le message de chargement en cours apparaît à l'écran, vous ne pouvez plus annuler l'opération. Ne mettez jamais l'instrument hors tension et ne retirez jamais le périphérique de stockage USB pendant cette opération.*

## *7* **Une fois l'opération terminée, un message s'affiche à l'écran.**

Appuyez sur la touche [EXIT] pour revenir à l'écran MAIN.

*NOTE*

*• Les données SMF sauvegardées sur un périphérique de stockage USB ne peuvent pas être chargés comme étant un morceau utilisateur.*

# <span id="page-71-0"></span>Suppression des données d'un périphérique de stockage USB

Cette procédure supprime les fichiers utilisateur et les fichiers SMF du périphérique de stockage USB.

- *1* **Vérifiez que le périphérique de stockage USB contenant le(s) fichier(s) à supprimer a été correctement inséré dans la borne USB TO DEVICE de l'instrument et que le message « CONNECT » apparaît sur l'écran MAIN.**
- *2* **Appuyez sur la touche [MENU].**
- *3* **Utilisez les touches CATEGORY [DEC] et [INC] pour sélectionner l'élément Delete (Supprimer).**

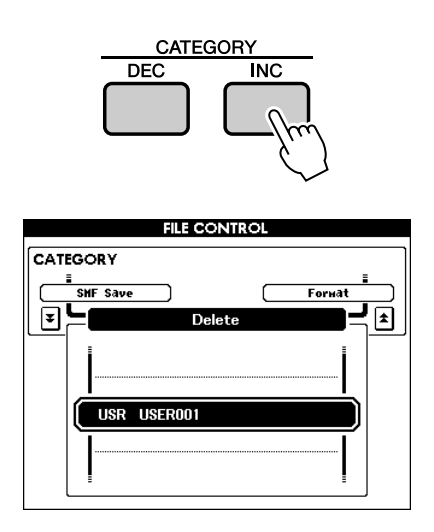

# *4* **Sélectionnez le fichier que vous souhaitez supprimer.**

Vous pouvez appuyer simultanément sur les touches [INC/YES] et [DEC/NO] pour sélectionner le premier morceau ou fichier de données utilisateur du périphérique de stockage USB.

# *5* **Appuyez sur la touche [EXECUTE].**

Un message de confirmation apparaît à l'écran. A ce stade, vous avez la possibilité d'annuler l'opération en appuyant sur la touche [DEC/NO].

*6* **Appuyez de nouveau sur la touche [EXECUTE] ou sur la touche [INC/YES] pour démarrer l'opération de suppression.** 

### **ATTENTION**

*• Une fois que le message de suppression en cours apparaît à l'écran, vous ne pouvez plus annuler l'opération. Ne mettez jamais l'instrument hors tension et ne retirez jamais le périphérique de stockage USB pendant cette opération.*

*7* **Une fois l'opération terminée, un message s'affiche à l'écran.**

Appuyez sur la touche [EXIT] pour revenir à l'écran MAIN.

#### *NOTE*

*• Si le périphérique de stockage USB est protégé en écriture, un message s'affiche à l'écran et vous ne pouvez pas exécuter l'opération.*

# Reproduction de morceaux SMF sauvegardés sur un périphérique de stockage USB

- *1* **Vérifiez que le périphérique de stockage USB contenant le morceau SMF à reproduire a été correctement relié à la borne USB TO DEVICE de l'instrument et que le message « CONNECT » apparaît sur l'écran MAIN.**
- *2* **Appuyez sur la touche [USB].**

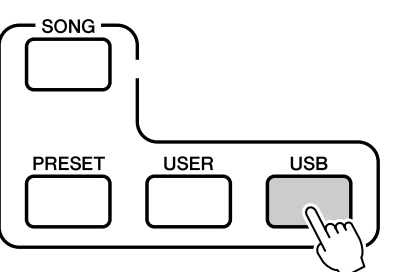

- *3* **Utilisez le cadran pour sélectionner le fichier SMF que vous voulez reproduire.**
- *4* **Appuyez sur la touche [START/STOP].**

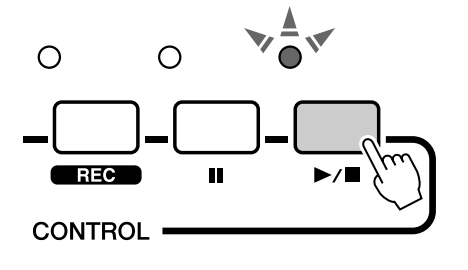

*• La reproduction de fichiers SMF n'est pas transmise via MIDI. NOTE*
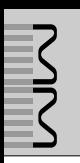

# Les connecteurs

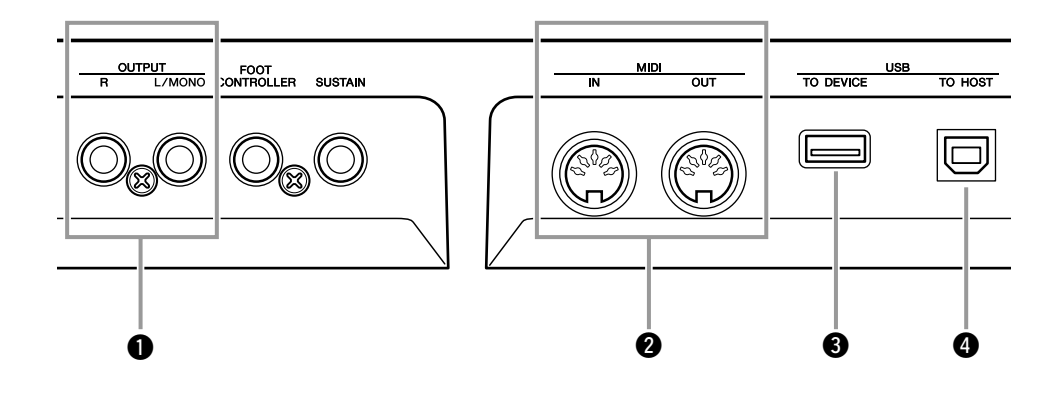

## <span id="page-72-1"></span>q **Prises OUTPUT L/MONO et R**

Ces prises envoient des signaux audio stéréo (prises casque mono 1/4"). Pour la sortie monophonique, utilisez uniquement la prise L/MONO.

## <span id="page-72-0"></span>**2** Bornes MIDI IN et OUT (Entrée et sortie **MIDI)**

Le connecteur MIDI IN reçoit les messages MIDI depuis les périphériques MIDI externes. Ce type de connexion vous permet de contrôler le MM6/MM8 ou d'utiliser le générateur de sons depuis le périphérique MIDI externe. Les données de performance et de contrôle générées lors de l'utilisation des contrôleurs et des boutons sont transmises via le connecteur MIDI OUT.

## <span id="page-72-2"></span>**8** Borne USB TO DEVICE

Cette borne autorise la connexion de l'instrument à des périphériques de stockage USB (périphérique de stockage USB, lecteur de disquette, disque dur, etc.) et vous permet à la fois de sauvegarder des données créées sur le périphérique connecté et de charger des données depuis celui-ci.

Pour en savoir plus, reportez-vous à la section « [Connexion d'un périphérique de stockage](#page-74-0)  [USB](#page-74-0) », à la page [75.](#page-74-0)

## <span id="page-72-3"></span>**@ Borne USB TO HOST**

Cette borne autorise une connexion directe à un ordinateur personnel et vous permet de transférer des données MIDI entre les périphériques.

Pour en savoir plus, reportez-vous à la section « [Connexion à un ordinateur](#page-76-0) », à la page [77.](#page-76-0)

## Connexion à un équipement audio externe

<span id="page-73-0"></span>Dans la mesure où le MM6/MM8 ne dispose pas de haut-parleurs intégrés, il doit être branché à un amplificateur externe muni de haut-parleurs, à un casque ou à un autre dispositif de sortie sonore.

## ■**Branchement à des haut-parleurs ou à des haut-parleurs de contrôle** ••

Pour une reproduction précise et optimale de la richesse de sons et d'effets de l'instrument et de l'intégralité de son image stéréo, utilisez deux haut-parleurs stéréo. Connectez les haut-parleurs aux prises OUTPUT L/ MONO et R situées sur le panneau arrière.

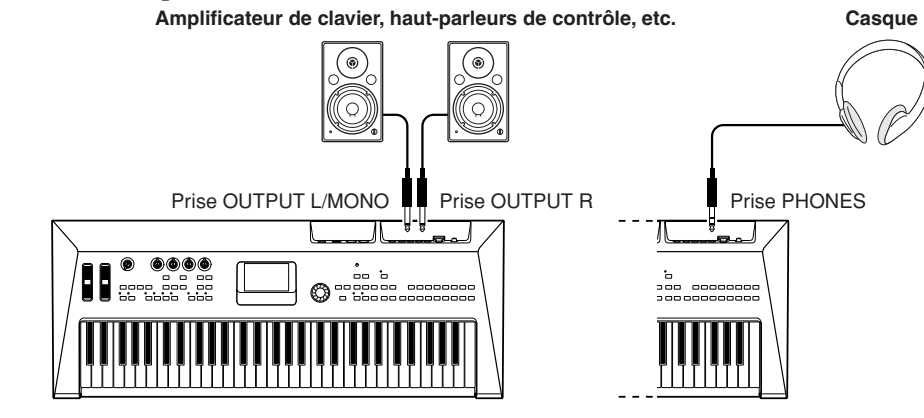

*NOTE*

*• Lorsque vous utilisez un seul haut-parleur, connectez-le à la prise OUTPUT L/MONO du panneau arrière.*

# <span id="page-73-1"></span>Connexion à des périphériques MIDI externes

#### *NOTE*

*• Il est possible de recevoir et de transmettre des données MIDI via les connecteurs MIDI ou encore via la borne USB TO HOST. Cependant, ces connecteurs ne peuvent pas être utilisés en même temps.*

## ■ Contrôle d'un module de sons externe **• • • • • • • •**

Ce type de connexion vous permet de jouer sur un générateur de sons MIDI externe (module de générateur de sons, etc.) depuis le clavier du MM6/MM8, ou en reproduisant les morceaux ou les motifs du MM6/MM8. Utilisez cette connexion quand vous souhaitez que l'instrument externe vous offre la même qualité sonore que le MM6/MM8.

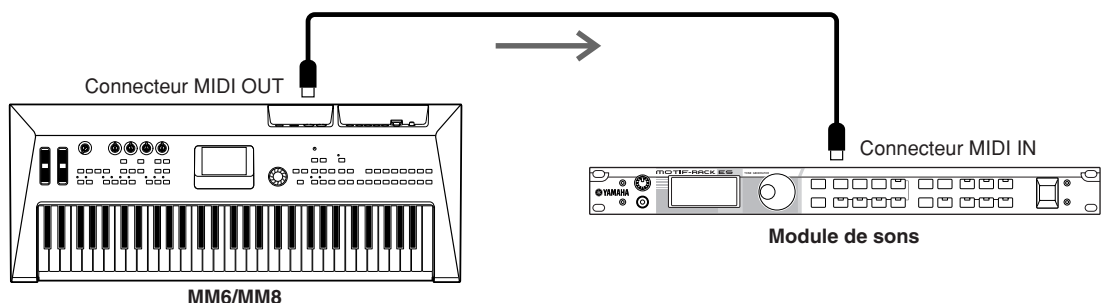

Pour pouvoir jouer sur le module de sons externe dans cette configuration, le canal de réception MIDI du module de sons et le canal de transmission MIDI du MM6/MM8 doivent être tous les deux réglés sur le même canal.

Les canaux de transmission du MM6/MM8 sont fixes et attribués comme indiqués ci-après.

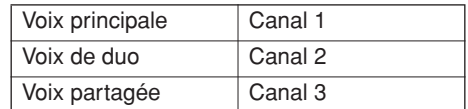

# <span id="page-74-0"></span>Connexion d'un périphérique de stockage USB

Vous pouvez connecter un périphérique de stockage USB à la borne USB TO DEVICE située sur le panneau arrière de l'instrument.

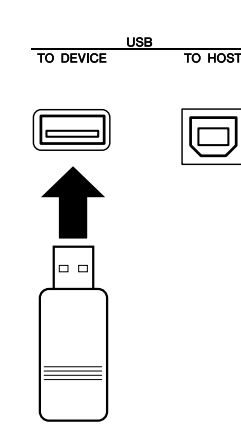

## ■**Précautions à prendre lors de l'utilisation de la borne [USB TO DEVICE]**

Cet instrument est équipé d'une borne [USB TO DEVICE] intégrée. Lorsque vous y connectez un périphérique USB, prenez garde de manipuler celui-ci avec soin. Pour cela, il est important de suivre les recommandations suivantes.

#### *NOTE*

*• Pour plus d'informations sur la manipulation de périphériques USB, reportez-vous au mode d'emploi correspondant.*

#### ● **Périphériques USB compatibles**

• Périphériques de stockage USB (mémoire flash, lecteur de disquettes, disque dur, etc.)

L'instrument n'est pas nécessairement compatible avec tous les périphériques USB disponibles dans le commerce. Yamaha ne peut garantir le bon fonctionnement des périphériques USB que vous achetez. Avant d'acheter un périphérique USB en vue de l'utiliser avec cet instrument, consultez la page web suivante :

http://www.yamahasynth.com/

#### *NOTE*

*• Il est impossible d'utiliser d'autres périphériques USB, tels qu'un clavier ou une souris d'ordinateur.*

#### ● **Connexion du périphérique USB**

• Lorsque vous connectez un périphérique USB à la borne [USB TO DEVICE], assurez-vous que le connecteur du périphérique est adapté et qu'il est branché dans le bon sens.

#### **ATTENTION**

<span id="page-74-1"></span>*• Bien que l'instrument prenne en charge la norme USB 1.1, vous pouvez connecter et utiliser un périphérique de stockage USB 2.0. Notez toutefois que la vitesse de transfert est celle de la norme USB 1.1.*

#### ● **Utilisation de périphériques de stockage USB**

En reliant l'instrument à un périphérique de stockage USB, vous pouvez à la fois sauvegarder les données créées sur ce périphérique et lire ou reproduire les données à partir de ce dernier.

#### *NOTE*

*• Vous pouvez utiliser des lecteurs de CD-R/RW pour lire des données sur l'instrument, mais pas pour les sauvegarder.*

#### **Formatage des supports de stockage USB**

Lorsqu'un périphérique de stockage USB est connecté ou qu'un support est inséré, un message vous invitant à formater le périphérique/support peut apparaître. Dans ce cas, exécutez l'opération de formatage (page [68](#page-67-0)).

#### **ATTENTION**

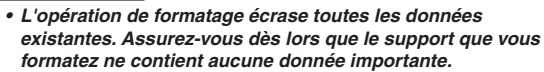

#### **Pour protéger vos données (protection en écriture)**

Pour éviter d'effacer des données importantes par inadvertance, appliquez la protection en écriture disponible sur tout périphérique ou support de stockage. Si vous comptez sauvegarder des données sur le périphérique de stockage USB, prenez soin de désactiver la protection en écriture.

#### **Connexion/retrait d'un périphérique de stockage USB**

Avant de retirer le support du périphérique, assurez-vous que l'instrument n'est pas en train d'accéder à des données (lors d'opérations de sauvegarde, de copie et de suppression, par exemple).

#### $\triangle$  attention

*• Evitez de mettre le périphérique de stockage USB sous/hors tension ou de brancher/débrancher le périphérique trop souvent. Une telle opération risquerait de « bloquer » l'instrument ou de suspendre son fonctionnement. Lorsque l'instrument lit des données (par exemple, au cours des opérations de sauvegarde, de copie, de suppression, de chargement et de formatage) ou est en train de monter le périphérique de stockage USB (peu après la connexion), vous ne devez EN AUCUN CAS débrancher le connecteur USB, retirer le support du périphérique ou mettre le périphérique et/ou l'instrument hors tension. Cela risquerait de corrompre les données de l'un des périphériques, voire des deux.*

#### **Sauvegarde des données de l'instrument sur un ordinateur**

Une fois les données sauvegardées sur un périphérique de stockage USB, vous pouvez les copier sur le disque dur de votre ordinateur, puis archiver et organiser les fichiers à votre guise.

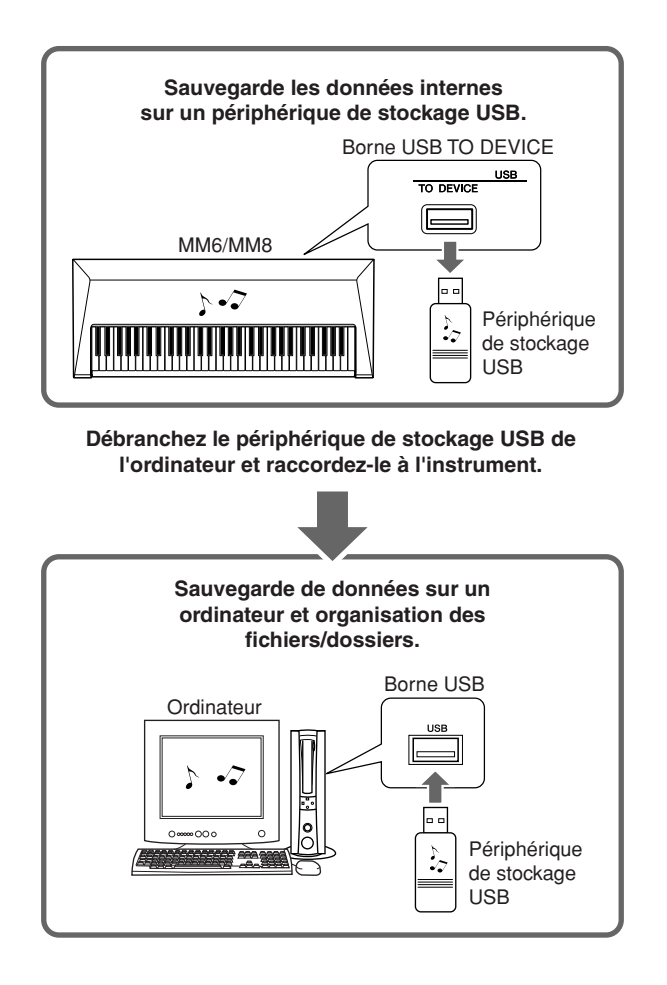

#### **Copie des fichiers depuis le disque dur d'un ordinateur sur un périphérique de stockage USB puis reproduction des morceaux sur l'instrument**

Vous pouvez transférer les fichiers présents sur le disque dur d'un ordinateur vers l'instrument en les copiant d'abord sur le périphérique de stockage USB, puis en connectant ce support à l'instrument. Il est possible de copier des fichiers utilisateur, des fichiers de motif et des morceaux MIDI depuis le disque dur de l'ordinateur vers le périphérique de stockage USB. Une fois les données copiées, branchez le périphérique à la borne USB TO DEVICE de l'instrument et reproduisez les morceaux MIDI ou chargez le fichier utilisateur ou le fichier de motif sur l'instrument.

*• Dans le cas de Macintosh OS X, un fichier portant un nom différent est parfois créé. Lors du chargement sur l'instrument, sélectionnez toujours le fichier portant le nom original. NOTE*

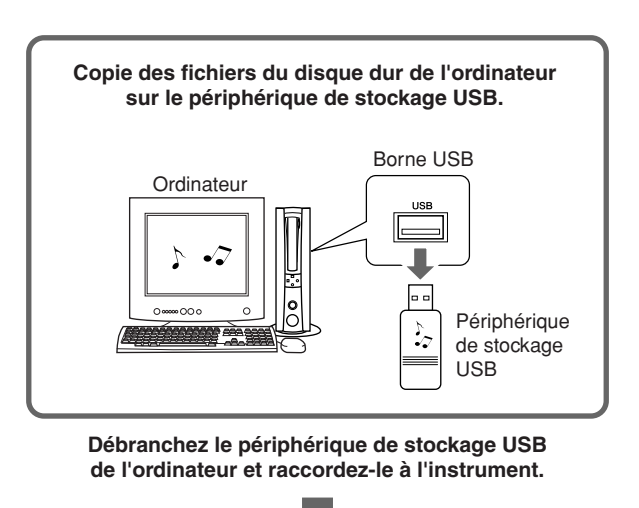

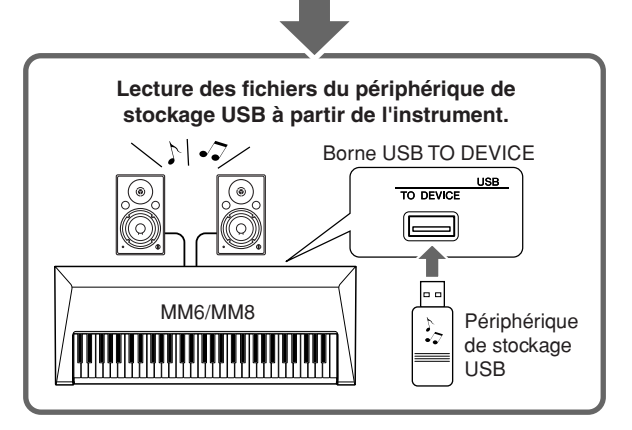

# <span id="page-76-0"></span>Connexion à un ordinateur

Les fonctions suivantes deviennent disponibles dès lors que l'instrument est relié à un ordinateur.

## <span id="page-76-2"></span>■**Installation du pilote USB MIDI • • • • • • • • •**

Pour communiquer avec des instruments connectés à votre ordinateur et les utiliser, vous devez préalablement installer le logiciel du pilote correspondant sur l'ordinateur.

Le pilote USB MIDI permet à des logiciels de séquençage et à des applications similaires de l'ordinateur de transmettre et de recevoir des données MIDI depuis et vers des périphériques MIDI via un câble USB.

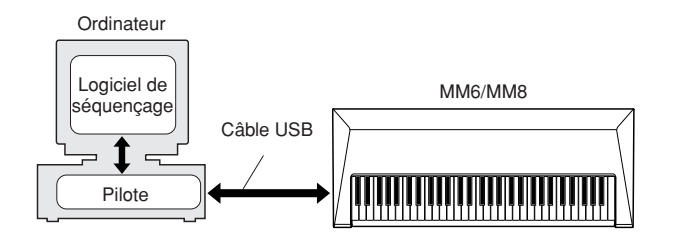

## *1* **Téléchargez le pilote adéquat à partir de notre site Web :**

http://www.global.yamaha.com/download/ usb\_midi/

Des versions sont disponibles pour les systèmes d'exploitation suivants :

Windows Vista, XP Edition Professionnelle/Edition Familiale Macintosh  $\cdot$  OS X 10.2.8–10.5.1

## *2* **Installez le pilote USB MIDI sur l'ordinateur.**

Reportez-vous aux instructions d'installation incluses dans le dossier de téléchargement.

## *3* **Connectez l'instrument et l'ordinateur à l'aide d'un câble USB.**

Pour plus de détails, reportez-vous à la page [78.](#page-77-0)

## <span id="page-76-1"></span>■**Précautions d'utilisation du câble USB** . . . . . . . . . . . . . . . .

Veuillez respecter les précautions suivantes en cas de connexion de l'instrument à l'ordinateur via un câble USB. Le non-respect de ces précautions pourrait provoquer le blocage de l'instrument et/ou de l'ordinateur, voire la corruption ou la perte de données. En cas de blocage de l'instrument ou de l'ordinateur, mettez les deux périphériques hors tension, puis rallumez-les et redémarrez l'ordinateur.

#### **ATTENTION**

- *Utilisez un câble USB de type AB de moins de 3 mètres de long.*
- *Avant de relier l'ordinateur au connecteur USB TO HOST, fermez tout mode d'économie d'énergie (suspendu, veille, attente, par exemple) de l'ordinateur.*
- *Avant de mettre l'instrument sous tension, reliez l'ordinateur au connecteur USB TO HOST.*
- *Vérifiez les points suivants avant de mettre l'instrument sous ou hors tension et avant de brancher/débrancher le câble USB.*
	- *Fermez toutes les applications.*
	- *Assurez-vous qu'il n'y a aucun transfert de données en cours. (Des données sont transmises dès que vous jouez au clavier ou reproduisez un morceau.)*
- *Attendez au moins 6 secondes entre la mise hors/sous tension de l'instrument et la connexion/déconnexion du câble USB.*
- *Connectez directement l'instrument à l'ordinateur à l'aide d'un simple câble USB. N'utilisez pas de concentrateur.*

# <span id="page-77-0"></span>Transfert de données de performance vers et depuis un ordinateur

En connectant l'instrument à un ordinateur, les données de performance de l'instrument sont exploitables sur l'ordinateur et les données de performance en provenance de l'ordinateur reproductibles sur l'instrument.

### ● **Transfert de données de performance entre l'instrument et l'ordinateur**

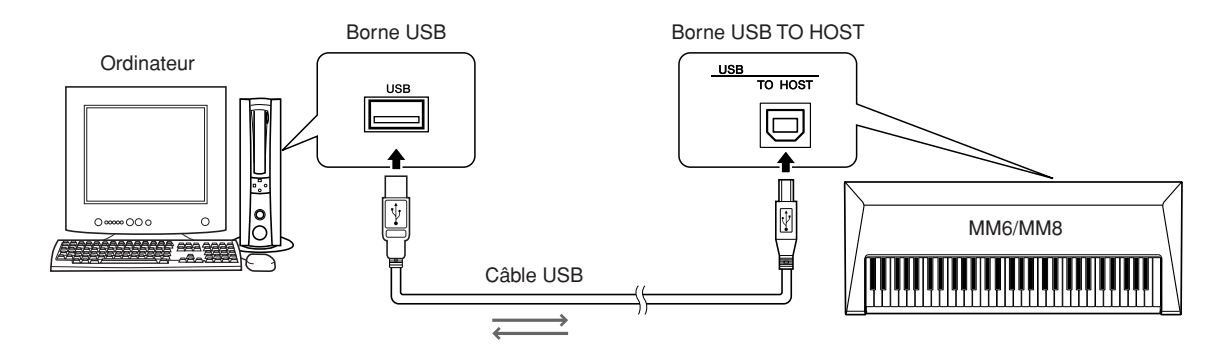

### <span id="page-77-6"></span>■**Réglages MIDI** • • •

Ces réglages sont liés à la transmission et à la réception des données de performance.

<span id="page-77-5"></span><span id="page-77-4"></span><span id="page-77-3"></span><span id="page-77-2"></span><span id="page-77-1"></span>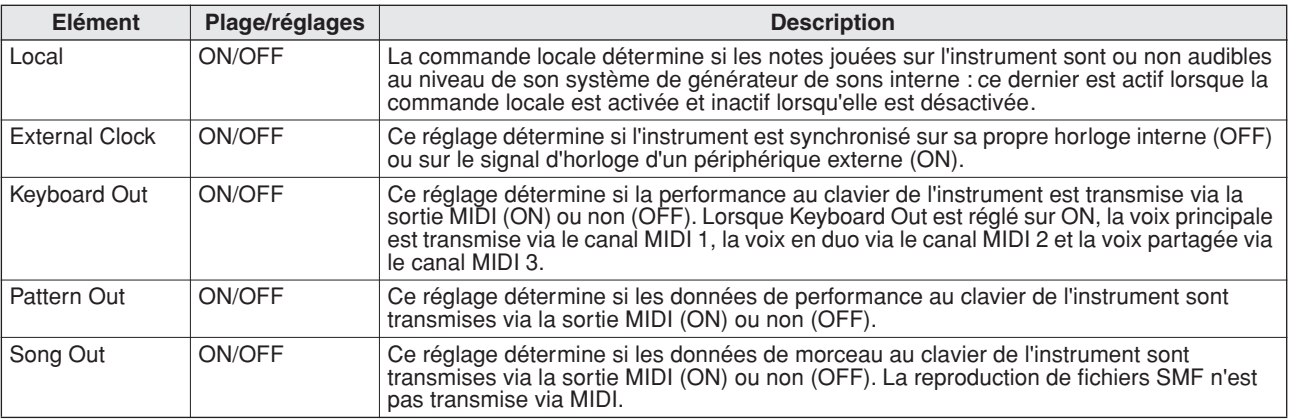

#### <span id="page-77-8"></span><span id="page-77-7"></span>**ATTENTION**

*• Si l'instrument n'émet pas de sons, il est fort probable que le paramètre Local en soit la cause.*

#### **ATTENTION**

*• Si le réglage External Clock est réglé sur ON et qu'aucun signal d'horloge n'est reçu du périphérique externe, les fonctions relatives aux morceaux, aux motifs et au métronome ne démarreront pas.*

### *1* **Appuyez sur la touche [UTILITY] pour accéder à l'écran UTILITY.**

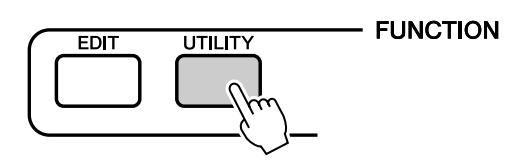

*2* **Utilisez les touches CATEGORY [DEC] et [INC] pour sélectionner l'élément que vous souhaitez paramétrer.**

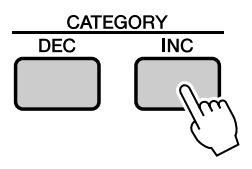

*3* **Utilisez le cadran pour sélectionner ON ou OFF.**

## <span id="page-78-5"></span>■**PC Mode** • • • • • • • •

L'élément PC Mode (Mode PC) permet d'effectuer très facilement plusieurs réglages en une seule opération.

Sélectionnez ON (Activation) ou OFF (Désactivation).

<span id="page-78-6"></span><span id="page-78-4"></span><span id="page-78-3"></span><span id="page-78-2"></span><span id="page-78-0"></span>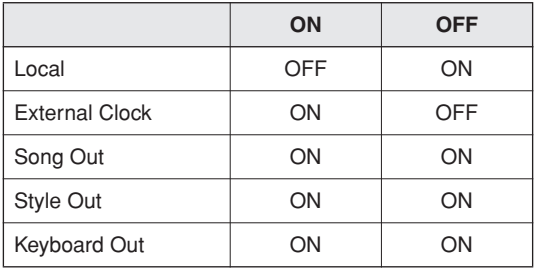

*1* **Appuyez sur la touche [UTILITY] pour accéder à l'écran UTILITY.**

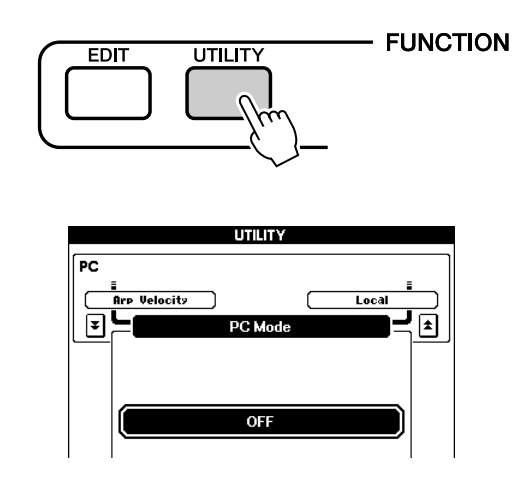

- *2* **Utilisez les touches CATEGORY [DEC] et [INC] pour sélectionner l'élément PC Mode.**
- *3* **Utilisez le cadran pour sélectionner ON ou OFF.**

# Initial Setup

Les données de configuration initiale contiennent tous les réglages du générateur de sons multitimbre pour 16 parties, dont les parties principale, en duo, partagée, de morceau et de motif. Ces données peuvent être transmises via MIDI. Si vous utilisez un séquenceur ou un clavier externe pour jouer sur l'instrument, vous pouvez effectuer automatiquement les réglages correspondants en transmettant les données de configuration initiale à l'instrument avant d'entamer la reproduction.

*1* **Appuyez sur la touche [UTILITY] pour accéder à l'écran UTILITY.**

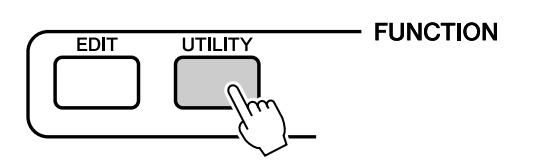

<span id="page-78-1"></span>*2* **Utilisez les touches CATEGORY [DEC]/ [INC] pour sélectionner l'élément Initial Setup (Configuration initiale).**

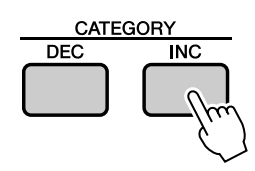

*3* **Appuyez sur [INC/SEND] pour effectuer l'envoi.**

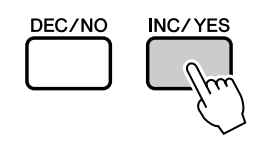

*NOTE*

*• Les données de configuration initiale sont constituées de 16 canaux MIDI. Enregistrez les données correspondant à chaque canal sur une piste distincte lorsque vous enregistrez sur un séquenceur externe.*

## <span id="page-79-0"></span>**REMARQUES PARTICULIERES**

- Ce mode d'emploi est la propriété exclusive de Yamaha Corporation.
- Les droits d'auteur (copyright) du logiciel fourni appartiennent exclusivement à Steinberg Media Technologies GmbH.
- L'usage de ce logiciel et de ce manuel est régi par le contrat de licence auquel l'acheteur déclare souscrire sans réserve lorsqu'il ouvre l'emballage scellé du logiciel. (Veuillez donc lire attentivement l'accord de licence du logiciel figurant à la page [81](#page-80-0) de ce manuel avant d'installer le logiciel.)
- Toute copie des logiciels fournis ou reproduction totale ou partielle de ce manuel, par quelque moyen que ce soit, est expressément interdite sans l'autorisation écrite du fabricant.
- Yamaha n'offre aucune garantie quant à l'usage du logiciel ou de la documentation et ne peut être tenu pour responsable des résultats de l'usage de ce mode d'emploi ou du logiciel.
- Le disque fourni contenant le logiciel n'est pas un CD audio. N'essayez pas de le lire dans un lecteur CD ou DVD audio/vidéo standard.
- Veuillez lire les dernières informations concernant le logiciel fourni et la configuration requise à l'adresse suivante :

http://www.yamahasynth.com/

• Yamaha Corporation ne propose aucun support pour le logiciel fourni.

# <span id="page-79-1"></span>A propos du logiciel DAW fourni

Le disque fourni comprend le logiciel DAW pour Windows et Macintosh.

#### *NOTE*

- *Prenez soin d'installer le logiciel DAW avec le compte « Administrateur ».*
- *Pour pouvoir profiter du logiciel DAW disponible sur le disque accessoire en continu, et notamment du support et des autres avantages, vous devez enregistrer le logiciel et activer sa licence en le démarrant*  tandis que l'ordinateur est connecté à Internet. Cliquez sur le bouton « Enregistrer maintenant » qui apparaît *au démarrage du logiciel, puis complétez tous les champs requis pour l'enregistrement. Si vous n'enregistrez pas le logiciel, vous ne pourrez plus l'utiliser au terme d'un délai déterminé.*
- *Les utilisateurs de Macintosh peuvent commencer la procédure d'installation en double-cliquant sur l'icône portant l'extension de nom de fichier « .mpkg ».*

Reportez-vous à l'adresse ci-dessous pour connaître les dernières informations sur la configuration système requise.

http://www.yamahasynth.com/

## **Support**

Un support pour les logiciels DAW disponibles sur le disque accessoire est proposé sur le site web de Steinberg à l'adresse suivante.

http://www.steinberg.net

Vous pouvez en outre accéder au site de Steinberg via le menu Help des logiciels DAW fournis. (Le menu Help contient également le manuel PDF et d'autres informations sur les logiciels.)

## <span id="page-80-0"></span>**ATTENTION CONTRAT DE LICENCE DE LOGICIEL**

VEUILLEZ LIRE ATTENTIVEMENT CE CONTRAT DE LICENCE (« CONTRAT ») AVANT D'UTILISER CE LOGICIEL. L'UTILISATION DE CE LOGICIEL EST ENTIEREMENT REGIE PAR LES TERMES ET CONDITIONS DE CE CONTRAT. CECI EST UN CONTRAT ENTRE VOUS-MEME (EN TANT QUE PERSONNE PHYSIQUE OU MORALE) ET YAMAHA CORPORATION (« YAMAHA »).

LE FAIT D'OUVRIR CE COFFRET INDIQUE QUE VOUS ACCEPTEZ L'ENSEMBLE DES TERMES DU CONTRAT. SI VOUS N'ACCEPTEZ PAS LESDITS TERMES, VOUS NE DEVEZ NI INSTALLER NI COPIER NI UTILISER DE QUELQUE AUTRE MANIERE CE LOGICIEL.

CET ACCORD COUVRE LES CONDITIONS D'UTILISATION DES LOGICIELS « DAW » DE STEINBERG MEDIA TECHNOLOGIES GMBH (« STEINBERG ») INTEGRES AU PRESENT PRODUIT. DANS LA MESURE OU LE CONTRAT DE LICENCE DE LOGICIEL DE L'UTILISATEUR FINAL (EUSLA) QUI APPARAIT SUR L'ECRAN DE VOTRE ORDINATEUR LORSQUE VOUS INSTALLEZ LES LOGICIELS « DAW » EST REMPLACE PAR LE PRESENT CONTRAT, VOUS NE DEVEZ PAS TENIR COMPTE DE L'EUSLA. AUTREMENT DIT, LORS DE L'INSTALLATION, VOUS DEVEZ SELECTIONNER « AGREE » EN BAS DE L'EUSLA, SANS QUE CELA MARQUE VOTRE ACCEPTATION, POUR POUVOIR ACCEDER A LA PAGE SUIVANTE.

#### **1. CONCESSION DE LICENCE ET DROITS D'AUTEUR**

Yamaha vous concède le droit d'utiliser un seul exemplaire du logiciel et des données afférentes à celui-ci (« LOGICIEL »), livrés avec ce contrat. Le terme LOGICIEL couvre toutes les mises à jour du logiciel et des données fournis. Le LOGICIEL est la propriété de STEINBERG et est protégé par les lois en matière de copyright d'application, ainsi que par tous les traités internationaux en vigueur. Yamaha a obtenu le droit de vous fournir une licence d'u'tilisation du LOGICIEL. Bien que vous soyez en droit de revendiquer la propriété des données créées à l'aide du LOGICIEL, ce dernier reste néanmoins protégé par les lois en vigueur en matière de droit d'auteur.

- **Vous ne pouvez** utiliser le LOGICIEL que sur un **seul ordinateur**.
- **Vous pouvez** effectuer une copie unique de ce LOGICIEL en un format lisible sur machine à des fins de sauvegarde uniquement, à la condition toutefois que le LOGICIEL soit installé sur un support autorisant la copie de sauvegarde. Sur la copie de sauvegarde, vous devez reproduire l'avis relatif aux droits d'auteur ainsi que toute autre mention de propriété indiquée sur l'exemplaire original du LOGICIEL.
- **Vous ne pouvez** céder, à titre permanent, tous les droits que vous détenez sur ce LOGICIEL, que lorsque vous cédez également le présent produit, sous réserve que vous n'en conserviez aucun exemplaire et que le bénéficiaire accepte les termes du présent contrat.

#### **2. RESTRICTIONS**

243

- **Vous ne pouvez en aucun cas** reconstituer la logique du LOGICIEL ou le désassembler, le décompiler ou encore en dériver une forme quelconque de code source par quelque autre moyen que ce soit.
- **Vous n'êtes pas en droit** de reproduire, modifier, changer, louer, prêter ou distribuer le LOGICIEL en tout ou partie, ou de l'utiliser à des fins de création dérivée.
- **Vous n'êtes pas autorisé** à transmettre le LOGICIEL électroniquement à d'autres ordinateurs ou à l'utiliser en réseau.
- **Vous ne pouvez pas** utiliser ce LOGICIEL pour distribuer des données illégales ou portant atteinte à la politique publique.
- **Vous n'êtes pas habilité** à proposer des services fondés sur l'utilisation de ce LOGICIEL sans l'autorisation de Yamaha Corporation.

Les données protégées par le droit d'auteur, y compris les données MIDI de morceaux, sans toutefois s'y limiter, obtenues au moyen de ce LOGICIEL, sont soumises aux restrictions suivantes que vous devez impérativement respecter.

- Les données reçues au moyen de ce LOGICIEL ne peuvent en aucun cas être utilisées à des fins commerciales sans l'autorisation du propriétaire du droit d'auteur.
- Les données reçues au moyen de ce LOGICIEL ne peuvent pas être dupliquées, transférées, distribuées, reproduites ou exécutées devant un public d'auditeurs sans l'autorisation du propriétaire du droit d'auteur.
- Le cryptage des données reçues au moyen de ce LOGICIEL ne peut être déchiffré ni le filigrane électronique modifié sans l'autorisation du propriétaire du droit d'auteur.

#### **3. RESILIATION**

Le présent contrat prend effet à compter du jour où le LOGICIEL vous est remis et reste en vigueur jusqu'à sa résiliation. Si l'une quelconque des dispositions relatives au droit d'auteur ou des clauses du contrat ne sont pas respectées, le contrat de licence sera automatiquement résilié de plein droit par Yamaha, ce sans préavis. Dans ce cas, vous devrez immédiatement détruire le LOGICIEL concédé sous licence, la documentation imprimée qui l'accompagne ainsi que les copies réalisées.

#### **4. GARANTIE LIMITEE PORTANT SUR LE SUPPORT**

Quant au LOGICIEL vendu sur un support perceptible, Yamaha garantit que le support perceptible sur lequel le LOGICIEL est enregistré est exempt de défaut de matière première ou de fabrication pendant quatorze (14) jours à compter de la date de réception, avec comme preuve à l'appui une copie du reçu. Votre seul recours opposable à Yamaha consiste dans le remplacement du support reconnu défectueux, à condition qu'il soit retourné à Yamaha ou à un revendeur Yamaha agréé dans un délai de quatorze jours avec une copie du reçu. Yamaha n'est pas tenu de remplacer un support endommagé à la suite d'un accident, d'un usage abusif ou d'une utilisation incorrecte. DANS TOUTE LA MESURE PERMISE PAR LA LEGISLATION EN VIGUEUR, YAMAHA EXCLUT EXPRESSEMENT TOUTE RESPONSABILITE IMPLICITE LIEE AU SUPPORT PERCEPTIBLE, Y COMPRIS TOUTE GARANTIE IMPLICITE DE QUALITE MARCHANDE ET D'ADEQUATION A UN USAGE PARTICULIER LE CONCERNANT.

#### **5. EXCLUSION DE GARANTIE PORTANT SUR LE LOGICIEL**

Vous reconnaissez et acceptez expressément que l'utilisation de ce LOGICIEL est à vos propres risques. Le LOGICIEL et la documentation qui l'accompagne sont livrés « EN L'ETAT », sans garantie d'aucune sorte. NONOBSTANT TOUTE AUTRE DISPOSITION DU PRESENT CONTRAT, YAMAHA EXCLUT DE LA PRESENTE GARANTIE PORTANT SUR LE LOGICIEL, TOUTE RESPONSABILITE EXPRESSE OU IMPLICITE LE CONCERNANT, Y COMPRIS, DE MANIERE NON LIMITATIVE, TOUTE GARANTIE IMPLICITE DE QUALITE MARCHANDE, D'ADEQUATION A UN USAGE PARTICULIER ET DE RESPECT DES DROITS DES TIERS. YAMAHA EXCLUT EN PARTICULIER, MAIS DE MANIERE NON LIMITATIVE A CE QUI PRECEDE, TOUTE GARANTIE LIEE A L'ADEQUATION DU LOGICIEL A VOS BESOINS, AU FONCTIONNEMENT ININTERROMPU OU SANS ERREUR DU PRODUIT ET A LA CORRECTION DES DEFAUTS CONSTATES LE CONCERNANT.

#### **6. RESPONSABILITE LIMITEE**

LA SEULE OBLIGATION DE YAMAHA AUX TERMES DES PRESENTES CONSISTE A VOUS AUTORISER A UTILISER CE LOGICIEL. EN AUCUN CAS YAMAHA NE POURRA ETRE TENU RESPONSABLE, PAR VOUS-MEME OU UNE AUTRE PERSONNE, DE QUELQUE DOMMAGE QUE CE SOIT, NOTAMMENT ET DE MANIERE NON LIMITATIVE, DE DOMMAGES DIRECTS, INDIRECTS, ACCESSOIRES OU CONSECUTIFS, DE FRAIS, PERTES DE BENEFICES, PERTES DE DONNEES OU D'AUTRES DOMMAGES RESULTANT DE L'UTILISATION CORRECTE OU INCORRECTE OU DE L'IMPOSSIBILITE D'UTILISER LE LOGICIEL, MEME SI YAMAHA OU UN DISTRIBUTEUR AGREE ONT ETE PREVENUS DE L'EVENTUALITE DE TELS DOMMAGES. Dans tous les cas, la responsabilité entière de Yamaha engagée à votre égard pour l'ensemble des dommages, pertes et causes d'actions (que ce soit dans le cadre d'une action contractuelle, délictuelle ou autre) ne saurait excéder le montant d'acquisition

#### **7. REMARQUE GENERALE**

du LOGICIEL.

Le présent contrat est régi par le droit japonais, à la lumière duquel il doit être interprété, sans qu'il soit fait référence aux conflits des principes de loi. Conflits et procédures sont de la compétence du tribunal de première instance de Tokyo, au Japon. Si pour une quelconque raison, un tribunal compétent décrète que l'une des dispositions de ce contrat est inapplicable, le reste du présent contrat restera en vigueur.

#### **8. CONTRAT COMPLET**

Ce document constitue le contrat complet passé entre les parties relativement à l'utilisation du LOGICIEL et de toute documentation imprimée l'accompagnant. Il remplace tous les accords ou contrats antérieurs, écrits ou oraux, portant sur l'objet du présent contrat. Aucun avenant ni aucune révision du présent contrat n'auront force obligatoire s'ils ne sont pas couchés par écrit et revêtus de la signature d'un représentant Yamaha agréé.

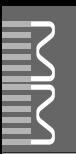

<span id="page-81-0"></span>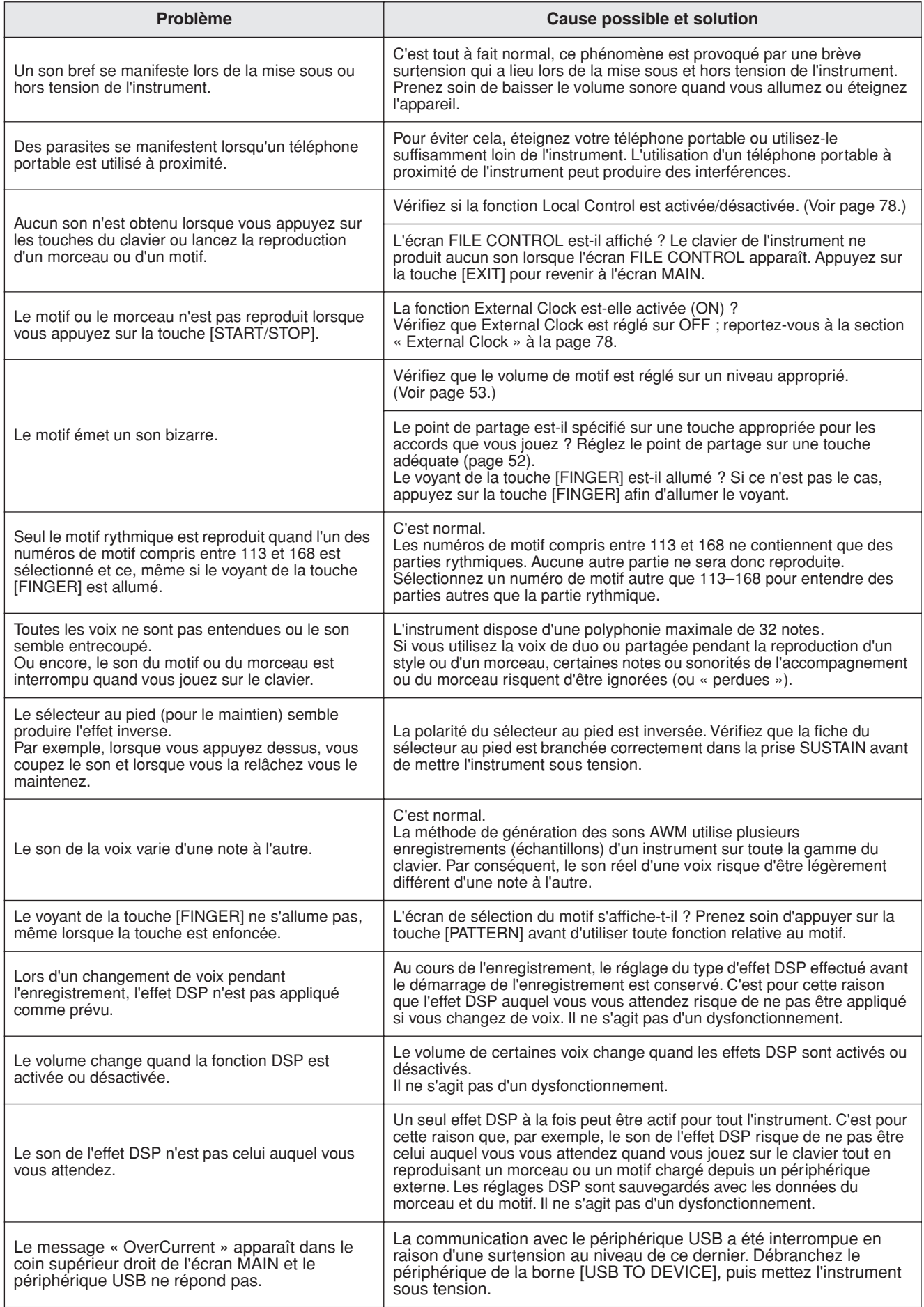

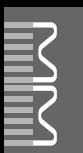

<span id="page-82-0"></span>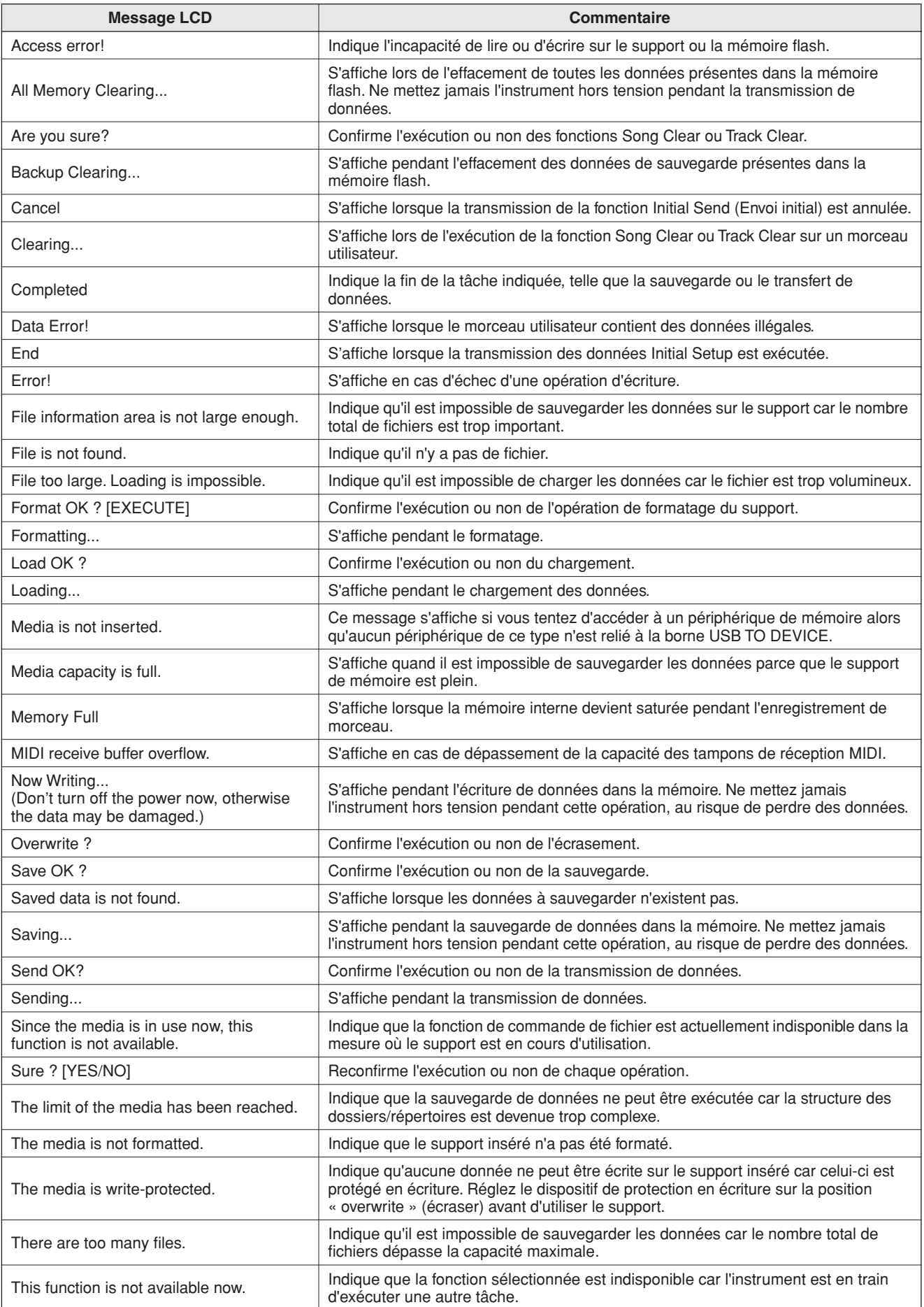

*NOTE*

245

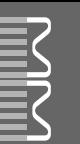

# **Index**

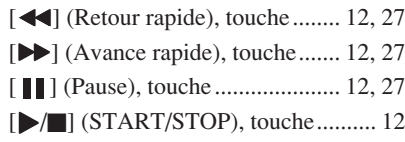

# A

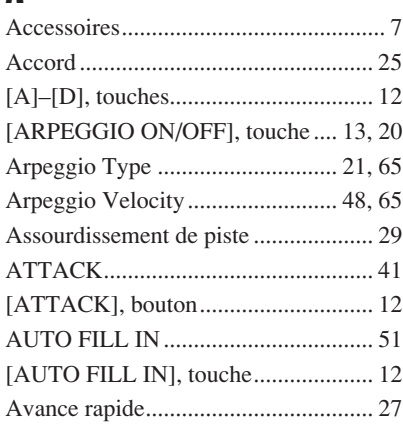

# B

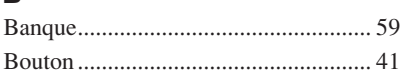

# C

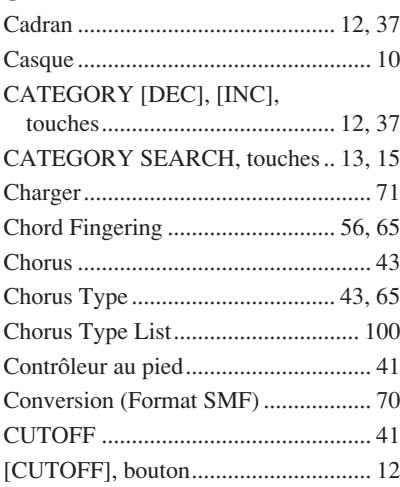

# D

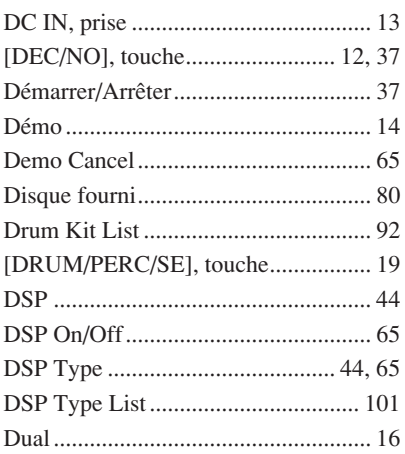

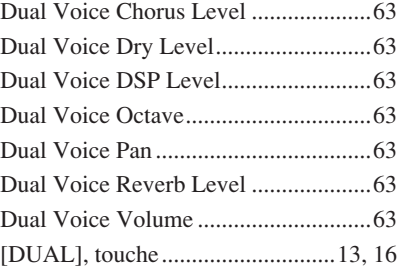

# E

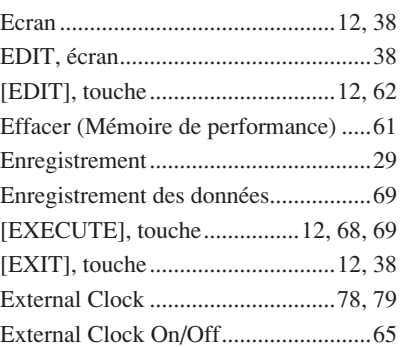

## F

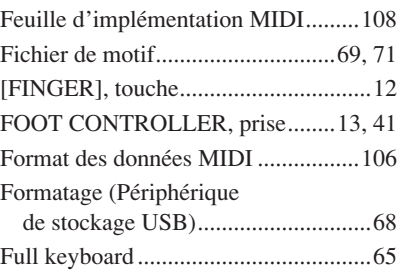

# H

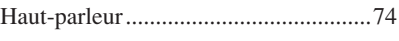

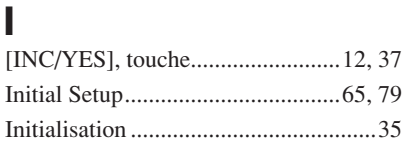

# K<br>Ke

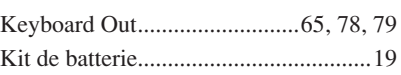

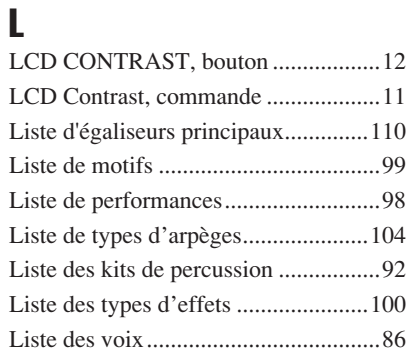

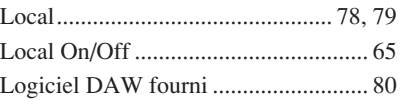

# M

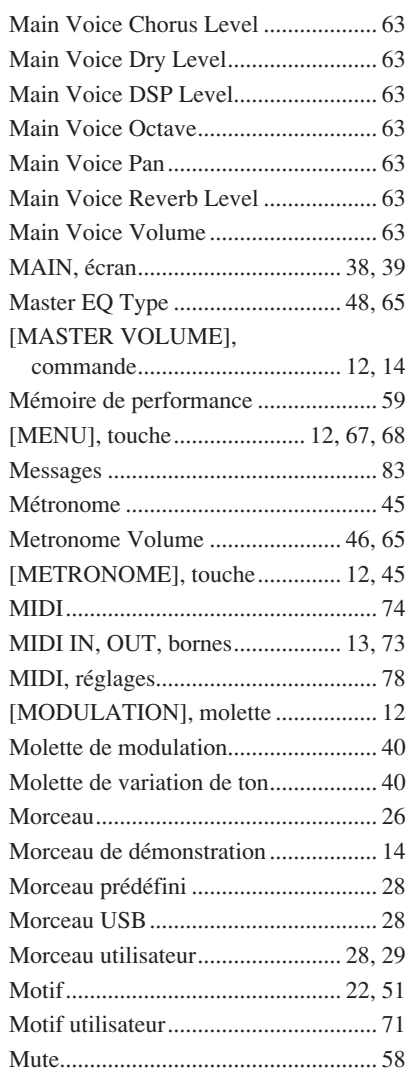

# N

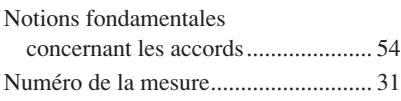

## O

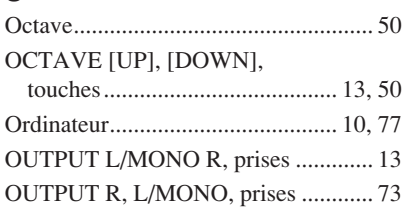

# P

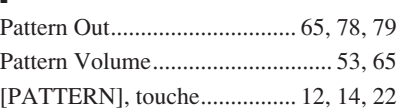

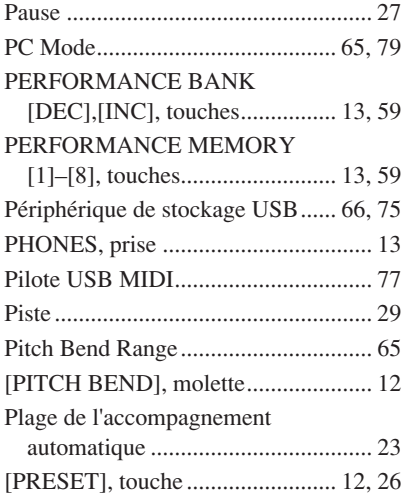

# R

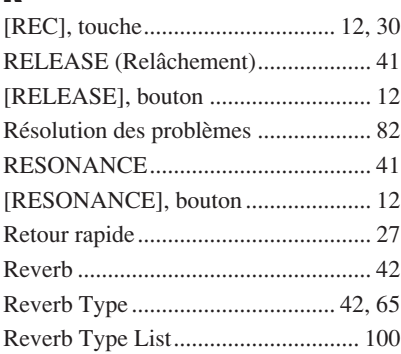

# S

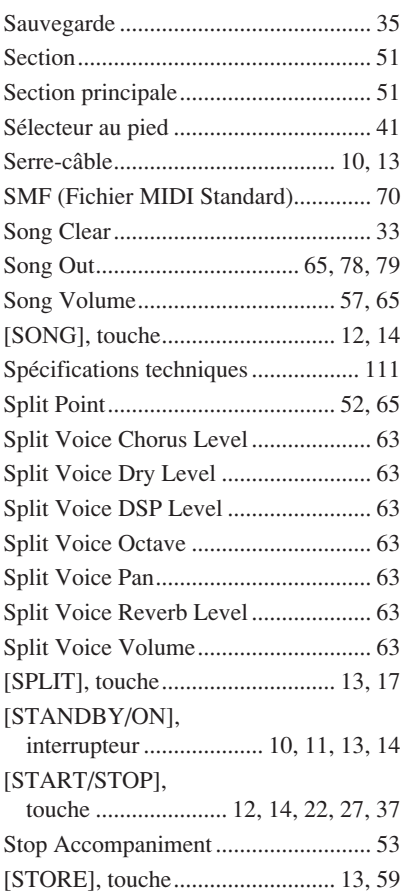

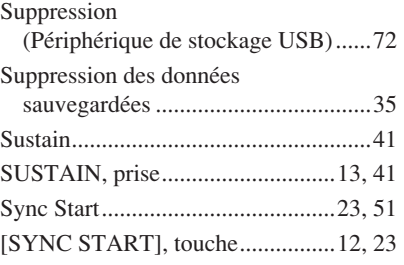

# T

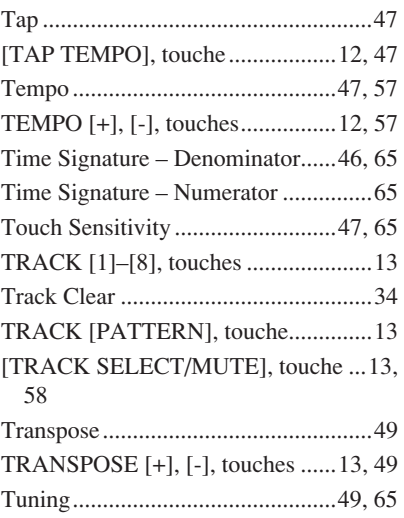

# U

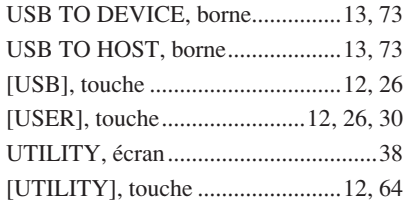

## V

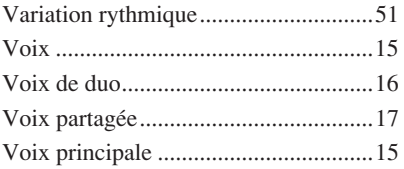

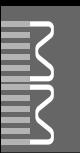

#### ■ **Maximum Polyphony** ● ● ● ● ● ● ● ● ● ● ● ● ● ● ● ● ● ●

The instrument has 32-note maximum polyphony. This means that it can play a maximum of up to 32 notes at once, regardless of what functions are used. Auto accompaniment uses a number of the available notes, so when auto accompaniment is used the total number of available notes for playing on the keyboard is correspondingly reduced. The same applies to the Split Voice and Song functions. If the maximum polyphony is exceeded, earlier played notes will be cut off and the most recent notes have priority (last note priority).

#### ■ Maximale Polyphonie •••••••••••••••••••

Das Instrument verfügt über eine maximale Polyphonie von 32 Noten. Dies bedeutet, daß das Instrument unabhängig von den aktivierten Funktionen maximal 32 Noten gleichzeitig spielen kann. Eine bestimmte Anzahl der verfügbaren Noten wird von der automatischen Begleitung belegt; bei deren Einsatz verringert sich somit die Anzahl der für das Spiel auf der Klaviatur verfügbaren Noten entsprechend. Das Gleiche gilt für Split Voices und Song-Funktion. Wenn die maximale Polyphonie überschritten wird, werden die am frühesten gespielten Noten ausgeschaltet und die zuletzt gespielten Noten haben Vorrang (Last Note Priority).

#### ■ **Polyphonie maximale** ••••••••••••••

Le MM6/MM8 dispose d'une polyphonie maximale de 32 notes. Cela signifie que l'instrument peut reproduire un nombre maximal de 32 voix à la fois, indépendamment des fonctions utilisées. L'accompagnement automatique fait appel à un certain nombre de notes disponibles. Il s'ensuit que lorsque l'accompagnement automatique est utilisé, le nombre total de notes disponibles pour l'interprétation au clavier est réduit en conséquence. Cela s'applique aussi aux fonctions Split Voice (Voix partagées) et Song (Morceau). Lorsque la polyphonie maximale est dépassée, les notes jouées en premier ne produisent aucun son ; seules les notes interprétées en dernier sont audibles (priorité à la dernière note).

#### ■ **Polifonía máxima** • • • • • • • • • • • • • • • •

El instrumento tiene una polifonía máxima de 32 notas. Esto significa que puede tocar un máximo de 32 notas a la vez, independientemente de las funciones que se usen. El acompañamiento automático utiliza una parte de las notas disponibles, de forma que cuando éste se utiliza el número de notas disponibles se reduce proporcionalmente. Lo mismo puede aplicarse a las funciones Split Voice (Voz de división) y Song (Canción). Si se excede la polifonía máxima, las notas tocadas con anterioridad se cortan y se da prioridad a las notas más recientes (prioridad de la última nota).

#### *NOTE*

- *• The Voice List includes MIDI program change numbers for each voice. Use these program change numbers when playing the instrument via MIDI from an external device.*
- *• Program Numbers 001 to 128 directly relate to MIDI Program Change Numbers 000 to 127. That is, Program Numbers and Program Change Numbers differ by a value of 1. Remember to take this into consideration.*
- *• Some voices may sound continuously or have a long decay after the notes have been released while the sustain pedal (footswitch) is held.*

#### *HINWEIS*

- *• In der Voice-Liste sind für jede Voice MIDI-Programmwechselnummern enthalten. Verwenden Sie diese Programmwechselnummern, wenn Sie das Instrument über MIDI von einem externen Gerät aus ansteuern.*
- *• Die Programmnummern 001 bis 128 hängen direkt mit den MIDI-Programmwechsel-Nummern 000 bis 127 zusammen. Das bedeutet: Programmnummern und Programmwechsel-Nummern unterscheiden sich mit einem Wert von 1. Denken Sie bei diesen Überlegungen daran.*
- *• Solange der Sustain-Fußschalter gedrückt ist, ertönen einige Voices nach dem Loslassen der Taste eventuell kontinuierlich oder mit einer langen Abklingzeit (Decay).*

#### *NOTE*

- *• La liste des voix comporte des numéros de changement de programme MIDI pour chaque voix. Utilisez ces derniers pour commander le MM6/MM8 à partir d'un périphérique MIDI.*
- *• Les numéros de programme 001 à 128 correspondent aux numéros de changement de programme MIDI 000 à 127. Cela signifie que les numéros de programme et les numéros de changement de programme sont décalés de 1. N'oubliez pas de tenir compte de cet écart.*
- *• Certaines voix peuvent avoir une sonorité prolongée ou un long déclin après le relâchement des touches, et ceci pendant la durée de maintien de la pédale de sustain (sélecteur au pied).*

#### *NOTA*

- *• La lista de voces incluye números de cambio de programa MIDI para cada voz. Utilice estos números de cambio de programa cuando toque el instrumento a través del MIDI desde un dispositivo externo.*
- *• Números de programa de 001 a 128 directamente relacionados con los números de cambio de programa MIDI de 000 a 127. Esto quiere decir que los números de programa y los números de cambio de programa difieren en un valor de 1, elemento que se debe tener en cuenta.*
- *• Algunas voces podrían sonar de forma continuada o presentar una larga disminución después de soltar las notas mientras se mantiene presionado el pedal de sostenido (interruptor de pedal).*

#### ● **Panel Voice List / Verzeichnis der Bedienfeld-Voices / Liste des voix de panneau / Lista de voces del panel**

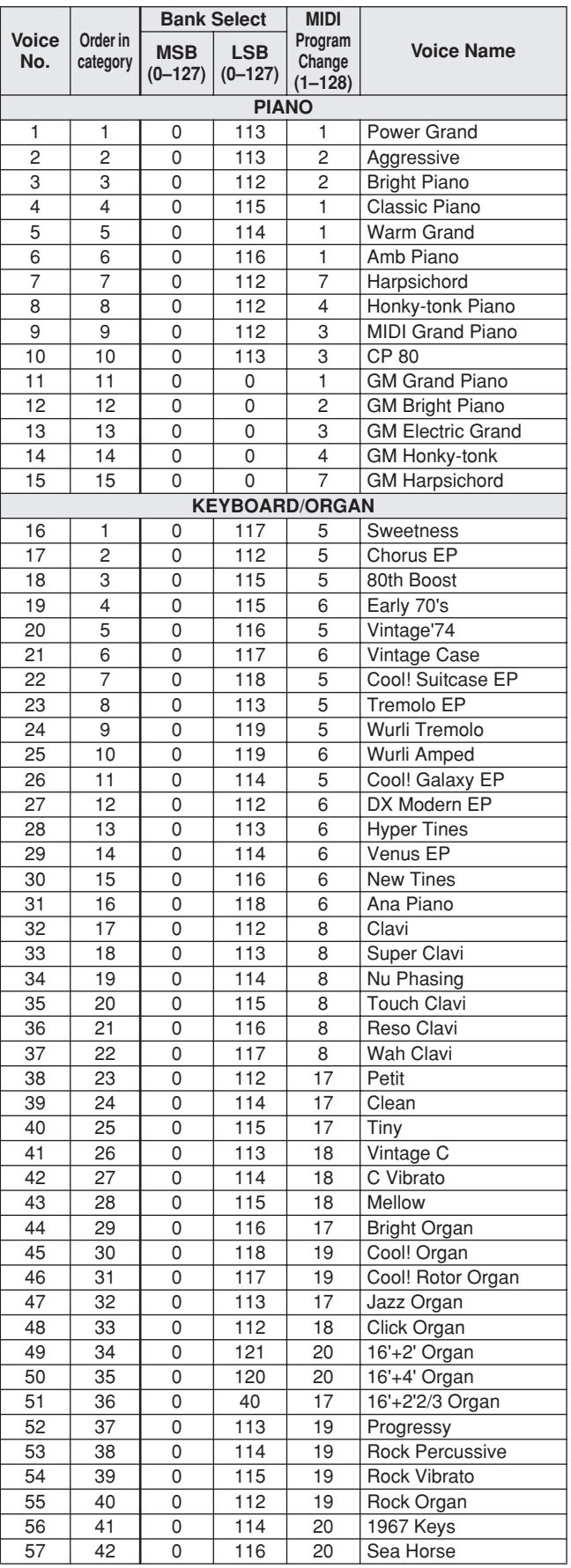

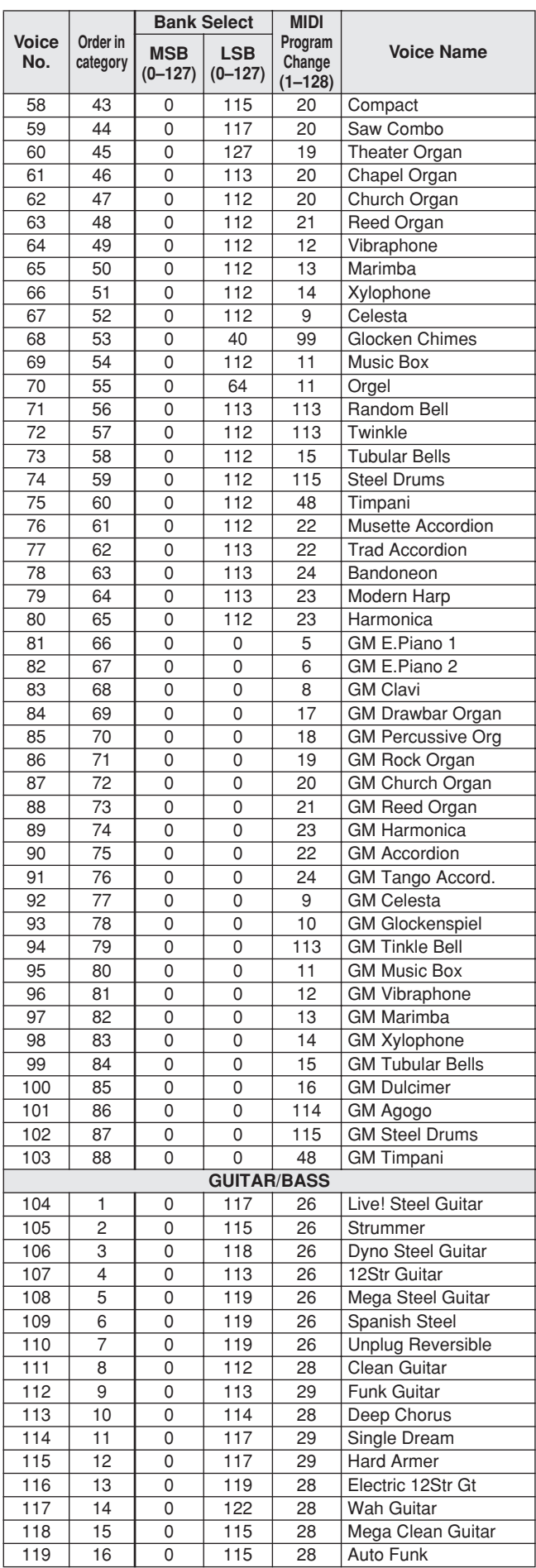

**Contract Contract** 

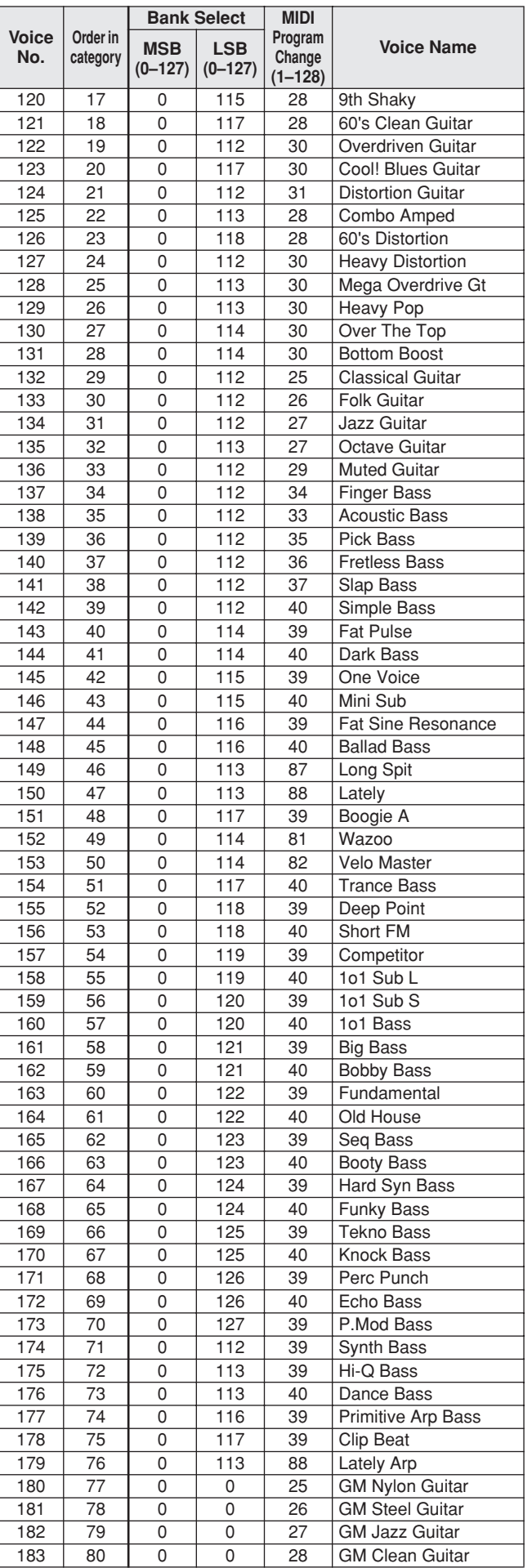

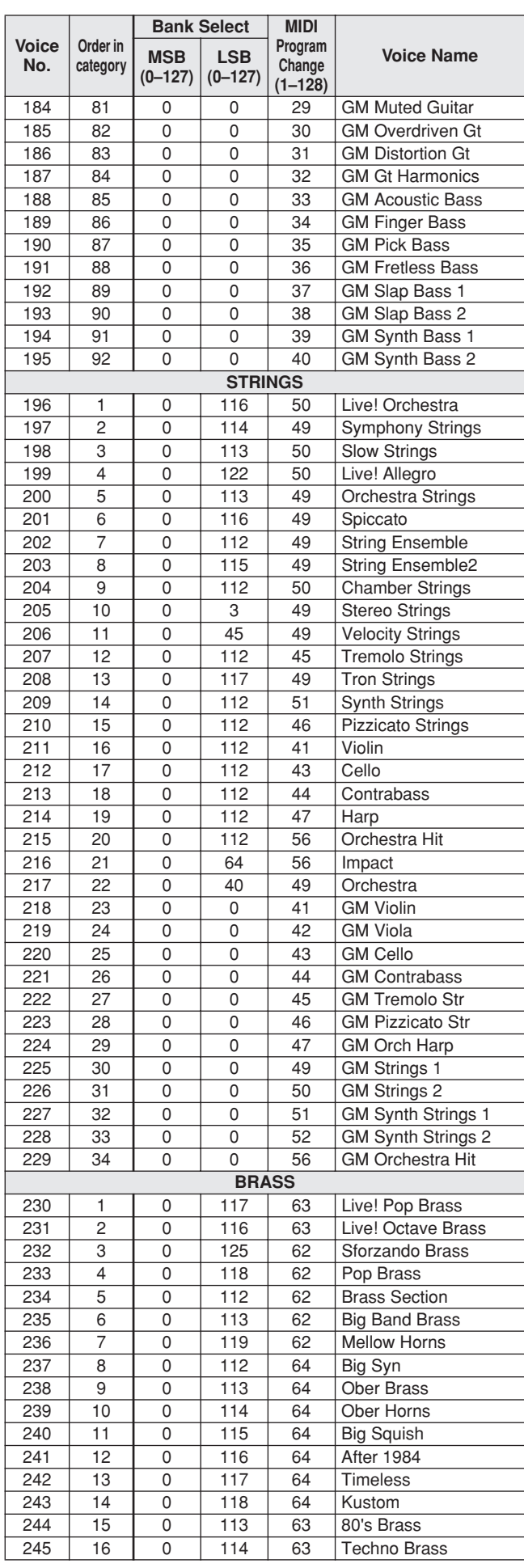

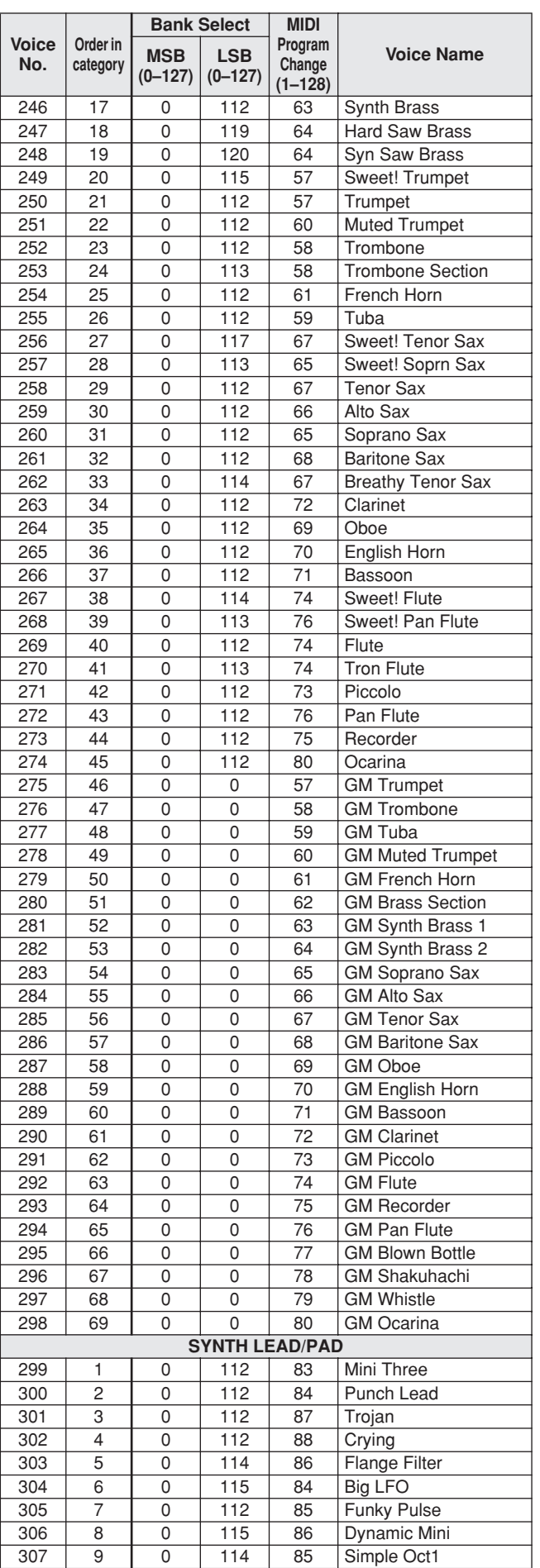

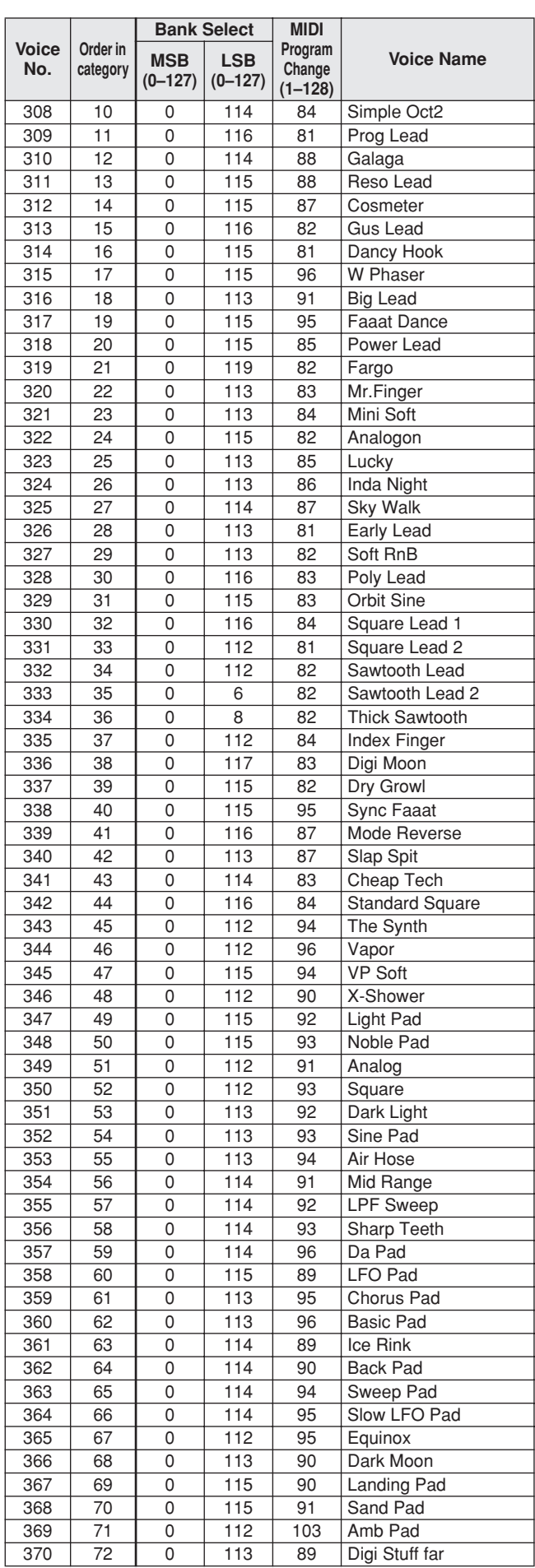

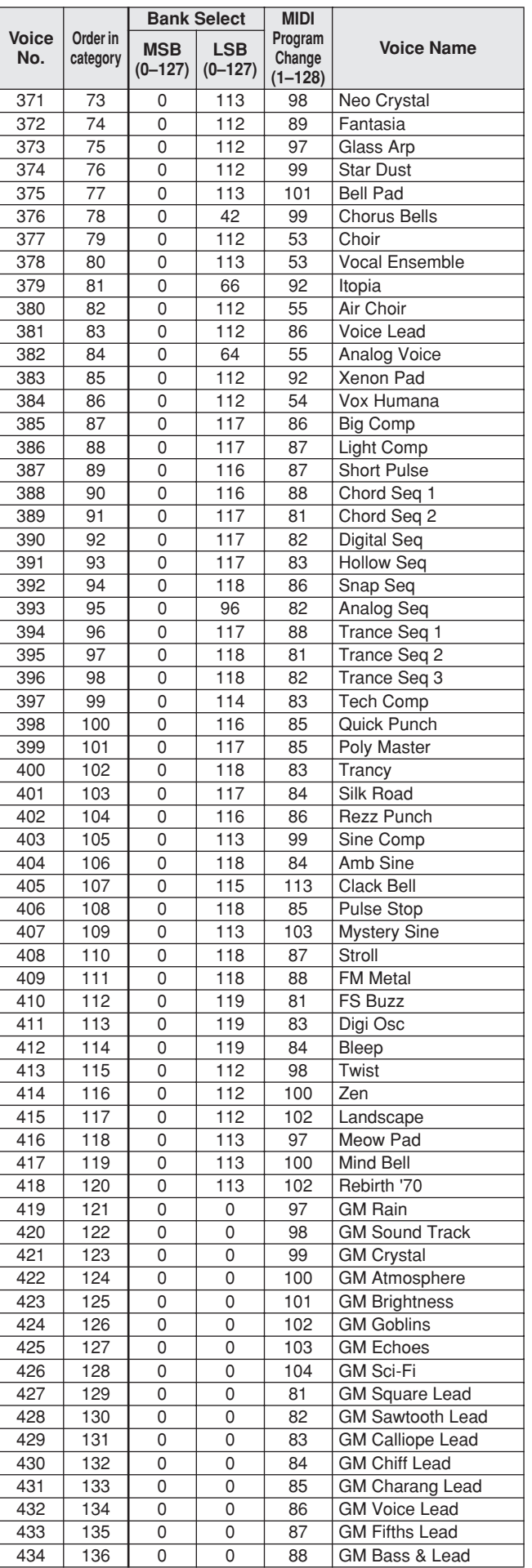

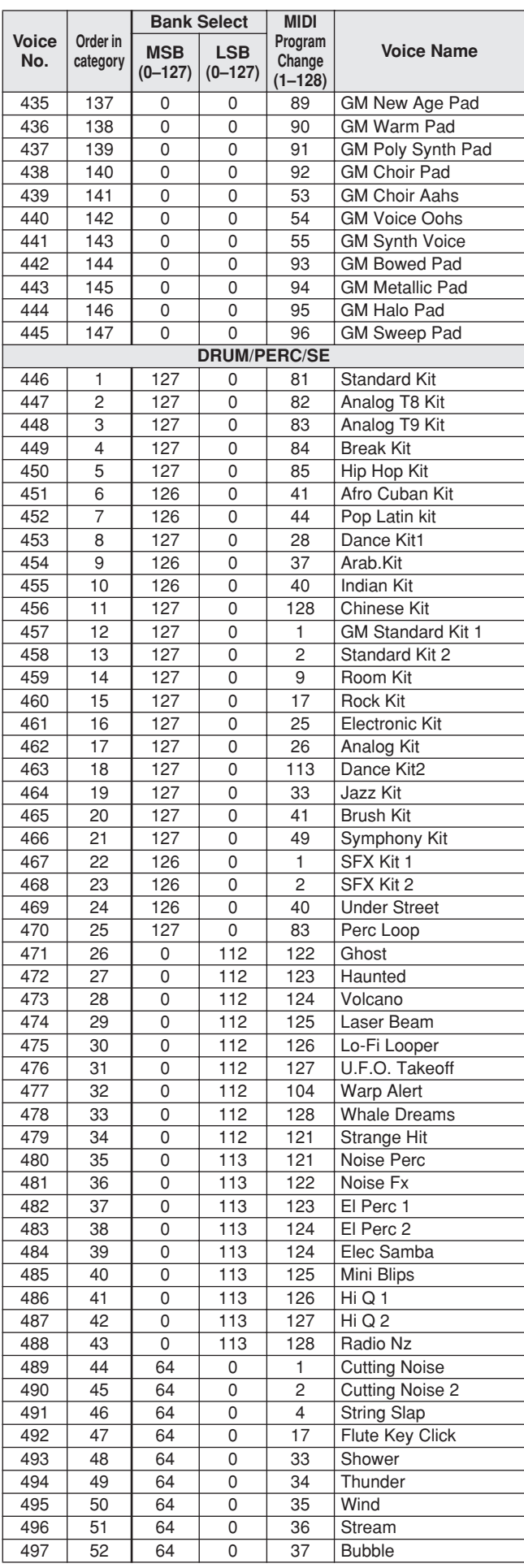

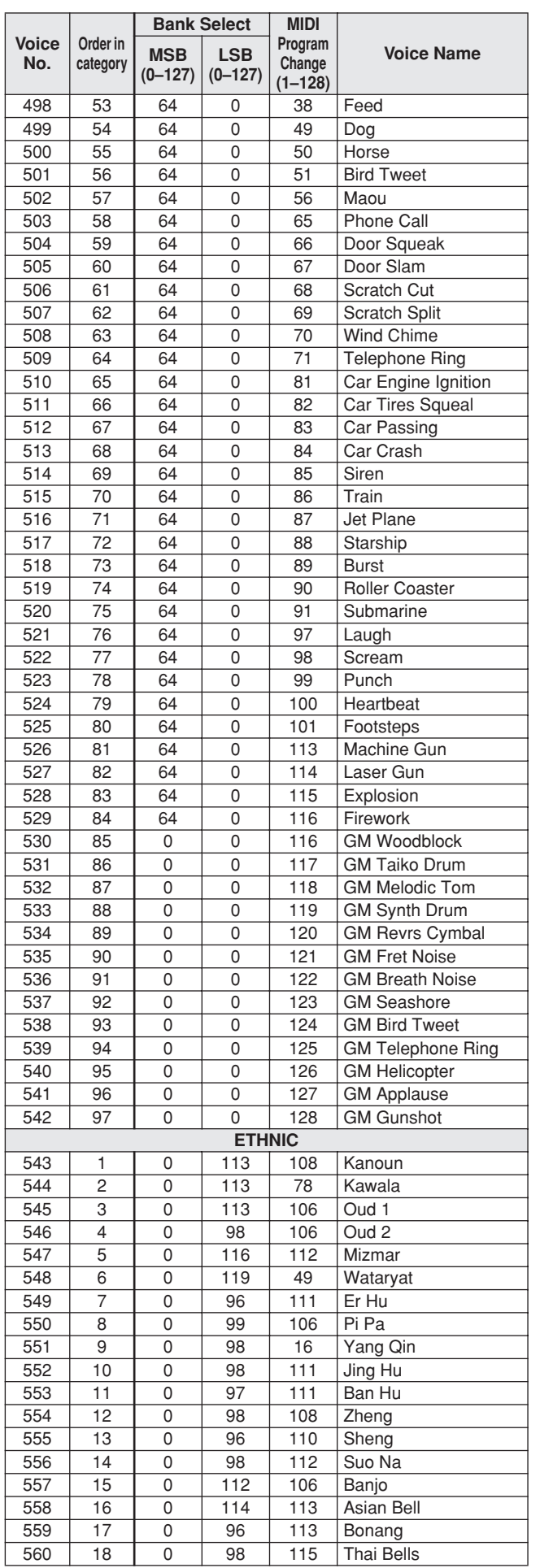

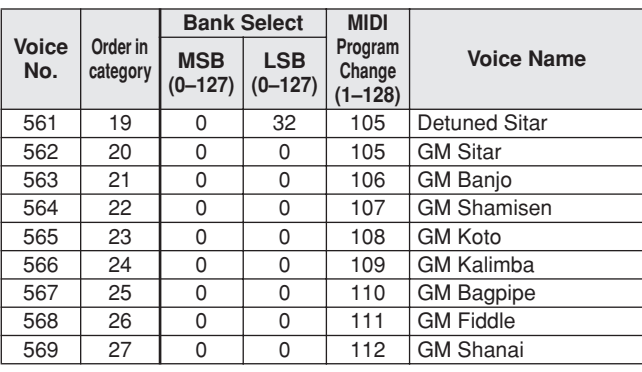

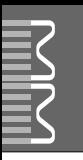

• " " indicates that the drum sound is the same as "GM Standard Kit

1". • Each percussion voice uses one note.

- The MIDI Note # and Note are actually one octave lower than keyboard<br>Note # and Note. For example, in "128: Standard Kit 1", the "Seq Click H"<br>(Note# 36/Note C1) corresponds to (Note# 24/Note C0).<br>• Key Off: Keys marked
- Voices with the same Alternate Note Number (\*1 ... 4) cannot be played simultaneously. (They are designed to be played alternately with each other.)

• " " bedeutet, dass der Schlagzeugklang gleich "GM Standard Kit 1"

- ist.
- Jede Perkussionsnote belegt eine Note. Die MIDI-Note # und Note sind in Wirklichkeit eine Octave tiefer als hier aufgeführt. Beispiel: In "128: Standard Kit 1" entspricht die "Seq Click H"<br>(Note# 36/Note C1) der Note (Note# 24/Note C0).<br>• Key Off: Mit "O" bezeichnete Tasten hören sofort auf zu klingen, sobald sie
- losgelassen werden.
- Stimmen mit derselben Alternate Note Number (\*1 ... 4) können nicht gleichzeitig gespielt werden. (Diese Stimmen sind dazu gedacht, wechselweise gespielt zu werden.)

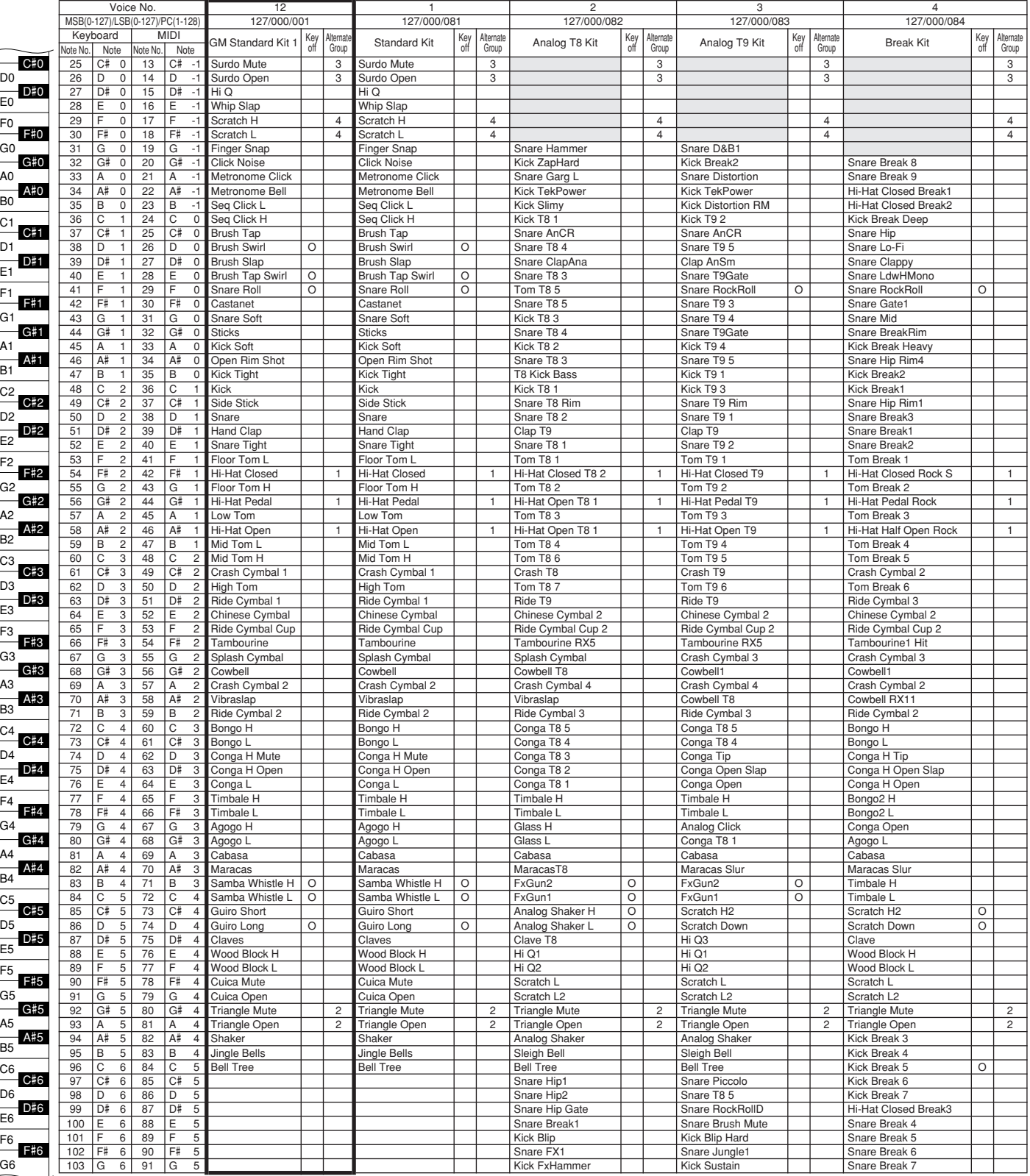

» indique que les sonorités de percussion sont identiques à celles de « GM Standard Kit 1 ».

- 
- Chaque voix de percussion utilise une note unique. Le numéro de note MIDI (Note #) et la note MIDI se situent en réalité à une octave inférieure à celle qui est indiquée dans la liste. Par exemple, dans « 128 : Standard Kit 1 », « Seq Click H » (Note# 36/Note C1) correspond à (Note# 24/Note C0).
- Key Off : pour les touches signalées par « O », l'émission de sons s'arrête instantanément aussitôt que les touches sont relâchées. • Les voix portant un même numéro de note alternative (\*1 ... 4) ne peuvent
- pas être jouées simultanément. (Elles sont en effet conçues pour être interprétées en alternance).
- " " indica que el sonido de batería es el mismo que el "GM
- Standard Kit 1"
- Cada sonido de percusión utiliza una nota.<br>• La nota MIDI # y la nota son en realidad una octava menos de lo que aparece en la lista. Por ejemplo, en "128: Standard Kit 1", el "Seq Click H"<br>• (Nota# 36/Nota C1) correspon
- momento en que se sueltan.
- Los sonidos con el mismo número alterno de nota (\*1 ... 4) no pueden tocarse simultáneamente. (Están diseñados para tocarse alternativamente el uno con el otro.)

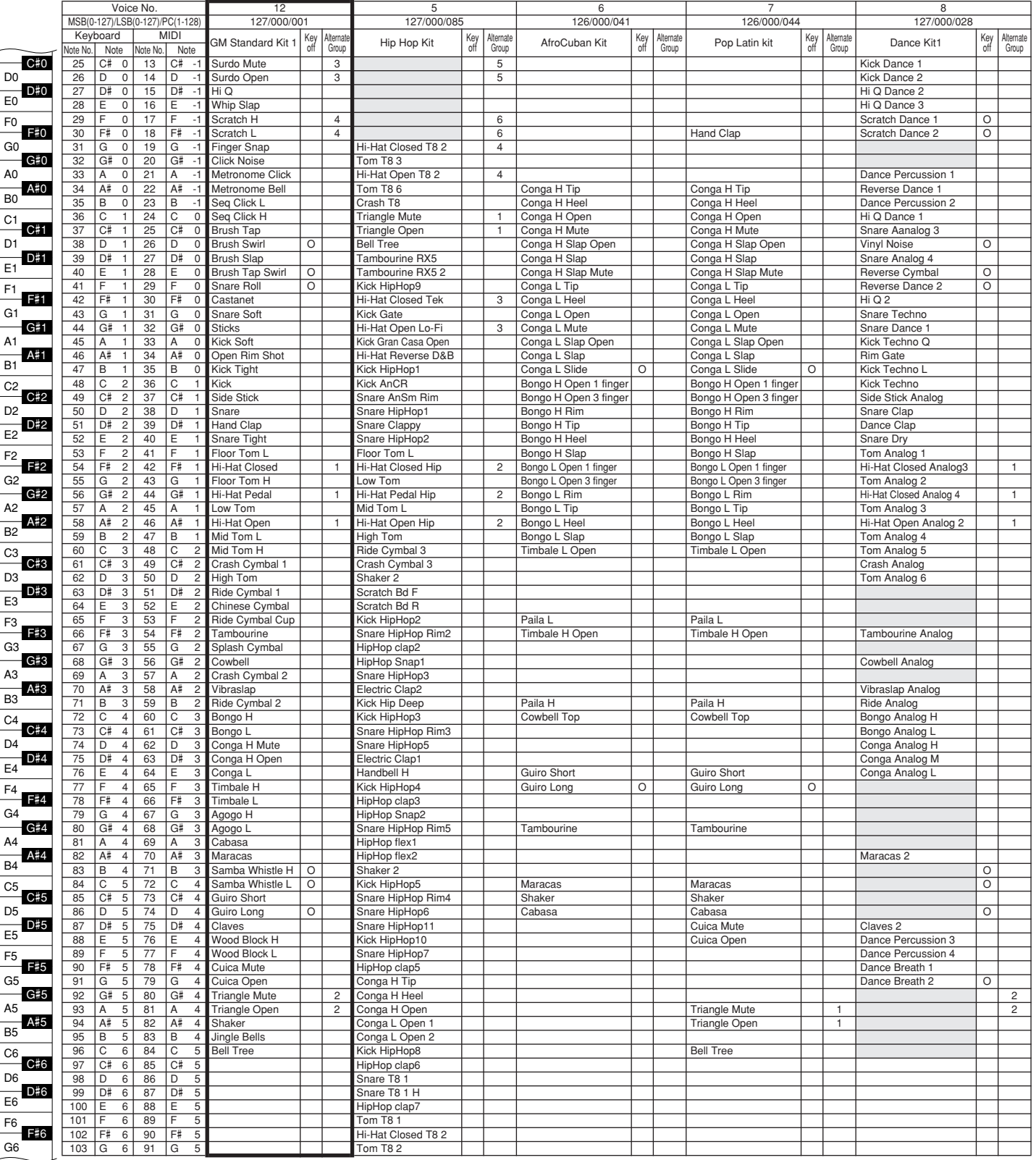

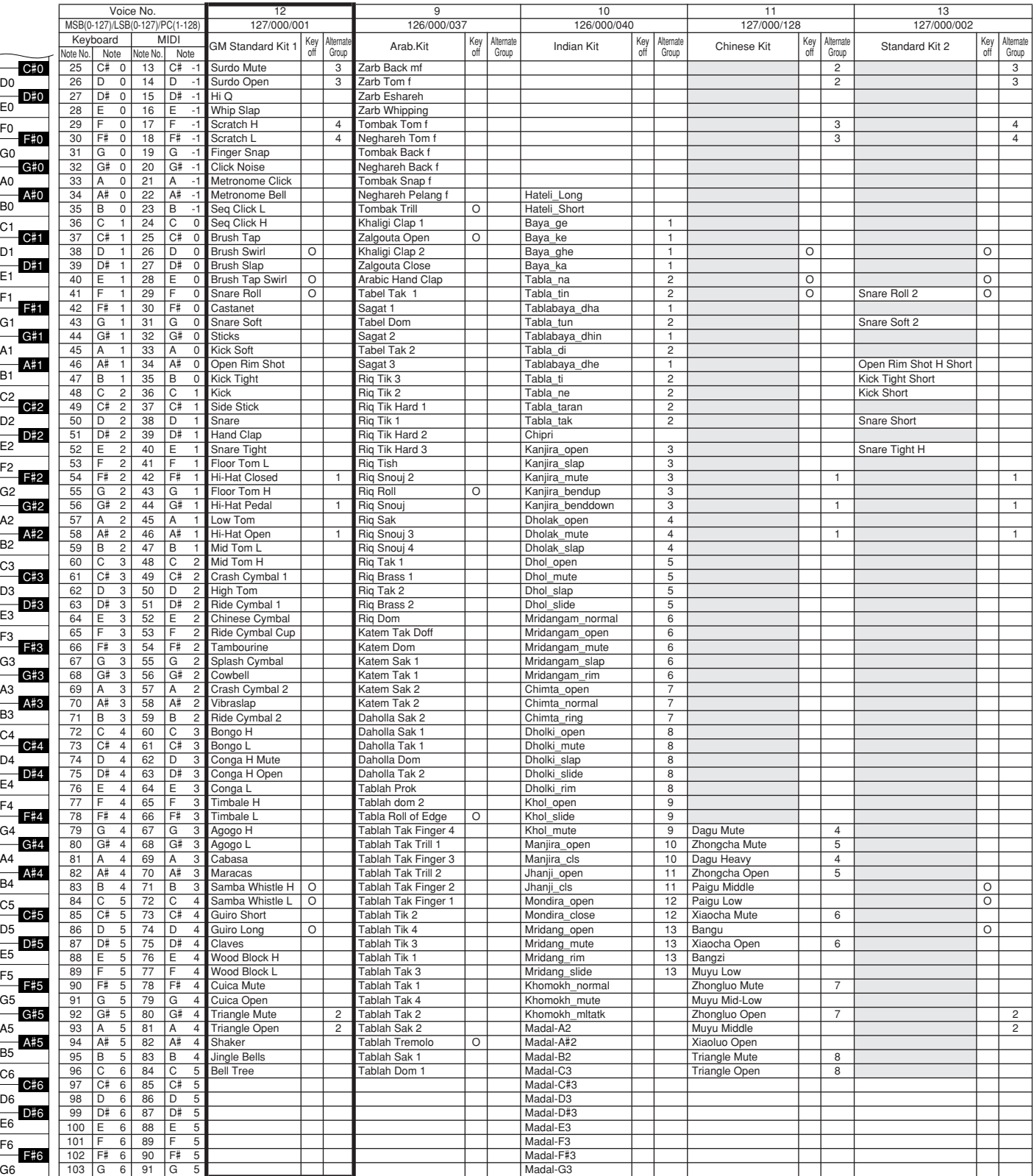

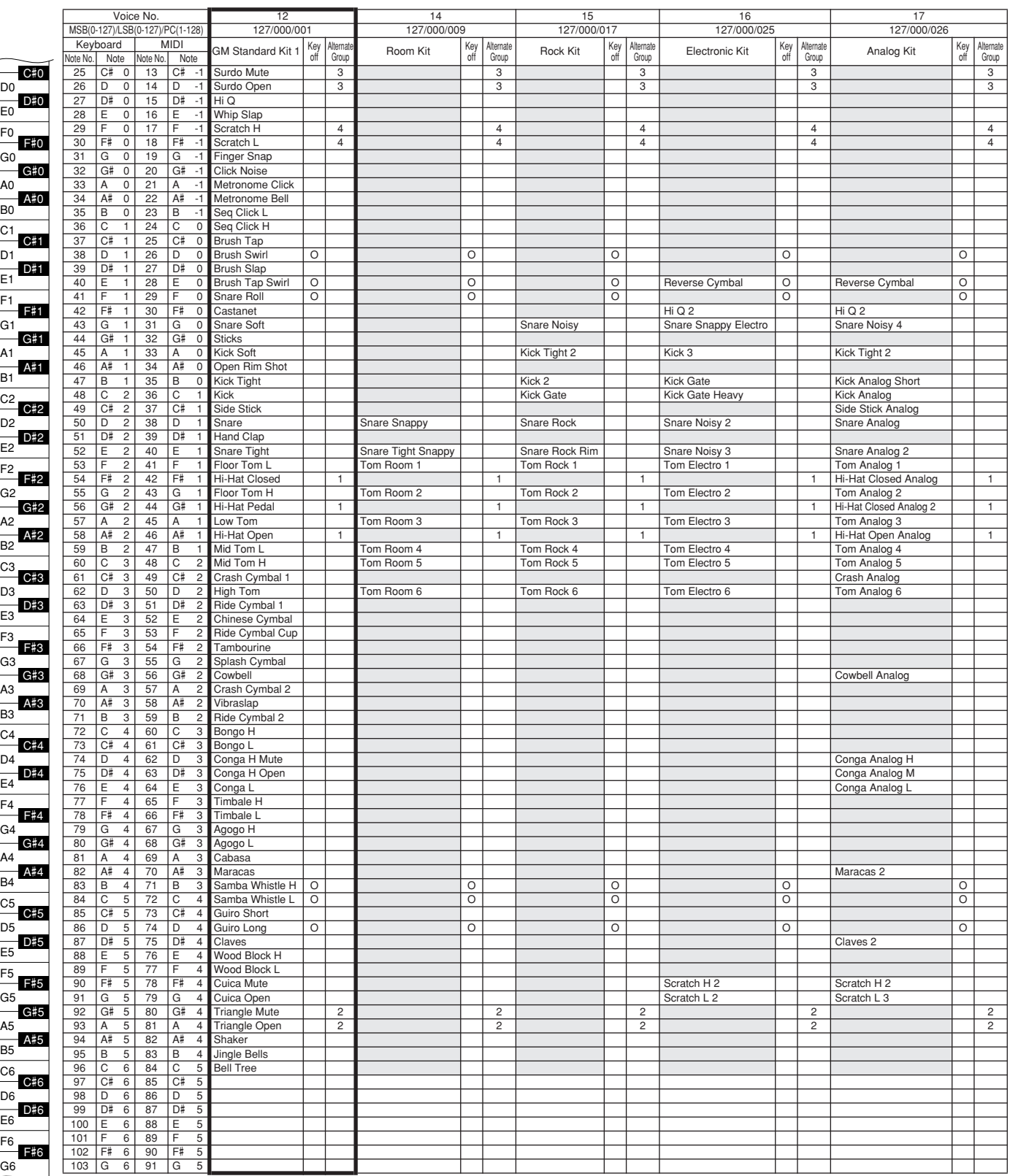

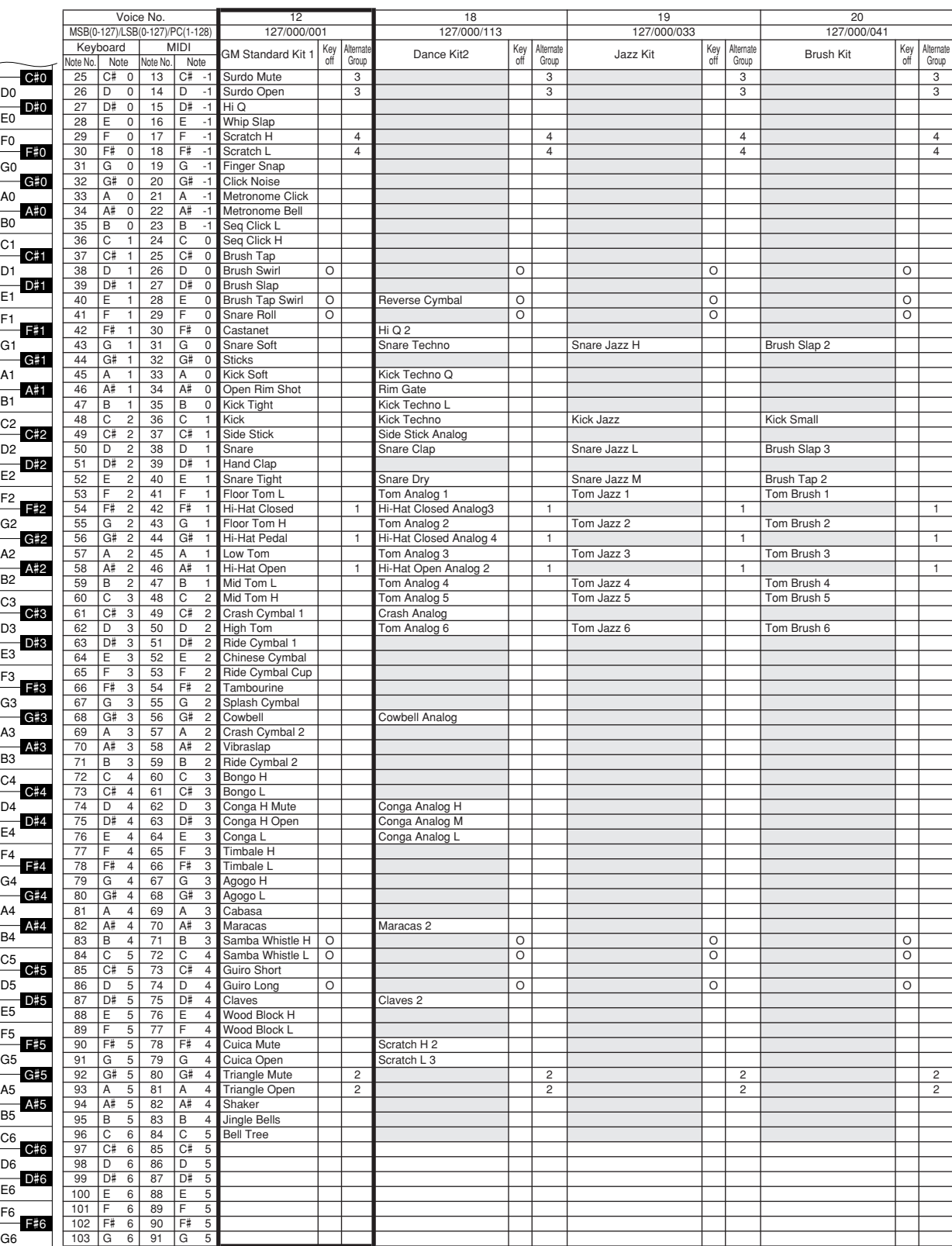

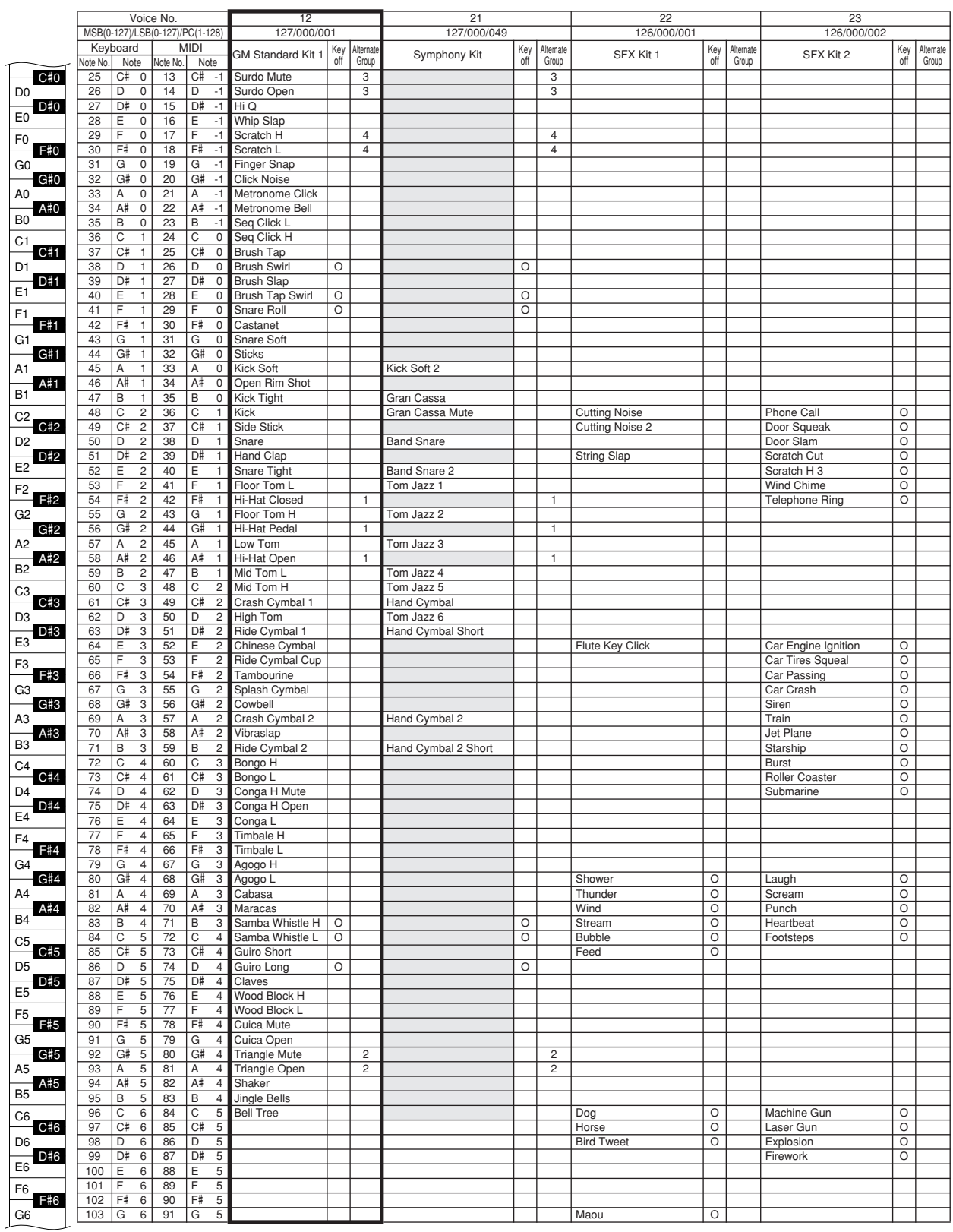

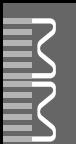

#### ● **MM6**

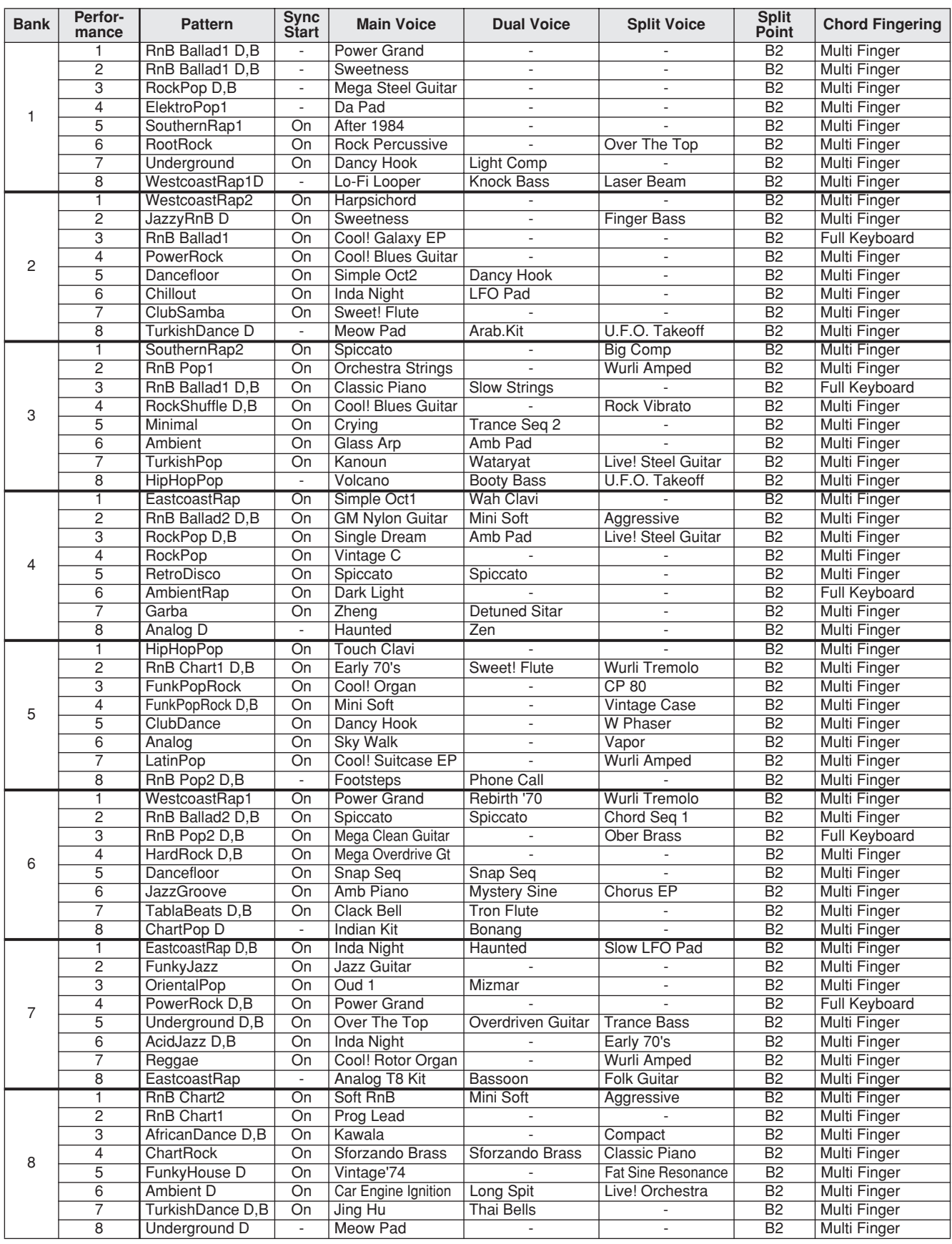

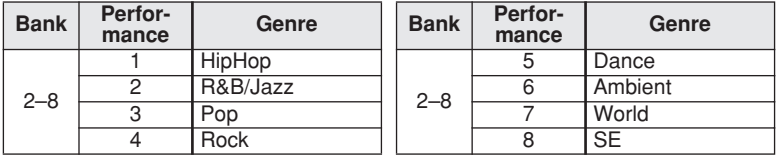

#### ● **MM8**

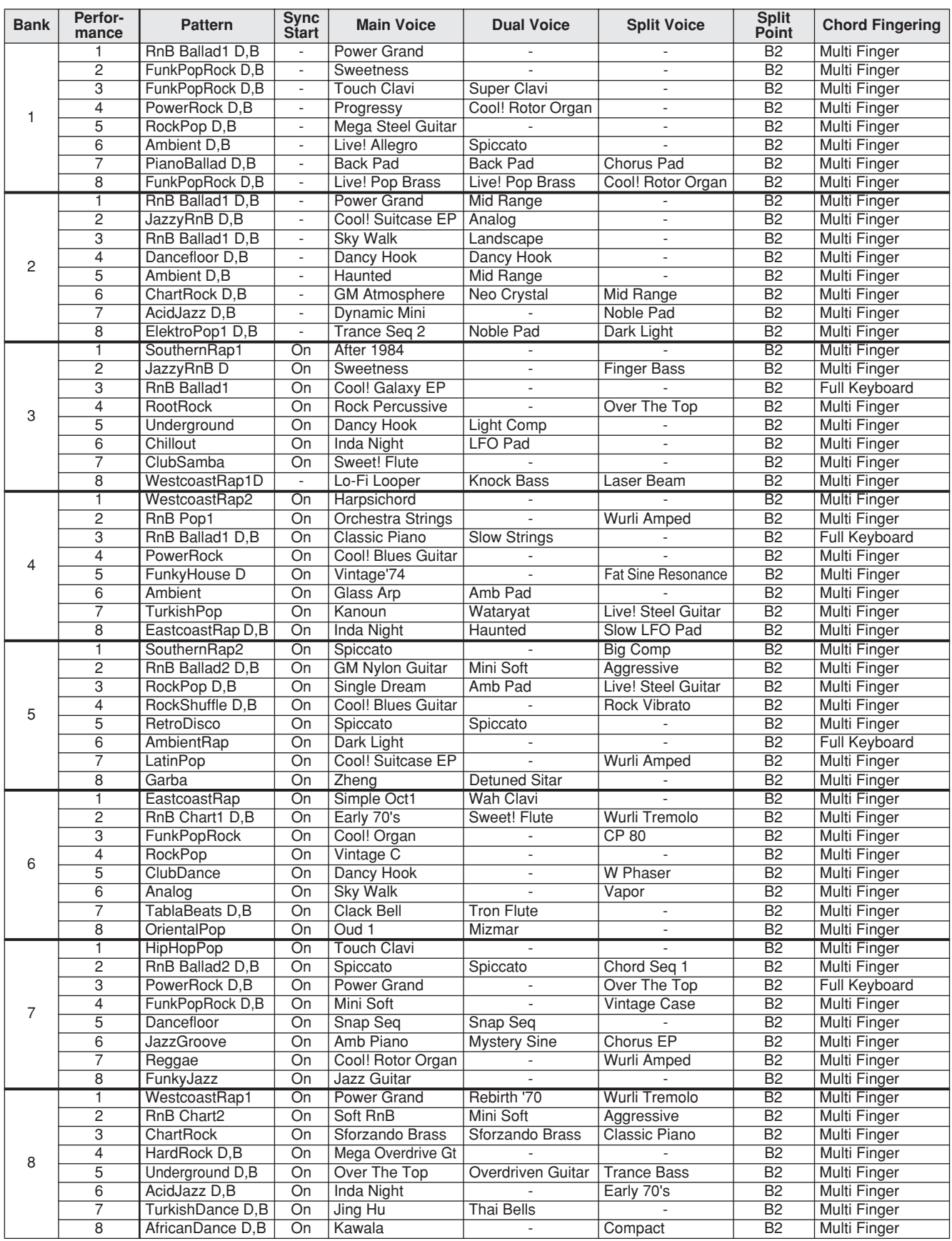

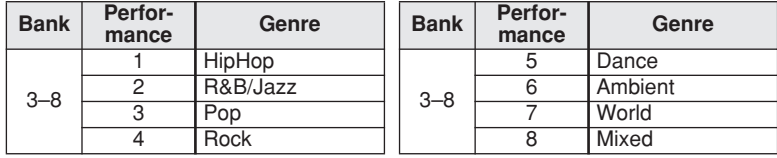

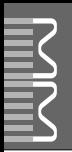

# **Pattern List / Pattern-Liste / Liste de motifs / Lista de patrones**

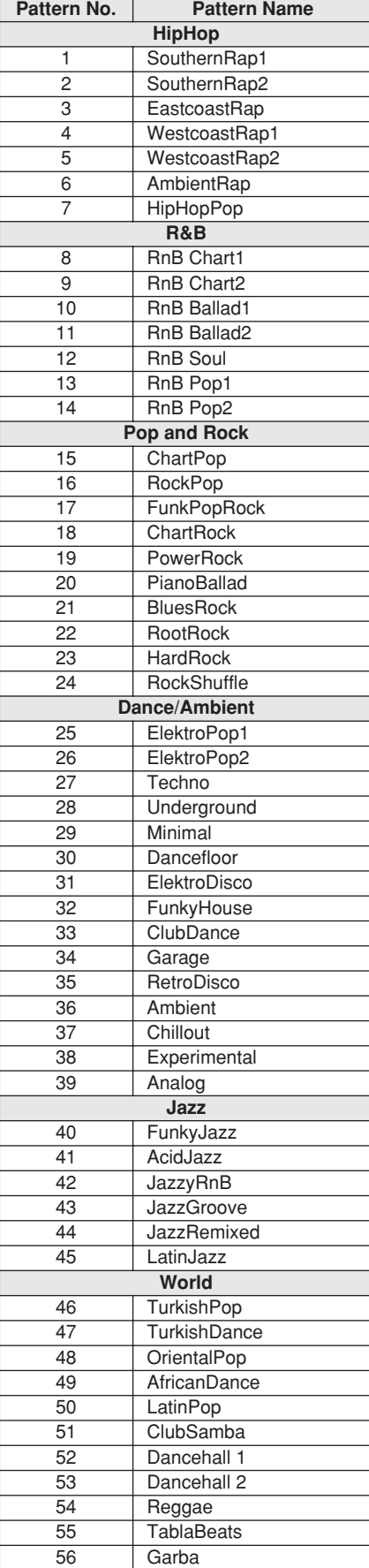

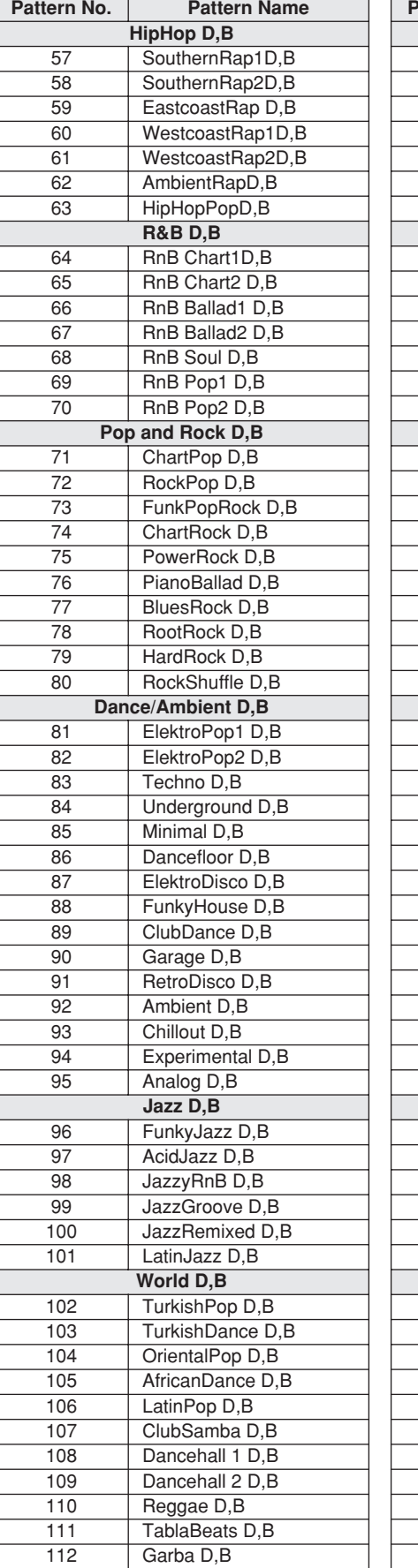

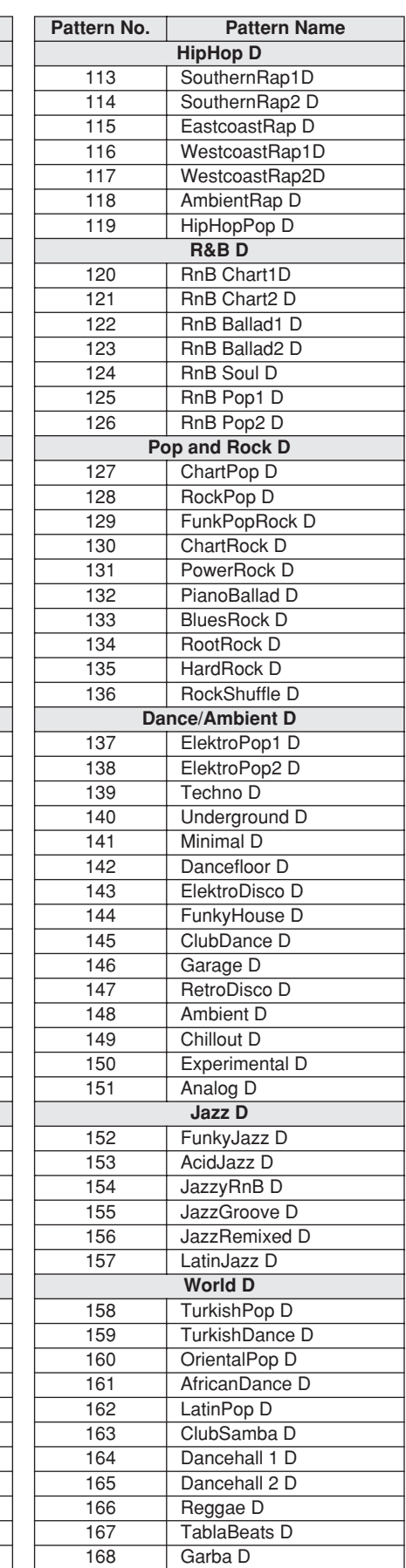

#### *NOTE*

*• Patterns 57–112 play on the drum and bass parts from patterns 1–56, while patterns 113–168 play only the drum parts. "D" in a pattern name means "Drums," and "B" means "Bass."*

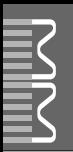

# **Master EQ List / Master-EQ-Liste / Liste d'égaliseurs principaux / Lista de ecualizadores maestros**

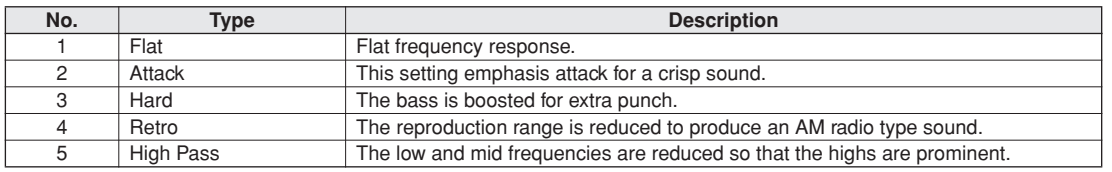

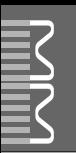

#### <span id="page-101-0"></span>● **Reverb Types / Reverb-Typen / Types d'effets Reverb / Tipos de reverberación**

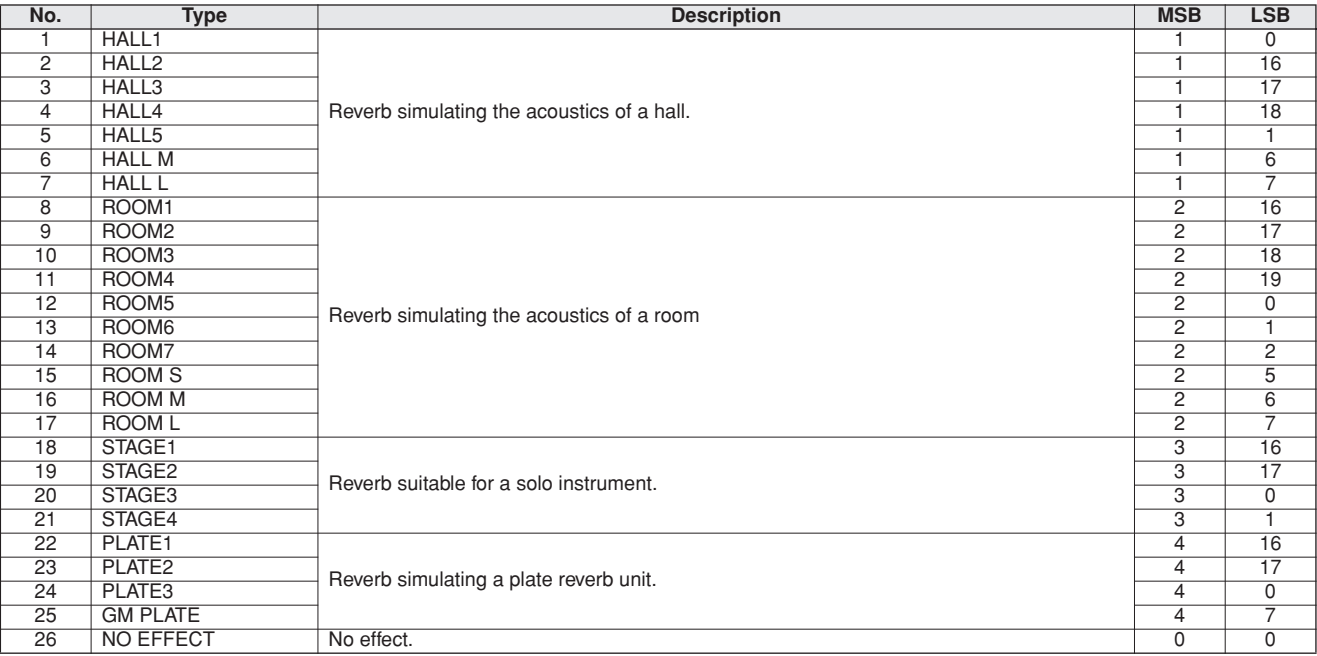

#### ● **Chorus Types / Chorus-Typen / Types d'effets Chorus / Tipos de coro**

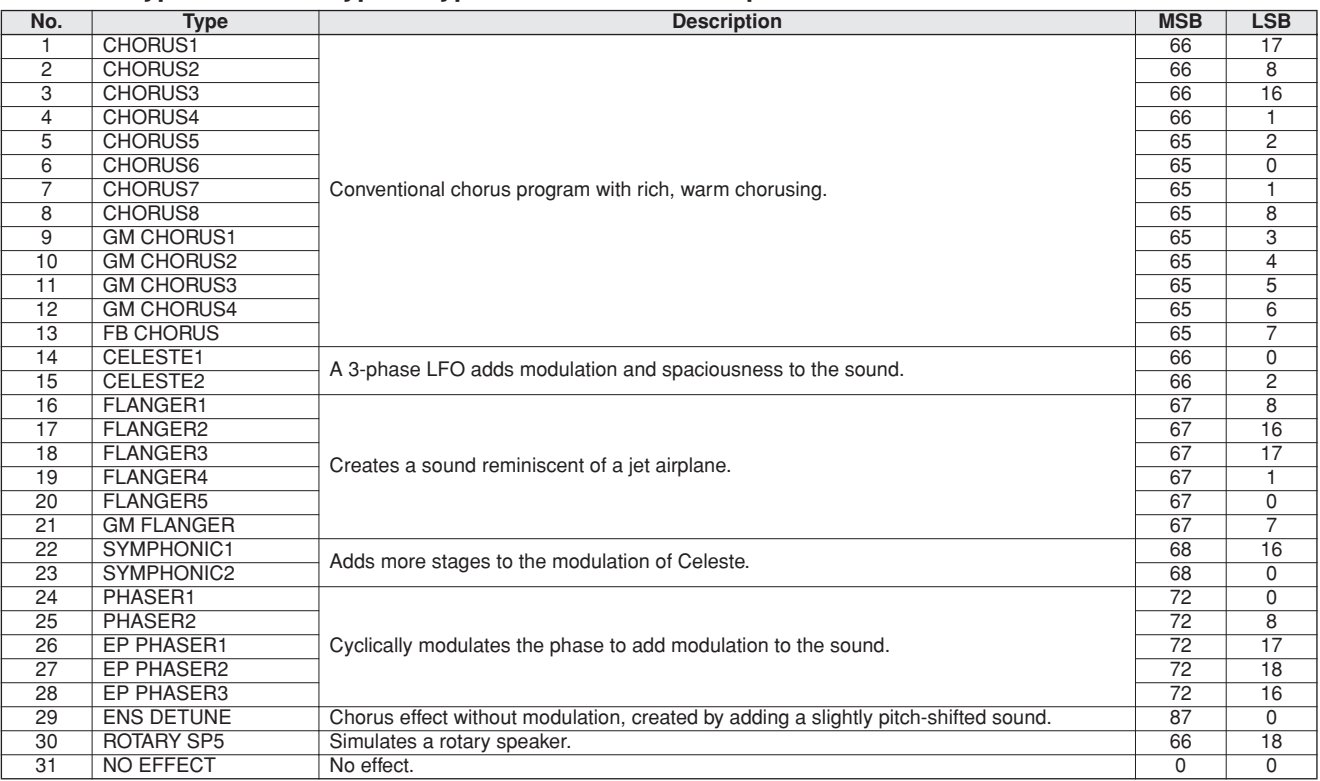

#### <span id="page-102-0"></span>● **DSP Types / DSP Typen / Types de DSP / Tipos de DSP**

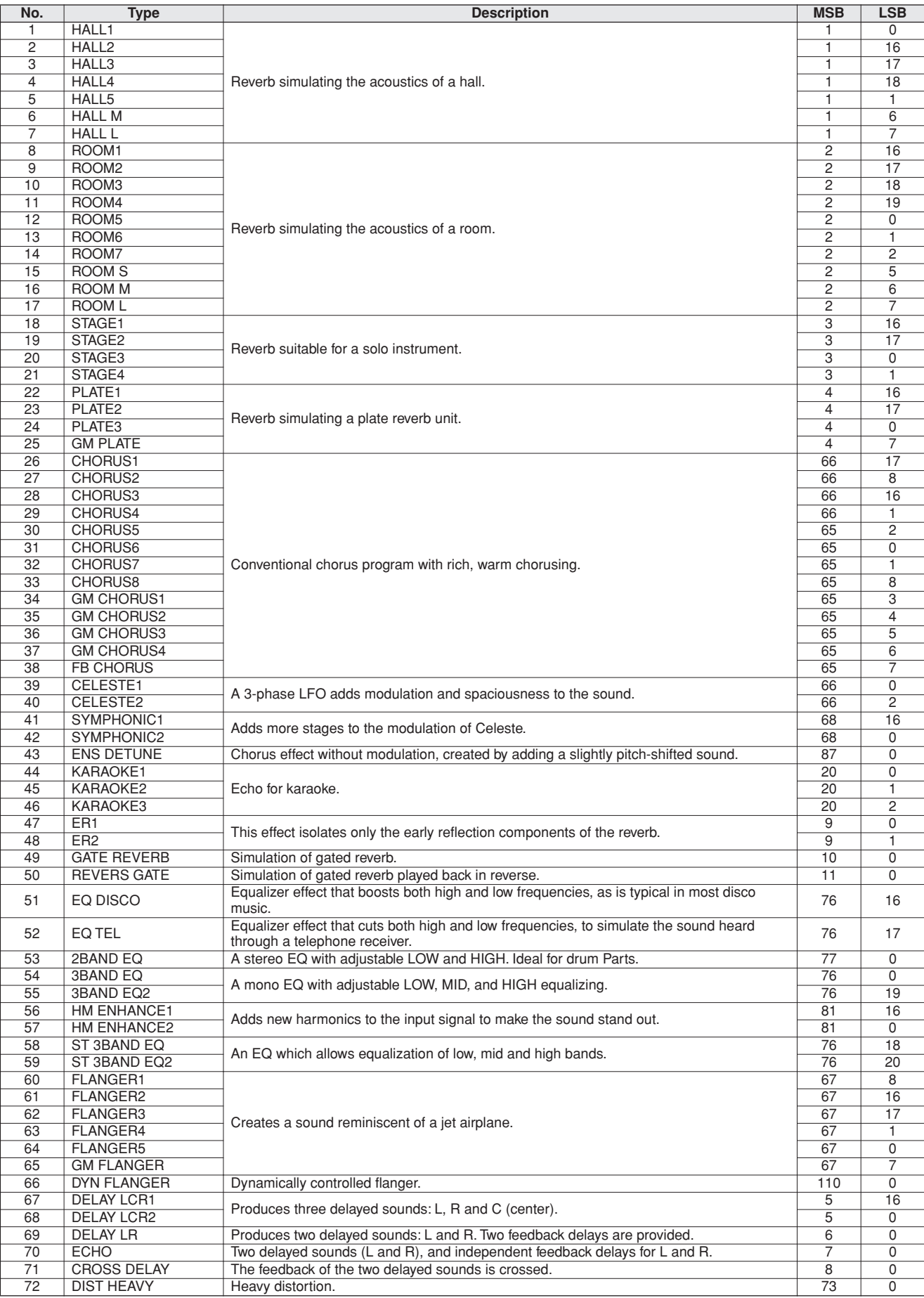

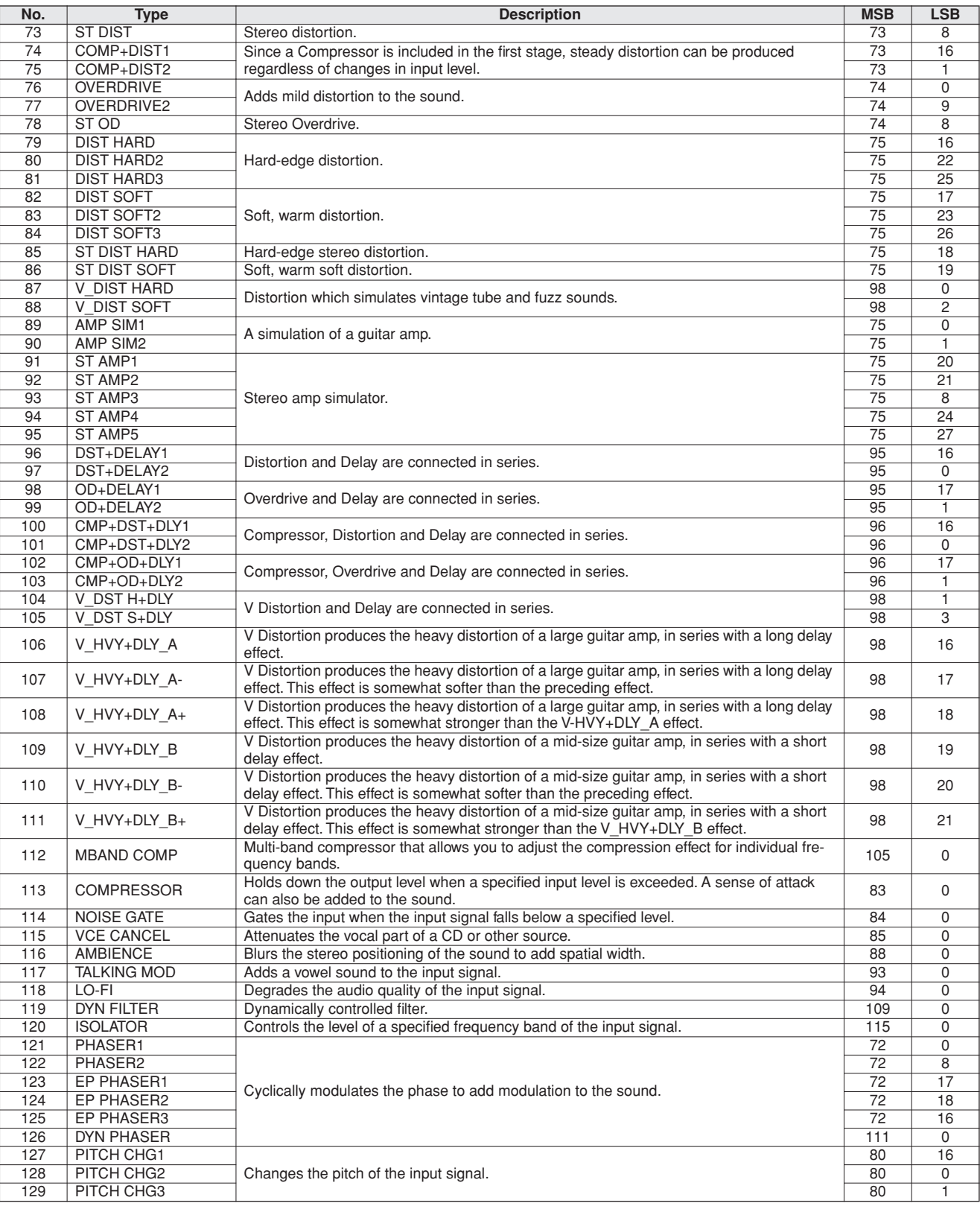

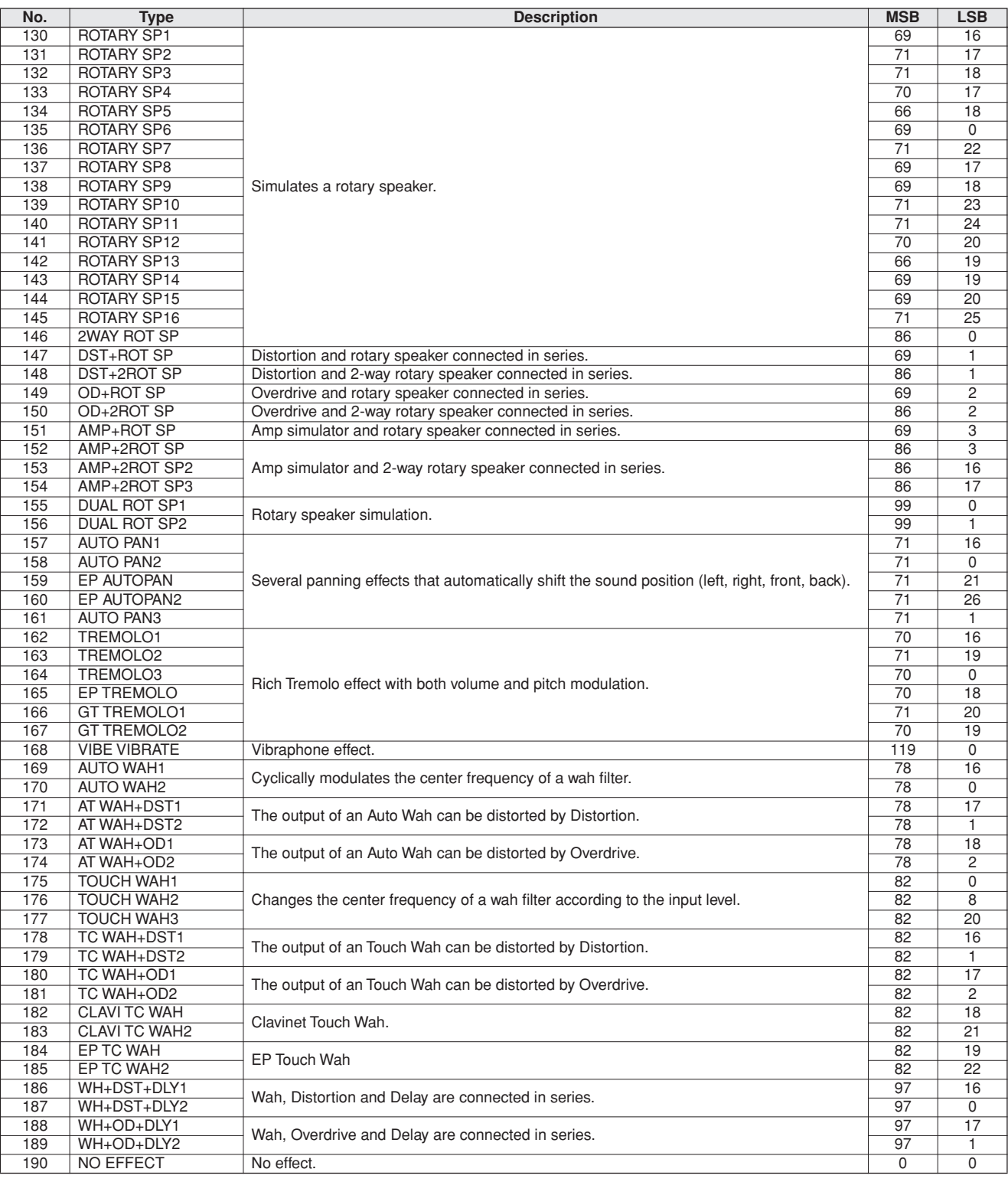

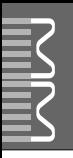

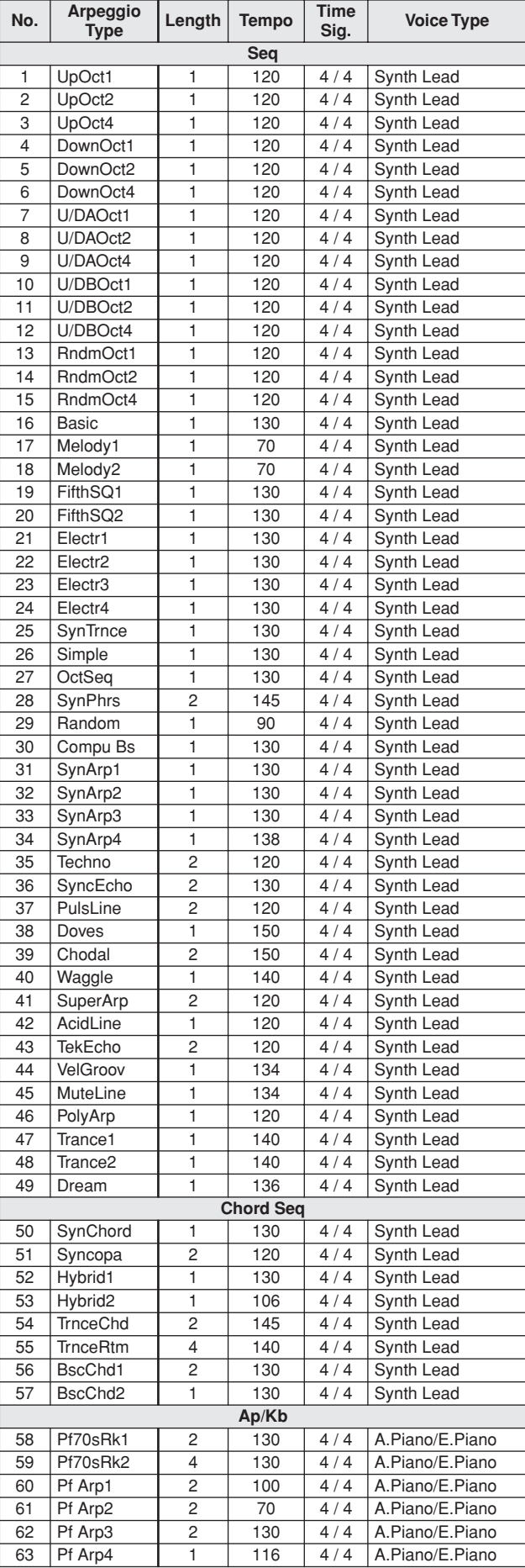

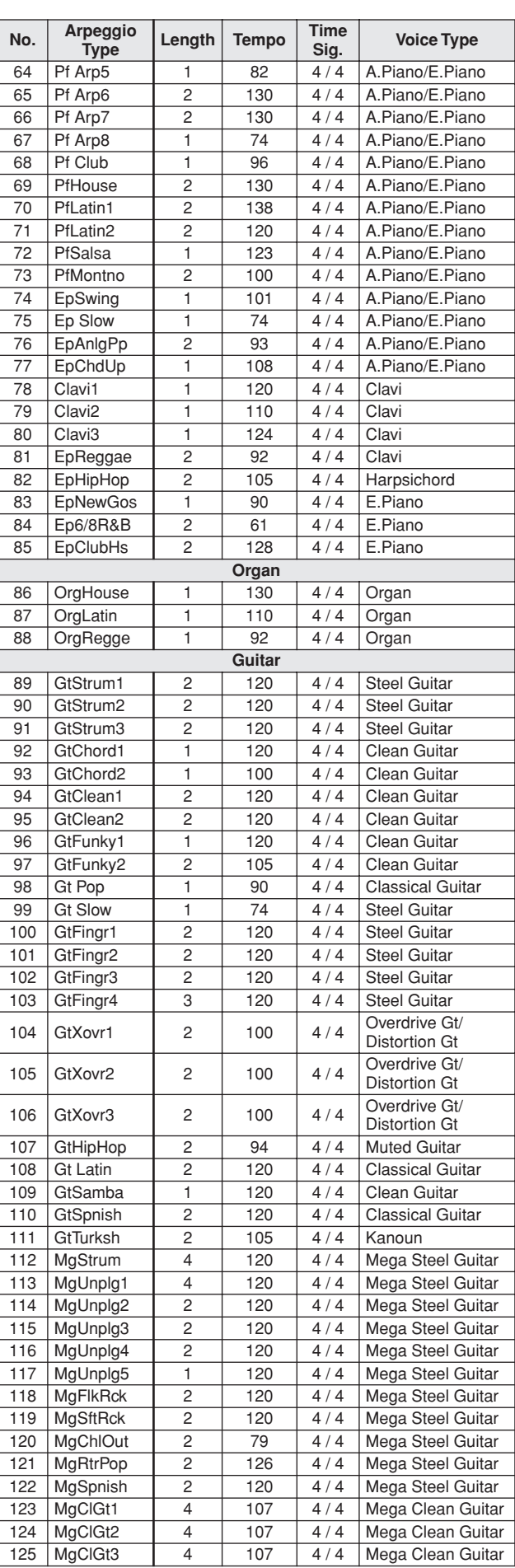

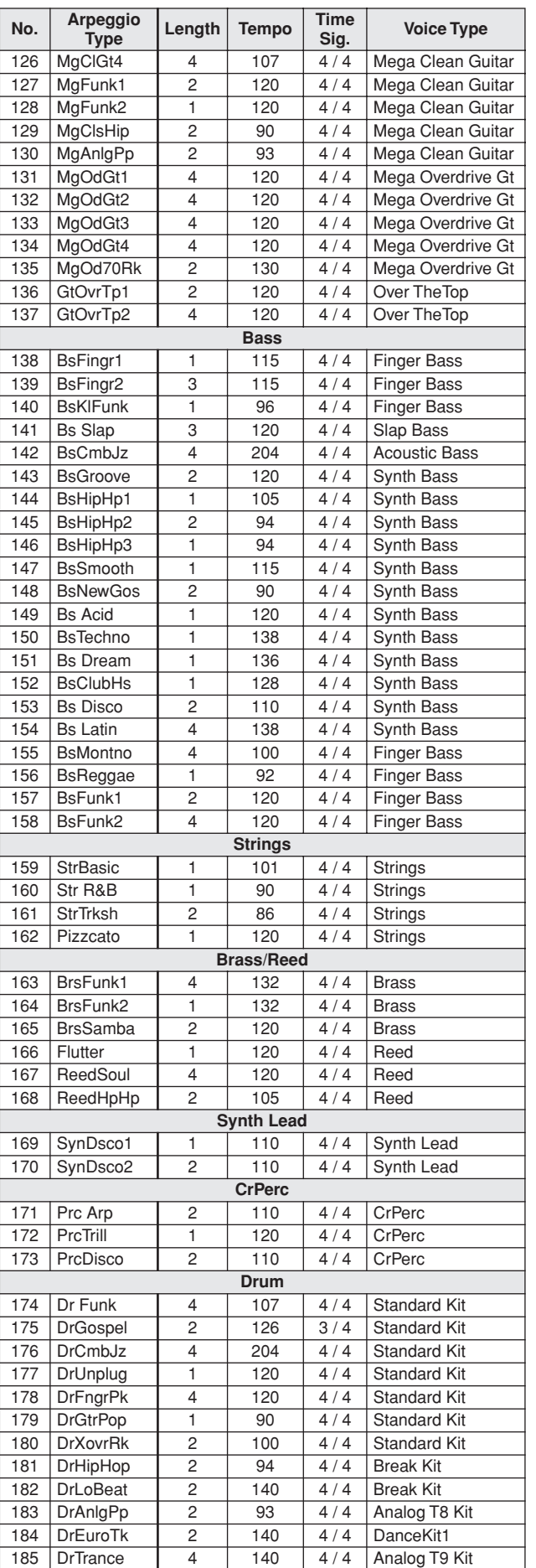

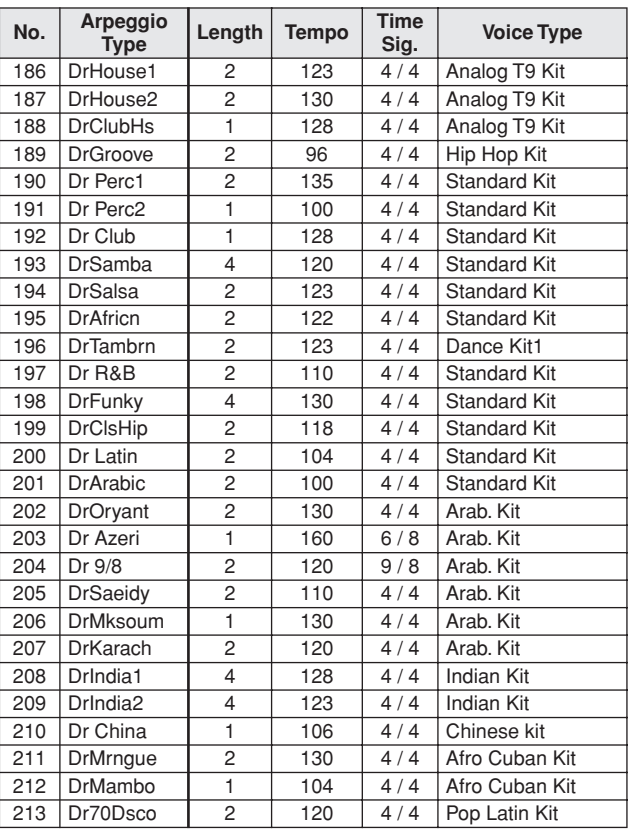

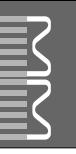

#### *NOTE:*

- *1 By default (factory settings) the instrument ordinarily functions as a 16-channel multi-timbral tone generator, and incoming data does not affect the panel voices or panel settings. However, the MIDI messages listed below do affect the panel voices, auto accompaniment, and songs.*
	- *• MIDI Master Tuning*
	- *• System exclusive messages for changing the Reverb Type and Chorus Type.*
- *2 Exclusive*
	- *<GM System ON> F0H, 7EH, 7FH, 09H, 01H, F7H*
	- *• This message automatically restores all default settings for the instrument, with the exception of MIDI Master Tuning.*

*<MIDI Master Volume> F0H, 7FH, 7FH, 04H, 01H, ll, mm, F7H • This message allows the volume of all channels to be* 

- *changed simultaneously (Universal System Exclusive).*
- *• The values of "mm" is used for MIDI Master Volume. (Values for "ll" are ignored.)*

*<MIDI Master Tuning> F0H, 43H, 1nH, 27H, 30H, 00H, 00H, mm, ll, cc, F7H*

- *• This message simultaneously changes the tuning value of all channels.*
- *• The values of "mm" and "ll" are used for MIDI Master Tuning.*
- *• The default value of "mm" and "ll" are 08H and 00H, respectively. Any values can be used for "n" and "cc".*

*<Reverb Type> F0H, 43H, 1nH, 4CH, 02H, 01H, 00H, mmH, llH, F7H*

- *• mm : Reverb Type MSB*
- *• ll : Reverb Type LSB*

*Refer to the Effect Type List (page [102\)](#page-101-0) for details.*

*<Chorus Type> F0H, 43H, 1nH, 4CH, 02H, 01H, 20H, mmH, llH, F7H*

- *• mm : Chorus Type MSB*
- *• ll : Chorus Type LSB*

*Refer to the Effect Type List (page 102) for details.*

*<DSP Type> F0H, 43H, 1nH, 4CH, 02H, 01H, 40H, mmH, llH, F7H*

- *• mm : DSP Type MSB*
- *• ll : DSP Type LSB*
- *Refer to the Effect Type List (page [103\)](#page-102-0) for details.*
- *3 When the accompaniment is started, an FAH message is transmitted. When accompaniment is stopped, an FCH message is transmitted. When the clock is set to External, both FAH (accompaniment start) and FCH (accompaniment stop) are recognized.*
- *4 Local ON/OFF <Local ON> Bn, 7A, 7F <Local OFF> Bn, 7A, 00 Value for "n" is ignored.*

#### *HINWEIS:*

- *1 Im Standardbetrieb (Werkseinstellungen) funktioniert das Instrument gewöhnlich als multi-timbraler 16-Kanal-Klangerzeuger, und eingehende Daten haben keinen Einfluß auf die Bedienfeld-Voices und die Bedienfeld-Einstellungen. Die im folgenden aufgeführten Befehle verändern jedoch dieBedienfeld-Voices, die automatische Begleitung und die Songs.*
	- *• MIDI Master Tuning • Systemexklusive Meldungen zum Umschalten von Halltyp (Reverb Type) und Chorus-Typ.*

#### *2 Exclusive*

- *<GM System ON> F0H, 7EH, 7FH, 09H, 01H, F7H • Durch diese Meldung werden automatisch alle Werksvorgaben des Instruments, mit Ausnahme des "MIDI Master Tuning" (der Gesamtstimmung), wieder hergestellt.*
- *<MIDI Master Volume> F0H, 7FH, 7FH, 04H, 01H, ll, mm, F7H • Mit diesem Befehl kann die Lautstärke aller Kanäle gleichzeitig geändert werden (Universal System Exclusive).*
- *• Die Werte für "mm" werden für MIDI Master Volume verwendet. (Werte für "ll" werden ignoriert.)*
- *<MIDI Master Tuning> F0H, 43H, 1nH, 27H, 30H, 00H, 00H, mm, ll, cc, F7H*
- *• Durch diesen Befehl wird der Stimmungswert für alle Kanäle gleichzeitig geändert.*
- *• Die Werte von "mm" und "ll" werden für MIDI Master Tuning verwendet.*
- *• Der Standardwert beträgt für "mm" 08H und für "ll" 00H. Für "n" und "cc" können beliebige Werte verwendet werden.*

*<Reverb Type> F0H, 43H, 1nH, 4CH, 02H, 01H, 00H, mmH, llH, F7H*

- *• mm : Reverb Type MSB*
- *• ll : Reverb Type LSB Einzelheiten finden Sie in der Liste der Effekttypen (Seite [102](#page-101-0)).*

*<Chorus Type> F0H, 43H, 1nH, 4CH, 02H, 01H, 20H, mmH, llH, F7H*

- *• mm : Chorus Type MSB*
- *• ll : Chorus Type LSB*
- *Einzelheiten finden Sie in der Liste der Effekttypen (Seite 102).*
- *<DSP Type> F0H, 43H, 1nH, 4CH, 02H, 01H, 40H, mmH, llH, F7H*
- *• mm : DSP Type MSB*
- *• ll : DSP Type LSB*

*Einzelheiten finden Sie in der Liste der Effekttypen (Seite [103](#page-102-0)).*

- *3 Beim Starten der Begleitung wird eine FAH-Meldung gesendet. Wenn die Begleitung gestoppt wird, wird die Meldung FCH ausgegeben. Wenn die Clock auf "External" eingestellt ist, werden sowohl FAH (Begleitung Start) als auch FCH (Begleitung Stop) erkannt.*
- *4 Local ON/OFF <Local ON> Bn, 7A, 7F <Local OFF> Bn, 7A, 00* Der Wert für "n" wird ignoriert.
#### *NOTE:*

- *1 Le MM6/MM8 fonctionne par défaut (réglages d'usine) comme un générateur de son multi timbre à 16 canaux. De ce fait, la réception de données n'affecte ni les voix de panneau ni les réglages de panneau. Cependant, les messages MIDI figurant dans la liste ci-dessous affectent les voix de panneau, l'accompagnement automatique et les morceaux.*
	- *• MIDI Master Tuning*
	- *• Messages exclusifs au système permettant de modifier les réglages Reverb Type et Chorus Type.*
- *2 Messages exclusifs au système*
	- *<GM System ON> F0H, 7EH, 7FH, 09H, 01H, F7H • Ce message rétablit automatiquement tous les réglages par défaut de l'instrument, à l'exception de la commande MIDI Master Tuning.*

*<MIDI Master Volume> F0H, 7FH, 7FH, 04H, 01H, ll, mm, F7H • Ce message autorise la modification simultanée du volume* 

*de tous les canaux (Universal System Exclusive). • Les valeurs « mm » sont utilisées pour MIDI Master Volume. (Les valeurs « ll » sont ignorées).*

*<MIDI Master Tuning> F0H, 43H, 1nH, 27H, 30H, 00H, 00H,* 

- *mm, ll, cc, F7H • Ce message modifie simultanément la valeur de l'accord de*
- *tous les canaux. • Les valeurs « mm » et « ll » sont utilisées pour MIDI Master*
- *Tuning. • Les valeurs par défaut de « mm » et « ll » sont respectivement 08H et 00H. N'importe quelle valeur peut être utilisée pour « n » et « cc ».*

*<Reverb Type> F0H, 43H, 1nH, 4CH, 02H, 01H, 00H, mmH, llH, F7H*

- *• mm : Reverb Type MSB*
- *• ll : Reverb Type LSB*

*Pour les détails, reportez-vous à la Liste des types d'effets (page [102](#page-101-0)).*

*<Chorus Type> F0H, 43H, 1nH, 4CH, 02H, 01H, 20H, mmH, llH, F7H*

- *• mm : Chorus Type MSB • ll : Chorus Type LSB*
- *Pour les détails, reportez-vous à la Liste des types d'effets (page 102).*
- *<DSP Type> F0H, 43H, 1nH, 4CH, 02H, 01H, 40H, mmH, llH, F7H*
- *• mm : Type d'effet DSP MSB*
- *• ll : Type d'effet DSP LSB*
- *Pour les détails, reportez-vous à la Liste des types d'effets (page [103](#page-102-0)).*
- *3 Lors du lancement de l'accompagnement, un message FAH est envoyé. A l'arrêt de l'accompagnement, c'est un message FCH qui est transmis. Lorsque l'horloge est réglée sur External, les messages FAH (début de l'accompagnement) et FCH (arrêt de l'accompagnement) sont reconnus.*
- *4 Local ON/OFF <Local ON> Bn, 7A, 7F <Local OFF> Bn, 7A, 00 La valeur « n » est ignorée.*

#### *NOTA:*

- *1 Con los ajustes iniciales (ajustes de fabricación), el instrumento funciona normalmente como un generador de tonos de varios timbres de 16 canales, y los datos de entrada no afectan a las voces ni a los ajustes del panel. Sin embardo, los mensajes MIDI enumerados a continuación sí afectan a las voces del panel, al acompañamiento automático y a las canciones. • Afinación principal MIDI*
	- *• Mensajes exclusivos del sistema para cambiar el tipo de reverberación y el tipo de coro.*

#### *2 Exclusivo*

- *<GM System ON> (Sistema GM activado) F0H, 7EH, 7FH, 09H, 01H, F7H*
	- *• Este mensaje restituye automáticamente todos los ajustes iniciales del instrumento, a excepción de la afinación principal MIDI.*

*<MIDI Master Volume> (Volumen principal MIDI)* 

- *F0H, 7FH, 7FH, 04H, 01H, ll, mm, F7H*
	- *• Este mensaje permite cambiar simultáneamente el volumen de todos los canales [Universal System Exclusive (Exclusivo del Sistema Universal)].*
	- *• Los valores de "mm" se usan para el volumen principal MIDI. (Los valores para "ll" se omiten).*

*<MIDI Master Tuning> (Afinación principal MIDI)* 

- *0H, 43H, 1nH, 27H, 30H, 00H, 00H, mm, ll, cc, F7H • Este mensaje cambia simultáneamente el valor de afinación de todos los canales.*
	- *• Los valores de "mm" y "ll" se usan para la afinación principal MIDI.*
	- *• Los valores iniciales de "mm" y "ll" son 08H y 00H, respectivamente. Puede usarse cualquier valor para "n" y "cc".*

*<Reverb Type> (Tipo de reverberación)* 

- *F0H, 43H, 1nH, 4CH, 02H, 01H, 00H, mmH, llH, F7H • mm: Tipo de reverberación MSB*
- *• ll: Tipo de reverberación LSB*
- *Consulte la lista de tipos de efectos (página [102](#page-101-0)) para obtener más información.*

*<Chorus Type> (Tipo de coro)* 

- *F0H, 43H, 1nH, 4CH, 02H, 01H, 20H, mmH, llH, F7H*
- *• mm: Tipo de coro MSB*
- *• ll: Tipo de coro LSB*
- *Consulte la lista de tipos de efectos (página 102) para obtener más información.*

*<DSP Type> (Tipo de DSP)*

 *F0H, 43H, 1nH, 4CH, 02H, 01H, 40H, mmH, llH, F7H • mm: Tipo de DSP MSB* 

*• ll: Tipo de DSP LSB* 

*Consulte la lista de tipos de efectos (página [103](#page-102-0)) para obtener más información.* 

- *3 Cuando se inicia el acompañamiento se transmite un mensaje FAH. Cuando se para el acompañamiento, se transmite un mensaje FCH. Cuando el reloj está ajustado en externo, FAH (inicio del acompañamiento) y FCH (parada del acompañamiento) se reconocen.*
- *4 Local ON/OFF (Local activado/desactivado) <Local ON> Bn, 7A, 7F <Local OFF> Bn, 7A, 00 El valor para "n" se omite.*

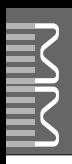

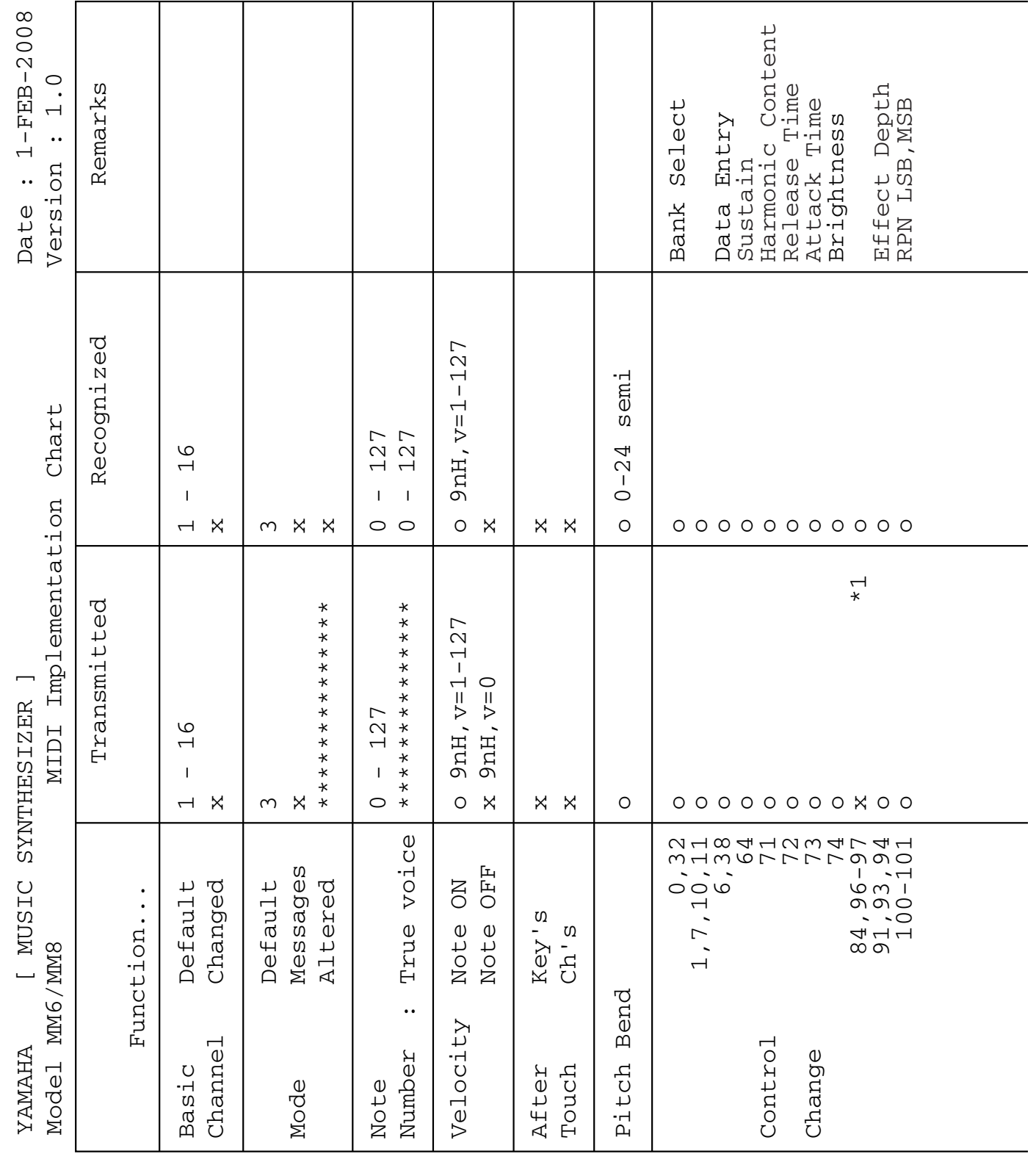

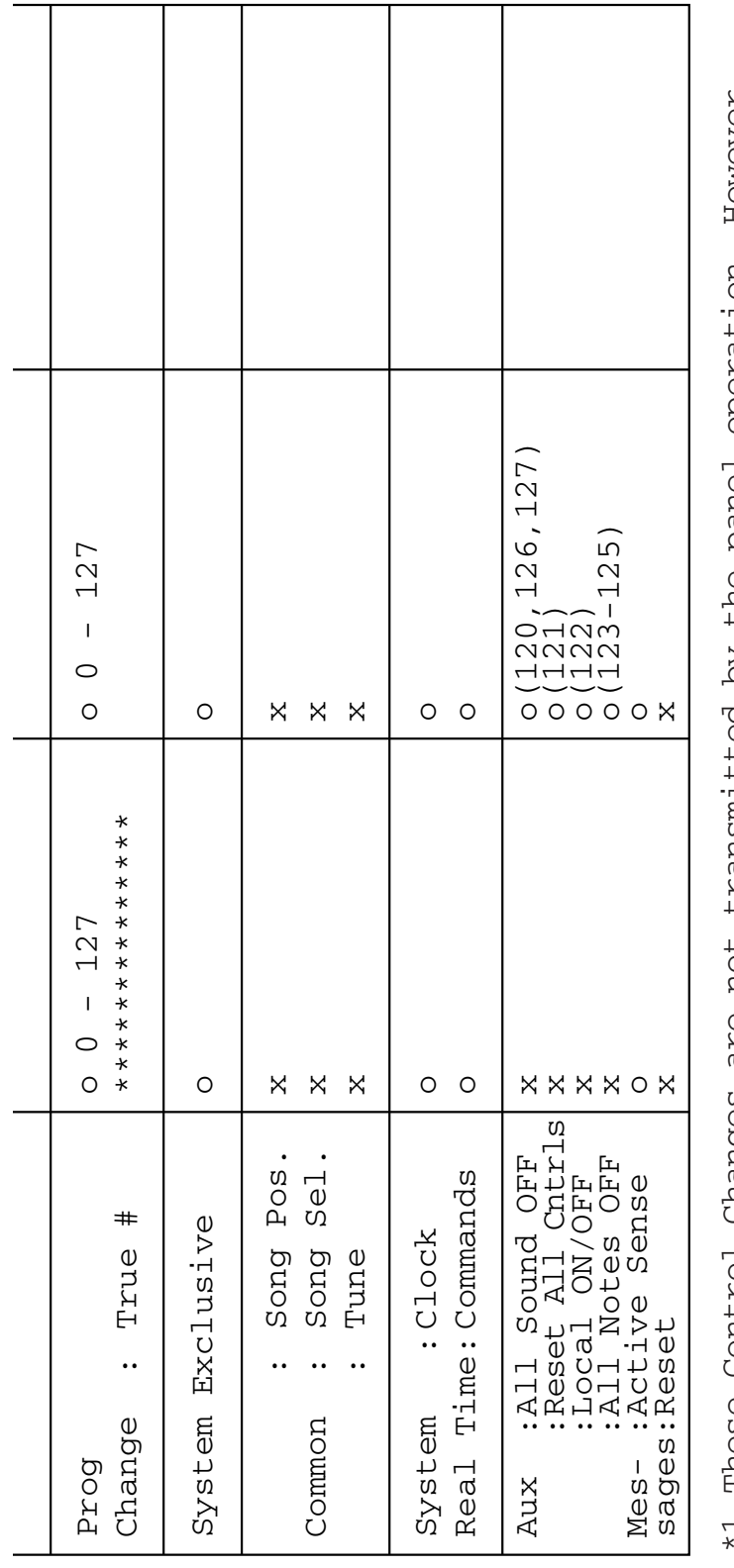

\*1 These Control Changes are not transmitted by the panel operation. However, HOWEVEY, operation. Song. they may be transmitted while performing Pattern or the Song. the Təued RO performing Pattern Une transmited by transmitted while **NOL** are<br>a changes TOILING they may be asarı  $\overline{a}$ 

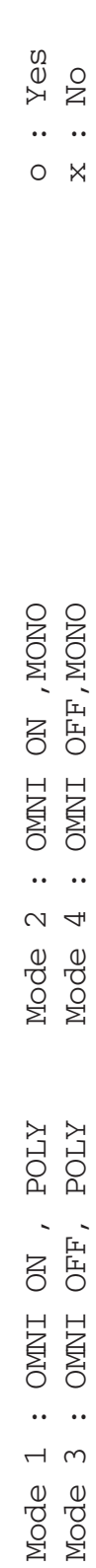

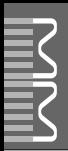

# **Specifications / Technische Daten / Caractéristiques techniques / Especificaciones**

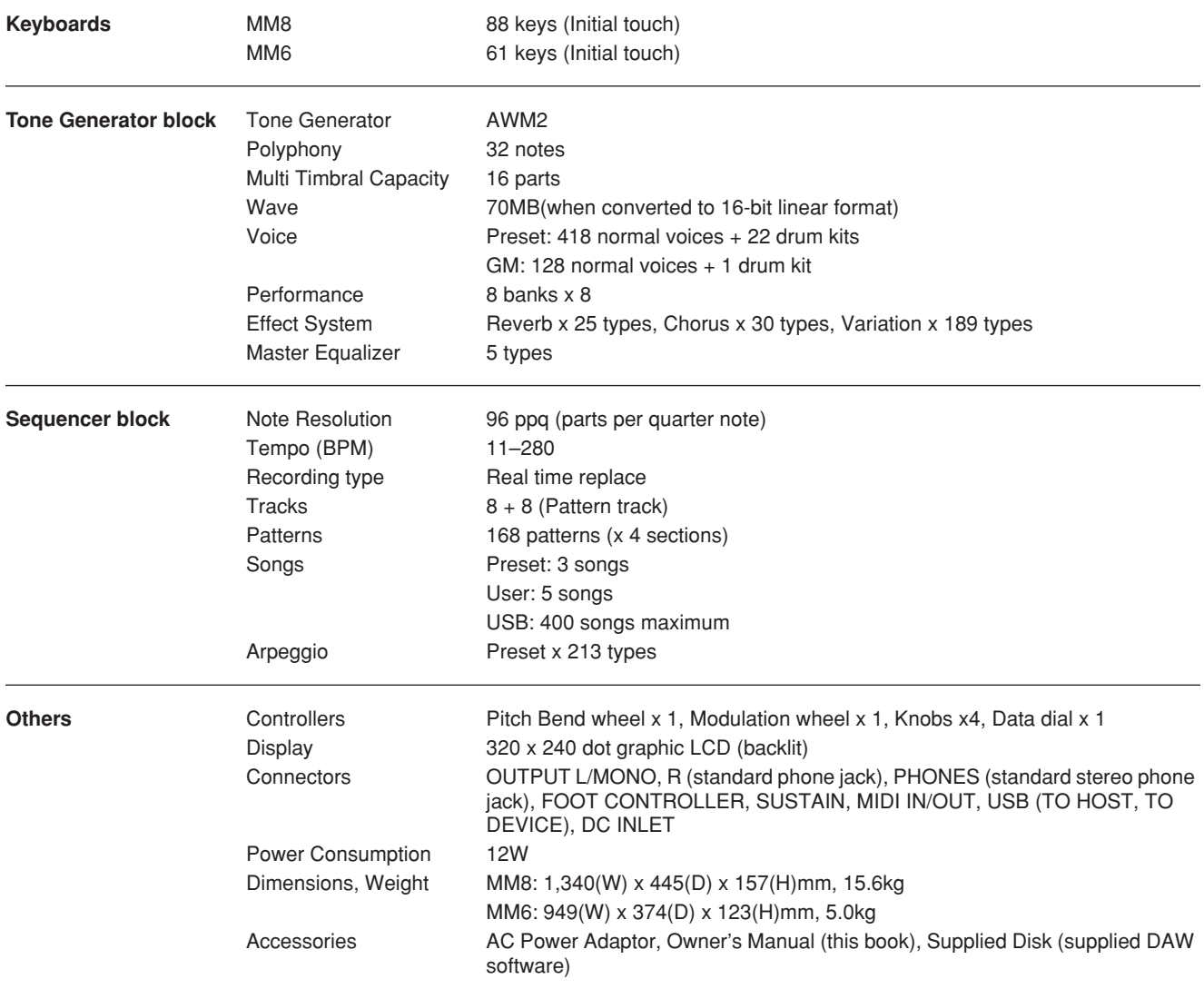

\* Specifications and descriptions in this owner's manual are for information purposes only. Yamaha Corp. reserves the right to change or modify products or specifications at any time without prior notice. Since specifications, equipment or options may not be the same in every locale, please check with your Yamaha dealer.

\* Die technischen Daten und Beschreibungen in dieser Bedienungsanleitung dienen nur der Information. Yamaha Corp. behält sich das Recht vor, Produkte oder deren technische Daten jederzeit ohne vorherige Ankündigung zu verändern oder zu modifizieren. Da die technischen Daten, das Gerät selbst oder Sonderzubehör nicht in jedem Land gleich sind, setzen Sie sich im Zweifel bitte mit Ihrem Yamaha-Händler in Verbindung.

Les caractéristiques techniques et les descriptions du mode d'emploi ne sont données que pour information. Yamaha Corp. se réserve le droit de changer ou modifier les produits et leurs caractéristiques techniques à tout moment sans aucun avis. Du fait que les caractéristiques techniques, les équipements et les options peuvent différer d'un pays à l'autre, adressez-vous au distributeur Yamaha le plus proche.

Las especificaciones y descripciones de este manual del propietario tienen sólo el propósito de servir como información. Yamaha Corp. se reserva el derecho a efectuar cambios o modificaciones en los productos o especificaciones en cualquier momento sin previo aviso. Puesto que las especificaciones, equipos u opciones pueden no ser las mismas en todos los mercados, solicite información a su distribuidor Yamaha.

# *Limited Warranty*

#### **90 DAYS LABOR 1 YEAR PARTS**

Yamaha Corporation of America, hereafter referred to as Yamaha, warrants to the original consumer of a product included in the categories listed below, that the product will be free of defects in materials and/or workmanship for the periods indicated. This warranty is applicable to all models included in the following series of products:

#### **MUSIC SYNTHESIZER MM6/MM8**

If during the first 90 days that immediately follows the purchase date, your new Yamaha product covered by this warranty is found to have a defect in material and/or workmanship, Yamaha and/or its authorized representative will repair such defect without charge for parts or labor.

If parts should be required after this 90 day period but within the one year period that immediately follows the purchase date, Yamaha will, subject to the terms of this warranty, supply these parts without charge. However, charges for labor, and/or any miscellaneous expenses incurred are the consumers responsibility. Yamaha reserves the right to utilize reconditioned parts in repairing these products and/or to use reconditioned units as warranty replacements.

THIS WARRANTY IS THE ONLY EXPRESS WARRANTY WHICH YAMAHA MAKES IN CONNECTION WITH THESE PRODUCTS. ANY IMPLIED WARRANTY APPLICABLE TO THE PRODUCT, INCLUDING THE WARRANTY OF MERCHANT ABILITY IS LIMITED TO THE DURATION OF THE EXPRESS WARRANTY. YAMAHA EXCLUDES AND SHALL NOT BE LIABLE IN ANY EVENT FOR INCIDENTAL OR CONSEQUENTIAL DAMAGES.

Some states do not allow limitations that relate to implied warranties and/or the exclusion of incidental or consequential damages. Therefore, these limitations and exclusions may not apply to you.

This warranty gives you specific legal rights. You may also have other rights which vary from state to state.

#### **CONSUMERS RESPONSIBILITIES**

If warranty service should be required, it is necessary that the consumer assume certain responsibilities:

- 1. Contact the Customer Service Department of the retailer selling the product, or any retail outlet authorized by Yamaha to sell the product for assistance. You may also contact Yamaha directly at the address provided below.
- 2. Deliver the unit to be serviced under warranty to: the retailer selling the product, an authorized service center, or to Yamaha with an explanation of the problem. Please be prepared to provide proof purchase date (sales receipt, credit card copy, etc.) when requesting service and/or parts under warranty.

3. Shipping and/or insurance costs are the consumers responsibility.\* Units shipped for service should be packed securely.

\*Repaired units will be returned PREPAID if warranty service is required within the first 90 days.

**IMPORTANT:** Do NOT ship anything to ANY location without prior authorization. A Return Authorization (RA) will be issued that has a tracking number assigned that will expedite the servicing of your unit and provide a tracking system if needed.

4. Your owners manual contains important safety and operating instructions. It is your responsibility to be aware of the contents of this manual and to follow all safety precautions.

#### **EXCLUSIONS**

This warranty does not apply to units whose trade name, trademark, and/or ID numbers have been altered, defaced, exchanged removed, or to failures and/or damages that may occur as a result of:

1. Neglect, abuse, abnormal strain, modification or exposure to extremes in temperature or humidity.

- 2. Improper repair or maintenance by any person who is not a service representative of a retail outlet authorized by Yamaha to sell the product, an authorized service center, or an authorized service representative of Yamaha.
- 3. This warranty is applicable only to units sold by retailers authorized by Yamaha to sell these products in the U.S.A., the District of Columbia, and Puerto Rico. This warranty is not applicable in other possessions or territories of the U.S.A. or in any other country.

Please record the model and serial number of the product you have purchased in the spaces provided below.

Model\_\_\_\_\_\_\_\_\_\_\_\_\_\_\_\_\_\_\_\_\_\_\_\_\_\_\_ Serial #\_\_\_\_\_\_\_\_\_\_\_\_\_\_\_\_\_\_\_\_\_\_\_\_\_\_\_\_\_\_\_\_ Sales Slip #\_\_\_\_\_\_\_\_\_\_\_\_\_\_\_\_\_\_\_\_\_\_\_\_\_\_\_\_\_\_\_\_

(Retailer)

Purchased from\_\_\_\_\_\_\_\_\_\_\_\_\_\_\_\_\_\_\_\_\_\_\_\_\_\_\_\_\_\_\_\_\_\_\_\_\_\_\_\_\_\_\_\_\_\_\_\_\_\_\_\_\_\_\_\_\_\_\_\_ Date\_\_\_\_\_\_\_\_\_\_\_\_\_\_\_\_\_\_\_\_\_\_\_\_\_\_\_\_\_\_\_\_\_\_\_\_\_\_

**YAMAHA CORPORATION OF AMERICA Electronic Service Division**

**6600 Orangethorpe Avenue Buena Park, CA 90620**

## **KEEP THIS DOCUMENT FOR YOUR RECORDS. DO NOT MAIL!**

For details of products, please contact your nearest Yamaha representative or the authorized distributor listed below.

Pour plus de détails sur les produits, veuillez-vous adresser à Yamaha ou au distributeur le plus proche de vous figurant dans la liste suivante.

Die Einzelheiten zu Produkten sind bei Ihrer unten aufgeführten Niederlassung und bei Yamaha Vertragshändlern in den jeweiligen Bestimmungsländern erhältlich.

Para detalles sobre productos, contacte su tienda Yamaha más cercana o el distribuidor autorizado que se lista debajo.

#### **NORTH AMERICA**

#### **CANADA**

**Yamaha Canada Music Ltd.** 135 Milner Avenue, Scarborough, Ontario, M1S 3R1, Canada Tel: 416-298-1311

#### **U.S.A.**

**Yamaha Corporation of America** 

6600 Orangethorpe Ave., Buena Park, Calif. 90620, U.S.A. Tel: 714-522-9011

#### **MEXICO CENTRAL & SOUTH AMERICA**

**Yamaha de México S.A. de C.V.** Calz. Javier Rojo Gómez #1149, Col. Guadalupe del Moral C.P. 09300, México, D.F., México Tel: 55-5804-0600

#### **BRAZIL**

**Yamaha Musical do Brasil Ltda.** Rua Joaquim Floriano, 913 - 4' andar, Itaim Bibi, CEP 04534-013 Sao Paulo, SP. BRAZIL Tel: 011-3704-1377

#### **ARGENTINA**

**Yamaha Music Latin America, S.A. Sucursal de Argentina** Olga Cossettini 1553, Piso 4 Norte Madero Este-C1107CEK Buenos Aires, Argentina Tel: 011-4119-7000

#### **PANAMA AND OTHER LATIN AMERICAN COUNTRIES/ CARIBBEAN COUNTRIES**

**Yamaha Music Latin America, S.A.** Torre Banco General, Piso 7, Urbanización Marbella, Calle 47 y Aquilino de la Guardia, Ciudad de Panamá, Panamá Tel: +507-269-5311

#### **EUROPE**

**THE UNITED KINGDOM**

**Yamaha Music U.K. Ltd.** Sherbourne Drive, Tilbrook, Milton Keynes, MK7 8BL, England Tel: 01908-366700

#### **IRELAND**

**Danfay Ltd.** 61D, Sallynoggin Road, Dun Laoghaire, Co. Dublin Tel: 01-2859177

#### **GERMANY**

**Yamaha Music Central Europe GmbH** Siemensstraße 22-34, 25462 Rellingen, Germany Tel: 04101-3030

#### **SWITZERLAND/LIECHTENSTEIN Yamaha Music Central Europe GmbH,**

**Branch Switzerland** Seefeldstrasse 94, 8008 Zürich, Switzerland Tel: 01-383 3990

#### **AUSTRIA**

**Yamaha Music Central Europe GmbH, Branch Austria** Schleiergasse 20, A-1100 Wien, Austria Tel: 01-60203900

#### **CZECH REPUBLIC/SLOVAKIA/**

**HUNGARY/SLOVENIA Yamaha Music Central Europe GmbH, Branch Austria, CEE Department** Schleiergasse 20, A-1100 Wien, Austria Tel: 01-602039025

#### **POLAND**

**Yamaha Music Central Europe GmbH Sp.z. o.o. Oddzial w Polsce** ul. 17 Stycznia 56, PL-02-146 Warszawa, Poland Tel: 022-868-07-57

#### **THE NETHERLANDS/ BELGIUM/LUXEMBOURG**

**Yamaha Music Central Europe GmbH, Branch Benelux** 

Clarissenhof 5-b, 4133 AB Vianen, The Netherlands Tel: 0347-358 040 **FRANCE**

**Yamaha Musique France**  BP 70-77312 Marne-la-Vallée Cedex 2, France Tel: 01-64-61-4000

#### **ITALY**

**Yamaha Musica Italia S.P.A. Combo Division** Viale Italia 88, 20020 Lainate (Milano), Italy Tel: 02-935-771

**SPAIN/PORTUGAL Yamaha Música Ibérica, S.A.** Ctra. de la Coruna km. 17, 200, 28230

Las Rozas (Madrid), Spain Tel: 91-639-8888

#### **GREECE**

**Philippos Nakas S.A. The Music House** 147 Skiathou Street, 112-55 Athens, Greece Tel: 01-228 2160

#### **SWEDEN**

**Yamaha Scandinavia AB** J. A. Wettergrens Gata 1, Box 30053 S-400 43 Göteborg, Sweden Tel: 031 89 34 00

#### **DENMARK**

**YS Copenhagen Liaison Office** Generatorvej 6A, DK-2730 Herlev, Denmark Tel: 44 92 49 00

**FINLAND F-Musiikki Oy** Kluuvikatu 6, P.O. Box 260, SF-00101 Helsinki, Finland Tel: 09 618511

#### **NORWAY**

**Norsk filial av Yamaha Scandinavia AB**  Grini Næringspark 1, N-1345 Østerås, Norway Tel: 67 16 77 70

#### **ICELAND**

**Skifan HF** Skeifan 17 P.O. Box 8120, IS-128 Reykjavik, Iceland Tel: 525 5000

## **RUSSIA**

**Yamaha Music (Russia)** Office 4015, entrance 2, 21/5 Kuznetskii Most street, Moscow, 107996, Russia Tel: 495 626 0660

**OTHER EUROPEAN COUNTRIES Yamaha Music Central Europe GmbH** Siemensstraße 22-34, 25462 Rellingen, Germany Tel: +49-4101-3030

### **AFRICA**

**Yamaha Corporation, Asia-Pacific Music Marketing Group** Nakazawa-cho 10-1, Naka-ku, Hamamatsu, Japan 430-8650 Tel: +81-53-460-2312

#### **MIDDLE EAST**

#### **TURKEY/CYPRUS**

**Yamaha Music Central Europe GmbH** Siemensstraße 22-34, 25462 Rellingen, Germany Tel: 04101-3030

#### **OTHER COUNTRIES**

**Yamaha Music Gulf FZE** LOB 16-513, P.O.Box 17328, Jubel Ali, Dubai, United Arab Emirates Tel: +971-4-881-5868

#### **ASIA**

#### **THE PEOPLE'S REPUBLIC OF CHINA Yamaha Music & Electronics (China) Co.,Ltd.**

25/F., United Plaza, 1468 Nanjing Road (West), Jingan, Shanghai, China Tel: 021-6247-2211

#### **HONG KONG**

**Tom Lee Music Co., Ltd.** 11/F., Silvercord Tower 1, 30 Canton Road, Tsimshatsui, Kowloon, Hong Kong Tel: 2737-7688

#### **INDONESIA**

#### **PT. Yamaha Music Indonesia (Distributor) PT. Nusantik**

Gedung Yamaha Music Center, Jalan Jend. Gatot Subroto Kav. 4, Jakarta 12930, Indonesia Tel: 21-520-2577

#### **KOREA**

**Yamaha Music Korea Ltd.**

8F, 9F, Dongsung Bldg. 158-9 Samsung-Dong, Kangnam-Gu, Seoul, Korea Tel: 080-004-0022

#### **MALAYSIA**

**Yamaha Music Malaysia, Sdn., Bhd.** Lot 8, Jalan Perbandaran, 47301 Kelana Jaya, Petaling Jaya, Selangor, Malaysia Tel: 3-78030900

#### **PHILIPPINES**

**Yupangco Music Corporation** 339 Gil J. Puyat Avenue, P.O. Box 885 MCPO, Makati, Metro Manila, Philippines Tel: 819-7551

#### **SINGAPORE**

**Yamaha Music Asia Pte., Ltd.** #03-11 A-Z Building 140 Paya Lebor Road, Singapore 409015 Tel: 747-4374

#### **TAIWAN**

**Yamaha KHS Music Co., Ltd.**  3F, #6, Sec.2, Nan Jing E. Rd. Taipei. Taiwan 104, R.O.C. Tel: 02-2511-8688

#### **THAILAND**

**Siam Music Yamaha Co., Ltd.** 891/1 Siam Motors Building, 15-16 floor Rama 1 road, Wangmai, Pathumwan Bangkok 10330, Thailand Tel: 02-215-2626

#### **OTHER ASIAN COUNTRIES**

**Yamaha Corporation, Asia-Pacific Music Marketing Group** Nakazawa-cho 10-1, Naka-ku, Hamamatsu, Japan 430-8650 Tel: +81-53-460-2317

#### **OCEANIA**

#### **AUSTRALIA**

**Yamaha Music Australia Pty. Ltd.** Level 1, 99 Queensbridge Street, Southbank, Victoria 3006, Australia Tel: 3-9693-5111

#### **NEW ZEALAND**

**Music Houses of N.Z. Ltd.** 146/148 Captain Springs Road, Te Papapa, Auckland, New Zealand Tel: 9-634-0099

#### **COUNTRIES AND TRUST TERRITORIES IN PACIFIC OCEAN Yamaha Corporation,**

**Asia-Pacific Music Marketing Group** Nakazawa-cho 10-1, Naka-ku, Hamamatsu, Japan 430-8650 Tel: +81-53-460-2312

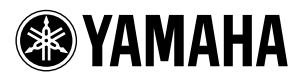

Yamaha Web Site (English only) **http://www.yamahasynth.com/**

Yamaha Manual Library **http://www.yamaha.co.jp/manual/**

U.R.G., Pro Audio & Digital Musical Instrument Division, Yamaha Corporation © 2008 Yamaha Corporation

> WM52890 803POTYX.X-01B0 Printed in China